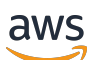

**Entwicklerhandbuch** 

# AWS SDK für SAP ABAP

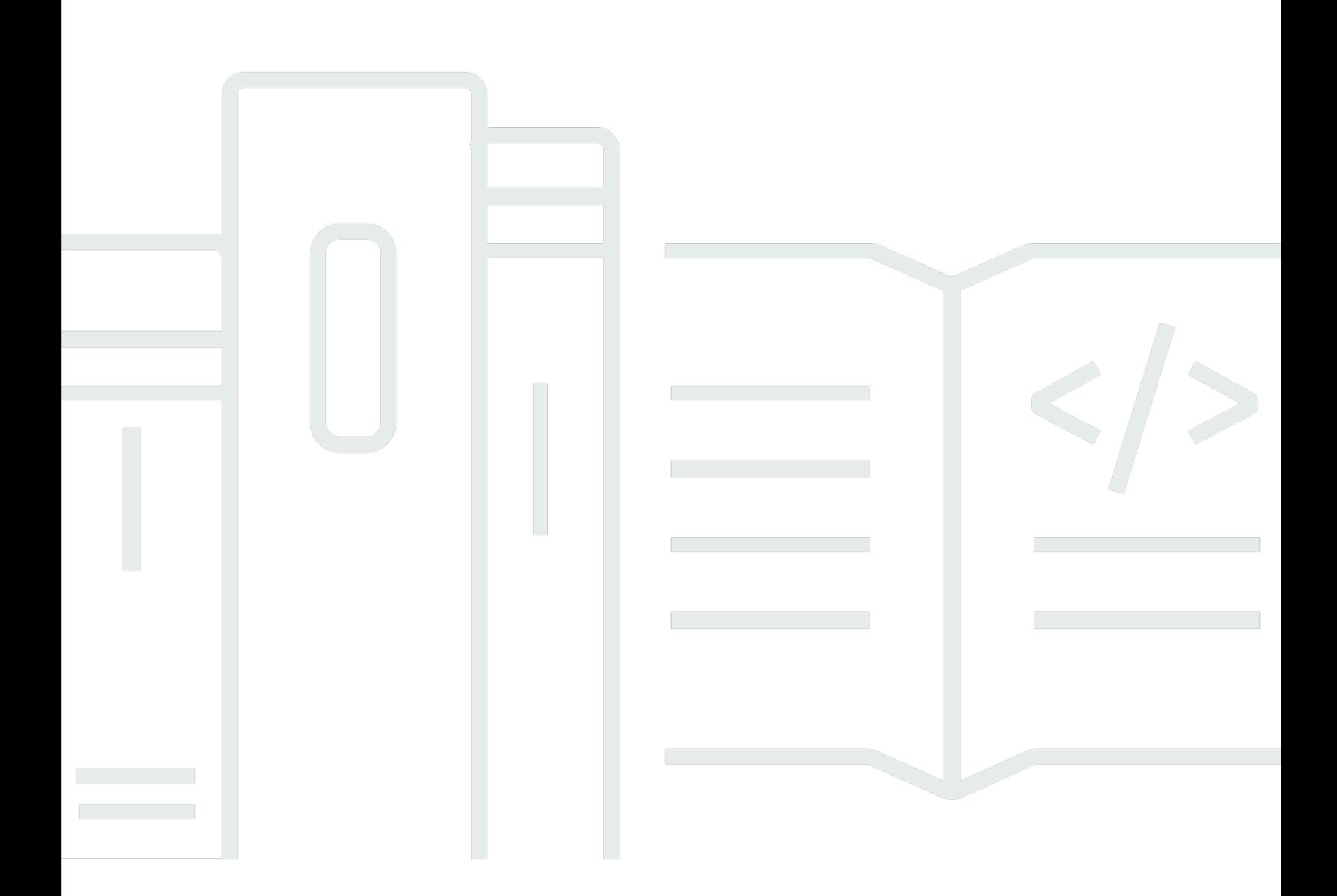

Copyright © 2024 Amazon Web Services, Inc. and/or its affiliates. All rights reserved.

### AWS SDK für SAP ABAP: Entwicklerhandbuch

Copyright © 2024 Amazon Web Services, Inc. and/or its affiliates. All rights reserved.

Die Handelsmarken und Handelsaufmachung von Amazon dürfen nicht in einer Weise in Verbindung mit nicht von Amazon stammenden Produkten oder Services verwendet werden, durch die Kunden irregeführt werden könnten oder Amazon in schlechtem Licht dargestellt oder diskreditiert werden könnte. Alle anderen Handelsmarken, die nicht Eigentum von Amazon sind, gehören den jeweiligen Besitzern, die möglicherweise zu Amazon gehören oder nicht, mit Amazon verbunden sind oder von Amazon gesponsert werden.

## **Table of Contents**

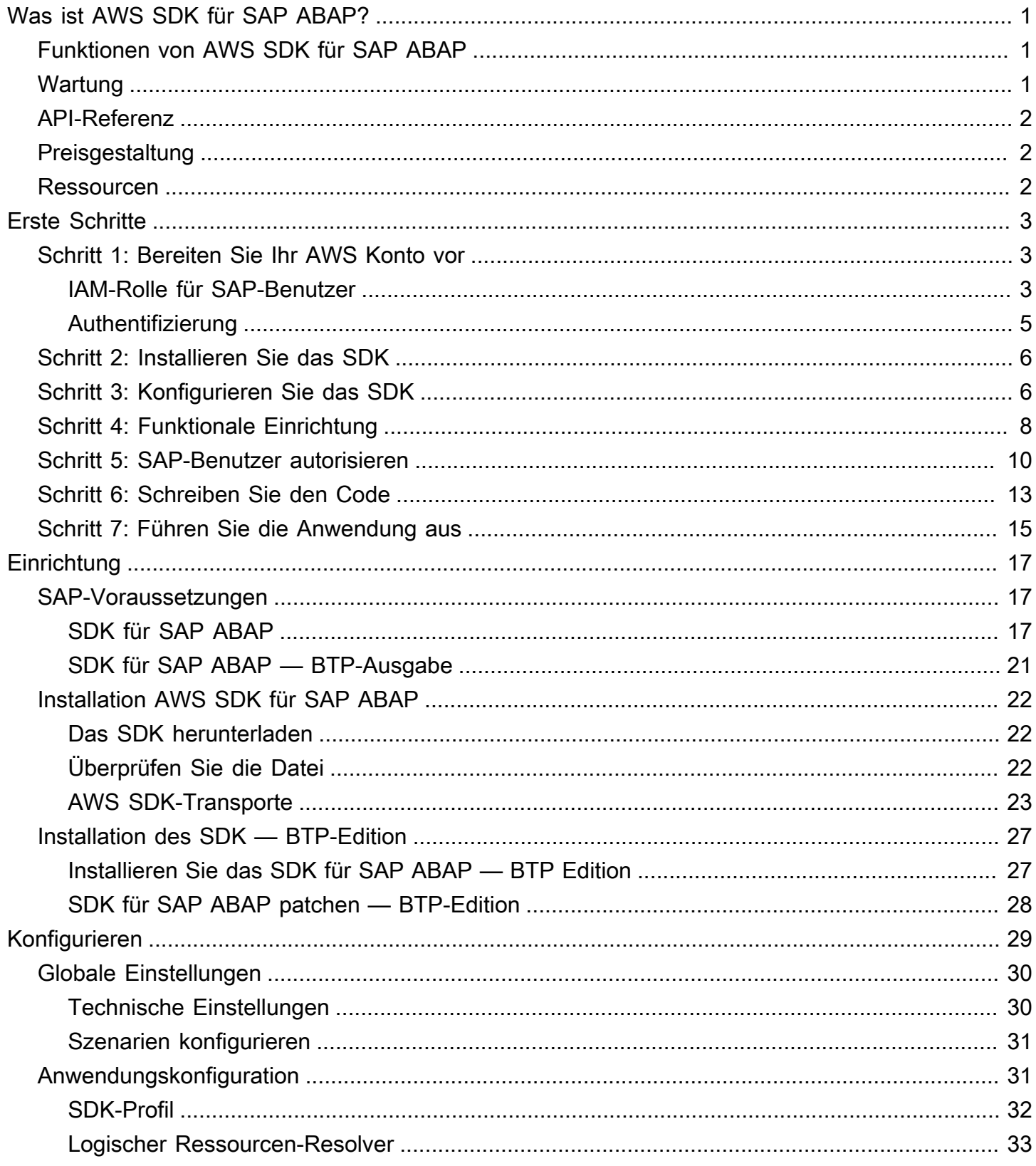

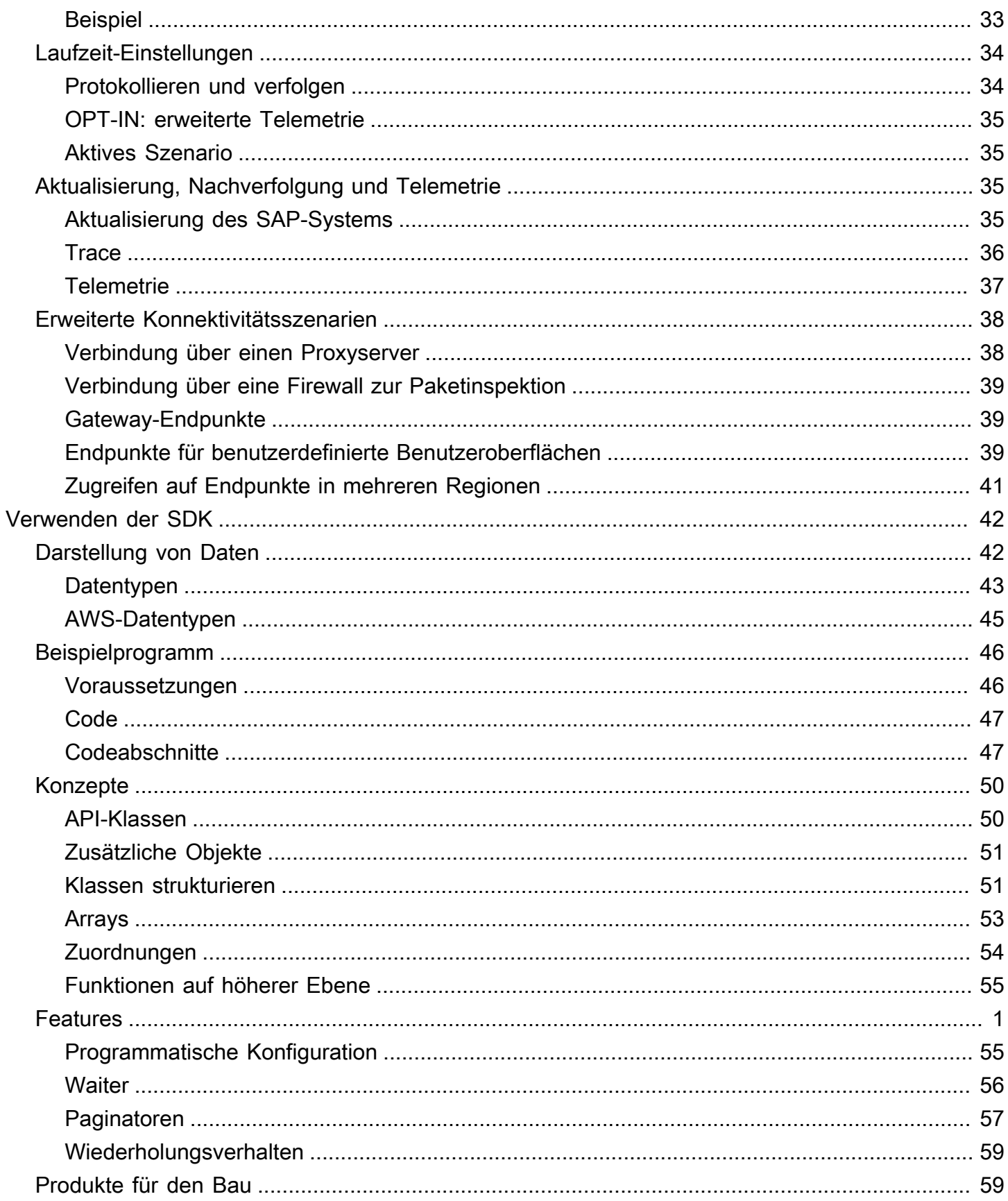

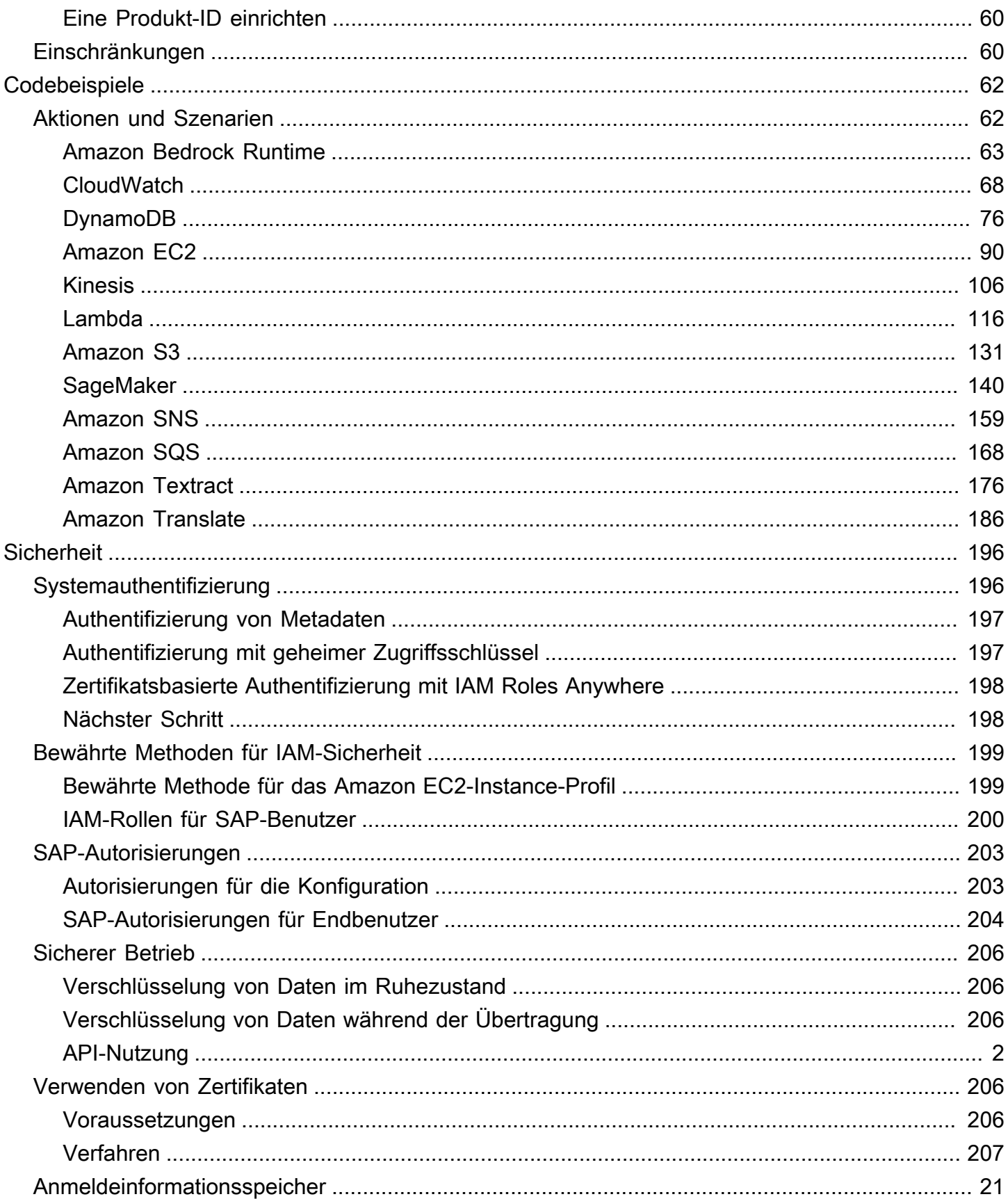

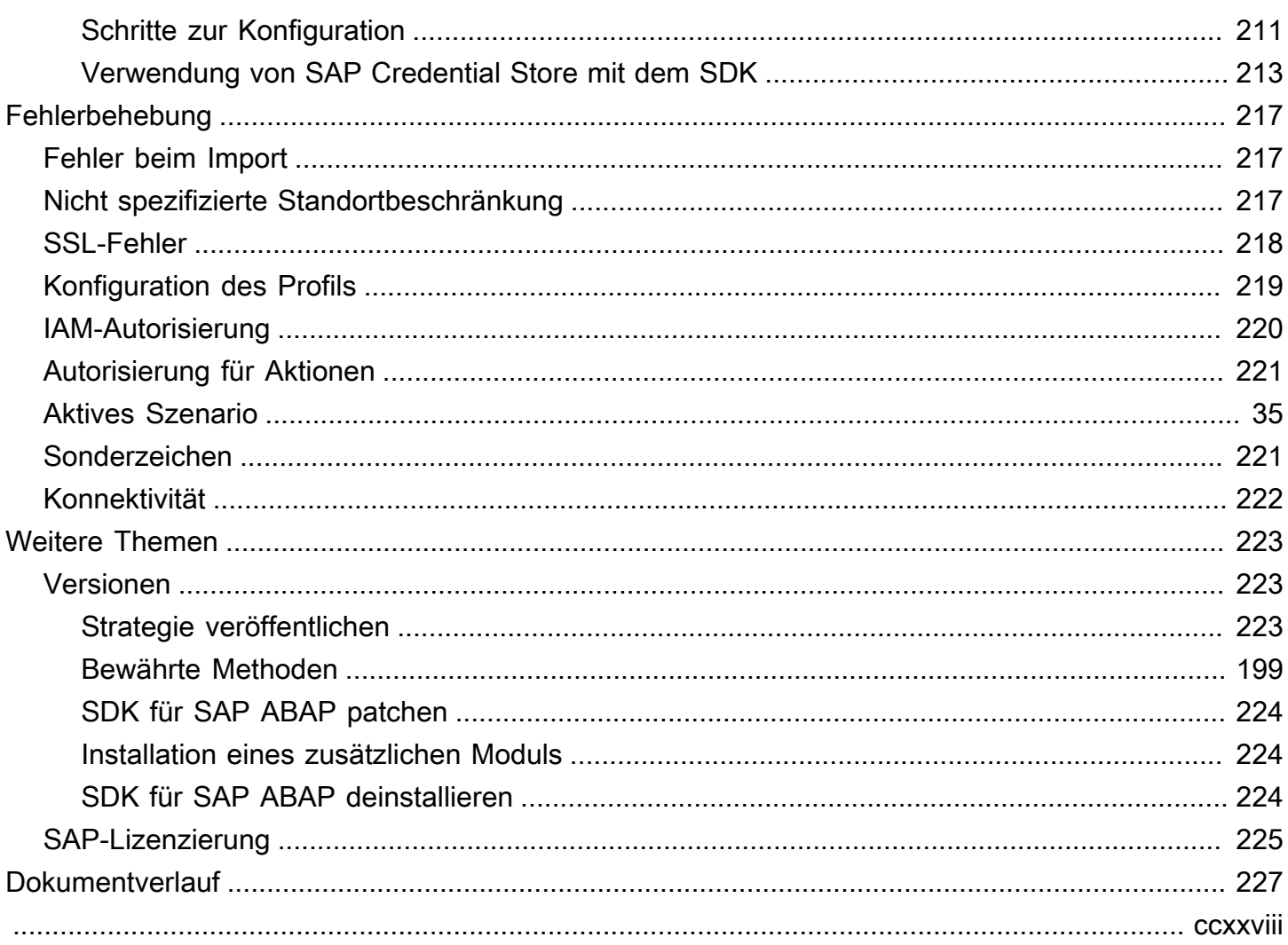

# <span id="page-6-0"></span>Was ist AWS SDK für SAP ABAP?

AWS SDK für SAP ABAP stellt eine Schnittstelle zu den Diensten bereit, die von AWS in der ABAP-Sprache angeboten werden. Mit dem SDK können Sie ABAP-BAdIs, Berichte, Transaktionen, OData-Services und andere ABAP-Artefakte wie Amazon Simple Storage Service (Amazon S3), Amazon DynamoDB, Amazon Translate und mehr implementieren. AWS-Services Sie können auch für ABAP-basierte Systeme entwickeln, und zwar ab SAP NetWeaver 7.4 und in einer SAP Business Technology Platform-Umgebung. Weitere Informationen finden Sie unter [AWS SDK für SAP ABAP](https://docs.aws.amazon.com/sdk-for-sapabap/latest/developer-guide/installation-btp.html) [installieren —](https://docs.aws.amazon.com/sdk-for-sapabap/latest/developer-guide/installation-btp.html) BTP-Edition.

Themen

- [Funktionen von AWS SDK für SAP ABAP](#page-6-1)
- [Wartung und Support für SDK-Hauptversionen](#page-6-2)
- [API-Referenz](#page-7-0)
- [Preisgestaltung](#page-7-1)
- [Weitere Ressourcen](#page-7-2)

## <span id="page-6-1"></span>Funktionen von AWS SDK für SAP ABAP

AWS SDK für SAP ABAP wurde so konzipiert, dass es sich für SAP-Entwickler vertraut und natürlich anfühlt. Während beispielsweise alle die false Zeichenketten true und AWS-Services verwenden, um boolesche Daten in XML- und JSON-Strukturen darzustellen, konvertiert SDK für SAP ABAP diese in 'X' ABAP-native und einstellige Werte. ' ' Das SDK für SAP ABAP verwendet so viele native ABAP-Konstrukte wie möglich, auch in Datentypen und Zeitstempelformaten. Somit muss sich der ABAP-Programmierer keine Gedanken über die zugrunde liegende JSON- und XML-Serialisierung oder das Wire-Format des API-Protokolls machen.

## <span id="page-6-2"></span>Wartung und Support für SDK-Hauptversionen

Informationen zu Wartung und Support für SDK-Hauptversionen und deren zugrunde liegende Abhängigkeiten finden Sie im [AWS -Referenzhandbuch zu SDKs und Tools:](https://docs.aws.amazon.com/sdkref/latest/guide/overview.html)

- [AWS Wartungsrichtlinie für SDKs und Tools](https://docs.aws.amazon.com/sdkref/latest/guide/maint-policy.html)
- [AWS SDKs und Tools sowie Matrix zur Versionsunterstützung](https://docs.aws.amazon.com/sdkref/latest/guide/version-support-matrix.html)

## <span id="page-7-0"></span>API-Referenz

Eine vollständige Liste der AWS SDK für SAP ABAP APIs finden Sie unter [AWS SDK für SAP ABAP](https://docs.aws.amazon.com/sdk-for-sap-abap/v1/api/latest/index.html)  [— API-Referenzhandbuch.](https://docs.aws.amazon.com/sdk-for-sap-abap/v1/api/latest/index.html)

Eine vollständige Modulliste der AWS SDK für SAP ABAP TLAs finden Sie unter [AWS SDK für SAP](https://docs.aws.amazon.com/sdk-for-sap-abap/v1/api/latest/tla.html)  [ABAP — Modulliste.](https://docs.aws.amazon.com/sdk-for-sap-abap/v1/api/latest/tla.html)

## <span id="page-7-1"></span>Preisgestaltung

AWS SDK für SAP ABAP steht Ihnen ohne zusätzliche Kosten zur Verfügung. Sie zahlen nur für AWS Ressourcen und Dienste, die Sie mit dem SDK nutzen.

## <span id="page-7-2"></span>Weitere Ressourcen

Zusätzlich zu diesem Leitfaden sind die folgenden Online-Ressourcen für das SDK für SAP ABAP verfügbar.

- [SAP zur Dokumentation AWS](https://aws.amazon.com/sap/docs/)
- [AWS Entwickler-Blog](https://aws.amazon.com/blogs/developer/category/developer-tools/)
- [AWS Entwicklerforen](https://forums.aws.amazon.com/forum.jspa?forumID=53)
- [AWS SDK-Code-Beispielbibliothek](https://docs.aws.amazon.com/code-samples/latest/catalog/)
- [@awsdevelopers](https://twitter.com/awsdevelopers) (Twitter)

# <span id="page-8-0"></span>Erste Schritte mit AWS SDK für SAP ABAP

In diesem Abschnitt werden die ersten Schritte mit dem SDK beschrieben. Er enthält Informationen zur Installation des SDK, zur Durchführung der Grundkonfiguration und zum Erstellen eines Hello World-Codebeispiels, das eine Phrase von einer Sprache in eine andere übersetzt. Wenn Sie mit AWS SDK noch nicht vertraut sind, empfehlen wir, diese Schritte in einer Sandbox-Umgebung durchzuführen.

**Schritte** 

- [Schritt 1: Bereiten Sie Ihr AWS Konto vor](#page-8-1)
- [Schritt 2: Installieren Sie das SDK](#page-11-0)
- [Schritt 3: Konfigurieren Sie das SDK](#page-11-1)
- [Schritt 4: Funktionale Einrichtung](#page-13-0)
- [Schritt 5: SAP-Benutzer autorisieren](#page-15-0)
- [Schritt 6: Schreiben Sie den Code](#page-18-0)
- [Schritt 7: Führen Sie die Anwendung aus](#page-20-0)

## <span id="page-8-1"></span>Schritt 1: Bereiten Sie Ihr AWS Konto vor

Um mit dem SDK für SAP ABAP beginnen zu können, benötigen Sie ein aktives AWS-Konto . Sie benötigen ein Event, AWS-Konto wenn Ihr SAP-System vor Ort, auf der SAP Business Technology Platform (BTP) oder bei einem anderen Cloud-Anbieter gehostet wird.

Wenn Ihr SAP-System in der AWS Cloud läuft, rufen Sie AWS Dienste in Ihrem auf. AWS-Konto

Themen

- [IAM-Rolle für SAP-Benutzer](#page-8-2)
- [Authentifizierung](#page-10-0)

### <span id="page-8-2"></span>IAM-Rolle für SAP-Benutzer

• Erstellen Sie eine IAM-Rolle mit den Anweisungen im AWS Identity and Access Management Benutzerhandbuch. Weitere Informationen finden Sie unter [Eine Rolle zum Delegieren von](https://docs.aws.amazon.com/IAM/latest/UserGuide/id_roles_create_for-service.html) 

[Berechtigungen für einen AWS Dienst erstellen.](https://docs.aws.amazon.com/IAM/latest/UserGuide/id_roles_create_for-service.html) Notieren Sie sich den Amazon-Ressourcennamen (ARN) der IAM-Rolle für die spätere Verwendung.

- Wählen Sie Amazon EC2 als Anwendungsfall aus.
- Verwenden Sie SapDemoTranslate es als Namen der Rolle.
- Hängen Sie das TranslateReadOnly Profil an die Rolle an.
- Die Rolle muss die folgenden Entitäten haben, damit das SAP-System die Rolle übernehmen kann. Ersetzen Sie *"111122223333"* durch Ihre AWS -Kontonummer.

```
{ 
      "Version": "2012-10-17", 
      "Statement": [ 
          { 
               "Effect": "Allow", 
               "Action": [ 
                    "sts:AssumeRole" 
               ], 
               "Principal": { "AWS": "111122223333" } 
          } 
     ]
}
```
Dieses Beispiel zeigt, dass jeder Principal von die Rolle übernehmen AWS-Konto *"111122223333"* kann. Dies ist eine umfassende Genehmigung, die für geeignet ist proofof-concept. Sie können für die Produktion einen engeren Grundsatz verwenden, z. B. in den folgenden Beispielen.

- Ein bestimmter Benutzer wenn das SAP-System eine der folgenden Optionen verwendet:
	- SSF-verschlüsselte Anmeldeinformationen von einem lokalen SAP-System
	- Anmeldeinformationen vom SAP Credential Store-Dienst in der SAP BTP-, ABAP-Umgebung
- Eine bestimmte Rolle wenn sich das SAP-System auf Amazon EC2 befindet und es ein Instance-Profil gibt.
- Amazon EC2 wenn sich das SAP-System auf Amazon EC2 befindet und es kein Instance-Profil gibt.

Weitere Informationen finden Sie unter [Bewährte Methoden für IAM-Sicherheit](https://docs.aws.amazon.com/sdk-for-sapabap/latest/developer-guide/best-practices.html).

### <span id="page-10-0"></span>Authentifizierung

Die Authentifizierung hängt davon ab, wo Ihr SAP-System gehostet wird.

#### Orte

- [In der AWS Cloud](#page-10-1)
- [Lokal, SAP BTP oder eine andere Cloud](#page-10-2)

#### <span id="page-10-1"></span>In der AWS Cloud

Stellen Sie sicher, dass die EC2-Instanz, auf der Ihr SAP-System läuft, über ein Instanzprofil mit den folgenden Berechtigungen verfügt.

```
{ 
     "Version": "2012-10-17", 
     "Statement": [ 
         \{ "Sid": "VisualEditor0", 
              "Effect": "Allow", 
              "Action": "sts:AssumeRole", 
              "Resource": "arn:aws:iam::111122223333:role/SapDemoTranslate"
          } 
     ]
}
```
Fügen Sie den ARN hinzu, den Sie im vorherigen Schritt notiert haben.

Diese Berechtigung ermöglicht es Ihrem SAP-System, die SapDemoTranslate Rolle im Namen des ABAP-Benutzers zu übernehmen.

<span id="page-10-2"></span>Lokal, SAP BTP oder eine andere Cloud

Wenn sich Ihr SAP-System vor Ort, auf SAP BTP oder in einer anderen Cloud befindet, gehen Sie wie folgt vor, um eine Verbindung zur Authentifizierung mithilfe eines geheimen Zugriffsschlüssels herzustellen.

- 1. Erstellen Sie einen IAM-Benutzer. Weitere Informationen finden Sie unter [IAM-Benutzer erstellen](https://docs.aws.amazon.com/IAM/latest/UserGuide/id_users_create.html#id_users_create_console) [\(](https://docs.aws.amazon.com/IAM/latest/UserGuide/id_users_create.html#id_users_create_console)Konsole).
- 2. Verwenden Sie SapDemoSID ihn als Namen des IAM-Benutzers. SIDist die System-ID Ihres SAP-Systems.

3. Weisen Sie diesem Benutzer SapDemoTranslate eine Rolle zu.

Behalten Sie das access\_key und beisecret\_access\_key. Sie müssen diese Anmeldeinformationen in Ihrem SAP-System konfigurieren.

#### a Note

Wenn sich Ihr SAP-System vor Ort, auf SAP BTP oder in einer anderen Cloud befindet, können Sie sich mit einer der folgenden Optionen authentifizieren.

- [Authentifizierung mit geheimer Zugriffsschlüssel](https://docs.aws.amazon.com/sdk-for-sapabap/latest/developer-guide/system-authentication.html#key-authentication) mithilfe von SSF oder SAP Credential **Store**
- [Verwendung von Zertifikaten mit IAM Roles Anywhere](https://docs.aws.amazon.com/sdk-for-sapabap/latest/developer-guide/using-iam.html)

## <span id="page-11-0"></span>Schritt 2: Installieren Sie das SDK

Installationsanweisungen finden Sie auf den folgenden Registerkarten.

SDK for SAP ABAP

Importieren Sie das SDK für SAP-ABAP-Transporte in Ihr SAP-System. Sie können die Transporte in jeden Client importieren. Weitere Informationen finden Sie unter [SDK für SAP ABAP](https://docs.aws.amazon.com/sdk-for-sapabap/latest/developer-guide/installation.html) [installieren](https://docs.aws.amazon.com/sdk-for-sapabap/latest/developer-guide/installation.html).

SDK for SAP ABAP - BTP edition

Installieren Sie das SDK für SAP ABAP — BTP Edition mithilfe der Deploy Product-Anwendung. Weitere Informationen finden Sie unter [SDK für SAP ABAP installieren —](https://docs.aws.amazon.com/sdk-for-sapabap/latest/developer-guide/installation-btp.html) BTP Edition.

## <span id="page-11-1"></span>Schritt 3: Konfigurieren Sie das SDK

Anweisungen zur Konfiguration finden Sie auf den folgenden Registerkarten.

#### SDK for SAP ABAP

Führen Sie die /AWS1/IMG Transaktion aus, um den Implementierungsleitfaden für SDK for SAP ABAP zu öffnen. Um diese Transaktion auszuführen, geben Sie /n/AWS1/IMG in die Befehlsleiste Ihres SAP-Systems ein und wählen Sie dann Enter.

Vervollständigen Sie die folgenden Konfigurationen.

- Gehen Sie zu den technischen Voraussetzungen.
	- Überprüfen Sie die empfohlenen Profilparameter- und SSL-Zertifikatseinstellungen.
- Gehen Sie zu Allgemeine Einstellungen → Szenarien konfigurieren.
	- Ändern Sie die Einstellungen gemäß den Empfehlungen unter Allgemeine Einstellungen.
- Gehen Sie zu Allgemeine Einstellungen → Technische Einstellungen.
	- Ändern Sie die Einstellungen gemäß den Empfehlungen in den Allgemeinen Einstellungen.
- Gehen Sie zu Runtime Settings  $\rightarrow$  Log And Trace.
	- Wählen Sie Neue Einträge aus.
		- Ablaufverfolgungsebene: Keine Ablaufverfolgung.
		- Maximale Anzahl an Dump-Leitungen:100.
		- OPT-IN: Enh-Telemetrie: Lassen Sie dieses Feld leer.
	- Wählen Sie Speichern.
- Gehen Sie zu Laufzeiteinstellungen → Aktives Szenario.
	- Wählen Sie unter Neues Szenario die Option ausDEFAULT.
	- Wählen Sie Szenarioänderung übernehmen aus.
	- Akzeptieren Sie die Aufforderung.

SDK for SAP ABAP - BTP edition

Öffnen Sie Ihre ABAP-Umgebung in einem Webbrowser und navigieren Sie zur Anwendung Custom Business Configurations.

Vervollständigen Sie die folgenden Konfigurationen.

- Gehen Sie zu Allgemeine Einstellungen → Szenarien konfigurieren.
	- Ändern Sie die Einstellungen gemäß den Empfehlungen unter Allgemeine Einstellungen.
- Gehen Sie zu Allgemeine Einstellungen → Technische Einstellungen.
	- Ändern Sie die Einstellungen gemäß den Empfehlungen in den Allgemeinen Einstellungen.

#### Voraussetzungen für lokale Systeme

Wenn Ihr SAP-System lokal oder in einer anderen Cloud läuft, müssen die Anmeldeinformationen in Ihrer SAP-Datenbank gespeichert werden. Die Anmeldeinformationen werden mit SAP SSF verschlüsselt und erfordern eine konfigurierte kryptografische Bibliothek, z. B. die von SAP. CommonCryptoLib

Die Schritte zur Konfiguration von SSF für SDK für SAP ABAP werden in der Transaktion beschrieben. /AWS1/IMG

#### **a** Note

Die vorstehende Voraussetzung gilt nicht, wenn Ihr SAP-System auf Amazon EC2 läuft. SAP-Systeme, die auf Amazon EC2 laufen, rufen kurzlebige, automatisch rotierende Anmeldeinformationen aus den Amazon EC2 EC2-Instance-Metadaten ab.

## <span id="page-13-0"></span>Schritt 4: Funktionale Einrichtung

Anweisungen zur Einrichtung finden Sie auf den folgenden Tabs.

SDK for SAP ABAP

Führen Sie die Transaktion aus /AWS1/IMG (geben Sie die Eingabe /n/AWS1/IMG in die Befehlsleiste ein und wählen Sie die Eingabetaste), um den Implementierungsleitfaden für das AWS SDK zu öffnen.

- Gehen Sie zu Anwendungskonfiguration  $\rightarrow$  SDK-Profil.
	- Wählen Sie Neue Einträge aus.
		- Profil:DEMO.
		- Beschreibung:Demo profile.
		- Wählen Sie Speichern.
- Markieren Sie den von Ihnen erstellten Eintrag und klicken Sie auf den Baumzweig Authentifizierung und Einstellungen.
	- Wählen Sie Neue Einträge aus.
		- SID: Die System-ID des SAP-Systems, in dem Sie sich gerade befinden.
		- Kunde: Der Client des SAP-Systems, in dem Sie sich gerade befinden.
		- Szenario-ID: Die Dropdownliste, in der Sie das von Ihrem Basis-Administrator erstellte DEFAULT-Szenario finden.
- AWS Region: Geben Sie die AWS Region ein, in die Sie telefonieren möchten. Wenn Ihr SAP-System läuft AWS, geben Sie die AWS Region ein, in der es läuft.
- Authentifizierungsmethode:
	- Wählen Sie Instanzrolle über Metadaten aus, wenn Ihr SAP-System auf Amazon EC2 läuft.
	- Wählen Sie Credentials from SSF Storage aus, wenn Ihr SAP-System lokal oder in einer anderen Cloud läuft.
		- Wählen Sie Anmeldeinformationen festlegen aus.
		- Geben Sie die Zugriffsschlüssel-ID und den geheimen Zugriffsschlüssel ein, die Sie im vorherigen Schritt erstellt haben.
- Lassen Sie das Feld "IAM-Rollen deaktivieren" leer.
- Wählen Sie Speichern.
- Klicken Sie auf den Baumzweig "IAM Role Mapping".
	- Wählen Sie Neue Einträge aus.
		- Geben Sie die Sequenznummer ein: 010.
		- Geben Sie die logische IAM-Rolle ein: TESTUSER.
		- Geben Sie den ARN für die IAM-Rolle ein: Geben Sie arn:aws: der IAM-Rolle ein, die die im vorherigen Schritt erstellte TranslateReadOnly Richtlinie enthält.

#### SDK for SAP ABAP - BTP edition

Richten Sie die Authentifizierung mithilfe des SAP Credential Store ein. Weitere Informationen finden Sie unter [SAP Credential Store verwenden](https://docs.aws.amazon.com/sdk-for-sapabap/latest/developer-guide/credential-store.html).

Öffnen Sie Ihre ABAP-Umgebung in einem Webbrowser und navigieren Sie zur Anwendung Custom Business Configurations.

- Gehen Sie zu Anwendungskonfiguration  $\rightarrow$  SDK-Profil.
	- Wählen Sie Bearbeiten, um ein neues Profil zu erstellen.
		- Profil:DEMO.
		- Beschreibung:Demo profile.
- Wählen Sie die Rechtspfeiltaste neben dem erstellten Eintrag und navigieren Sie zur Registerkarte Authentifizierung und Einstellungen.

Wählen Sie Neue Einträge aus.

- SID: Die System-ID des SAP-Systems, in dem Sie sich gerade befinden.
- Kunde: Der Client des SAP-Systems, in dem Sie sich gerade befinden.
- Szenario-ID: Die Dropdownliste, in der Sie das von Ihrem Basis-Administrator erstellte DEFAULT-Szenario finden.
- AWS Region: Geben Sie die AWS Region ein, in die Sie telefonieren möchten. Wenn Ihr SAP-System läuft AWS, geben Sie die AWS Region ein, in der es läuft.
- Authentifizierungsmethode: Wählen Sie Anmeldeinformationen aus dem SAP Credential Store aus.
- Geben Sie den Namespace und den Schlüsselnamen der im SAP Credentials Store gespeicherten Anmeldeinformationen ein.
- Geben Sie den Namen der Kommunikationsvereinbarung ein, die erstellt wurde, um die Kommunikation zwischen SDK for SAP ABAP — BTP Edition und SAP Credential Store herzustellen.
- Lassen Sie das Feld "IAM-Rollen deaktivieren" leer.
- Klicken Sie mit der rechten Maustaste auf die Pfeiltaste neben dem erstellten Eintrag und navigieren Sie zur Registerkarte IAM-Rollenzuordnung.

Wählen Sie Neue Einträge aus.

- Geben Sie die Sequenznummer ein: 010.
- Geben Sie die logische IAM-Rolle ein: TESTUSER.
- Geben Sie den ARN für die IAM-Rolle ein: Geben Sie arn:aws: der IAM-Rolle ein, die die im vorherigen Schritt erstellte TranslateReadOnly Richtlinie enthält.

### <span id="page-15-0"></span>Schritt 5: SAP-Benutzer autorisieren

SAP-Benutzer sind standardmäßig nicht berechtigt, AWS Funktionen zu verwenden. Die Benutzer müssen explizit mithilfe von SAP-Autorisierungen autorisiert werden. Weitere Informationen finden Sie auf den folgenden Registerkarten.

#### SDK for SAP ABAP

Erstellen Sie eine PFCG-Rolle

- Gehe zur Transaktion PFCG
- Geben Sie den Rollennamen ein ZAWS\_SDK\_DEMO\_TESTUSER und wählen Sie Einzelne Rolle erstellen aus.
	- Beschreibung:Role for demo AWS SDK functionality.
	- Gehen Sie zur Registerkarte Autorisierungen.
	- Wählen Sie Autorisierungsdaten ändern aus und akzeptieren Sie das Informations-Popup.
	- Wählen Sie im Popup-Fenster "Vorlage auswählen" die Option Keine Vorlagen auswählen aus.
	- Wählen Sie in der Werkzeugleiste die Option Manuell hinzufügen aus.
	- Fügen Sie die folgenden Autorisierungsobjekte hinzu:
		- /AWS1/LROL
		- /AWS1/SESS
	- Geben Sie im Autorisierungsbaum Folgendes ein:
		- Profil für den Zugriff auf AWS-APIs: DEMO
		- Logische IAM-Rolle: TESTUSER
	- Wählen Sie Speichern.
	- Wählen Sie Generieren aus.
	- Wählen Sie Zurück aus.
	- Wählen Sie Speichern aus, um die Rolle zu speichern.

Weisen Sie SAP-Benutzern die PFCG-Rolle zu

Jeder Benutzer, dem die ZAWS\_SDK\_DEMO\_TESTUSER Rolle zugewiesen wurde, ist berechtigt, AWS SDK-Funktionen mit den im DEMO SDK-Profil konfigurierten Einstellungen zu verwenden. Der autorisierte Benutzer übernimmt außerdem die IAM-Rolle, die der TESTUSER logischen IAM-Rolle in diesem Profil zugeordnet ist.

- Transaktion ausführen. SU01
	- Geben Sie die Benutzer-ID eines SAP-Benutzers ein, der die AWS SDK-Funktionalität testen wird.
	- Wählen Sie Ändern aus.
- Gehen Sie zur Registerkarte Rollen und weisen Sie dem Benutzer

Schritt 5: SAP-Benutzer autorisieren Zamer zur Demokratieren 11 zu ersten Rolle zu. Schritt 5: SAP-Benutzer autorisieren 11 zu

• Wählen Sie Speichern.

SDK for SAP ABAP - BTP edition

Erstellen Sie eine Geschäftsrolle

- Öffnen Sie Ihre ABAP-Umgebung in einem Webbrowser und navigieren Sie zur Anwendung Maintain Business Roles.
- Wählen Sie Aus Vorlage erstellen und geben Sie die folgenden Details ein.
	- Vorlage Wählen Sie**/AWS1/RT\_BTP\_ENDUSER**.
	- Neue Geschäftsrollen-ID Geben Sie eine ID ein.
	- Beschreibung der neuen Geschäftsrolle Geben Sie eine Beschreibung ein.
- Wählen Sie OK aus, um die Seite für die Geschäftsrolle aufzurufen.
- Gehen Sie auf der Registerkarte Allgemeine Rollendetails zu Zugriffskategorien und legen Sie das Feld Hilfe zum Schreiben, Lesen und Werten auf Eingeschränkt fest.
- Wählen Sie Einschränkungen beibehalten aus und erweitern Sie im linken Navigationsbereich die Option Zugewiesene Einschränkungstypen. Aktualisieren Sie das folgende Feld im Abschnitt "Einschränkungen und Werte".
	- Wählen Sie unter SDK-Sitzung auswählen das Stiftsymbol neben SDK-Profil aus und wechseln Sie zur Registerkarte Bereiche. Geben Sie ein **DEMO** und wählen Sie Hinzufügen aus.
	- Wählen Sie unter Logische IAM-Rolle auswählen das Stiftsymbol neben Logische IAM-Rolle aus und navigieren Sie zur Registerkarte Bereiche. Geben Sie ein **TESTUSER** und wählen Sie Hinzufügen aus.

Wählen Sie das Stiftsymbol neben SDK-Profil aus und navigieren Sie zur Registerkarte Bereiche. Geben Sie **DEMO** ein und wählen Sie Hinzufügen

• Gehen Sie zurück zur Vorlage für Geschäftsrollen und öffnen Sie die Registerkarte Geschäftsbenutzer. Wählen Sie Hinzufügen aus, um die neu erstellte Geschäftsrolle einem SAP-Geschäftsbenutzer zuzuweisen, der die SDK-Funktionalität testen wird. Wählen Sie Speichern.

Jeder Geschäftsbenutzer, der der erstellten Geschäftsrolle zugewiesen ist, ist berechtigt, AWS SDK-Funktionen mit den im DEMO SDK-Profil konfigurierten Einstellungen zu verwenden. Der

autorisierte Benutzer übernimmt außerdem die IAM-Rolle, die der TESTUSER logischen IAM-Rolle in diesem Profil zugeordnet ist.

## <span id="page-18-0"></span>Schritt 6: Schreiben Sie den Code

Weitere Informationen finden Sie auf den folgenden Registerkarten.

#### SDK for SAP ABAP

- 1. Transaktion öffnenSE38.
	- Geben Sie ZDEMO\_TRANSLATE\_HELLO\_WORLD als Programmnamen ein.
	- Wählen Sie Create.
	- Geben Sie AWS SDK Hello World In Any Language als Titel ein.
	- Typ: Wählen Sie Ausführbares Programm.
	- Status: Wählen Sie Testprogramm.
	- Wählen Sie Speichern.
	- Speichern Sie das Programm als lokales Objekt.

Fügen Sie den folgenden Code hinzu.

```
*&---------------------------------------------------------------------*
*& Report  ZAWS1_DEMO_XL8_SIMPLE
*&
*&---------------------------------------------------------------------*
*& A simple demo of language translation with AWS Translate
*&
*&---------------------------------------------------------------------*
REPORT zaws1_demo_xl8_simple.
START-OF-SELECTION. 
    PARAMETERS pv_text TYPE /aws1/xl8boundedlengthstring DEFAULT 'Hello, World' 
  OBLIGATORY. 
    PARAMETERS pv_lang1 TYPE languageiso DEFAULT 'EN' OBLIGATORY. 
    PARAMETERS pv_lang2 TYPE languageiso DEFAULT 'ES' OBLIGATORY.
```
TRY.

```
      DATA(go_session) = /aws1/cl_rt_session_aws=>create( 'DEMO' ). 
    DATA(go x18) = /aws1/cl x18 factory=>create( go session ).
    DATA(lo output) = go xl8->translatetext(
          iv_{\text{text}} = pv_{\text{text}}           iv_sourcelanguagecode = CONV /aws1/xl8languagecodestring( pv_lang1 ) 
          iv targetlanguagecode = CONV /aws1/xl8languagecodestring( pv lang2 )
          ). 
          WRITE: / 'Source Phrase: ', pv_text. 
          WRITE: / 'Target Phrase: ', lo_output->get_translatedtext( ). 
      CATCH /aws1/cx_xl8unsuppedlanguage00 INTO DATA(lo_lang). 
    WRITE: / 'ERROR' COLOR COL NEGATIVE,
                              'Cannot translate from', 
                              lo_lang->sourcelanguagecode, 
                              'to', 
                              lo_lang->targetlanguagecode. 
      CATCH cx_root INTO DATA(lo_root). 
          WRITE: / 'ERROR' COLOR COL_NEGATIVE, lo_root->get_text( ). 
  ENDTRY.
```
#### SDK for SAP ABAP - BTP edition

- 1. Klicken Sie mit der rechten Maustaste auf das Paket, in dem die ABAP-Klasse erstellt werden muss, und wählen Sie dann Neu > ABAP-Klasse.
- 2. Geben Sie **ZCL\_DEMO\_XL8\_SIMPLE** Klassenname ein und fügen Sie eine Klassenbeschreibung hinzu. Klicken Sie auf Weiter.
- 3. Erstellen Sie eine Transportanfrage oder wählen Sie eine aus. Wählen Sie Fertig stellen aus.

Fügen Sie den folgenden Code hinzu.

```
CLASS zcl_demo_xl8_simple DEFINITION 
   PUBLIC 
   FINAL 
   CREATE PUBLIC . 
   PUBLIC SECTION. 
     INTERFACES if_oo_adt_classrun. 
   PROTECTED SECTION. 
   PRIVATE SECTION.
ENDCLASS.
```

```
CLASS zcl_demo_xl8_simple IMPLEMENTATION. 
  METHOD if oo adt classrun~main.
     TRY. 
         " input parameters 
         DATA(pv_text) = |Hello, World|. 
        DATA(pv\_lang1) = |EN|.DATA(pv_l) = |ES|. DATA(go_session) = /aws1/cl_rt_session_aws=>create( 'DEMO' ). 
        DATA(qo_x18) = /aws1/cl_xl8_factory=>create( qo_session ).
         DATA(lo_output) = go_xl8->translatetext( 
             iv text = pv text
              iv_sourcelanguagecode = pv_lang1 
              iv_targetlanguagecode = pv_lang2 
         ). 
         out->write( |Source Phrase: { pv_text }| ). 
         out->write( |Target Phrase: { lo_output->get_translatedtext( ) }| ). 
      CATCH /aws1/cx xl8unsuppedlanguage00 INTO DATA(lo lang).
         out->write( |ERROR - Cannot translate from { lo_lang->sourcelanguagecode } 
  to { lo_lang->targetlanguagecode }| ). 
       CATCH cx_root INTO DATA(lo_root). 
         out->write( |ERROR - { lo_root->get_text( ) }| ). 
     ENDTRY. 
   ENDMETHOD.
ENDCLASS.
```
## <span id="page-20-0"></span>Schritt 7: Führen Sie die Anwendung aus

Weitere Informationen finden Sie auf den folgenden Registerkarten.

SDK for SAP ABAP

Führen Sie die Anwendung in ausSE38. Wenn dies erfolgreich ist, wird das Folgende Ihre Ausgabe sein.

```
Source Phrase: Hello, World
Target Phrase: Hola, mundo
```
Wenn Ihnen Autorisierungen, Konfigurationen oder Basisvoraussetzungen fehlen, wird möglicherweise eine Fehlermeldung angezeigt. Sehen Sie sich das folgende -Beispiel an.

```
ERROR Could not find configuration under profile DEMO with 
scenario DEFAULT for SBX:001
```
Wenn Ihre SAP-Rolle Sie autorisiert, ein SDK-Profil zu verwenden und es einer logischen IAM-Rolle zuzuordnen, obwohl Ihre IAM-Berechtigungen nicht so konfiguriert sind, dass das SAP-System die IAM-Rolle übernimmt, erhalten Sie Folgendes.

ERROR Could not assume role *arn:aws:iam::111122223333:role/SapDemoTranslate*

Überprüfen Sie in diesem Fall Ihre IAM-Berechtigungen und die Vertrauenskonfiguration für die IAM-Rollen, Benutzer oder beides, die in definiert sind. [the section called "Schritt 1: Bereiten Sie](#page-8-1) [Ihr AWS Konto vor"](#page-8-1)

#### SDK for SAP ABAP - BTP edition

Führen Sie die Anwendung auf Eclipse > Ausführen als > ABAP-Anwendung (Konsole) aus. Bei Erfolg wird das Folgende Ihre Ausgabe sein.

Source Phrase: Hello, World Target Phrase: Hola, mundo

Wenn Ihnen Autorisierungen, Konfigurationen oder Basisvoraussetzungen fehlen, wird möglicherweise eine Fehlermeldung angezeigt. Sehen Sie sich das folgende -Beispiel an.

ERROR Could not find configuration under profile DEMO with scenario DEFAULT for SBX:001

Wenn Ihre SAP-Rolle Sie autorisiert, ein SDK-Profil zu verwenden und es einer logischen IAM-Rolle zuzuordnen, obwohl Ihre IAM-Berechtigungen nicht so konfiguriert sind, dass das SAP-System die IAM-Rolle übernimmt, erhalten Sie Folgendes.

ERROR Could not assume role *arn:aws:iam::111122223333:role/SapDemoTranslate*

Überprüfen Sie in diesem Fall Ihre IAM-Berechtigungen und die Vertrauenskonfiguration für die IAM-Rollen, Benutzer oder beides, die in definiert sind. [the section called "Schritt 1: Bereiten Sie](#page-8-1) [Ihr AWS Konto vor"](#page-8-1)

## <span id="page-22-0"></span>**Einrichtung**

Dieser Abschnitt enthält Informationen darüber, wie Sie Ihre Entwicklungsumgebung für die Verwendung einrichten AWS SDK für SAP ABAP.

Themen

- [SAP-Voraussetzungen](#page-22-1)
- [Installation AWS SDK für SAP ABAP](#page-27-0)
- [AWS SDK für SAP ABAP installieren BTP Edition](#page-32-0)

## <span id="page-22-1"></span>SAP-Voraussetzungen

Die folgenden Voraussetzungen für die Installation des SDK gelten, wenn Ihre SAP-Systeme auf gehostet werden AWS.

#### Themen

- [Voraussetzungen für AWS das SDK für SAP ABAP](#page-22-2)
- [Voraussetzungen für AWS das SDK für SAP ABAP BTP-Edition](#page-26-0)

### <span id="page-22-2"></span>Voraussetzungen für AWS das SDK für SAP ABAP

Im Folgenden sind die Voraussetzungen für das AWS SDK für SAP ABAP aufgeführt.

Themen

- [Basisversion](#page-23-0)
- [Kernel-Version](#page-23-1)
- **[Parameter](#page-23-2)**
- [Hinweise](#page-24-0)
- [Ausgehende Konnektivität](#page-24-1)
- [HTTPS-Konnektivität](#page-24-2)
- [Zugriff auf Amazon EC2 EC2-Instance-Metadaten](#page-25-0)

#### <span id="page-23-0"></span>**Basisversion**

Das SDK für SAP ABAP ist mit SAP NetWeaver 7.4 und höher kompatibel. Das SDK für SAP ABAP berührt keine SAP-Anwendungstabellen. Es ist völlig unabhängig von Anwendungen wie SAP Enterprise Resource Planning und SAP Landscape Transformation Replication Server.

Die unterstützte SP-Mindeststufe für ist. SAP\_BASIS 740 SP 0008 Weitere Informationen finden Sie im [SAP-Hinweis 1856171 — Unterstützung von Formularfeldern mit demselben Namen in](https://launchpad.support.sap.com/#/notes/1856171)  [CL\\_HTTP\\_ENTITY](https://launchpad.support.sap.com/#/notes/1856171) (erfordert SAP-Portalzugriff). Je nach Ihren Geschäftsanforderungen können Sie eine höhere SP-Stufe wählen, wie in der folgenden Abbildung dargestellt.

**Installed Software Component Versions Installed Product Versions** 

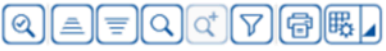

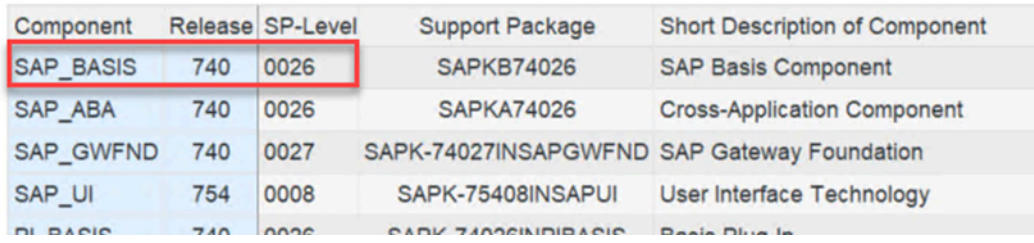

Für und höhere Versionen gibt es keine Mindestanforderungen auf SAP\_BASIS 750 SP-Ebene.

#### <span id="page-23-1"></span>Kernel-Version

Das SDK für SAP ABAP und Tools, die den Internet Communication Manager (ICM) für HTTP-Konnektivität verwenden, verlassen sich bei seinen kryptografischen, HTTP-, XML- und JSON-Funktionen auf den SAP-Kernel. Wir empfehlen, die neueste Kernel-Version zu verwenden, die mit Ihrer SAP-Plattform kompatibel ist. NetWeaver Die Mindestanforderung ist die Kernel-Version 741. Weitere Informationen finden Sie im [SAP-Hinweis 2083594 — SAP-Kernelversionen und SAP-](https://launchpad.support.sap.com/#/notes/2083594)[Kernel-Patch-Levels](https://launchpad.support.sap.com/#/notes/2083594) (erfordert SAP-Portalzugriff).

Wenn Sie die Kernel-Version 741 oder 742 verwenden, sind die folgenden Patch-Levels erforderlich:

- 741, Patch Nr. 212
- 742 Patch 111

#### <span id="page-23-2"></span>Parameter

Ihr SAP-System muss Server Name Indication (SNI) unterstützen, wie in den folgenden SAP-Hinweisen beschrieben (erfordert SAP-Portalzugriff).

- [SAP-Hinweis 2124480 ICM/Web Dispatcher: TLS Extension Server Name Indication \(SNI\) als](https://launchpad.support.sap.com/#/notes/2124480) **[Client](https://launchpad.support.sap.com/#/notes/2124480)**
- [SAP-Hinweis 2582368 SAPSSL-Update für den clientseitigen Versand der TLS-Erweiterung SNI](https://launchpad.support.sap.com/#/notes/2582368)  [per saphttp, sapkprotp, sldreg](https://launchpad.support.sap.com/#/notes/2582368)

Konfigurieren Sie DEFAULT.PFL den folgenden Parameter in der Datei.

icm/HTTPS/client\_sni\_enabled = TRUE

#### <span id="page-24-0"></span>Hinweise

Wenden Sie den folgenden SAP-Hinweis auf Ihr System an.

- <https://launchpad.support.sap.com/#/notes/0001856171>
- <https://launchpad.support.sap.com/#/notes/0002619546>

#### <span id="page-24-1"></span>Ausgehende Konnektivität

Das SDK für SAP ABAP ist ein HTTPS-Client. Das SAP-System sendet ausgehende HTTPS-Nachrichten. Eine eingehende Konnektivität ist nicht erforderlich.

#### <span id="page-24-2"></span>HTTPS-Konnektivität

Alle AWS API-Aufrufe erfolgen mit verschlüsselten HTTPS-Kanälen. Das SAP-System muss so eingerichtet sein, dass es AWS Zertifikaten vertraut, um eine ausgehende HTTPS-Verbindung herzustellen.

- 1. Gehen Sie zu [https://www.amazontrust.com/repository/.](https://www.amazontrust.com/repository/)
- 2. Laden Sie unter Root-CAs alle Zertifikate über den PEM-Link herunter.
- 3. Importieren Sie diese Zertifikate in STRUST Ihr SSL Client (Standard) PSE auf jedem Ihrer SAP-Systeme, wie in der folgenden Abbildung gezeigt.

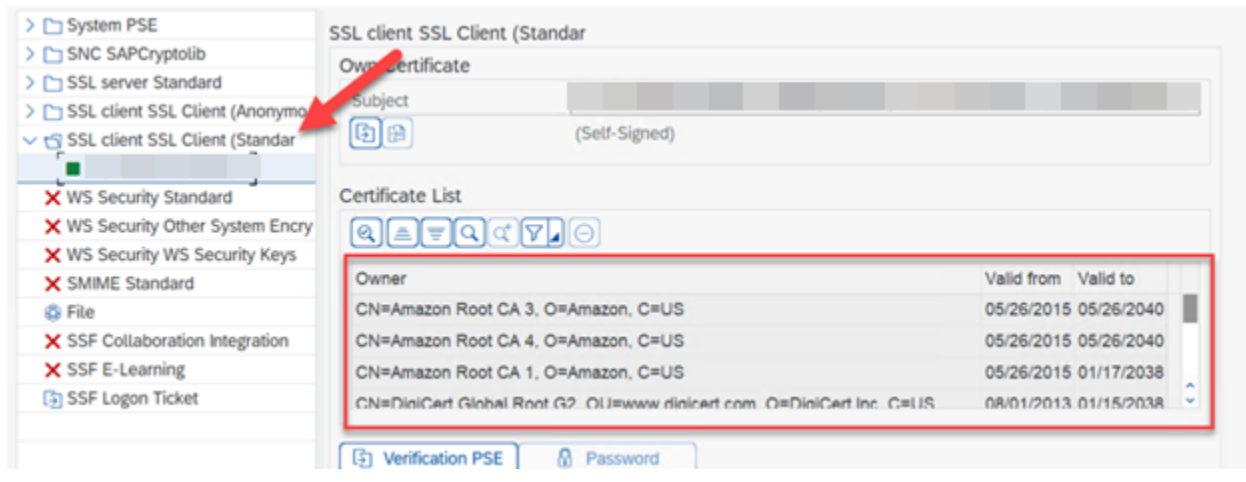

#### <span id="page-25-0"></span>Zugriff auf Amazon EC2 EC2-Instance-Metadaten

Das ABAP-System stellt unverschlüsselte HTTP-Verbindungen zu localhost (http://169.254.169.254) her, um Amazon EC2 EC2-Instance-Metadaten zu aktivieren. Der HTTP-Kanal wird nur zum Abrufen von AWS Anmeldeinformationen vom lokalen Server verwendet. Der HTTP-Verkehr verbleibt innerhalb des Hosts.

Die Metadaten ermöglichen es einem SAP-System, sich sicher AWS zu authentifizieren, ohne einen geheimen Schlüssel im SAP Secure Store zu speichern. Diese Funktion gilt nur für SAP-Systeme, die auf Amazon EC2 gehostet werden.

Konfigurieren Sie die DEFAULT. PFL Datei mit dem folgenden Parameter, damit Ihr SAP-System eine unverschlüsselte ausgehende HTTP-Verbindung herstellen kann.

```
icm/server_port_<xx> = PROT=HTTP,PORT=8000,TIMEOUT=60,PROCTIMEOUT=600
```
Verwenden Sie den folgenden Parameter, um die ausgehende HTTP-Verbindung zu aktivieren, ohne die eingehende Verbindung zu aktivieren.

```
icm/server_port_<xx> = PROT=HTTP,PORT=0,TIMEOUT=60,PROCTIMEOUT=600
```
Stellen Sie mit den folgenden Schritten sicher, dass Ihr SAP-System für ausgehende HTTP-Verbindungen konfiguriert ist:

- 1. Führen Sie die SMICM-Transaktion aus.
- 2. Gehen Sie zu Active Services.

3. Vergewissern Sie sich, dass in der HTTP-Zeile unter der Spalte Aktiv ein grünes Häkchen angezeigt wird, wie in der folgenden Abbildung dargestellt.

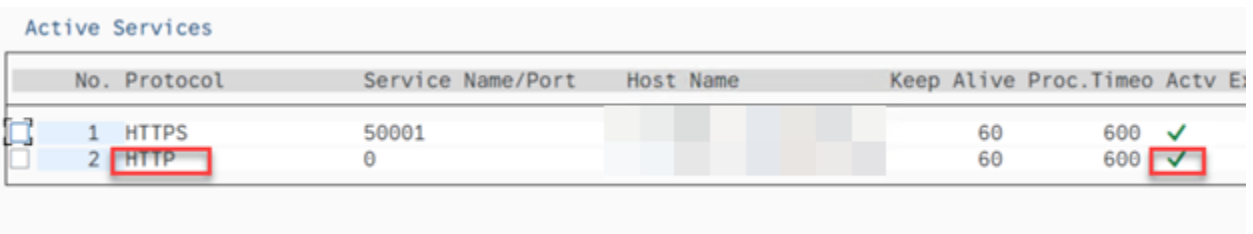

### <span id="page-26-0"></span>Voraussetzungen für AWS das SDK für SAP ABAP — BTP-Edition

Im Folgenden sind die einzigen Voraussetzungen für die AWS SDK for SAP ABAP - BTP-Edition aufgeführt.

Themen

- [SAP Landscape Portal BTP-Ausgabe](#page-26-2)
- [SAP Credential Store BTP-Ausgabe](#page-26-1)

#### <span id="page-26-2"></span>SAP Landscape Portal — BTP-Ausgabe

Diese Voraussetzung gilt nur für AWS SDK for SAP ABAP — BTP Edition.

Das SAP Landscape Portal ist der einzige unterstützte Mechanismus zur Installation von Add-Ons in einer SAP-BTP-Umgebung. Stellen Sie sicher, dass Sie diesen Service abonniert haben. Weitere Informationen finden Sie unter [Landscape Portal](https://help.sap.com/docs/btp/sap-business-technology-platform/landscape-portal).

#### <span id="page-26-1"></span>SAP Credential Store — BTP-Ausgabe

Diese Voraussetzung gilt nur für AWS SDK for SAP ABAP — BTP Edition.

In der Developer Preview ist die geheime Zugriffsschlüsselauthentifizierung der einzige unterstützte Mechanismus zur Authentifizierung von AWS SDK for SAP ABAP — BTP Edition. Das SDK liest die Anmeldeinformationen aus dem Credential Store und speichert den geheimen Zugriffsschlüssel sicher.

Sie müssen die folgenden Voraussetzungen erfüllen.

• Abonnement für Credential Store.

- Credential Store, der Ihrem BTP-Unterkonto als Anspruch zugewiesen wurde. Weitere Informationen finden Sie unter [Ersteinrichtung.](https://help.sap.com/docs/credential-store/sap-credential-store/initial-setup)
- Eine Dienstinstanz mit Standardplan für Credential Store. Weitere Informationen finden [Sie unter](https://help.sap.com/docs/credential-store/sap-credential-store/create-service-instance)  [Eine Dienstinstanz erstellen.](https://help.sap.com/docs/credential-store/sap-credential-store/create-service-instance)

Weitere Informationen finden Sie unter [SAP Credential Store verwenden.](https://docs.aws.amazon.com/sdk-for-sapabap/latest/developer-guide/credential-store.html)

Der Service SAP Credential Store läuft in SAP BTP außerhalb des ABAP BTP-Systems. Weitere Informationen finden Sie unter [SAP Credential Store.](https://help.sap.com/docs/credential-store)

## <span id="page-27-0"></span>Installation AWS SDK für SAP ABAP

Themen

- [Laden Sie das SDK für SAP ABAP herunter](#page-27-1)
- [Überprüfen Sie die ABAP-Datei des SDK für SAP optional](#page-27-2)
- [AWS SDK-Transporte](#page-28-0)

### <span id="page-27-1"></span>Laden Sie das SDK für SAP ABAP herunter

```
curl "https://sdk-for-sapabap.aws.amazon.com/awsSdkSapabapV1/release/abapsdk-
LATEST.zip" -o "abapsdk-LATEST.zip"
```
Wenn der Download abgeschlossen ist, empfehlen wir, die heruntergeladene Datei in ein Verzeichnis zu entpacken, z. B. /tmp/awssdk

### <span id="page-27-2"></span>Überprüfen Sie die ABAP-Datei des SDK für SAP — optional

Mit diesem optionalen Schritt zur Überprüfung der Signatur Ihrer SDK-Datei können Sie sicherstellen, dass Ihr SDK nicht manipuliert wurde. Verwenden Sie die folgenden Schritte, um Ihre SDK-Datei zu verifizieren.

1. Laden Sie die SDK-SIGNATURE-Datei mit dem folgenden Befehl herunter.

```
curl "https://sdk-for-sapabap.aws.amazon.com/awsSdkSapabapV1/release/abapsdk-
LATEST.sig" -o "abapsdk-LATEST.sig"
```
2. Kopieren Sie den folgenden Schlüssel und speichern Sie ihn in einer Datei mit dem Namen abapsdk-signing-key.pem.

-----BEGIN PUBLIC KEY-----

MIICIjANBgkqhkiG9w0BAQEFAAOCAg8AMIICCgKCAgEAmS3oN3wKBh4HJOGaOtye 15RR5909nuw0JxOvEDCT7O9wUrXS3mjgEw6b6hvr2dLdoFr+eH4ewT5bVl6U3gDv 051sTdEJJpfLEWJJZZNK3v9fGWKyXgYe+ifmsPmf4lhNd2auzpvIy2UrlSYijCRB BWZFW+Ux0OkILz+8vCFSXMZ6Z0qtLIlZFbGrn6A5adbwwzfOqkg9BUEZK0wB6TAi ZTnkMdBZGCBM9K2MRKKMxtrxUn+TFcAYyh5pM9tUAb2q4XE5m7092UnZG7ur/QYl 1FSZwAhQmk8hUPgUaqOOQRC6z3TRzIGKOA/DI0cUPJMzFR4LCxEJkgh4rkRaU9V2 O7DthUpj8b7QcQaiOpnMpBf3zWLgbjNmX0hB0Eprg8/nVRHspf3zuiscJ2lMPkz0 cHOR3lMNsMLzm+d/gVkLt31R/JwAcFCkXTWvR8/VOWNGZZXdVUbefrfI/k7fP60B bzUrIlN4poq16rc4Tk5Derg+wQ7rOWjXkXop2kiCMjbYo0ol0kS/At64PLjpz8dH Zg25o79U9EJln+lpqZ297Ks+HoctOv2GPbeeh0s7+N0fRTyOr81EZIURLPKLVQUw otVRzNDgLOA7eA667NrmegZfHCmqEwK9tXakZUHAcMzRPyhALc/HtmovxdStN9h1 JC4exOGqstAv1fX5QaTbMSECAwEAAQ== -----END PUBLIC KEY-----

3. Überprüfen Sie die heruntergeladene SDK-ZIP-Datei mit dem folgenden Befehl. Der Befehl setzt vorausopenssl, dass er Teil vieler Linux-Distributionen ist.

openssl dgst -sha256 -verify abapsdk-signing-key.pem -keyform PEM -signature abapsdk-LATEST.sig abapsdk-LATEST.zip

- 4. Stellen Sie sicher, dass die Ausgabe des vorherigen Befehls Verified OK
- 5. Wenn die Ausgabe der Fall istVerification Failure, wiederholen Sie die vorherigen Schritte. Wenn Sie weiterhin eine fehlgeschlagene Ausgabe erhalten, installieren Sie das SDK nicht und kontaktieren Sie uns nicht AWS Support.

### <span id="page-28-0"></span>AWS SDK-Transporte

Themen

- [Inhalt](#page-29-0)
- [Importing](#page-30-0)
- [Namespace](#page-32-2)

#### <span id="page-29-0"></span>Inhalt

Die Installation des SDK für SAP ABAP wird über ABAP Transports abgeschlossen. Sie müssen diese Transporte in Ihre Entwicklungs- oder Sandbox-Umgebung importieren.

Jede Version des SDK für SAP ABAP ersetzt die vorherige Version vollständig. Es ist nicht erforderlich, inkrementelle Transporte anzuwenden. Die Transporte sind in einer ZIP-Datei gebündelt. Das Folgende ist die Struktur der ZIP-Datei.

transports/ transports/core/ transports/core/Knnnnnn.AWS transports/core/Rnnnnnn.AWS transports/tla1/ transports/tla1/Knnnnnn.AWS transports/tla1/Rnnnnnn.AWS transports/tla2/ transports/tla2/Knnnnnn.AWS transports/tla2/Rnnnnnn.AWS . . .

Der transports Ordner enthält einen core Unterordner. Der core Unterordner enthält die wichtigsten Laufzeit-Transporte und einen Unterordner für jedes Modul, benannt nach der aus drei Buchstaben bestehenden Abkürzung des Moduls. Eine vollständige Modulliste der TLAs finden Sie unter [AWS SDK für SAP ABAP -](https://docs.aws.amazon.com/sdk-for-sap-abap/v1/api/latest/tla.html) Modulliste.

AWS SDK-Transporte sind Workbench-Anfragen. Je nach Konfiguration Ihrer TMS-Routen leitet das SDK nach dem Import in das vorherige System möglicherweise nicht automatisch an Ihre Warteschlangen für Qualitätssicherung und Produktion weiter. Sie müssen sie manuell zur Warteschlange jedes Systems hinzufügen.

Wenn Ihr Projekt für die nächste Phase bereit ist, kann das AWS SDK zusammen mit separaten Transporten importiert werden, die Ihren eigenen Z Code mit Geschäftsfunktionen enthalten. Wenn Sie ein Change-Control-System wie SAP Change Request Management (ChArM) verwenden, wenden Sie sich an Ihren ChArM-Administrator, um die korrekte Handhabung von Transporten durch Dritte zu erfahren.

#### <span id="page-30-0"></span>Importing

#### Themen

- [Wichtige Hinweise](#page-31-0)
- [Zeit für den Import](#page-31-1)

AWS SDK-Transporte sind kundenunabhängig. Der Core-Transport ist obligatorisch und enthält den SDK-Laufzeitcode, die API für AWS Security Token Service und die API für Amazon Simple Storage Service. Die übrigen SDK-Module werden jeweils in einem separaten Transport geliefert. Um die Größe des SDK in Ihrem System gering zu halten, ist jedes SDK-Modul optional. Sie können später zusätzliche Module installieren, falls dies für Ihre Geschäftslogik erforderlich ist.

Wenn Sie beispielsweise die APIs für Amazon S3 verwenden und Amazon Translate die core Transporte (mit Core-Runtime, Amazon S3 und AWS STS Modulen) und die xl8 Transporte (mit dem Modul für Amazon Translate) importieren möchten.

Eine vollständige Liste der SDK für SAP ABAP-APIs finden Sie unter [SDK for SAP ABAP — API-](https://docs.aws.amazon.com/sdk-for-sap-abap/v1/api/latest/index.html)[Referenzhandbuch](https://docs.aws.amazon.com/sdk-for-sap-abap/v1/api/latest/index.html).

Im Folgenden finden Sie wichtige Hinweise zum Import von AWS SDK-Transporten.

- Jeder Transport wird als Knnnnnn. AWS und geliefert Rnnnnnn. AWS
	- Knnnnnn.AWSmuss kopiert werden nach /usr/sap/trans/cofiles
	- Rnnnnnn.AWSmuss kopiert werden/usr/sap/trans/data.
- Beim Importieren von Transporten müssen Sie unter Transportanfrage importieren > Optionen > Importoptionen die Option Ungültige Komponentenversion ignorieren auswählen.
- Alle gewünschten Transporte können gleichzeitig importiert werden.
- Wenn die Transporte separat importiert werden, muss der core Transport zuerst importiert werden.
- Der Release-Level aller Transporte muss identisch sein.

#### Zeit für den Import

AWS Der Import von SDK-Transporten kann viele Minuten dauern. Die Transporte sind erfolgreich, wenn STMS grün (RC=0) oder gelb (RC=4) leuchtet.

• Ein rotes Licht (RC=8) zeigt an, dass beim Import ein Syntaxfehler aufgetreten ist.

- Wählen Sie Anfrage  $\rightarrow$  Anzeige  $\rightarrow$  Protokolle, um den Importfehler zu untersuchen.
- Wenn während des Imports ein Fehler aufgrund einer fehlenden Schnittstelle ausgelöst wird, stellen Sie sicherIF\_SYSTEM\_UUID\_RFC4122\_STATIC, dass der SAP-Hinweis 2619546 auf das System angewendet wird. [Weitere Informationen finden Sie in den Hinweisen.](https://docs.aws.amazon.com/sdk-for-sapabap/latest/developer-guide/prerequisites.html#parameters)
- Wenn die Ursache des Fehlers nicht bekannt ist, wenden Sie sich an AWS Support.
- Ein roter Blitz (RC=12) weist darauf hin, dass die Transportdateien nicht korrekt geladen wurden / usr/sap/trans oder nicht über die erforderlichen Berechtigungen verfügen.

#### <span id="page-31-0"></span>Wichtige Hinweise

Im Folgenden finden Sie wichtige Hinweise für den Import von AWS SDK-Transporten.

- Jeder Transport wird als Knnnnnn. AWS und geliefert Rnnnnnn. AWS
	- Knnnnnn.AWSmuss kopiert werden nach /usr/sap/trans/cofiles
	- Rnnnnnn.AWSmuss kopiert werden/usr/sap/trans/data.
- Beim Importieren von Transporten müssen Sie unter Transportanfrage importieren > Optionen > Importoptionen die Option Ungültige Komponentenversion ignorieren auswählen.
- Alle gewünschten Transporte können gleichzeitig importiert werden.
- Wenn die Transporte separat importiert werden, muss der core Transport zuerst importiert werden.
- Der Release-Level aller Transporte muss identisch sein.

#### <span id="page-31-1"></span>Zeit für den Import

AWS Der Import von SDK-Transporten kann viele Minuten dauern. Die Transporte sind erfolgreich, wenn STMS grün (RC=0) oder gelb (RC=4) leuchtet.

- Ein rotes Licht (RC=8) weist darauf hin, dass beim Import ein Syntaxfehler aufgetreten ist.
	- Wählen Sie Anfrage → Anzeige → Protokolle, um den Importfehler zu untersuchen.
	- Wenn während des Imports ein Fehler aufgrund einer fehlenden Schnittstelle ausgelöst wird, stellen Sie sicherIF\_SYSTEM\_UUID\_RFC4122\_STATIC, dass der SAP-Hinweis 2619546 auf das System angewendet wird. [Weitere Informationen finden Sie in den Hinweisen.](https://docs.aws.amazon.com/sdk-for-sapabap/latest/developer-guide/prerequisites.html#parameters)
	- Wenn die Ursache des Fehlers nicht bekannt ist, wenden Sie sich an AWS Support.
- Ein roter Blitz (RC=12) weist darauf hin, dass die Transportdateien nicht korrekt geladen wurden / usr/sap/trans oder nicht über die erforderlichen Berechtigungen verfügen.

#### <span id="page-32-2"></span>Namespace

Das SDK für SAP ABAP verwendet den /AWS1/ Namespace und ändert keine SAP-Objekte oder andere Objekte in Ihrem System, mit der folgenden Ausnahme.

• AWS authObjekte befinden sich in einer Auth-Objektklasse. Auth Object Classes sind auf vier Zeichen beschränkt und unterstützen keine Namespaces. SDK für SAP ABAP verwendet Auth Object Class is. YAW1 Wenn Sie bereits eine Auth-Objektklasse YAW1 in der Transaktion habenSU21, wenden AWS Support Sie sich vor der Installation an uns.

## <span id="page-32-0"></span>AWS SDK für SAP ABAP installieren — BTP Edition

Die BTP-Edition befindet sich in der Entwickler-Vorschauversion und kann installiert werden, indem Sie der Vorschauversion beitreten. Um das SDK zu installieren, füllen Sie das Teilnahmeformular unter [AWS SDK for SAP ABAP — BTP Edition](https://pages.awscloud.com/Preview-AWS-SDK-for-SAP-ABAP-BTP-edition-2024-interest.html) Developer Preview aus.

Stellen Sie vor der Installation des SDK für SAP ABAP — BTP Edition sicher, dass Sie die erforderlichen Voraussetzungen erfüllen. Weitere Informationen finden Sie unter [SAP Landscape](https://docs.aws.amazon.com/sdk-for-sapabap/latest/developer-guide/prerequisites.html#landscape-portal)  [Portal](https://docs.aws.amazon.com/sdk-for-sapabap/latest/developer-guide/prerequisites.html#landscape-portal) und [SAP Credential Store.](https://docs.aws.amazon.com/sdk-for-sapabap/latest/developer-guide/prerequisites.html#credential-store)

#### Themen

- [Installieren Sie das SDK für SAP ABAP BTP Edition](#page-32-1)
- [SDK für SAP ABAP patchen BTP-Edition](#page-33-0)

### <span id="page-32-1"></span>Installieren Sie das SDK für SAP ABAP — BTP Edition

- 1. Gehen Sie zu Ihrer SAP Landscape Portal-Instanz und starten Sie die Fiori-Anwendung, indem Sie Produkt bereitstellen auswählen.
- 2. Wählen Sie unter Produkte > Partnerprodukte die Option aus **/AWS1/SDK\_OMNI**.

Wenden Sie sich an, AWS Support falls Sie */AWS1/SDK\_OMNI* nach der Annahme in der Developer Preview nichts sehen.

- 3. Wählen Sie unter Zielversion die Version des SDK für SAP ABAP BTP Edition aus, die Sie auf Ihrem System installieren möchten.
- 4. Markieren Sie die Kontrollkästchen für alle SIDs, auf denen Sie das SDK installieren möchten.

Die Installation kann 30-45 Minuten dauern und beinhaltet Systemausfälle. Weitere Informationen finden Sie unter [Produkt bereitstellen](https://help.sap.com/docs/btp/sap-business-technology-platform/update-product-version).

### <span id="page-33-0"></span>SDK für SAP ABAP patchen — BTP-Edition

Der Patchvorgang für das SDK für SAP ABAP — BTP Edition ähnelt dem Installationsprozess. Wenn Sie das SDK auf einem System installieren, auf dem bereits eine ältere Version installiert ist, wird das SDK auf eine neue Version Ihrer Wahl gepatcht.

# <span id="page-34-0"></span>Konfiguration AWS SDK für SAP ABAP

Vor der Verwendung AWS SDK für SAP ABAP müssen Sie das SDK mit den technischen und funktionalen Einstellungen konfigurieren, die für den SDK-Betrieb erforderlich sind. Einige Einstellungen sind übertragbar und andere sind Laufzeiteinstellungen. Viele der Einstellungen entsprechen direkt den Einstellungen, die in .INI Dateien für andere SDKs definiert sind.

Die SDK-Konfigurationen, mit Ausnahme der Runtime-Einstellungen, müssen in Ihrer Entwicklungsumgebung abgeschlossen werden. Sie können Konfigurationen gemäß den üblichen Transport- und Änderungssteuerungsregeln zur Qualitätssicherung und Produktion transportieren. Eine transportable Konfiguration wird für Produktionsumgebungen nicht empfohlen.

Konfiguration AWS SDK für SAP ABAP

Um die Konfigurationstransaktion auszuführen, geben Sie /n/AWS1/IMG in der SAPGUI-Befehlsleiste ein. Wenn Sie nicht berechtigt sind, das AWS SDK zu konfigurieren, finden Sie weitere Informationen unter [SAP-Autorisierungen](https://docs.aws.amazon.com/sdk-for-sapabap/latest/developer-guide/authorizations.html).

Konfiguration des AWS SDK für SAP ABAP — BTP-Edition

Gehen Sie wie folgt vor, um das SDK für SAP ABAP - BTP Edition zu konfigurieren.

- 1. Öffnen Sie Ihre ABAP-Umgebung in einem Webbrowser.
- 2. Navigieren Sie zur Anwendung Custom Business Configurations.

In der Anwendung Custom Business Configuration können Sie Konfigurationen auf der Grundlage der Art der SDK-Einstellungen gruppieren. Gehen Sie wie folgt vor, um Konfigurationen zu gruppieren.

- 1. Öffnen Sie Ihre ABAP-Umgebung in einem Webbrowser und navigieren Sie zur Anwendung Custom Business Configurations.
- 2. Wählen Sie Einstellungen > Gruppe und dann Konfigurationsgruppe aus der Dropdownliste aus. Wählen Sie OK.
- 3. Die Konfigurationen sind jetzt in einer hierarchischen Struktur verfügbar. Informationen zum Speichern der Ansicht finden Sie unter [Ansichten \(Variantenverwaltung\) — Komponenten.](https://experience.sap.com/fiori-design-web/variant-management/#components)

Dieser Abschnitt deckt die folgenden Themen ab.

Themen

- [Globale Einstellungen](#page-35-0)
- **[Anwendungskonfiguration](#page-36-1)**
- [Laufzeit-Einstellungen](#page-39-0)
- [Themen zum Aktualisieren, Verfolgen und Telemetrie für AWS SDK für SAP ABAP](#page-40-2)
- [Erweiterte Konnektivitätsszenarien](#page-43-0)

## <span id="page-35-0"></span>Globale Einstellungen

Verwenden Sie /n/AWS1/IMG IMG Transacation für AWS SDK for SAP ABAP und Custom Business Configuration Application for AWS SDK for SAP ABAP — BTP Edition, um die globalen Einstellungen zu konfigurieren. In diesem Thema werden IMG und Custom Business Configuration synonym verwendet.

Dieser Abschnitt deckt die folgenden Themen ab.

#### Themen

- [Technische Einstellungen](#page-35-1)
- [Szenarien konfigurieren](#page-36-0)

#### <span id="page-35-1"></span>Technische Einstellungen

Die globalen /AWS1/IMG Transaktionseinstellungen wirken sich auf das Verhalten des gesamten SDK aus. Diese Einstellungen werden in der Regel von einem Basis-Administrator konfiguriert. Sie können für diese Werte die folgenden empfohlenen Einstellungen festlegen.

- Wählen Sie Neue Einträge aus.
	- S3-Regionalisierung[: Greifen Sie über s3.amazonaws.com auf us-east-1-Buckets zu.](http://s3.amazonaws.com)
	- STS-Regionalisierung: Greifen Sie über den globalen Endpunkt auf STS zu.
	- EC2-Metadaten deaktivieren: Lassen Sie dieses Feld leer. Dieses Feld ist in der BTP-Edition schreibgeschützt und standardmäßig auf "Ja" gesetzt.
	- Metadaten-Endpunktmodus: Verwenden Sie den IPv4-Metadatenendpunkt. Dieses Feld ist in der BTP-Edition schreibgeschützt und wird automatisch aktualisiert.
	- Metadaten-Endpunkt-URL: Lassen Sie dieses Feld leer. Dieses Feld ist in der BTP-Ausgabe schreibgeschützt.
- Wählen Sie Speichern.
## Szenarien konfigurieren

Szenarien ermöglichen es dem AWS SDK, die Einstellungen während eines Disaster Test- oder Disaster Recovery-Testszenarios mit mehreren Regionen effizienter zu wechseln. Möglicherweise benötigen Sie diese Funktion nicht und müssen stattdessen nur das folgende STANDARD-Szenario konfigurieren.

- Wählen Sie Neue Einträge aus.
	- Szenario-ID: DEFAULT
	- Beschreibung des Szenarios: Standardszenario
- Wählen Sie Speichern.

Wenn Sie ein regionsübergreifendes Notfallwiederherstellungs-Setup oder andere Einzelfälle haben, die eine schnelle Änderung der Einstellungen erfordern, können Sie mehrere Szenarien konfigurieren.

- DEFAULT- Standardbetrieb.
- DR- Spezielle Konfiguration für den Fall, dass im Notfall das gesamte System in eine andere Region verschoben werden muss.
- DR\_TEST- Spezielle Konfiguration zur Simulation einer Katastrophe, z. B. in einem temporären Produktionsklon.

# Anwendungskonfiguration

Die Konfiguration des SDK für SAP ABAP ähnelt der Konfiguration anderer ABAP-basierter Anwendungen. Es ist in verschiedene Profile unterteilt, um die Einstellungen verschiedener Szenarien zu gruppieren. Ein ABAP SDK-Profil definiert die Einstellungen, die für ein bestimmtes Anwendungsszenario erforderlich sind. Wenn es sich bei den Transaktionen ZVA01ZVA02, und beispielsweise um rechnungsbezogene Transaktionen ZVA03 handelt, die erweitert wurden und auf denen sie ausgeführt werden AWS-Services, z. B. Amazon S3 AWS Lambda, und Amazon SageMaker, ZINVOICE kann ein SDK-Profil aufgerufen werden. Dieses Profil kann die technischen Einstellungen, SAP-Autorisierungen und IAM-Rollenzuordnungen für die rechnungsbezogene Funktionalität gruppieren.

Verwenden Sie /n/AWS1/IMG Transacation for AWS SDK for SAP ABAP und Custom Business Configuration Application for AWS SDK for SAP ABAP — BTP Edition, um die globalen Einstellungen zu konfigurieren. In diesem Thema werden IMG und Custom Business Configuration synonym verwendet.

### Themen

- [SDK-Profil](#page-37-0)
- [Logischer Ressourcen-Resolver](#page-38-0)
- [Beispiel](#page-38-1)

## <span id="page-37-0"></span>SDK-Profil

Ein ABAP-SDK-Profil definiert für jede SID und jeden Client Folgendes.

### **a** Note

In der SAP BTP-, ABAP-Umgebung ist der Client immer 100.

- Die AWS Standardregion für alle API-Aufrufe. Wenn Ihre SAP-Systeme beispielsweise in der useast-1 Region laufen, ist es wahrscheinlich, dass sich Ihre anderen AWS Ressourcen ebenfalls in derselben Region befinden, und dies sollte Ihre Standardregion sein. Ihr ABAP-Code kann die Standardregion überschreiben.
- Authentifizierungsmethode
	- Für SAP-Systeme, die auf Amazon EC2 laufen, empfehlen wir dringend, Metadaten für Instance-Rollen zu wählen, um von den kurzlebigen, automatisch rotierenden Anmeldeinformationen zu profitieren.
	- Für SAP-Systeme, die vor Ort oder in einer anderen Cloud ausgeführt werden, müssen Sie Anmeldeinformationen aus dem SSF-Speicher auswählen.
	- Für ABAP-Systeme, die auf SAP BTP ausgeführt werden, müssen Sie Anmeldeinformationen aus dem SAP Credential Store auswählen. Weitere Informationen finden Sie unter SAP Credential Store für die Authentifizierung verwenden.
- Eine Zuordnung von logischen IAM-Rollen zu IAM-Rollen.
	- Diese Zuordnung ist nach absteigender Priorität sortiert.
	- Eine IAM-Rolle mit der höchsten Priorität, für die ein Benutzer in einer PFCG-Rolle autorisiert ist, wird automatisch für den Benutzer ausgewählt.

#### **a** Note

PFGC-Rollen werden in der SAP BTP-, ABAP-Umgebung als Geschäftsrollen bezeichnet.

Wenn ein ABAP-Programm eine Verbindung zu einem herstellen möchte AWS-Service, spezifiziert es ein ABAP-SDK-Profil, das die erforderlichen Einstellungen abruft. Eine AUTHORIZATION-CHECK wird durchgeführt, um zu bestätigen, dass der Benutzer über die erforderlichen Zugriffsrechte für das SDK-Profil verfügt. Ihr SAP-Sicherheitsadministrator kann eine PFCG-Rolle definieren, die Ihnen Zugriff auf die entsprechenden Benutzer gewährt.

### <span id="page-38-0"></span>Logischer Ressourcen-Resolver

Der logische Ressourcenauflöser bietet Ihnen einen Standardspeicherort für Ressourcennamen. Er wird mit dem SDK für SAP ABAP geliefert. Die Aktion ähnelt der Art und Weise, wie die FILE Transaktion logische Dateinamen physischen Dateinamen zuordnet.

Eine logische Ressource definiert das Konzept einer AWS Ressource, z. B. der Amazon S3 S3- Bucket, der unsere Rechnungen enthält. Diese logische Ressource kann beispielsweise benannt ZINVOICES\_OUTBOUND und einem anderen physischen Bucket-Namen zugeordnet werden, je nachdem, ob es sich bei dem SAP-System um ein Entwicklungs-, QA- oder Produktionssystem handelt.

Das SDK für SAP ABAP ist so eingerichtet, dass ein QA-System logische Ressourcen in physische QA-Ressourcen auflöst, auch nach einer Systemaktualisierung aus der Produktion. Die Ressourcenzuordnungen für ALLE Systeme werden in Ihrem SAP-Entwicklungssystem definiert und weitergeleitet. Dieser Ansatz unterscheidet sich von der üblichen Einrichtung in SAP-Systemen, bei der das Mapping als Stammdaten behandelt und in jedem System festgelegt wird. Der Vorteil des vom SDK für SAP ABAP angebotenen Logical Resource Resolvers besteht darin, dass die Wahrscheinlichkeit eines fehlerhaften Transports nach Systemaktualisierungen nahezu ausgeschlossen ist.

### <span id="page-38-1"></span>Beispiel

Es gibt vier separate Amazon S3 S3-Buckets — jeweils einen für Entwicklung, Produktion und Qualitätssicherung sowie einen zweiten QA-Bucket für Regressionstests.

Wenn das SDK eine logische Ressource auflöst, z. B. ZINVOICE\_OUTBOUND eine physische Ressource, überprüft es und fragt, in welcher SID *SY-SYSID* und *SY-MANDT* auf welchem Client ich laufe? und wählt automatisch die richtige physische Ressource aus.

Wenn die Zuordnung einer Ressource in der Produktion geändert werden muss, müssen Sie die Zuordnung im Entwicklungssystem ändern und sie weiterleiten. IMG Dadurch wird sichergestellt, dass die Neuzuweisung von AWS Ressourcen zu einem SAP-System wie bei jedem anderen Transport der Änderungskontrolle unterliegt.

#### **a** Note

Da die SDK-Konfiguration vom Client abhängig ist, erfolgt die Neuzuweisung von Ressourcen in einer Customizing-Anfrage, und der Transport muss in jeden Client importiert werden.

# Laufzeit-Einstellungen

Dieser Abschnitt deckt die folgenden Themen ab.

### **a** Note

Diese Einstellungen sind nicht übertragbar und gelten für jedes SAP-System lokal.

### Themen

- [Protokollieren und verfolgen](#page-39-0)
- [OPT-IN: erweiterte Telemetrie](#page-40-0)
- [Aktives Szenario](#page-40-1)

## <span id="page-39-0"></span>Protokollieren und verfolgen

Sie können einen Trace für Debugging-Zwecke aktivieren. Es wird empfohlen, die Trace-Stufe auf No Trace zu belassen, es sei denn, es wird ein technisches Problem diagnostiziert. Weitere Informationen finden Sie unter Sicherer Betrieb.

Diese Einstellungen gelten nicht für SDK for SAP ABAP - BTP Edition.

# <span id="page-40-0"></span>OPT-IN: erweiterte Telemetrie

Alle SDKs senden Telemetriedaten zu Supportzwecken an AWS . Sie können sich für erweiterte Telemetrie entscheiden. Dies ist besonders nützlich, wenn Sie Kontakt aufnehmen AWS Support , um die Quelle eines bestimmten API-Aufrufs zu ermitteln. Weitere Informationen finden Sie unter [Trace](https://docs.aws.amazon.com/sdk-for-sapabap/latest/developer-guide/additional-topics.html#trace) and [Telemetrie.](https://docs.aws.amazon.com/sdk-for-sapabap/latest/developer-guide/additional-topics.html#telemetry)

Diese Einstellungen gelten nicht für SDK for SAP ABAP - BTP Edition.

# <span id="page-40-1"></span>Aktives Szenario

Aktivieren Sie Ihr DEFAULT Szenario in dieser Transaktion. Diese Aktivierung ist nur einmal für jedes System erforderlich und sollte nicht geändert werden, es sei denn, das System wird gerade einer Notfallwiederherstellung in mehreren Regionen unterzogen. In einer Konfiguration mit mehreren Regionen können Sie diese Einstellung verwenden, um Ihr SAP-System auf eine Notfallwiederherstellungsumgebung oder auf Testszenarien für die Notfallwiederherstellung umzustellen.

# Themen zum Aktualisieren, Verfolgen und Telemetrie für AWS SDK für SAP ABAP

Dieser Abschnitt deckt die folgenden Themen ab.

### Themen

- [Aktualisierung des SAP-Systems](#page-40-2)
- **[Trace](#page-41-0)**
- **[Telemetrie](#page-42-0)**

# <span id="page-40-2"></span>Aktualisierung des SAP-Systems

Nach einer Systemaktualisierung besteht die wichtigste Herausforderung für einen Basis-Administrator darin, sicherzustellen, dass die einzelnen Systeme nicht gegenseitig auf die Ressourcen zugreifen. Möglicherweise möchten Sie beispielsweise sicherstellen, dass Ihr QA-SAP-System nicht auf die Ressourcen, wie z. B. einen S3-Bucket, Ihrer Produktionslandschaft zugreift.

Das SDK für SAP ABAP bietet einen sicherheitsbewussten Ansatz mit logischen Ressourcen zur Bewältigung dieser Herausforderung. Ein Business Analyst kann die folgenden Schritte unternehmen.

- 1. Definieren Sie eine logische Ressource, z. ZINVOICE\_OUTBOUND B.
- 2. Ordnen Sie alle Systeme und Clients im Entwicklungssystem zu.
- 3. Übertragen Sie die Konfiguration ALLER Systeme bis zur Produktionslandschaft.

Grundlegende Schritte nach einer Aktualisierung

- 1. Überprüfen Sie die Authentifizierung
- Wenn das System die Secret Access Key-Authentifizierung verwendet, sind die SSFverschlüsselten Anmeldeinformationen ungültig, da sie in den Stammdaten gespeichert sind. [Die Anmeldeinformationen müssen erneut eingegeben werden, was möglicherweise die](https://console.aws.amazon.com/iam/) [Neugenerierung eines neuen Secret Access Keys unter https://console.aws.amazon.com/iam/](https://console.aws.amazon.com/iam/)  [erfordert.](https://console.aws.amazon.com/iam/)
- Wenn sich das System mit EC2-Instanz-Metadaten authentifiziert, sind keine Schritte erforderlich.

Überprüfen Sie die Trace-Einstellungen

• Stellen Sie sicher/AWS1/IMG, dass die Trace-Einstellungen Ihren Wünschen entsprechen. Diese Einstellungen sind nicht übertragbar.

### <span id="page-41-0"></span>**Trace**

Die Trace-Ausgabe wird in den IMG-Laufzeiteinstellungen gesteuert.

Die Trace-Stufen, die Sie verwenden können, sind:

- Keine Spur
- API-Aufrufe verfolgen
- Verfolgen Sie API-Aufrufe und Nutzdaten

Diese Option enthält unverschlüsselte Payload-Informationen.

• Verfolgen Sie API-Aufrufe, Nutzdaten und interne XML-Transformation

Diese Option enthält unverschlüsselte Payload-Informationen.

Wenn API-Trace aktiviert ist, werden Traces DIR WORK in aws1 trace-*YYYY-MM-DD*.log eine Datei geschrieben.

Wenn Payload Trace zusätzlich aktiviert ist, aws1\_payload\_\* werden für jeden Aufruf und jede Payload-Komponente zusätzliche Dateien mit dem Titel erstellt. Die Länge der Payload-Trace kann begrenzt werden, wobei die Längenbegrenzung für jeden einzelnen Payload-Trace-Fehler gilt.

Payload-Traces dienen in erster Linie dazu, Informationen zu sammeln, die AWS Support im Falle eines Serialisierungsfehlers bereitgestellt werden sollen. Wir empfehlen Ihnen, No Trace zu wählen, es sei denn, Sie versuchen, einen SDK-Fehler zu diagnostizieren.

#### **a** Note

Payload-Traces können unverschlüsselte Geschäftsinformationen enthalten. Wir empfehlen, diese Traces nur dann zu aktivieren, wenn der AWS Support Sie bei der Fehlerbehebung darum bittet. Sie können diese Spuren nach der Problembehebung wieder ausschalten. Spuren werden nicht automatisch gelöscht und müssen vom Systemadministrator entfernt werden, wenn sie nicht mehr benötigt werden.

<span id="page-42-0"></span>Diese Einstellungen gelten nicht für SDK for SAP ABAP - BTP Edition.

## **Telemetrie**

SDKs senden Telemetriedaten an. AWS Support Das SDK für SAP ABAP sammelt die folgenden Informationen:

- Betriebssystemversion und Patch-Version
- SAP\_BASISVersion und Patch-Version
- Version und Patch-Version des SAP-Kernels

Sie können sich dafür entscheiden, die folgenden Informationen an zu senden AWS Support.

- SAP-SID und Instanzname (host\_sid\_nn)
- SAP-Client (SY-MANDT)
- Transaktionscode (SY-TCODE) und Bericht (SY-REPID)

Die zusätzlichen Informationen ermöglichen es AWS Support , Ihnen besser zu helfen. AWS Support kann erkennen, warum ein bestimmter API-Aufruf getätigt wurde, und kann die entsprechende Transaktion in einem SAP-System weiter finden.

Die Telemetrie ist auf die SDK- und API-Versionen für SDK for SAP ABAP — BTP-Edition beschränkt.

# Erweiterte Konnektivitätsszenarien

AWS SDK für SAP ABAPverbraucht, AWS-Services indem es HTTPS-Aufrufe an AWS Endpunkte tätigt. Im Allgemeinen sind AWS Endpunkte über das Internet zugänglich. Ein SAP-System muss in der Lage sein, auf das Internet zuzugreifen, um diese ausgehenden Verbindungen herzustellen. Das SDK für SAP ABAP benötigt niemals eine eingehende Verbindung vom Internet zum SAP-System.

Die folgenden Szenarien bieten verschiedene Möglichkeiten, die ausgehende Verbindung herzustellen.

### Szenarien

- [Verbindung über einen Proxyserver](#page-43-0)
- [Verbindung über eine Firewall zur Paketinspektion](#page-44-0)
- [Gateway-Endpunkte](#page-44-1)
- [Endpunkte für benutzerdefinierte Benutzeroberflächen](#page-44-2)
- [Zugreifen auf Endpunkte in mehreren Regionen](#page-46-0)

## <span id="page-43-0"></span>Verbindung über einen Proxyserver

Gehen Sie wie folgt vor, um eine Verbindung über einen Proxyserver herzustellen.

- 1. Gehen Sie im SDK zu Transaction **SICF**.
- 2. Wählen Sie Execute (Ausführen).
- 3. Wählen Sie im Menü Client > Proxyserver.
- 4. Stellen Sie die Proxyeinstellung auf Aktiv ein.
- 5. Führen Sie im Feld Kein Proxy für die folgenden Adressen alle Ausnahmen auf, die durch Semikolons getrennt sind.
- 6. Geben Sie in den Feldern HTTP-Protokoll und HTTPS-Protokoll die Verbindungsdetails für Ihren Proxyserver an.

Das SDK kennt den Proxyserver nicht und benötigt keine Einstellungen, um die Proxy-Serverkonfiguration des SAP-Systems zu verwenden.

#### **a** Note

Wenn Sie die [Amazon EC2 EC2-Instance-Metadaten-Authentifizierung](https://docs.aws.amazon.com/sdk-for-sapabap/latest/developer-guide/system-authentication.html#metadata-authentication) verwenden, kann das SAP-System den Proxy-Server nicht verwenden, um auf die lokalen Instance-Metadaten unter http://169.254.169.254 zuzugreifen. Sie müssen 169.254.169.254 in das Feld "Kein Proxy" die folgenden Adressen aufnehmen.

## <span id="page-44-0"></span>Verbindung über eine Firewall zur Paketinspektion

Sie können eine Firewall zur Paketinspektion für ausgehende Verbindungen konfigurieren. Diese Firewalls entschlüsseln den SSL-Verkehr und verschlüsseln ihn dann erneut, bevor er an den Endpunkt weitergeleitet wird. Bei dieser Konfiguration muss die Firewall normalerweise ihre eigenen Zertifikate für das SAP-System ausstellen, das eine verwendet. AWS-Service Sie müssen das CA-Zertifikat Ihrer Firewall in installierenSTRUST. Weitere Informationen finden Sie unter [HTTPS-](https://docs.aws.amazon.com/sdk-for-sapabap/latest/developer-guide/prerequisites.html#https-connectivity)[Konnektivität.](https://docs.aws.amazon.com/sdk-for-sapabap/latest/developer-guide/prerequisites.html#https-connectivity)

## <span id="page-44-1"></span>Gateway-Endpunkte

Einige AWS-Services bieten Gateway-Endpunkte an, um eine VPC mit Hochleistungszugriff ohne Internet bereitzustellen. Diese Endpunkte sind für das SDK für SAP ABAP transparent und erfordern keine Konfiguration.

Weitere Informationen finden Sie unter [Gateway-Endpunkte](https://docs.aws.amazon.com/vpc/latest/privatelink/gateway-endpoints.html).

## <span id="page-44-2"></span>Endpunkte für benutzerdefinierte Benutzeroberflächen

Wenn Sie die standardmäßige Endpunktauflösung durch einen benutzerdefinierten Endpunkt überschreiben müssen, können Sie einen Schnittstellenendpunkt verwenden, um Ihrer VPC einen Hochleistungszugriff ohne Internet zu ermöglichen. Weitere Informationen finden Sie unter [Konfigurieren eines Schnittstellenendpunkts](https://docs.aws.amazon.com/vpc/latest/privatelink/interface-endpoints.html).

Wenn kein privates DNS verwendet wird, haben diese Endpunkte ihre eigenen DNS-Adressen, und ein ABAP-Programm muss die übliche Logik der Endpunktauflösung explizit außer Kraft setzen. Weitere Informationen finden Sie unter AWS re:Post — [Warum kann ich Dienstdomänennamen für](https://repost.aws/knowledge-center/vpc-interface-configure-dns)  [einen Schnittstellen-VPC-Endpunkt nicht auflösen?](https://repost.aws/knowledge-center/vpc-interface-configure-dns)

Im folgenden Beispiel wird ein Schnittstellenendpunkt für AWS STS und Amazon Translate erstellt. Das SAP-System verwendet kein privates DNS und ruft die Dienste mit einem benutzerdefinierten Endpunkt auf. Die in definierten logischen Ressourcen /AWS1/IMG stellen die Endpunktadressen der physischen Schnittstelle vpce-0123456789abcdef-hd52vxz.translate.uswest-2.vpce.amazonaws.com dar, z. B. Dadurch wird eine harte Codierung des DNS im Code vermieden.

Im folgenden Code /AWS1/IMG werden die logischen Ressourcen in zunächst in physische Endpunktnamen aufgelöst. Sie werden dann für die Factory-Methoden der AWS Sitzungsklasse (die verwendet wird, AWS STS um eine IAM-Rolle anzunehmen) und der Translate-API-Klasse bereitgestellt.

```
" This example assumes we have defined our logical endpoints in /AWS1/IMG
" as logical resources so that we don't hardcode our endpoints in code.
" The endpoints may be different in Dev, QA and Prod environments.
DATA(lo_config) = /aws1/cl_rt_config=>create( 'DEMO' ).
DATA(lo_resolver) = /aws1/cl_rt_lresource_resolver=>create( lo_config ).
" logical resource STS_ENDPOINT should resolve to the interface endpoint
" for example vpce-0123456789-abcdefg.sts.us-west-2.vpce.amazonaws.com
DATA(lv_sts_endpoint) = lo_resolver->resolve_lresource( 'STS_ENDPOINT' ).
" logical resource XL8_ENDPOINT should resolve to the interface endpoint
" e.g. vpce-0123456789abcdefg-12345567.translate.us-west-2.vpce.amazonaws.com
DATA(lv_xl8_endpoint) = lo_resolver->resolve_lresource( 'XL8_ENDPOINT' ).
" the session itself uses the sts service to assume a role, so the
" session creation process requires a custom endpoint, specified here
DATA(lo session) = /aws1/cl rt session aws=>create(
   iv_profile_id = 'DEMO' 
   iv_custom_sts_endpoint = |https://{ lv_sts_endpoint }|
).
" now we create an API object, and override the default endpoint with 
" the custom endpoint
DATA(10_x18) = /aws1/cl_xl8_factory=>create(
   io_session = lo_session 
   iv_custom_endpoint = |https://{ lv_xl8_endpoint }| " provide custom endpoint
).
" now calls to lo_xl8 go to custom endpoint...
```
Wie im Beispiel gezeigt, werden alle go\_x18 Methodenaufrufen an den Endpunkt https:// vpce-0123456789abcdefg-12345567.translate.us-west-2.vpce.amazonaws.com weitergeleitet.

## <span id="page-46-0"></span>Zugreifen auf Endpunkte in mehreren Regionen

AWSDer Endpunkt wird automatisch anhand Ihrer Standardeinstellung bestimmtAWS-Region, die im SDK-Profil definiert ist. Sie können eine Region auch programmgesteuert angeben und dabei die Standardregion überschreiben. Dies kann in der CREATE() Factory-Methode oder später mit dem Konfigurationsobjekt des SDK außer Kraft gesetzt werden. Weitere Informationen finden Sie unter [Programmatische](https://docs.aws.amazon.com/sdk-for-sapabap/latest/developer-guide/features.html#programmatic-configuration) Konfiguration.

Im folgenden Beispiel wird die CREATE() Factory-Methode verwendet, um die Region festzulegen und die Amazon SQS SQS-Warteschlangen us-east-1 sowohl us-west-2 in Regionen als auch in Regionen aufzulisten.

```
REPORT zdemo_sqs_queue_list.
parameters: profile type /AWS1/RT_PROFILE_ID OBLIGATORY.
START-OF-SELECTION.
DATA(qo_session) = /aws1/cl_rt_session_aws = 7.2data(lt_region) = VALUE stringtab( 
  ( |us-east-1| ) ( |us-west-2| )
).
LOOP AT lt_region INTO DATA(lv_region). 
   DATA(go_sqs) = /aws1/cl_sqs_factory=>create( 
     io_session = go_session 
     iv_region = conv /AWS1/RT_REGION_ID( lv_region ) 
   ). 
   WRITE: / lv_region COLOR COL_HEADING. 
   LOOP AT go_sqs->listqueues( )->get_queueurls( ) INTO DATA(lo_url). 
     WRITE: / lo_url->get_value( ). 
   ENDLOOP.
ENDLOOP.
```
# Verwenden AWS SDK für SAP ABAP

Das SDK für SAP ABAP besteht aus zwei Hauptkomponenten.

- SDK Runtime (Paket/AWS1/RT) eine Reihe von Objekten, die die Sicherheit, Authentifizierung, Ablaufverfolgung, Konfiguration, Datenkonvertierung und andere API-übergreifende Funktionen unterstützen. Die API-Module für Amazon S3 AWS STS, IAM Roles Anywhere und Secrets Manager sind obligatorisch.
- APIs (Paket /AWS1/API und seine Unterpakete) ein Unterpaket für jede API, bei dem die Objekte jeder API völlig unabhängig voneinander sind, wodurch sichergestellt wird, dass eine Änderung an einer API nicht zu einer Beschädigung einer anderen API führt. Eine vollständige Liste der AWS SDK für SAP ABAP APIs finden Sie unter [AWS SDK für SAP ABAP — API-](https://docs.aws.amazon.com/sdk-for-sap-abap/v1/api/latest/index.html)[Referenzhandbuch](https://docs.aws.amazon.com/sdk-for-sap-abap/v1/api/latest/index.html).

Dieser Abschnitt deckt die folgenden Themen ab.

#### Themen

- [Darstellung von Daten in ABAP](#page-47-0)
- [Amazon S3-Beispielprogramm](#page-51-0)
- [SDK für SAP ABAP-Konzepte](#page-55-0)
- [AWS SDK für SAP ABAP features](#page-6-0)
- [Produkte mit SDK erstellen](#page-64-0)
- [Einschränkungen](#page-65-0)

# <span id="page-47-0"></span>Darstellung von Daten in ABAP

Dieser Abschnitt deckt die folgenden Themen ab.

Themen

- [Datentypen](#page-48-0)
- [AWS-Datentypen](#page-50-0)

# <span id="page-48-0"></span>**Datentypen**

AWS-Serviceshaben einen Standardsatz von Datentypen, die ABAP-Datentypen zugeordnet werden müssen. Weitere Einzelheiten finden Sie in der folgenden Tabelle.

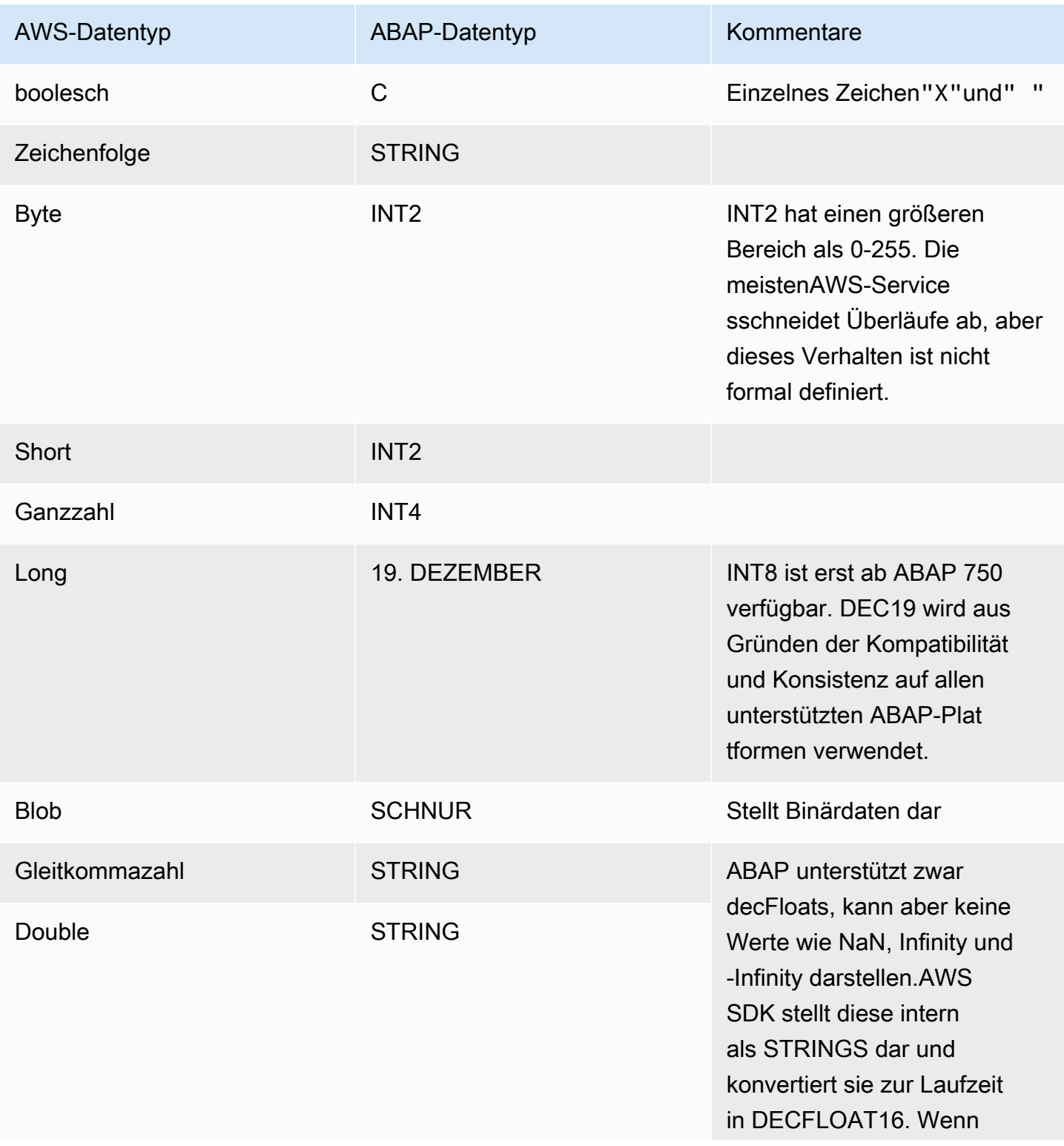

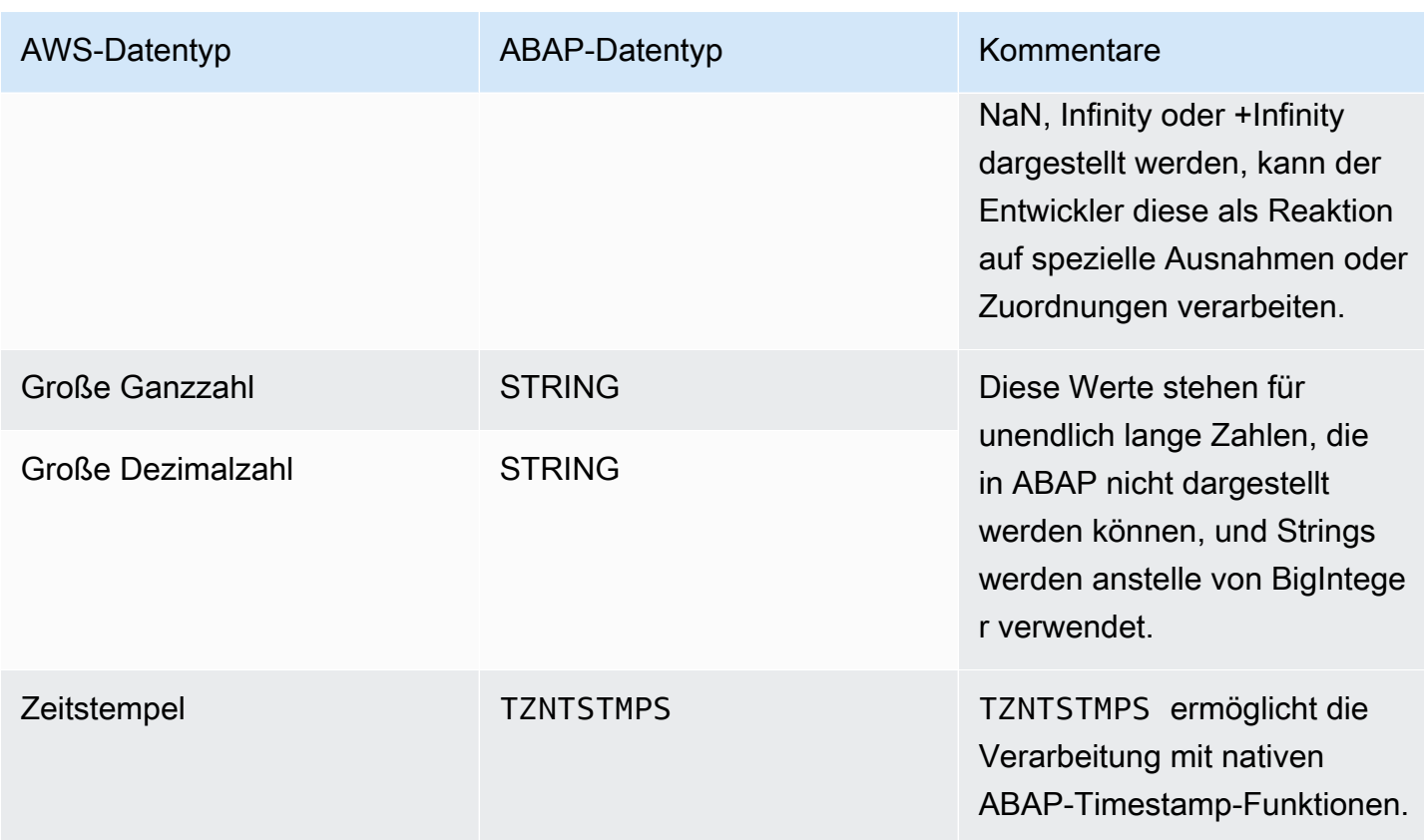

AWS-Servicesgibt auch die folgenden aggregierten Datentypen zurück.

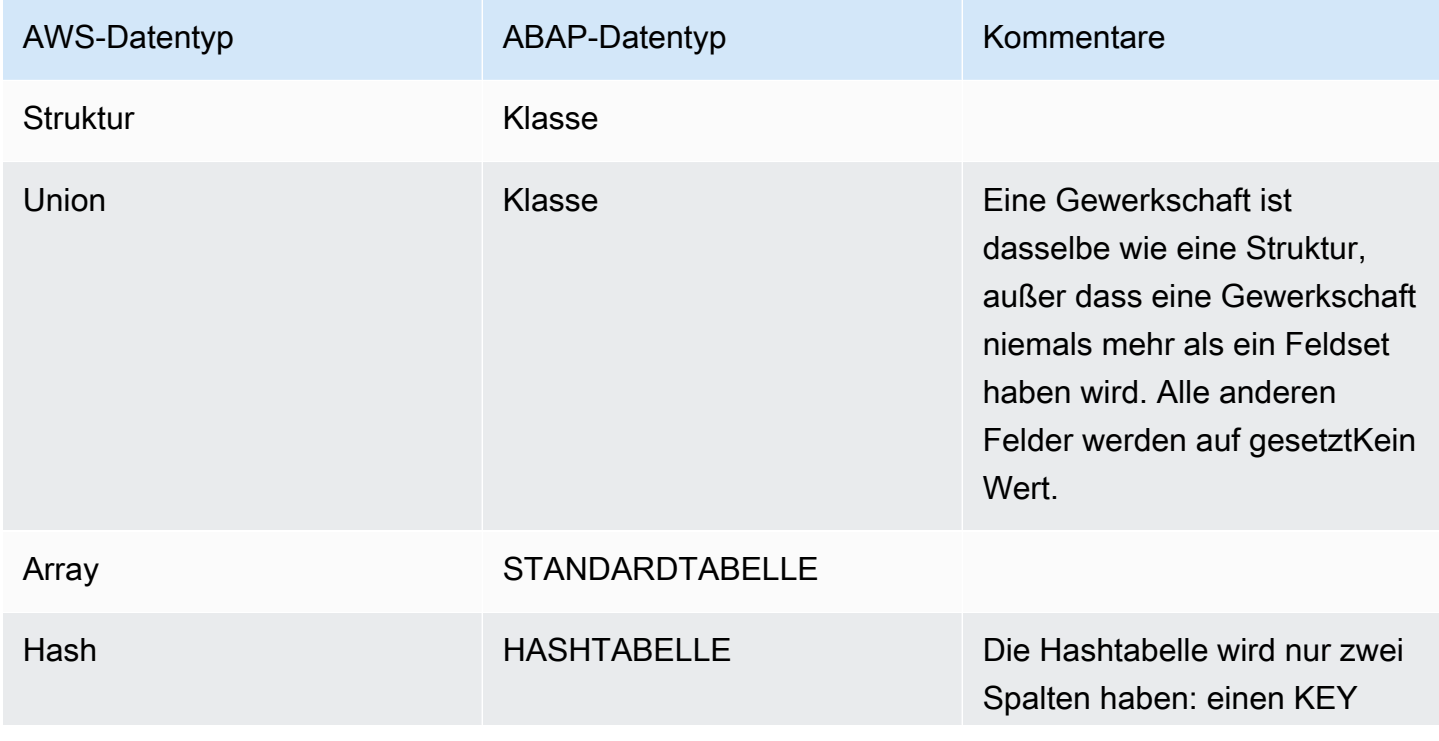

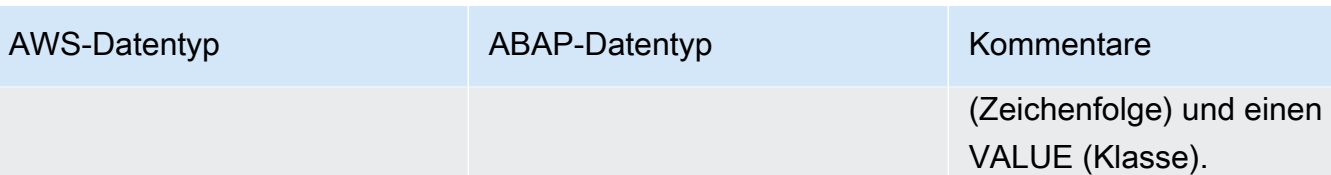

## <span id="page-50-0"></span>AWS-Datentypen

Die folgenden Ansätze wurden zur Unterstützung integriertAWS-Servicesin ABAP.

- SicherAWSDatentypen können in ABAP nicht dargestellt werden. Zum Beispiel diefloatDer Datentyp in ABAP unterstützt das nichtNaN,Infinity, oder-InfinityWerte. Daher ist derfloatDer Datentyp wird dargestellt alsSTRINGund ist übersetzt inDECFLOAT16zur Laufzeit.
- AWSDaten werden auf der Leitung als JSON oder XML dargestellt, und die Werte sind optional. Sehen Sie sich zum Beispiel die folgenden Beispiele an, die von einem zurückgegeben wurdenAWS-Servicein JSON.

```
Fullname: { 
      Firstname:  "Ana", 
      Middlename: "Carolina", 
      Lastname:  "Silva"
}
```
Wenn Ana keinen zweiten Vornamen hat, gibt der Dienst die folgende Ausgabe zurück.

```
Fullname: { 
      Firstname:  "Ana", 
      Lastname:  "Silva"
}
```
ABAP unterscheidet nicht zwischeneine Zeichenfolge der Länge 0undeine Zeichenfolge, die keinen Wert hat. Andere Sprachen weisen der Zeichenfolge möglicherweise einen NULL-Wert zu oder verpacken die Zeichenfolge in ein Konstrukt (z. B. JavasOptional<>Deckblatt). Diese werden in ABAP nicht unterstützt. Daher erleichtert das SDK für SAP ABAP die Unterscheidung von Werten, indem es Varianten derGetterMethode.

# <span id="page-51-0"></span>Amazon S3-Beispielprogramm

Dieser Abschnitt führt Sie durch ein einfaches Beispielprogramm, mit dem Sie den Inhalt eines Amazon S3-Buckets auflisten können, indem SieListObjectsV2.

### Themen

- [Voraussetzungen](#page-51-1)
- [Code](#page-52-0)
- **[Codeabschnitte](#page-52-1)**

## <span id="page-51-1"></span>Voraussetzungen

Sie müssen die folgenden Voraussetzungen erfüllen, um dieses Beispielprogramm ausführen zu können.

- Sie haben einen Amazon S3-Bucket. In diesem Tutorial wird der Bucket benanntdemoinvoices.customer.com.
- Transaktion/AWS1/IMG:
	- Hat ein definiertes SDK-Profil mit dem NamenDEMO\_S3.
		- Im SDK-Profil die logische IAM-RolleTESTUSERmuss einer IAM-Rolle zugeordnet sein, z. B.arn:aws:iam::*111122223333*:role/SapDemoFinancewelche Zuschüsses3:ListBucketErlaubnis, den Inhalt Ihres Amazon S3-Buckets aufzulisten.
	- Hat eine logische Ressource namensDEMO BUCKETdas Ihrem Amazon S3-Bucket mit der SID und dem Client Ihres SAP-Systems zugeordnet ist.
- Ihr Benutzer hat eine PFCG-Rolle, die:
	- Autorisiert den Benutzer zum ZugriffDEMO\_S3SDK-Profil über Auth-Objekt -/AWS1/SESS.
	- Autorisiert den Benutzer für die logische IAM-RolleTESTUSERZugriff über Auth-Objekt -/AWS1/ LROL.
- Ihr SAP-System kann sich authentifizieren beiAWSunter Verwendung der im SDK-Profil definierten Methode.
- Ihr Amazon EC2-Instance-Profil gewährt Ihrem SAP-System die Rechte fürsts:assumeRolein der IAM-Rollearn:aws:iam::*111122223333*:role/SapDemoFinanceim SDK-Profil zugeordnet.

## <span id="page-52-0"></span>Code

Der folgende Codeblock zeigt, wie Ihr Code aussehen würde.

```
REPORT  zdemo_s3_listbuckets.
START-OF-SELECTION. 
    PARAMETERS pv_lres TYPE  /aws1/rt_resource_logical 
                                               DEFAULT 'DEMO_BUCKET' OBLIGATORY. 
  DATA(go_session) = /aws1/cl_rt_session_aws=>create( 'DEMO_S3' ).
    DATA(gv_bucket)   = go_session->resolve_lresource( pv_lres ). 
    DATA(go_s3)       = /aws1/cl_s3_factory=>create( go_session ). 
    TRY. 
             DATA(lo_output) = go_s3->listobjectsv2( 
                           iv_bucket = CONV string( gv_bucket ) 
               iv\_maxkeys = 100      ). 
             LOOP AT lo_output->get_contents(  ) INTO DATA(lo_object). 
                  DATA lv_mdate TYPE datum. 
                 CONVERT TIME STAMP lo_object->get_lastmodified( ) 
                                   TIME ZONE 'UTC' 
                                   INTO DATE lv_mdate. 
                 WRITE: /  CONV text30( lo_object->get_key( ) ), 
                                      lv_mdate, lo_object->get_size( ). 
             ENDLOOP. 
        CATCH /aws1/cx_rt_generic INTO DATA(lo_ex). 
             DATA(lv_msg) = lo_ex->if_message~get_text(  ). 
             MESSAGE lv_msg TYPE 'I'. 
    ENDTRY.
```
## <span id="page-52-1"></span>**Codeabschnitte**

Im Folgenden finden Sie eine Übersicht über den Code in Abschnitten.

```
  PARAMETERS pv_lres TYPE  /aws1/rt_resource_logical 
                                             DEFAULT 'DEMO_BUCKET' OBLIGATORY.
```
Der Benutzer kann keinen physischen Bucket-Namen angeben. Sie spezifizieren einen logischen Bucket und die Systemadministratoren (insbesondere der Business Analyst) in Abstimmung mit demAWSAdministrator ordnet logische Buckets physischen Buckets zu/AWS1/IMG. In den meisten Geschäftsszenarien hat der Benutzer keine Möglichkeit, den logischen Bucket auszuwählen — die logische Ressourcen-ID ist fest im Code codiert oder in einer benutzerdefinierten Konfigurationstabelle konfiguriert.

```
DATA(go session) = /aws1/cl rt session aws=>create( 'DEMO S3' ).
```
Diese Zeile richtet eine Sicherheitssitzung ein und deklariert, dass dieses ABAP-Programm erwartet, dieDEMO\_S3SDK-Profil. Dieser Aufruf stellt die Verbindung zur SDK-Konfiguration her und ruft die Standardregion, die Authentifizierungseinstellungen und die gewünschte IAM-Rolle ab. Ein Anruf anAUTHORIZATION-CHECKwird automatisch erstellt, um sicherzustellen, dass das Autorisierungsobjekt/AWS1/SESSist zufrieden. ZusätzlichAUTHORIZATION-CHECKanhand des Autorisierungsobjekts werden Aufrufe durchgeführt, um die mächtigste logische IAM-Rolle (mit niedrigerer Sequenznummer) zu ermitteln, für die der Benutzer autorisiert ist/AWS1/LROL. Das SDK geht davon aus, dass die IAM-Rolle der logischen IAM-Rolle für die SID und den Client zugeordnet ist. Anschließend aktiviert das Sitzungsobjekt die Ablaufverfolgung auf der Grundlage der Trace-Einstellungen in derIMG.

Wenn der Benutzer nicht für das angeforderte SDK-Profil oder für eine verfügbare logische IAM-Rolle autorisiert ist, wird eine Ausnahme ausgelöst.

```
DATA(gv_bucket)   = go_session->resolve_lresource( pv_lres ).
```
Diese Zeile löst die logische Ressource in einen physischen Bucket-Namen auf. Wenn die logische Ressource nicht aufgelöst werden kann, weil die Konfiguration keine Zuordnung für diese SID/Client-Kombination enthält, wird eine Ausnahme ausgelöst.

 $DATA(qo_s3)$  = /aws1/cl\_s3\_factory=>create( go\_session ).

Diese Zeile erstellt ein API-Objekt für Amazon S3 mithilfe descreate()Methode von/aws1/ cl s3 factory. Das zurückgegebene Objekt ist vom Typ/aws1/if s3das ist die Schnittstelle für eine Amazon S3-API. Für jeden Dienst muss ein separates API-Objekt erstellt werden. Wenn beispielsweise ein ABAP-Programm Amazon S3 verbraucht,AWS Lambdaund DynamoDB, dann

erstellt es API-Objekte aus/aws1/cl s3 factory,/aws1/cl lmd factory, und/aws1/ cl\_dyn\_factory.

Der Konstruktor verfügt über einige optionale Parameter, mit denen Sie die Region angeben können, wenn Sie die konfigurierte Standardregion überschreiben möchten.IMG. Auf diese Weise kann es zwei Fälle geben von/aws1/if\_s3, eins fürus-east-1und eine fürus-west-2, wenn Sie Objekte von einem Bucket in einer Region in einen Bucket in einer anderen Region kopieren möchten. In ähnlicher Weise können Sie zwei verschiedene Sicherheitssitzungsobjekte erstellen und diese verwenden, um zwei separate Instanzen von zu erstellen/aws1/cl\_s3, wenn Sie einen Bericht benötigen, um aus einem finanzbezogenen Bucket zu lesen und Objekte in einen logistikbezogenen Bucket zu schreiben.

```
DATA(lo output) = go s3->listobjectsv2(
                   iv_bucket = CONV string( gv_bucket ) 
       iv\_maxkeys = 100      ).
```
Diese Leitung ist ein Anruf anListObjectsV2. Es erfordert einfache Eingabeargumente und gibt ein einzelnes Objekt zurück. Diese Objekte können tiefe JSON- und XML-Daten darstellen, die in ein objektorientiertes ABAP-Konstrukt deserialisiert wurden. In manchen Fällen kann es ziemlich kompliziert sein. Jetzt müssen Sie nur noch die Ausgabe verarbeiten, um den Inhalt des Buckets aufzulisten.

```
      LOOP AT lo_output->get_contents(  ) INTO DATA(lo_object). 
          DATA lv_mdate TYPE datum. 
          CONVERT TIME STAMP lo_object->get_lastmodified( ) 
                             TIME ZONE 'UTC' 
                             INTO DATE lv_mdate. 
          WRITE: /  CONV text30( lo_object->get_key( ) ), 
                                lv_mdate, lo_object->get_size( ). 
      ENDLOOP.
```
Der Zugriff auf die Daten erfolgt mit einemGET...()Stilmethode, die die interne Darstellung der Daten verbirgt.GET\_CONTENTS( )gibt eine ABAP-Tabelle zurück und jede Zeile selbst enthält ein Objekt, das einen einzelnen Amazon S3-Eintrag darstellt. In den meisten FällenAWSSDK verfolgt diesen objektorientierten Ansatz und alle Daten werden als Objekte und Tabellen dargestellt. DerLastModifiedFeld wird als Zeitstempel dargestellt, der mit dem ABAP-Native in ein Datum

umgewandelt werden kannCONVERT TIME STAMPBefehl. derGET\_SIZE()gibt einen zurückINT4für einfache Mathematik- und Formatierungsoperationen.

```
    CATCH /aws1/cx_rt_generic INTO DATA(lo_ex). 
        DATA(lv_msg) = lo_ex->if_message~get_text(  ). 
        MESSAGE lv_msg TYPE 'I'.
```
Alle Fehler — Verbindungsfehler, 4xx-Client, 5xx-Server oder alle ABAP-Fehler, wie Autorisierungsoder Konfigurationsfehler, werden als Ausnahmen dargestellt. Sie können jede Ausnahme separat angehen. Sie haben die Wahl, ob eine Exception als Informationsfehler, Wiederholungsversuch, Warnung, Short Dump oder als eine andere Art der Behandlung behandelt werden soll.

# <span id="page-55-0"></span>SDK für SAP ABAP-Konzepte

Dieser Abschnitt behandelt die grundlegenden Konzepte von. AWS SDK für SAP ABAP

### Themen

- [API-Klassen](#page-55-1)
- [Zusätzliche Objekte](#page-56-0)
- [Klassen strukturieren](#page-56-1)
- **[Arrays](#page-58-0)**
- [Zuordnungen](#page-59-0)
- [Funktionen auf höherer Ebene](#page-60-0)

## <span id="page-55-1"></span>API-Klassen

Jedem AWS-Service wird ein aus drei Buchstaben bestehendes Akronym oder TLA zugewiesen. Der Dienst wird durch eine Schnittstelle im /AWS1/IF\_<TLA> Format dargestellt. Wir werden das die Service-Schnittstelle nennen. Die API-Klasse ist im /AWS1/API\_<TLA> Paket enthalten. Die Serviceschnittstelle besteht aus einer Methode für jede AWS Operation (wir werden diese Methoden Operationsmethoden nennen). Eine vollständige Modulliste der AWS SDK für SAP ABAP TLAs finden Sie unter [AWS SDK für SAP ABAP - Modulliste](https://docs.aws.amazon.com/sdk-for-sap-abap/v1/api/latest/tla.html).

Jede Operationsmethode hat einige IMPORTING Argumente und höchstens ein RETURNING Argument. Oft handelt es sich bei diesen Argumenten um Objekte mit komplizierten Konstruktoren

und einer Vielzahl von GET…() Methoden. In vielen Fällen enthalten die Objekte verschachtelte Objekte, rekursive Verweise, Objekttabellen, Tabellentabellen usw. Das liegt daran, dass AWS-Services sie tiefe XML- und JSON-Strukturen übergeben, die nicht durch eine einfache Menge von Argumenten dargestellt werden können.

Das RETURNING Argument ist immer eine Klasse, auch wenn die Klasse nur ein einziges Attribut enthält.

# <span id="page-56-0"></span>Zusätzliche Objekte

Jedes API-Paket enthält nicht nur die primäre API-Klasse, sondern auch verschiedene zugehörige Repository- und Datenwörterbuchobjekte.

- Eine Klasse für jedes Objekt vom Typ Struktur.
- Eine Klasse für jeden primitiven Datentyp, der in einer Tabelle vorkommt. Wenn ein Service beispielsweise eine Tabelle mit Zeichenketten zurückgibt, wird sie von der ABAP-API als Objekttabelle dargestellt, wobei jedes Objekt eine Wrapper-Klasse ist, die eine Zeichenfolge kapselt. Auf diese Weise kann die Wrapper-Klasse die Details der Darstellung einer Nullzeichenfolge verbergen, die in ABAP nicht nativ dargestellt werden kann.
- Eine Ausnahmeklasse für alle spezifischen Fehler, die vom Service definiert wurden.
- Datenelemente für jeden primitiven Datentyp. Jeder Datentyp hat sein eigenes Datenelement, um sich selbst zu dokumentieren.
- Zusätzliche Objekte für die interne Verarbeitung, wie z. B. XSLT-Transformationen zur Serialisierung und Deserialisierung von XML- und JSON-Nutzlasten.

## <span id="page-56-1"></span>Klassen strukturieren

Die meisten AWS Daten, die vom Dienst gesendet und empfangen werden, werden vom AWS SDK als Klassen dargestellt. Diese Klassen stellen Datenstrukturen dar und verbergen die internen Details des Speichers. Insbesondere verbergen die Klassen die Art und Weise, wie das SDK dieses Feld darstellt, das keinen Wert hat.

Für jedes Feld in einer Strukturklasse gibt es drei Methoden.

### **GET\_field( )**

Die GET\_field( ) Methode

- Gibt den Wert des Feldes zurück, oder
- Wenn das Feld keinen Wert hat, gibt es einen Standardwert zurück, den Sie als optionalen Parameter festlegen können.

Stellen Sie sich beispielsweise den folgenden Code vor, der die Standortbeschränkung eines Buckets ausgibt.

```
DATA(lo location) = go s3->getbucketlocation( iv bucket = CONV string( gv bucket ) ).
WRITE: / 'Bucket Location: ', 
      lo_location->get_locationconstraint( ).
```
Wenn der Bucket überhaupt keine Ortsbeschränkung hat (wie im Fall vonus-east-1), GET\_LOCATIONCONSTRAINT( ) wird die leere Zeichenfolge zurückgegeben. Sie können dieses Verhalten überschreiben und den gewünschten Wert angeben, wenn das Feld überhaupt keinen Wert hat.

```
DATA(lo_location) = go_s3->getbucketlocation( iv_bucket = CONV string( gv_bucket ) ).
WRITE: / 'Bucket Location: ', 
      lo_location->get_locationconstraint( iv_value_if_missing = 'assuming us-east-1' ).
```
Jetzt schreibt das ProgrammBucket Location: assuming us-east-1, wenn getbucketlocation() das Ergebnis keine Position zurückgibt.

Es ist möglich, die GET () -Methode aufzufordern, ein bestimmtes Ergebnis zurückzugeben, wenn der angeforderte Wert vollständig fehlt, siehe das folgende Codebeispiel.

```
data(lo_location) = go_s3->GETBUCKETLOCATION( 
   new /AWS1/CL_S3_GET_BUCKET_LOC_REQ( iv_bucket = gv_bucket )
).
write: / 'Location constraint: ', 
          lo_location->GET_LOCATIONCONSTRAINT( 'NopeNopeNope' ).
```
In diesem Fall, wenn es keine Ortsbeschränkung gibt, GET\_LOCATIONCONSTRAINT( ) wird zurückgegebenNopeNopeNope.

#### **HAS\_field( )**

HAS\_field( )Methode ist eine Methode, um herauszufinden, ob das Feld einen Wert hat oder nicht. Sehen Sie sich das folgende -Beispiel an.

```
if NOT lo_location->HAS_LOCATIONCONSTRAINT( ). 
      write: / 'There is no location constraint'.
endif.
```
Wenn bekannt ist, dass ein bestimmtes Feld immer einen Wert hat, wird es keine HAS field() Methode geben.

### **ASK\_field( )**

Die ASK\_field( ) Methode gibt den Wert des Felds zurück oder löst eine Ausnahme aus, wenn es keinen Wert hat. Dies ist eine bequeme Methode, um eine Reihe von Feldern zu verarbeiten und die Logik zu umgehen und einen anderen Ansatz zu wählen, wenn eines der Felder keinen Wert hat.

```
TRY. 
        WRITE: / 'Location constraint: ', lo_location->ask_locationconstraint( ).
CATCH /aws1/cx_rt_value_missing. 
        WRITE: / 'Never mind, there is no location  constraint'.
ENDTRY.
```
Beachten Sie, dass /AWS1/CX\_RT\_VALUE\_MISSING es sich um eine statische Ausnahme handelt und Sie eine Warnung erhalten, wenn Sie sich dafür entscheiden, sie nicht abzufangen.

#### Bewährte Methoden

Im Allgemeinen können Sie die GET\_field( ) Methode verwenden, da sie eine Nullzeichenfolge wie eine leere Zeichenfolge behandelt und die ABAP-ähnlichste der drei Optionen ist. Sie können damit jedoch nicht einfach zwischen Situationen unterscheiden, in denen das Feld einen leeren Wert hat und in denen das Feld keinen Wert hat. Wenn Ihre Geschäftslogik darauf beruht, fehlende Daten von leeren Daten zu unterscheiden, können Sie diese Fälle mit den ASK Methoden HAS oder behandeln.

## <span id="page-58-0"></span>Arrays

Arrays werden als ABAP-Standardtabellen von Objekten dargestellt.

Ein JSON-Array kann Nullwerte enthalten, z. B. das folgende Array:. ['cat', 'dog', null, 'horse'] Dies wird als spärliches Array bezeichnet. Es wird in ABAP als interne Tabelle mit Objektreferenzen dargestellt, und der null Wert wird in der Tabelle als echter null ABAP-Wert dargestellt. Wenn Sie durch eine Tabelle mit geringer Dichte iterieren, müssen Sie nach null Werten suchen, um zu verhindern, dass auf ein null Objekt zugegriffen und eine Ausnahme ausgelöst wird. CX\_SY\_REF\_IS\_INITIAL In der Praxis sind Arrays mit geringer Dichte in Diensten selten. AWS

Um ein Array von Objekten zu initialisieren, ist es praktisch, die neuen ABAP 7.40-Konstrukte zu verwenden. Stellen Sie sich diesen Start einer Amazon EC2 EC2-Instance vor, der mehrere Sicherheitsgruppen zugewiesen sind:

```
ao_ec2->runinstances( 
         iv_imageid                   = lo_latest_ami->get_imageid( ) 
         iv_instancetype              = 't2.micro' 
     iv_maxcount = 1iv_mincount \qquad \qquad = 1    it_securitygroupids          = VALUE /aws1/
cl_ec2secgrpidstrlist_w=>tt_securitygroupidstringlist( 
                                                                                    ( NEW /aws1/
cl_ec2secgrpidstrlist_w( 'sg-12345678' ) ) 
                                                                                    ( NEW /aws1/
cl_ec2secgrpidstrlist_w( 'sg-55555555' ) ) 
                                                                                    ( NEW /aws1/
cl_ec2secgrpidstrlist_w( 'sg-99999999' ) )                                                                         
                                ) 
         iv_subnetid                  = ao_snet->get_subnetid( ) 
         it_tagspecifications         = make_tag_spec( 'instance' )
)
```
# <span id="page-59-0"></span>**Zuordnungen**

JSON-Maps werden in ABAP so dargestelltHashed Tables, dass jede Tabellenzeile nur aus zwei Komponenten besteht.

- KEY— eine Zeichenfolge, die UNIQUE KEY der Tabelle entspricht.
- VALUE— ein Objekt, das den Wert enthält.

Eine Map ist einer der wenigen Fälle, in denen AWS das SDK eine echte Struktur und keine Klasse verwendet. Dies ist notwendig, da ABAP-Hash-Tabellen keine Objektreferenz als Schlüsselfeld haben können und AWS Map-Schlüssel immer Zeichenketten sind, die nicht Null sind.

## <span id="page-60-0"></span>Funktionen auf höherer Ebene

Die im vorherigen Abschnitt [API-Klassen](#page-55-1) beschriebenen Funktionen spiegeln exakt die AWS Service-APIs wider und stellen diese APIs als vertraute ABAP-Klassen dar. In einigen Fällen umfasst das SDK auch Funktionen auf höherer Ebene, die auf den API-Klassen aufbauen, um bestimmte Operationen zu vereinfachen. Die Funktionen auf höherer Ebene sind aus Gründen der Benutzerfreundlichkeit für Programmierer enthalten und ersetzen nicht die API-Klassen auf niedrigerer Ebene.

Wenn das SDK Funktionen auf höherer Ebene für ein Modul enthält, sind sie im selben Transport enthalten und können über eine Factory-Klasse aufgerufen werden. /AWS1/CL\_TLA\_L2\_FACTORY Die Factory-Klasse umfasst Methoden zum Erstellen verschiedener übergeordneter Clients für das Modul, die zusammen mit dem Rest der API in der [API-Dokumentation](https://docs.aws.amazon.com/sdk-for-sap-abap/v1/api/latest/index.html) dokumentiert sind.

# AWS SDK für SAP ABAP features

AWS SDK für SAP ABAP bietet die folgenden Funktionen.

### Themen

- [Programmatische Konfiguration](#page-60-1)
- [Waiter](#page-61-0)
- [Paginatoren](#page-62-0)
- [Wiederholungsverhalten](#page-64-1)

## <span id="page-60-1"></span>Programmatische Konfiguration

Verwenden Sie /n/AWS1/IMG IMG Transacation für AWS SDK für SAP ABAP und die Custom Business Configuration-Anwendung für AWS SDK for SAP ABAP — BTP Edition für die programmatische Konfiguration.

Um mit der programmatischen Konfiguration zu beginnen, rufen Sie zunächst ein Konfigurationsobjekt mit dem Befehl ab. get\_config( )

```
data(1o\_config) = 1o\_s3\rightarrow get\_config( ).
```
Jedes Konfigurationsobjekt implementiert /AWS1/IF\_RT\_CONFIG eine Schnittstelle, die Begriffe und GET Begriffe enthält, SET die dem entsprechen. IMG Beispielsweise kann die Standardregion überschrieben werden. Sehen Sie sich den folgenden Beispielbefehl an.

```
lo_s3->get_config( )->/aws1/if_rt_config~set_region( 'us-east-1' ).
```
Einige Konfigurationsobjekte haben keine IMG Repräsentation und können nur programmgesteuert festgelegt werden, z. B. die maximale Anzahl von Wiederholungsversuchen. Sehen Sie sich den folgenden Beispielbefehl an.

```
lo_s3->get_config( )->/aws1/if_rt_config~set_max_attempts( 10 ).
```
Das Konfigurationsobjekt von AWS-Services kann auch dienstspezifische Methoden enthalten, die nicht in dargestellt sind/aws1/if\_rt\_config. Amazon S3 kann beispielsweise einen Bucket adressieren, der entweder im foobucket.s3.region.amazonaws.com virtuellen Endpunktoder s3.region.amazonaws.com/foobucket Pfadstil benannt foobucket ist. Sie können die Verwendung des Pfadstils mit dem folgenden Beispielbefehl erzwingen.

```
lo_s3->get_config( )->set_forcepathstyle( abap_true ).
```
Weitere Informationen zu Dienstkonfigurationen finden Sie unter [AWS SDK für SAP ABAP — API-](https://docs.aws.amazon.com/sdk-for-sap-abap/v1/api/latest/index.html)[Referenzhandbuch](https://docs.aws.amazon.com/sdk-for-sap-abap/v1/api/latest/index.html).

### <span id="page-61-0"></span>**Waiter**

Wenn Sie mit asynchronen AWS APIs arbeiten, müssen Sie warten, bis eine bestimmte Ressource verfügbar ist, bevor Sie weitere Maßnahmen ergreifen können. Zum Beispiel Amazon DynamoDB antwortet die CREATETABLE() API von sofort mit dem TabellenstatusCREATING. Sie können Leseoder Schreibvorgänge erst initiieren, nachdem sich der Status der Tabelle auf geändert hatACTIVE. Mit Kellnern können Sie überprüfen, ob sich AWS Ressourcen in einem bestimmten Zustand befinden, bevor Sie Aktionen an ihnen ausführen.

Kellner verwenden Serviceoperationen, um den Status von AWS Ressourcen abzufragen, bis die Ressource den vorgesehenen Zustand erreicht hat oder bis festgestellt wird, dass die Ressource den gewünschten Status nicht erreicht hat. Es kann zeitaufwändig und fehleranfällig sein, den Code zur

kontinuierlichen Abfrage AWS von Ressourcen zu schreiben. Kellner helfen dabei, diese Komplexität zu vereinfachen, indem sie die Verantwortung für die Durchführung von Umfragen in Ihrem Namen übernehmen.

Sehen Sie sich das folgende Amazon S3 S3-Beispiel mit Waiter an.

```
 DATA(lo_session) = /aws1/cl_rt_session_aws=>create( cv_pfl ).
DATA(lo_s3) = /aws1/cl_s3_factory=>create( lo_session ). 
" Create a bucket - initiates the process of creating an S3 bucket and might return 
  before the bucket exists
lo_s3#createbucket( iv_bucket = |example-bucket| ). 
" Wait until the newly created bucket becomes available
lo_s3->get_waiter( )->bucketexists( 
     iv_max_wait_time = 200 
     iv_bucket = |example-bucket|
).
```
- In diesem Beispiel wird der Amazon S3 S3-Client verwendet, um einen Bucket zu erstellen. Der get\_waiter() Befehl wird implementiert, um anzugeben, wann derbucketexists.
- Sie müssen den iv\_max\_wait\_time Parameter für jeden Kellner angeben. Es gibt die Gesamtzeit an, die ein Kellner warten muss, bis der Vorgang abgeschlossen ist. Im vorherigen Beispiel kann ein Kellner 200 Sekunden lang laufen.
- Möglicherweise müssen Sie zusätzliche Eingaben für die erforderlichen Parameter angeben. Im vorherigen Beispiel ist der Amazon S3 S3-Bucket-Name für den iv\_bucket Parameter erforderlich.
- /AWS1/CX\_RT\_WAITER\_FAILUREEine Ausnahme gibt an, dass der Kellner die im iv\_max\_wait\_time Parameter angegebene Höchstzeit überschritten hat.
- /AWS1/CX\_RT\_WAITER\_TIMEOUTEine Ausnahme gibt an, dass der Kellner aufgehört hat, weil er den gewünschten Status nicht erreicht hat.

## <span id="page-62-0"></span>Paginatoren

Einige AWS-Service Operationen bieten seitenweise Antworten an. Sie sind paginiert, sodass bei jeder Antwort eine feste Datenmenge zurückgegeben wird. Sie müssen nachfolgende Anfragen mit einem Token oder einer Markierung stellen, um alle Ergebnisse abzurufen. Beispielsweise gibt der ListObjectsV2 Amazon S3 S3-Vorgang bis zu 1.000 Objekte gleichzeitig zurück. Sie müssen nachfolgende Anfragen mit dem entsprechenden Token stellen, um die nächste Ergebnisseite zu erhalten.

Paginierung ist der Prozess, bei dem aufeinanderfolgende Anfragen gesendet werden, um dort weiterzumachen, wo eine vorherige Anfrage aufgehört hat. Paginatoren sind Iteratoren von Ergebnissen, die vom SDK für SAP ABAP bereitgestellt werden. Sie können paginierte APIs problemlos verwenden, ohne den zugrundeliegenden Mechanismus der API mithilfe von Paginierungstoken zu verstehen.

### Mit Paginatoren arbeiten

Sie können Paginatoren mit der get\_paginator() Methode erstellen, die ein Paginator-Objekt zurückgibt. Das Paginator-Objekt ruft die Operation auf, die paginiert wird. Das Paginator-Objekt akzeptiert die Bereitstellung erforderlicher Parameter für die zugrunde liegende API. Dieser Prozess gibt ein Iterator-Objekt zurück, das verwendet werden kann, um mithilfe der Methoden und über paginierte Ergebnisse zu iterieren. has\_next() get\_next()

- has\_next()gibt einen booleschen Wert zurück, der angibt, ob für die aufgerufene Operation mehr Antworten oder Seiten verfügbar sind.
- get\_next()gibt die Antwort auf die Operation zurück.

Das folgende Beispiel listet alle Objekte in einem S3-Bucket auf, die mithilfe von Paginator abgerufen wurden.

```
DATA(lo_session) = /aws1/cl_rt_session_aws=>create( 'DEMO' ).
DATA(lo_s3) = /aws1/cl_s3_factory=>create( lo_session ).
TRY. 
     DATA(lo_paginator) = lo_s3->get_paginator( ). 
     DATA(lo_iterator) = lo_paginator->listobjectsv2( 
         iv_bucket = 'example_bucket' 
     ). 
     WHILE lo_iterator->has_next( ). 
         DATA(lo_output) = lo_iterator->get_next( ). 
         LOOP AT lo_output->get_contents( ) INTO DATA(lo_object). 
             WRITE: / lo_object->get_key( ), lo_object->get_size( ). 
         ENDLOOP. 
     ENDWHILE.
```

```
CATCH /aws1/cx_rt_generic INTO DATA(lo_ex). 
     MESSAGE lo_ex->if_message~get_text( ) TYPE 'I'.
ENDTRY.
```
### <span id="page-64-1"></span>Wiederholungsverhalten

Mit dem SDK für SAP ABAP können Sie die maximale Anzahl von Wiederholungsversuchen für Anfragen konfigurieren, die aufgrund von Drosselung AWS-Services oder vorübergehenden Fehlern fehlschlagen. Die Anzahl der auf Service-Client-Ebene zulässigen Wiederholungen, d. h. die Häufigkeit, mit der das SDK den Vorgang wiederholt, bevor er fehlschlägt und eine Ausnahme auslöst, wird durch das AV\_MAX\_ATTEMPTS Attribut im Dienstkonfigurationsobjekt angegeben. Wenn ein Service-Client-Objekt erstellt wird, konfiguriert das SDK das AV\_MAX\_ATTEMPTS Attribut auf den Standardwert 3. Das Dienstkonfigurationsobjekt kann verwendet werden, um den maximalen Wiederholungsversuch programmgesteuert auf einen gewünschten Wert festzulegen. Weitere Informationen finden Sie im folgenden Beispiel.

```
" Retrieve configuration object using Amazon S3 service's get_config( ) method
DATA(1o\_config) = 1o\_s3->get\_config( ).
```

```
 " Set the maximum number of retries to 5 
lo_config->/aws1/if_rt_config~set_max_attempts( 5 ).
```

```
" Get the value of the maximum retry attempt.
DATA(lv_max_retry_attempts) = lo_config->/aws1/if_rt_config~get_max_attempts().
```
#### **a** Note

Das Konfigurationsobjekt ABAP SDK ermöglicht zwar die Einstellung des Wiederholungsmodus mit der /AWS1/IF\_RT\_CONFIG~SET\_RETRY\_MODE() Methode, das SDK unterstützt jedoch nur den standard Wiederholungsmodus. Weitere Informationen finden Sie unter [Verhalten bei Wiederholungen](https://docs.aws.amazon.com/sdkref/latest/guide/feature-retry-behavior.html) im Referenzhandbuch für AWS SDKs und Tools.

## <span id="page-64-0"></span>Produkte mit SDK erstellen

Ein Produkt oder ein ABAP-Add-on, das verwendet, AWS-Services kann die Funktionen des SDK erweitern und erweitern. Sie können solche Produkte für die Verwendung mit dem SDK erstellen.

### Themen

• [Eine Produkt-ID einrichten](#page-65-1)

## <span id="page-65-1"></span>Eine Produkt-ID einrichten

Es wird empfohlen, eine Produkt-ID festzulegen, wenn Sie eine Sitzung innerhalb eines Produkts oder Add-Ons einrichten. Weitere Informationen finden Sie im folgenden Beispiel.

```
DATA(lo_session) = /aws1/cl_rt_session_aws=>create( 'DEMO' ). 
lo_session->set_product_id( 'INVOICE_ANALYZER' ).
```
Die Produkt-ID darf nur Buchstaben, Zahlen und Unterstriche ohne Leerzeichen oder Sonderzeichen enthalten. Sie können sie dem technischen Namen des Produkts oder einer anderen Kennzeichnung zuordnen. Wenn Sie mehrere Produkte oder Add-Ons entwickeln, muss die Produkt-ID für jedes Produkt eindeutig sein. Die Produkt-IDs für die Produkte Invoice Analyzer, Tax Calculator und Pricing Engine können beispielsweise INVOICE\_ANALYZERTAX\_CALCULATOR, und lautenPRICING\_ENGINE.

Durch das Hinzufügen einer Produkt-ID zur Sitzung wird die Telemetrie verbessert, an die AWS bei jedem Serviceanruf gesendet wird. Die Produkt-ID und der Namespace des Objekts, das den Anruf tätigt, sind in der Telemetrie enthalten. Mithilfe dieser Telemetrie AWS Support können Sie das Produkt identifizieren, das den Anruf tätigt, falls Ihr Kunde Probleme mit dem SDK hat. Auf diese Weise kann klargestellt werden, dass der Anruf tatsächlich vom Produkt getätigt wird und nicht vom Code Ihres Kunden.

# <span id="page-65-0"></span>Einschränkungen

AWS SDK für SAP ABAP beinhaltet SDK-Module für alle AWS-Services. Einige dieser Module können Einschränkungen haben, wie hier beschrieben.

- Module, die auf MQTT Protokollbindungen angewiesen sind, wie z. B.iotevents, funktionieren nicht. MQTTist kein HTTP-basiertes Protokoll und wird derzeit nicht von unterstützt. AWS SDK für SAP ABAP
- Module, die auf HTTP/2-Streaming-Funktionen basieren, werden noch nicht unterstützt. Bestimmte Funktionen von Diensten, die mit Event-Streams funktionieren, werden noch nicht unterstützt, und Medienstreaming-Operationen von Diensten wie Amazon Kinesis Video Streams funktionieren nicht.

AWS SDK für SAP ABAP hat die folgenden Funktionseinschränkungen.

- Die folgenden Amazon S3 S3-Funktionen werden noch nicht unterstützt.
	- Zugriffspunkte für mehrere Regionen
	- Clientseitige Verschlüsselung für Amazon S3

AWS SDK für SAP ABAP — BTP Edition hat in der Developer Preview die folgenden Einschränkungen.

- Einige Module sind möglicherweise nicht verfügbar.
- Es kann nicht deinstalliert werden.
- Es wird seltener aktualisiert.

# SDK für SAP ABAP-Codebeispiele

Die Codebeispiele in diesem Thema zeigen Ihnen, wie Sie das AWS SDK für SAP ABAP mit verwenden. AWS

Aktionen sind Codeauszüge aus größeren Programmen und müssen im Kontext ausgeführt werden. Während Aktionen Ihnen zeigen, wie Sie einzelne Servicefunktionen aufrufen, können Sie Aktionen im Kontext der zugehörigen Szenarien und serviceübergreifenden Beispiele sehen.

Szenarien sind Codebeispiele, die Ihnen zeigen, wie Sie eine bestimmte Aufgabe ausführen können, indem Sie mehrere Funktionen innerhalb desselben Services aufrufen.

Serviceübergreifende Beispiele sind Beispielanwendungen, die über mehrere AWS-Services hinweg arbeiten.

Beispiele

• [Aktionen und Szenarien mit dem SDK für SAP ABAP](#page-67-0)

# <span id="page-67-0"></span>Aktionen und Szenarien mit dem SDK für SAP ABAP

Die folgenden Codebeispiele zeigen, wie Aktionen ausgeführt und allgemeine Szenarien implementiert werden, indem das AWS SDK für SAP ABAP mit verwendet wird. AWS-Services

Aktionen sind Codeauszüge aus größeren Programmen und müssen im Kontext ausgeführt werden. Während Aktionen Ihnen zeigen, wie Sie einzelne Servicefunktionen aufrufen, können Sie Aktionen im Kontext der zugehörigen Szenarien und serviceübergreifenden Beispiele sehen.

Szenarien sind Codebeispiele, die Ihnen zeigen, wie Sie eine bestimmte Aufgabe ausführen können, indem Sie mehrere Funktionen innerhalb desselben Services aufrufen.

**Services** 

- [Amazon Bedrock Runtime-Beispiele mit SDK für SAP ABAP](#page-68-0)
- [CloudWatch Beispiele für die Verwendung von SDK für SAP ABAP](#page-73-0)
- [DynamoDB-Beispiele mit SDK für SAP ABAP](#page-81-0)
- [Amazon EC2 EC2-Beispiele mit SDK für SAP ABAP](#page-95-0)
- [Kinesis-Beispiele mit SDK für SAP ABAP](#page-111-0)
- [Lambda-Beispiele mit SDK für SAP ABAP](#page-121-0)
- [Amazon S3 S3-Beispiele mit SDK für SAP ABAP](#page-136-0)
- [SageMaker Beispiele mit SDK für SAP ABAP](#page-145-0)
- [Amazon SNS SNS-Beispiele mit SDK für SAP ABAP](#page-164-0)
- [Amazon SQS SQS-Beispiele mit SDK für SAP ABAP](#page-173-0)
- [Amazon Textract Textract-Beispiele mit SDK für SAP ABAP](#page-181-0)
- [Amazon Translate Translate-Beispiele mit SDK für SAP ABAP](#page-191-0)

## <span id="page-68-0"></span>Amazon Bedrock Runtime-Beispiele mit SDK für SAP ABAP

Die folgenden Codebeispiele zeigen Ihnen, wie Sie mithilfe des AWS SDK für SAP ABAP mit Amazon Bedrock Runtime Aktionen ausführen und gängige Szenarien implementieren.

Aktionen sind Codeauszüge aus größeren Programmen und müssen im Kontext ausgeführt werden. Während Aktionen Ihnen zeigen, wie Sie einzelne Servicefunktionen aufrufen, können Sie Aktionen im Kontext der zugehörigen Szenarien und serviceübergreifenden Beispiele sehen.

Szenarien sind Codebeispiele, die Ihnen zeigen, wie Sie eine bestimmte Aufgabe ausführen können, indem Sie mehrere Funktionen innerhalb desselben Services aufrufen.

Jedes Beispiel enthält einen Link zu GitHub, wo Sie Anweisungen zur Einrichtung und Ausführung des Codes im Kontext finden.

#### Themen

- [Anthropic Claude](#page-68-1)
- [Stabile Diffusion](#page-71-0)

### <span id="page-68-1"></span>Anthropic Claude

#### InvokeModel

Das folgende Codebeispiel zeigt, wie Sie mithilfe der Invoke Model API eine Textnachricht an Anthropic Claude senden.

#### SDK für SAP ABAP

**a** Note

Es gibt noch mehr dazu. GitHub Sie sehen das vollständige Beispiel und erfahren, wie Sie das [AWS -Code-Beispiel-Repository](https://github.com/awsdocs/aws-doc-sdk-examples/tree/main/sap-abap/services/bdr#code-examples) einrichten und ausführen.

Rufen Sie das Anthropic Claude 2 Foundation-Modell auf, um Text zu generieren. In diesem Beispiel werden Funktionen von /US2/CL\_JSON verwendet, die in einigen Versionen möglicherweise nicht verfügbar sind. NetWeaver

```
 "Claude V2 Input Parameters should be in a format like this:
* {
      * "prompt":"\n\nHuman:\\nTell me a joke\n\nAssistant:\n",
* "max_tokens_to_sample":2048,
* "temperature":0.5,
      "top_k":250,
* "top_p":1.0,
* "stop_sequences":[]
   \mathcal{F} DATA: BEGIN OF ls_input, 
           prompt TYPE string,
            max_tokens_to_sample TYPE /aws1/rt_shape_integer, 
            temperature TYPE /aws1/rt_shape_float, 
            top_k TYPE /aws1/rt_shape_integer, 
           top_p TYPE /aws1/rt_shape_float,
            stop_sequences TYPE /aws1/rt_stringtab, 
          END OF ls_input. 
     "Leave ls_input-stop_sequences empty. 
    ls\_input-prompt = |\n\hbox{Mmman:}\n{ iv\_prompt }\n\hbox{Assistent:}\n. ls_input-max_tokens_to_sample = 2048. 
    ls_input-temperature = '0.5'. 
   ls_iinput-top_k = 250.ls_input-top_p = 1.
     "Serialize into JSON with /ui2/cl_json -- this assumes SAP_UI is installed. 
   DATA(lv_json) = /ui2/cl_json =>serialize(
       data = ls_input 
                pretty_name = /ui2/cl_json=>pretty_mode-low_case ).
```

```
 TRY. 
        DATA(lo response) = lo bdr->invokemodel(
           iv_body = /aws1/cl_rt_util=>string_to_xstring( lv_json ) 
          iv modelid = 'anthropic.claude-v2'
           iv_accept = 'application/json' 
           iv_contenttype = 'application/json' ). 
         "Claude V2 Response format will be:
* {
* "completion": "Knock Knock...",
          "stop_reason": "stop_sequence"
        \mathcal{F} DATA: BEGIN OF ls_response, 
                 completion TYPE string, 
                 stop_reason TYPE string, 
               END OF ls_response. 
         /ui2/cl_json=>deserialize( 
           EXPORTING jsonx = lo_response->get_body( ) 
                      pretty_name = /ui2/cl_json=>pretty_mode-camel_case 
           CHANGING data = ls_response ). 
         DATA(lv_answer) = ls_response-completion. 
      CATCH /aws1/cx bdraccessdeniedex INTO DATA(lo ex).
         WRITE / lo_ex->get_text( ). 
         WRITE / |Don't forget to enable model access at https://
console.aws.amazon.com/bedrock/home?#/modelaccess|. 
     ENDTRY.
```
Rufen Sie das Anthropic Claude 2 Foundation-Modell auf, um Text mit dem L2-High-Level-Client zu generieren.

```
 TRY. 
       DATA(lo_bdr_l2_claude) = /aws1/cl_bdr_l2_factory=>create_claude_2( lo_bdr ).
        " iv_prompt can contain a prompt like 'tell me a joke about Java 
 programmers'. 
        DATA(lv_answer) = lo_bdr_l2_claude->prompt_for_text( iv_prompt ). 
      CATCH /aws1/cx_bdraccessdeniedex INTO DATA(lo_ex). 
        WRITE / lo_ex->get_text( ).
```

```
 WRITE / |Don't forget to enable model access at https://
console.aws.amazon.com/bedrock/home?#/modelaccess|. 
     ENDTRY.
```
• Einzelheiten zur API finden Sie [InvokeModeli](https://docs.aws.amazon.com/sdk-for-sap-abap/v1/api/latest/index.html)n der API-Referenz zum AWS SDK für SAP ABAP.

### <span id="page-71-0"></span>Stabile Diffusion

#### InvokeModel

Das folgende Codebeispiel zeigt, wie Stability.ai Stable Diffusion XL auf Amazon Bedrock aufgerufen wird, um ein Bild zu generieren.

#### SDK für SAP ABAP

#### **a** Note

Es gibt noch mehr dazu. GitHub Sie sehen das vollständige Beispiel und erfahren, wie Sie das [AWS -Code-Beispiel-Repository](https://github.com/awsdocs/aws-doc-sdk-examples/tree/main/sap-abap/services/bdr#code-examples) einrichten und ausführen.

Erstellen Sie ein Bild mit Stable Diffusion.

```
 "Stable Diffusion Input Parameters should be in a format like this:
* {
* "text_prompts": [
* {"text":"Draw a dolphin with a mustache"},
* {"text":"Make it photorealistic"}
* ],
* "cfg_scale":10,
* "seed":0,
* "steps":50
* } 
    TYPES: BEGIN OF prompt_ts, 
             text TYPE /aws1/rt_shape_string, 
           END OF prompt_ts. 
    DATA: BEGIN OF ls_input, 
            text_prompts TYPE STANDARD TABLE OF prompt_ts, 
            cfg_scale TYPE /aws1/rt_shape_integer,
```
```
seed TYPE /aws1/rt_shape_integer,
           steps TYPE /aws1/rt_shape_integer,
          END OF ls_input. 
    APPEND VALUE prompt_ts( text = iv_prompt ) TO ls_input-text_prompts. 
   ls input-cfg scale = 10.
    ls_input-seed = 0. "or better, choose a random integer. 
    ls_input-steps = 50. 
    DATA(lv_json) = /ui2/cl_json=>serialize( 
     data = ls_input
               pretty_name = /ui2/cl_json = pretty_model - low-case).
    TRY. 
        DATA(lo_response) = lo_bdr->invokemodel( 
          iv_body = /aws1/cl_rt_util=>string_to_xstring( lv_json ) 
          iv_modelid = 'stability.stable-diffusion-xl-v0' 
          iv_accept = 'application/json' 
          iv_contenttype = 'application/json' ). 
        "Stable Diffusion Result Format:
       \mathbf{f}* "result": "success",
* "artifacts": [
* {
* "seed": 0,
* "base64": "iVBORw0KGgoAAAANSUhEUgAAAgAAA....
* "finishReason": "SUCCESS"
* }
\star ]
* } 
        TYPES: BEGIN OF artifact_ts, 
                seed TYPE /aws1/rt_shape_integer,
                 base64 TYPE /aws1/rt_shape_string, 
                 finishreason TYPE /aws1/rt_shape_string, 
              END OF artifact ts.
        DATA: BEGIN OF ls_response, 
                result TYPE /aws1/rt_shape_string, 
                artifacts TYPE STANDARD TABLE OF artifact_ts, 
              END OF ls_response. 
        /ui2/cl_json=>deserialize( 
          EXPORTING jsonx = lo_response->get_body( )
```
 pretty\_name = /ui2/cl\_json=>pretty\_mode-camel\_case CHANGING data =  $ls$  response ). IF ls response-artifacts IS NOT INITIAL.  $DATA(1v\_image) =$  cl\_http\_utility=>if\_http\_utility~decode\_x\_base64( ls\_response-artifacts[ 1 ] base64 ). ENDIF. CATCH /aws1/cx\_bdraccessdeniedex INTO DATA(lo\_ex). WRITE / lo ex->get text( ). WRITE / |Don't forget to enable model access at https:// console.aws.amazon.com/bedrock/home?#/modelaccess|. ENDTRY.

Rufen Sie das Stability.ai Stable Diffusion XL Foundation-Modell auf, um Bilder mit dem L2-High-Level-Client zu generieren.

```
 TRY. 
        DATA(lo\_bdr\_l2\_sd) = /aws1/cl_bdr_l2_factory=>create_stable_diffusion_10( lo_bdr ). 
       " iv_prompt contains a prompt like 'Show me a picture of a unicorn reading an 
  enterprise financial report'. 
         DATA(lv_image) = lo_bdr_l2_sd->text_to_image( iv_prompt ). 
       CATCH /aws1/cx_bdraccessdeniedex INTO DATA(lo_ex). 
         WRITE / lo_ex->get_text( ). 
         WRITE / |Don't forget to enable model access at https://
console.aws.amazon.com/bedrock/home?#/modelaccess|. 
     ENDTRY.
```
• Einzelheiten zur API finden Sie [InvokeModeli](https://docs.aws.amazon.com/sdk-for-sap-abap/v1/api/latest/index.html)n der API-Referenz zum AWS SDK für SAP ABAP.

# CloudWatch Beispiele für die Verwendung von SDK für SAP ABAP

Die folgenden Codebeispiele zeigen Ihnen, wie Sie Aktionen ausführen und gängige Szenarien implementieren, indem Sie das AWS SDK für SAP ABAP mit verwenden. CloudWatch

Aktionen sind Codeauszüge aus größeren Programmen und müssen im Kontext ausgeführt werden. Während Aktionen Ihnen zeigen, wie Sie einzelne Servicefunktionen aufrufen, können Sie Aktionen im Kontext der zugehörigen Szenarien und serviceübergreifenden Beispiele sehen.

Szenarien sind Codebeispiele, die Ihnen zeigen, wie Sie eine bestimmte Aufgabe ausführen können, indem Sie mehrere Funktionen innerhalb desselben Services aufrufen.

Jedes Beispiel enthält einen Link zu GitHub, wo Sie Anweisungen zum Einrichten und Ausführen des Codes im Kontext finden.

## Themen

- [Aktionen](#page-74-0)
- **[Szenarien](#page-78-0)**

## <span id="page-74-0"></span>Aktionen

## **DeleteAlarms**

Das folgende Codebeispiel zeigt, wie Sie es verwendenDeleteAlarms.

SDK für SAP ABAP

## **a** Note

Es gibt noch mehr dazu GitHub. Sie sehen das vollständige Beispiel und erfahren, wie Sie das [AWS -Code-Beispiel-Repository](https://github.com/awsdocs/aws-doc-sdk-examples/tree/main/sap-abap/services/cloudwatch#code-examples) einrichten und ausführen.

```
 TRY. 
     lo_cwt->deletealarms( 
       it_alarmnames = it_alarm_names 
     ). 
     MESSAGE 'Alarms deleted.' TYPE 'I'. 
   CATCH /aws1/cx_cwtresourcenotfound . 
     MESSAGE 'Resource being accessed is not found.' TYPE 'E'. 
 ENDTRY.
```
• Einzelheiten zur API finden Sie [DeleteAlarmsi](https://docs.aws.amazon.com/sdk-for-sap-abap/v1/api/latest/index.html)n der API-Referenz zum AWS SDK für SAP ABAP.

## **DescribeAlarms**

Das folgende Codebeispiel zeigt die VerwendungDescribeAlarms.

SDK für SAP ABAP

## **a** Note

Es gibt noch mehr dazu GitHub. Sie sehen das vollständige Beispiel und erfahren, wie Sie das [AWS -Code-Beispiel-Repository](https://github.com/awsdocs/aws-doc-sdk-examples/tree/main/sap-abap/services/cloudwatch#code-examples) einrichten und ausführen.

```
 TRY. 
         oo_result = lo_cwt->describealarms( " oo_result is returned 
  for testing purposes. " 
           it_alarmnames = it_alarm_names 
         ). 
         MESSAGE 'Alarms retrieved.' TYPE 'I'. 
       CATCH /aws1/cx_rt_service_generic INTO DATA(lo_exception). 
        DATA(lv_error) = |"\{ lo\_exception->av_error = s<sup>"</sup> - { lo\_exception->av_err_msg }|. 
        MESSAGE lv error TYPE 'E'.
     ENDTRY.
```
• Einzelheiten zur API finden Sie [DescribeAlarmsi](https://docs.aws.amazon.com/sdk-for-sap-abap/v1/api/latest/index.html)n der API-Referenz zum AWS SDK für SAP ABAP.

## **DisableAlarmActions**

Das folgende Codebeispiel zeigt die VerwendungDisableAlarmActions.

SDK für SAP ABAP

#### **a** Note

```
 "Disables actions on the specified alarm. " 
     TRY. 
         lo_cwt->disablealarmactions( 
            it_alarmnames = it_alarm_names 
          ). 
         MESSAGE 'Alarm actions disabled.' TYPE 'I'. 
       CATCH /aws1/cx_rt_service_generic INTO DATA(lo_exception). 
        DATA(lv_error) = |"\{ lo\_exception->av_error = s<sup>"</sup> - { lo\_exception->av_err_msg }|. 
         MESSAGE lv_error TYPE 'E'. 
     ENDTRY.
```
• Einzelheiten zur API finden Sie [DisableAlarmActionsi](https://docs.aws.amazon.com/sdk-for-sap-abap/v1/api/latest/index.html)n der API-Referenz zum AWS SDK für SAP ABAP.

## **EnableAlarmActions**

Das folgende Codebeispiel zeigt die VerwendungEnableAlarmActions.

SDK für SAP ABAP

#### **a** Note

```
 "Enable actions on the specified alarm." 
     TRY. 
         lo_cwt->enablealarmactions( 
           it_alarmnames = it_alarm_names 
         ). 
         MESSAGE 'Alarm actions enabled.' TYPE 'I'. 
       CATCH /aws1/cx_rt_service_generic INTO DATA(lo_exception). 
         DATA(lv_error) = |"{ lo_exception->av_err_code }" - { lo_exception-
>av_err_msg }|. 
         MESSAGE lv_error TYPE 'E'. 
     ENDTRY.
```
• Einzelheiten zur API finden Sie [EnableAlarmActionsi](https://docs.aws.amazon.com/sdk-for-sap-abap/v1/api/latest/index.html)n der API-Referenz zum AWS SDK für SAP ABAP.

## **ListMetrics**

Das folgende Codebeispiel zeigt die VerwendungListMetrics.

SDK für SAP ABAP

## **a** Note

Es gibt noch mehr dazu GitHub. Sie sehen das vollständige Beispiel und erfahren, wie Sie das [AWS -Code-Beispiel-Repository](https://github.com/awsdocs/aws-doc-sdk-examples/tree/main/sap-abap/services/cloudwatch#code-examples) einrichten und ausführen.

```
 "The following list-metrics example displays the metrics for Amazon CloudWatch." 
    TRY. 
        oo_result = lo_cwt->listmetrics( " oo_result is returned for 
 testing purposes. " 
          iv_namespace = iv_namespace 
        ). 
        DATA(lt_metrics) = oo_result->get_metrics( ). 
        MESSAGE 'Metrics retrieved.' TYPE 'I'. 
      CATCH /aws1/cx_cwtinvparamvalueex . 
        MESSAGE 'The specified argument was not valid.' TYPE 'E'. 
    ENDTRY.
```
• Einzelheiten zur API finden Sie [ListMetrics](https://docs.aws.amazon.com/sdk-for-sap-abap/v1/api/latest/index.html)in der API-Referenz zum AWS SDK für SAP ABAP.

## **PutMetricAlarm**

Das folgende Codebeispiel zeigt die VerwendungPutMetricAlarm.

#### SDK für SAP ABAP

## **a** Note

Es gibt noch mehr dazu GitHub. Sie sehen das vollständige Beispiel und erfahren, wie Sie das [AWS -Code-Beispiel-Repository](https://github.com/awsdocs/aws-doc-sdk-examples/tree/main/sap-abap/services/cloudwatch#code-examples) einrichten und ausführen.

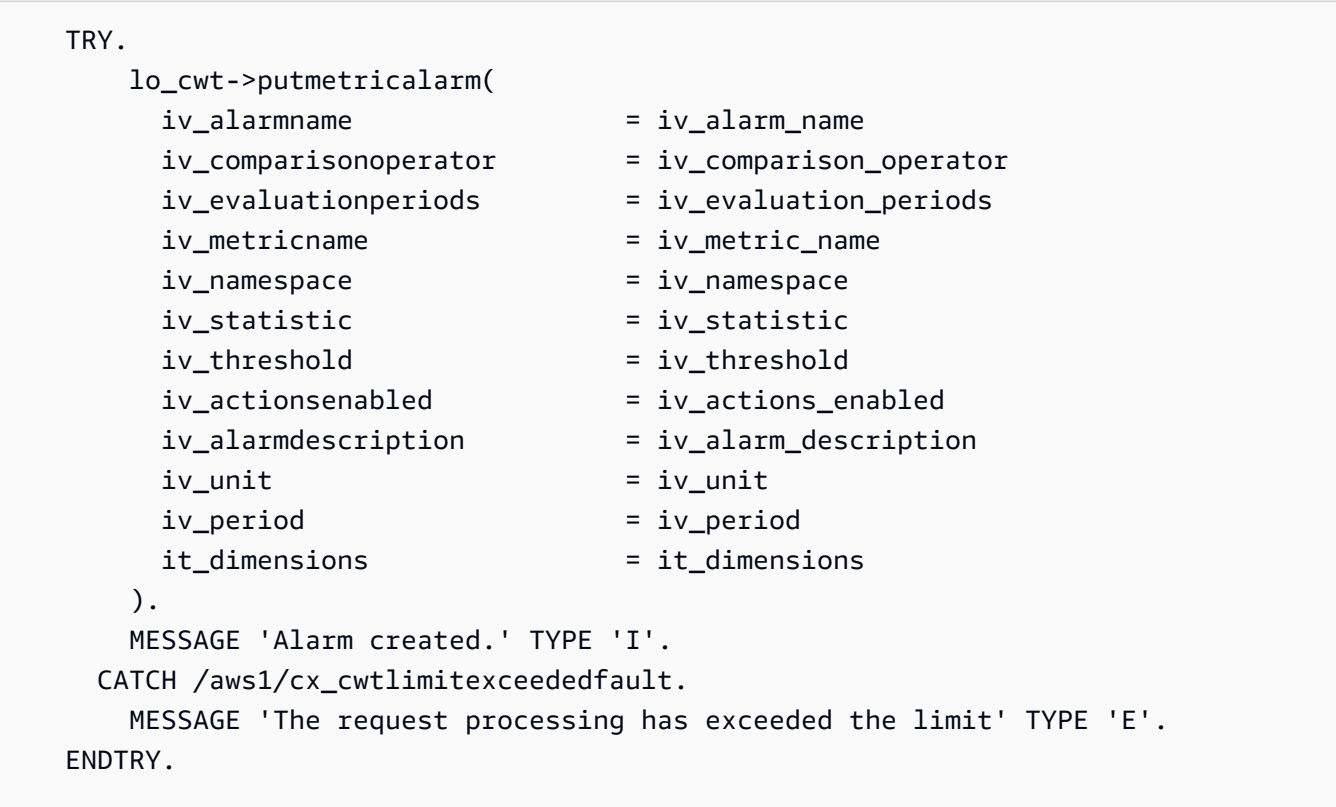

• Einzelheiten zur API finden Sie [PutMetricAlarmi](https://docs.aws.amazon.com/sdk-for-sap-abap/v1/api/latest/index.html)n der API-Referenz zum AWS SDK für SAP ABAP.

## <span id="page-78-0"></span>Szenarien

Erste Schritte mit Alarmen

Wie das aussehen kann, sehen Sie am nachfolgenden Beispielcode:

- Erstellen Sie einen Alarm.
- Deaktivieren Sie Alarmaktionen.
- Beschreiben Sie einen Alarm.
- Löschen Sie einen Alarm.

#### SDK für SAP ABAP

## **a** Note

```
 DATA lt_alarmnames TYPE /aws1/cl_cwtalarmnames_w=>tt_alarmnames. 
 DATA lo_alarmname TYPE REF TO /aws1/cl_cwtalarmnames_w. 
 "Create an alarm" 
 TRY. 
    lo_cwt->putmetricalarm( 
      iv_alarmname = iv_alarm_name 
     iv_comparisonoperator = iv_comparison_operator
      iv_evaluationperiods = iv_evaluation_periods 
      iv_metricname = iv_metric_name 
      iv_namespace = iv_namespace 
      iv_statistic = iv_statistic 
      iv_threshold = iv_threshold 
      iv_actionsenabled = iv_actions_enabled 
      iv_alarmdescription = iv_alarm_description 
     iv\_unit = iv\_unit iv_period = iv_period 
      it_dimensions = it_dimensions 
    ). 
    MESSAGE 'Alarm created' TYPE 'I'. 
  CATCH /aws1/cx_cwtlimitexceededfault. 
    MESSAGE 'The request processing has exceeded the limit' TYPE 'E'. 
 ENDTRY. 
 "Create an ABAP internal table for the created alarm." 
 CREATE OBJECT lo_alarmname EXPORTING iv_value = iv_alarm_name. 
 INSERT lo_alarmname INTO TABLE lt_alarmnames. 
 "Disable alarm actions."
```

```
 TRY. 
         lo_cwt->disablealarmactions( 
          it alarmnames = lt alarmnames
         ). 
         MESSAGE 'Alarm actions disabled' TYPE 'I'. 
       CATCH /aws1/cx_rt_service_generic INTO DATA(lo_disablealarm_exception). 
         DATA(lv_disablealarm_error) = |"{ lo_disablealarm_exception->av_err_code }" 
  - { lo_disablealarm_exception->av_err_msg }|. 
        MESSAGE lv disablealarm error TYPE 'E'.
     ENDTRY. 
     "Describe alarm using the same ABAP internal table." 
    TRY. 
         oo_result = lo_cwt->describealarms( " oo_result is 
  returned for testing purpose " 
          it alarmnames = lt alarmnames
         ). 
         MESSAGE 'Alarms retrieved' TYPE 'I'. 
       CATCH /aws1/cx_rt_service_generic INTO DATA(lo_describealarms_exception). 
         DATA(lv_describealarms_error) = |"{ lo_describealarms_exception-
>av_err_code }" - { lo_describealarms_exception->av_err_msg }|. 
         MESSAGE lv_describealarms_error TYPE 'E'. 
     ENDTRY. 
     "Delete alarm." 
     TRY. 
         lo_cwt->deletealarms( 
           it_alarmnames = lt_alarmnames 
         ). 
         MESSAGE 'Alarms deleted' TYPE 'I'. 
       CATCH /aws1/cx_cwtresourcenotfound . 
         MESSAGE 'Resource being access is not found.' TYPE 'E'. 
     ENDTRY.
```
- Weitere API-Informationen finden Sie in den folgenden Themen der API-Referenz zum AWS SDK für SAP ABAP.
	- [DeleteAlarms](https://docs.aws.amazon.com/sdk-for-sap-abap/v1/api/latest/index.html)
	- [DescribeAlarms](https://docs.aws.amazon.com/sdk-for-sap-abap/v1/api/latest/index.html)
	- [DisableAlarmActions](https://docs.aws.amazon.com/sdk-for-sap-abap/v1/api/latest/index.html)
	- [PutMetricAlarm](https://docs.aws.amazon.com/sdk-for-sap-abap/v1/api/latest/index.html)

# DynamoDB-Beispiele mit SDK für SAP ABAP

Die folgenden Codebeispiele zeigen Ihnen, wie Sie mithilfe des AWS SDK für SAP ABAP mit DynamoDB Aktionen ausführen und gängige Szenarien implementieren.

Aktionen sind Codeauszüge aus größeren Programmen und müssen im Kontext ausgeführt werden. Während Aktionen Ihnen zeigen, wie Sie einzelne Servicefunktionen aufrufen, können Sie Aktionen im Kontext der zugehörigen Szenarien und serviceübergreifenden Beispiele sehen.

Szenarien sind Codebeispiele, die Ihnen zeigen, wie Sie eine bestimmte Aufgabe ausführen können, indem Sie mehrere Funktionen innerhalb desselben Services aufrufen.

Jedes Beispiel enthält einen Link zu GitHub, wo Sie Anweisungen finden, wie Sie den Code im Kontext einrichten und ausführen können.

## Themen

- **[Aktionen](#page-74-0)**
- **[Szenarien](#page-78-0)**

## Aktionen

## **CreateTable**

Das folgende Codebeispiel zeigt, wie Sie es verwendenCreateTable.

SDK für SAP ABAP

## **a** Note

```
 TRY.
```

```
 DATA(lt_keyschema) = VALUE /aws1/cl_dynkeyschemaelement=>tt_keyschema( 
   ( NEW /aws1/cl_dynkeyschemaelement( iv_attributename = 'year' 
                                        iv\_keytype = 'HASH' ) ( NEW /aws1/cl_dynkeyschemaelement( iv_attributename = 'title' 
                                        iv<sub>k</sub>eytype = 'RANGE' ) ) ).
```

```
 DATA(lt_attributedefinitions) = VALUE /aws1/
cl_dynattributedefn=>tt_attributedefinitions( 
           ( NEW /aws1/cl_dynattributedefn( iv_attributename = 'year' 
                                            iv_attributetype = 'N' ) ) ( NEW /aws1/cl_dynattributedefn( iv_attributename = 'title' 
                                             iv attributetype = 'S' ) ) ).
         " Adjust read/write capacities as desired. 
         DATA(lo_dynprovthroughput) = NEW /aws1/cl_dynprovthroughput( 
          iv readcapacityunits = 5
          iv_writecapacityunits = 5).
         oo_result = lo_dyn->createtable( 
           it_keyschema = lt_keyschema 
          iv tablename = iv table name
           it_attributedefinitions = lt_attributedefinitions 
           io_provisionedthroughput = lo_dynprovthroughput ). 
         " Table creation can take some time. Wait till table exists before 
  returning. 
         lo_dyn->get_waiter( )->tableexists( 
           iv_max_wait_time = 200 
          iv tablename = iv table name ).
         MESSAGE 'DynamoDB Table' && iv_table_name && 'created.' TYPE 'I'. 
       " This exception can happen if the table already exists. 
      CATCH /aws1/cx_dynresourceinuseex INTO DATA(lo_resourceinuseex).
        DATA(lv_error) = |"{ lo_resourceinuseex->av_err_code }" -
  { lo_resourceinuseex->av_err_msg }|. 
         MESSAGE lv_error TYPE 'E'. 
     ENDTRY.
```
• Einzelheiten zur API finden Sie [CreateTablei](https://docs.aws.amazon.com/sdk-for-sap-abap/v1/api/latest/index.html)n der API-Referenz zum AWS SDK für SAP ABAP.

## **DeleteItem**

Das folgende Codebeispiel zeigt die VerwendungDeleteItem.

SDK für SAP ABAP

## **a** Note

```
 TRY. 
       DATA(lo_resp) = lo_dyn->deleteitem( 
        iv tablename = iv table name
        it key = it key input ).
       MESSAGE 'Deleted one item.' TYPE 'I'. 
     CATCH /aws1/cx_dyncondalcheckfaile00. 
       MESSAGE 'A condition specified in the operation could not be evaluated.' 
 TYPE 'E'. 
     CATCH /aws1/cx_dynresourcenotfoundex. 
       MESSAGE 'The table or index does not exist' TYPE 'E'. 
     CATCH /aws1/cx_dyntransactconflictex. 
       MESSAGE 'Another transaction is using the item' TYPE 'E'. 
   ENDTRY.
```
• Einzelheiten zur API finden Sie [DeleteItemi](https://docs.aws.amazon.com/sdk-for-sap-abap/v1/api/latest/index.html)n der API-Referenz zum AWS SDK für SAP ABAP.

## **DeleteTable**

Das folgende Codebeispiel zeigt die VerwendungDeleteTable.

SDK für SAP ABAP

#### **a** Note

```
 TRY. 
     lo_dyn->deletetable( iv_tablename = iv_table_name ). 
     " Wait till the table is actually deleted. 
     lo_dyn->get_waiter( )->tablenotexists( 
       iv_max_wait_time = 200 
      iv<sub>_</sub>tablename = iv_table_name ). MESSAGE 'Table ' && iv_table_name && ' deleted.' TYPE 'I'. 
   CATCH /aws1/cx_dynresourcenotfoundex. 
     MESSAGE 'The table ' && iv_table_name && ' does not exist' TYPE 'E'. 
   CATCH /aws1/cx_dynresourceinuseex. 
     MESSAGE 'The table cannot be deleted since it is in use' TYPE 'E'. 
 ENDTRY.
```
• Einzelheiten zur API finden Sie [DeleteTablei](https://docs.aws.amazon.com/sdk-for-sap-abap/v1/api/latest/index.html)n der API-Referenz zum AWS SDK für SAP ABAP.

## **DescribeTable**

Das folgende Codebeispiel zeigt die VerwendungDescribeTable.

#### SDK für SAP ABAP

#### **a** Note

Es gibt noch mehr dazu GitHub. Sie sehen das vollständige Beispiel und erfahren, wie Sie das [AWS -Code-Beispiel-Repository](https://github.com/awsdocs/aws-doc-sdk-examples/tree/main/sap-abap/services/dyn#code-examples) einrichten und ausführen.

```
 TRY.
```

```
 oo_result = lo_dyn->describetable( iv_tablename = iv_table_name ). 
     DATA(lv_tablename) = oo_result->get_table( )->ask_tablename( ). 
     DATA(lv_tablearn) = oo_result->get_table( )->ask_tablearn( ). 
    DATA(lv\_tablesstatus) = oo\_result\text{-}set\_table() - \text{-}task\_tablesstatus().
     DATA(lv_itemcount) = oo_result->get_table( )->ask_itemcount( ). 
     MESSAGE 'The table name is ' && lv_tablename 
         && '. The table ARN is ' && lv_tablearn 
         && '. The tablestatus is ' && lv_tablestatus 
         && '. Item count is ' && lv_itemcount TYPE 'I'. 
   CATCH /aws1/cx_dynresourcenotfoundex. 
     MESSAGE 'The table ' && lv_tablename && ' does not exist' TYPE 'E'. 
 ENDTRY.
```
• Einzelheiten zur API finden Sie [DescribeTable](https://docs.aws.amazon.com/sdk-for-sap-abap/v1/api/latest/index.html)in der API-Referenz zum AWS SDK für SAP ABAP.

#### **GetItem**

Das folgende Codebeispiel zeigt die VerwendungGetItem.

#### SDK für SAP ABAP

## **a** Note

Es gibt noch mehr dazu GitHub. Sie sehen das vollständige Beispiel und erfahren, wie Sie das [AWS -Code-Beispiel-Repository](https://github.com/awsdocs/aws-doc-sdk-examples/tree/main/sap-abap/services/dyn#code-examples) einrichten und ausführen.

```
 TRY. 
     oo_item = lo_dyn->getitem( 
       iv_tablename = iv_table_name 
      it key = it key ).
     DATA(lt_attr) = oo_item->get_item( ). 
     DATA(lo_title) = lt_attr[ key = 'title' ]-value. 
     DATA(lo_year) = lt_attr[ key = 'year' ]-value. 
    DATA(1o\_rating) = It\_attr[ key = 'rating' ] - value. MESSAGE 'Movie name is: ' && lo_title->get_s( ) 
      && 'Movie year is: ' && lo_year->get_n( ) 
      && 'Moving rating is: ' && lo_rating->get_n( ) TYPE 'I'. 
   CATCH /aws1/cx_dynresourcenotfoundex. 
     MESSAGE 'The table or index does not exist' TYPE 'E'. 
 ENDTRY.
```
• Einzelheiten zur API finden Sie [GetItemi](https://docs.aws.amazon.com/sdk-for-sap-abap/v1/api/latest/index.html)n der API-Referenz zum AWS SDK für SAP ABAP.

## **ListTables**

Das folgende Codebeispiel zeigt die VerwendungListTables.

SDK für SAP ABAP

**a** Note

Es gibt noch mehr dazu GitHub. Sie sehen das vollständige Beispiel und erfahren, wie Sie das [AWS -Code-Beispiel-Repository](https://github.com/awsdocs/aws-doc-sdk-examples/tree/main/sap-abap/services/dyn#code-examples) einrichten und ausführen.

TRY.

```
 oo_result = lo_dyn->listtables( ). 
         " You can loop over the oo_result to get table properties like this. 
        LOOP AT oo result->get tablenames( ) INTO DATA(lo table name).
           DATA(lv_tablename) = lo_table_name->get_value( ). 
         ENDLOOP. 
        DATA(1v tablecount) = lines( oo result->get tablenames( ) ).
         MESSAGE 'Found ' && lv_tablecount && ' tables' TYPE 'I'. 
       CATCH /aws1/cx_rt_service_generic INTO DATA(lo_exception). 
        DATA(1v_error) = |"\{ 1o_exception->av_error\r ]" - { 1o_exception->ax_ception\r>av_err_msg }|. 
         MESSAGE lv_error TYPE 'E'. 
     ENDTRY.
```
• Einzelheiten zur API finden Sie [ListTablesi](https://docs.aws.amazon.com/sdk-for-sap-abap/v1/api/latest/index.html)n der API-Referenz zum AWS SDK für SAP ABAP.

#### **PutItem**

Das folgende Codebeispiel zeigt die VerwendungPutItem.

SDK für SAP ABAP

## **a** Note

```
 TRY. 
        DATA(lo_resp) = lo_dyn->putitem( 
          iv_tablename = iv_table_name 
          it_item = it_item ). 
        MESSAGE '1 row inserted into DynamoDB Table' && iv_table_name TYPE 'I'. 
      CATCH /aws1/cx_dyncondalcheckfaile00. 
        MESSAGE 'A condition specified in the operation could not be evaluated.' 
 TYPE 'E'. 
      CATCH /aws1/cx_dynresourcenotfoundex. 
        MESSAGE 'The table or index does not exist' TYPE 'E'. 
      CATCH /aws1/cx_dyntransactconflictex. 
        MESSAGE 'Another transaction is using the item' TYPE 'E'. 
    ENDTRY.
```
• Einzelheiten zur API finden Sie [PutItem](https://docs.aws.amazon.com/sdk-for-sap-abap/v1/api/latest/index.html)in der API-Referenz zum AWS SDK für SAP ABAP.

#### **Query**

Das folgende Codebeispiel zeigt die VerwendungQuery.

## SDK für SAP ABAP

#### **a** Note

```
 TRY. 
         " Query movies for a given year . 
         DATA(lt_attributelist) = VALUE /aws1/
cl_dynattributevalue=>tt_attributevaluelist( 
             ( NEW /aws1/cl_dynattributevalue( iv_n = |\{ iv\_year \}| ) ) ).
         DATA(lt_key_conditions) = VALUE /aws1/cl_dyncondition=>tt_keyconditions( 
           ( VALUE /aws1/cl_dyncondition=>ts_keyconditions_maprow( 
           key = 'year' 
           value = NEW /aws1/cl_dyncondition( 
           it_attributevaluelist = lt_attributelist 
           iv_comparisonoperator = |EQ| 
           ) ) ) ). 
         oo_result = lo_dyn->query( 
           iv_tablename = iv_table_name 
           it_keyconditions = lt_key_conditions ). 
         DATA(lt_items) = oo_result->get_items( ). 
         "You can loop over the results to get item attributes. 
         LOOP AT lt_items INTO DATA(lt_item). 
           DATA(lo_title) = lt_item[ key = 'title' ]-value. 
           DATA(lo_year) = lt_item[ key = 'year' ]-value. 
         ENDLOOP. 
         DATA(lv_count) = oo_result->get_count( ). 
         MESSAGE 'Item count is: ' && lv_count TYPE 'I'. 
       CATCH /aws1/cx_dynresourcenotfoundex. 
         MESSAGE 'The table or index does not exist' TYPE 'E'.
```
ENDTRY.

• Weitere API-Informationen finden Sie unter [Query](https://docs.aws.amazon.com/sdk-for-sap-abap/v1/api/latest/index.html) in der API-Referenz für das AWS-SDK für SAP ABAP.

#### **Scan**

Das folgende Codebeispiel zeigt, wie man es benutztScan.

SDK für SAP ABAP

#### **a** Note

```
 TRY.
```

```
 " Scan movies for rating greater than or equal to the rating specified 
         DATA(lt_attributelist) = VALUE /aws1/
cl_dynattributevalue=>tt_attributevaluelist( 
             ( NEW /aws1/cl_dynattributevalue( iv_n = |{ iv_rating }| ) ) ). 
         DATA(lt_filter_conditions) = VALUE /aws1/
cl_dyncondition=>tt_filterconditionmap( 
           ( VALUE /aws1/cl_dyncondition=>ts_filterconditionmap_maprow( 
           key = 'rating' 
           value = NEW /aws1/cl_dyncondition( 
           it_attributevaluelist = lt_attributelist 
           iv_comparisonoperator = |GE| 
           ) ) ) ). 
         oo_scan_result = lo_dyn->scan( iv_tablename = iv_table_name 
           it_scanfilter = lt_filter_conditions ). 
         DATA(lt_items) = oo_scan_result->get_items( ). 
        LOOP AT lt_items INTO DATA(lo_item).
           " You can loop over to get individual attributes. 
           DATA(lo_title) = lo_item[ key = 'title' ]-value. 
           DATA(lo_year) = lo_item[ key = 'year' ]-value. 
         ENDLOOP. 
         DATA(lv_count) = oo_scan_result->get_count( ). 
         MESSAGE 'Found ' && lv_count && ' items' TYPE 'I'.
```

```
 CATCH /aws1/cx_dynresourcenotfoundex. 
     MESSAGE 'The table or index does not exist' TYPE 'E'. 
 ENDTRY.
```
• Weitere API-Informationen finden Sie unter [Scan](https://docs.aws.amazon.com/sdk-for-sap-abap/v1/api/latest/index.html) in der API-Referenz für das AWS-SDK für SAP ABAP.

## **UpdateItem**

Das folgende Codebeispiel zeigt, wie man es benutztUpdateItem.

SDK für SAP ABAP

## **a** Note

Es gibt noch mehr dazu GitHub. Sie sehen das vollständige Beispiel und erfahren, wie Sie das [AWS -Code-Beispiel-Repository](https://github.com/awsdocs/aws-doc-sdk-examples/tree/main/sap-abap/services/dyn#code-examples) einrichten und ausführen.

```
 TRY. 
        oo_output = lo_dyn->updateitem( 
         iv<sub>_</sub>tablename i = iv_table_name
          it_key = it_item_key 
          it_attributeupdates = it_attribute_updates ). 
        MESSAGE '1 item updated in DynamoDB Table' && iv_table_name TYPE 'I'. 
      CATCH /aws1/cx_dyncondalcheckfaile00. 
        MESSAGE 'A condition specified in the operation could not be evaluated.' 
 TYPE 'E'. 
      CATCH /aws1/cx_dynresourcenotfoundex. 
        MESSAGE 'The table or index does not exist' TYPE 'E'. 
      CATCH /aws1/cx_dyntransactconflictex. 
        MESSAGE 'Another transaction is using the item' TYPE 'E'. 
    ENDTRY.
```
• Einzelheiten zur API finden Sie [UpdateItemi](https://docs.aws.amazon.com/sdk-for-sap-abap/v1/api/latest/index.html)n der API-Referenz zum AWS SDK für SAP ABAP.

## Szenarien

Erste Schritte mit Tabellen, Elementen und Abfragen

Wie das aussehen kann, sehen Sie am nachfolgenden Beispielcode:

- Erstellen einer Tabelle, die Filmdaten enthalten kann.
- Einfügen, Abrufen und Aktualisieren eines einzelnen Films in der Tabelle.
- Schreiben von Filmdaten in die Tabelle anhand einer JSON-Beispieldatei.
- Abfragen nach Filmen, die in einem bestimmten Jahr veröffentlicht wurden.
- Scan nach Filmen, die in mehreren Jahren veröffentlicht wurden.
- Löschen eines Films aus der Tabelle und anschließendes Löschen der Tabelle.

## SDK für SAP ABAP

## **a** Note

```
 " Create an Amazon Dynamo DB table. 
     TRY. 
        DATA(1o_session) = /aws1/cl_rt_session_aws='create('cv_pfl'). DATA(lo_dyn) = /aws1/cl_dyn_factory=>create( lo_session ). 
         DATA(lt_keyschema) = VALUE /aws1/cl_dynkeyschemaelement=>tt_keyschema( 
           ( NEW /aws1/cl_dynkeyschemaelement( iv_attributename = 'year' 
                                                iv_{\text{keytype}} = 'HASH' ) ( NEW /aws1/cl_dynkeyschemaelement( iv_attributename = 'title' 
                                                iv\_keytype = 'RANGE' ) ).
         DATA(lt_attributedefinitions) = VALUE /aws1/
cl_dynattributedefn=>tt_attributedefinitions( 
           ( NEW /aws1/cl_dynattributedefn( iv_attributename = 'year' 
                                              iv_attributetype = 'N' ) ) 
           ( NEW /aws1/cl_dynattributedefn( iv_attributename = 'title' 
                                             iv_attributetype = 'S' ) ) ).
         " Adjust read/write capacities as desired. 
         DATA(lo_dynprovthroughput) = NEW /aws1/cl_dynprovthroughput(
```

```
 iv_readcapacityunits = 5 
          iv writecapacityunits = 5 ).
        DATA(oo result) = lo dyn->createtable(
           it_keyschema = lt_keyschema 
           iv_tablename = iv_table_name 
          it attributedefinitions = 1t attributedefinitions
           io_provisionedthroughput = lo_dynprovthroughput ). 
         " Table creation can take some time. Wait till table exists before 
  returning. 
         lo_dyn->get_waiter( )->tableexists( 
           iv_max_wait_time = 200 
          iv tablename = iv table name ).
         MESSAGE 'DynamoDB Table' && iv_table_name && 'created.' TYPE 'I'. 
       " It throws exception if the table already exists. 
       CATCH /aws1/cx_dynresourceinuseex INTO DATA(lo_resourceinuseex). 
         DATA(lv_error) = |"{ lo_resourceinuseex->av_err_code }" - 
  { lo_resourceinuseex->av_err_msg }|. 
         MESSAGE lv_error TYPE 'E'. 
     ENDTRY. 
     " Describe table 
     TRY. 
         DATA(lo_table) = lo_dyn->describetable( iv_tablename = iv_table_name ). 
         DATA(lv_tablename) = lo_table->get_table( )->ask_tablename( ). 
         MESSAGE 'The table name is ' && lv_tablename TYPE 'I'. 
       CATCH /aws1/cx_dynresourcenotfoundex. 
         MESSAGE 'The table does not exist' TYPE 'E'. 
     ENDTRY. 
     " Put items into the table. 
     TRY. 
         DATA(lo_resp_putitem) = lo_dyn->putitem( 
           iv_tablename = iv_table_name 
          it item = VALUE /aws1/
cl_dynattributevalue=>tt_putiteminputattributemap( 
             ( VALUE /aws1/cl_dynattributevalue=>ts_putiteminputattrmap_maprow( 
              key = 'title' value = NEW /aws1/cl_dynattributevalue (iv_s = 'Jaws' ) ) ) 
             ( VALUE /aws1/cl_dynattributevalue=>ts_putiteminputattrmap_maprow( 
              key = 'year' value = NEW /aws1/cl_dynattributevalue(){ '1975' }| ) ) ) 
             ( VALUE /aws1/cl_dynattributevalue=>ts_putiteminputattrmap_maprow( 
              key = 'rating' value = NEW /aws1/cl_dynattributevalue( iv_n = |\{ '7.5' \} | ) ) )
```

```
 ) ). 
         lo_resp_putitem = lo_dyn->putitem( 
          iv tablename = iv table name
           it_item = VALUE /aws1/
cl_dynattributevalue=>tt_putiteminputattributemap( 
             ( VALUE /aws1/cl_dynattributevalue=>ts_putiteminputattrmap_maprow( 
               key = 'title' value = NEW /aws1/cl_dynattributevalue( iv_s = 'Star 
 Wars' ) ) ) 
             ( VALUE /aws1/cl_dynattributevalue=>ts_putiteminputattrmap_maprow( 
              key = 'year' value = NEW /aws1/cl_dynattributevalue() iv_n = |
{ '1978' }| ) ) ) 
             ( VALUE /aws1/cl_dynattributevalue=>ts_putiteminputattrmap_maprow( 
              key = 'rating' value = NEW /aws1/cl_dynattributevalue( iv_n = |{ 8.1'  }| ) ) ) ) ). 
         lo_resp_putitem = lo_dyn->putitem( 
           iv_tablename = iv_table_name 
           it_item = VALUE /aws1/
cl_dynattributevalue=>tt_putiteminputattributemap( 
             ( VALUE /aws1/cl_dynattributevalue=>ts_putiteminputattrmap_maprow( 
              key = 'title' value = NEW /aws1/cl_dynattributevalue (iv_s = 'Speed' ) ) ) 
             ( VALUE /aws1/cl_dynattributevalue=>ts_putiteminputattrmap_maprow( 
              key = 'year' value = NEW /aws1/cl_dynattributevalue( iv_n = |{ '1994' }| ) ) ) 
             ( VALUE /aws1/cl_dynattributevalue=>ts_putiteminputattrmap_maprow( 
              key = 'rating' value = NEW /aws1/cl_dynattributevalue( iv_n = |{ '7.9' }| ) ) ) 
           ) ). 
         " TYPE REF TO ZCL_AWS1_dyn_PUT_ITEM_OUTPUT 
         MESSAGE '3 rows inserted into DynamoDB Table' && iv_table_name TYPE 'I'. 
       CATCH /aws1/cx_dyncondalcheckfaile00. 
         MESSAGE 'A condition specified in the operation could not be evaluated.' 
  TYPE 'E'. 
       CATCH /aws1/cx_dynresourcenotfoundex. 
         MESSAGE 'The table or index does not exist' TYPE 'E'. 
       CATCH /aws1/cx_dyntransactconflictex. 
         MESSAGE 'Another transaction is using the item' TYPE 'E'. 
     ENDTRY. 
     " Get item from table. 
     TRY. 
         DATA(lo_resp_getitem) = lo_dyn->getitem( 
           iv_tablename = iv_table_name
```

```
 it_key = VALUE /aws1/cl_dynattributevalue=>tt_key( 
            ( VALUE /aws1/cl_dynattributevalue=>ts_key_maprow( 
             key = 'title' value = NEW /aws1/c1 dynattributevalue( iv s =
  'Jaws' ) ) ) 
            ( VALUE /aws1/cl_dynattributevalue=>ts_key_maprow( 
             key = 'year' value = NEW /aws1/cl dynattributevalue( iv n = '1975' ) ) ) 
           ) ). 
         DATA(lt_attr) = lo_resp_getitem->get_item( ). 
         DATA(lo_title) = lt_attr[ key = 'title' ]-value. 
        DATA(10_{year}) = It_attr[ key = 'year' ] - value.DATA(10\_rating) = It\_attr[ key = 'year' ] - value. MESSAGE 'Movie name is: ' && lo_title->get_s( ) TYPE 'I'. 
         MESSAGE 'Movie year is: ' && lo_year->get_n( ) TYPE 'I'. 
         MESSAGE 'Movie rating is: ' && lo_rating->get_n( ) TYPE 'I'. 
       CATCH /aws1/cx_dynresourcenotfoundex. 
         MESSAGE 'The table or index does not exist' TYPE 'E'. 
     ENDTRY. 
     " Query item from table. 
     TRY. 
         DATA(lt_attributelist) = VALUE /aws1/
cl_dynattributevalue=>tt_attributevaluelist( 
               ( NEW /aws1/cl_dynattributevalue( iv_n = '1975' ) ) ). 
        DATA(1t keyconditions) = VALUE /aws1/cl dyncondition=>tt keyconditions(
           ( VALUE /aws1/cl_dyncondition=>ts_keyconditions_maprow( 
           key = 'year' 
           value = NEW /aws1/cl_dyncondition( 
             it_attributevaluelist = lt_attributelist 
             iv_comparisonoperator = |EQ| 
           ) ) ) ). 
         DATA(lo_query_result) = lo_dyn->query( 
           iv_tablename = iv_table_name 
           it_keyconditions = lt_keyconditions ). 
         DATA(lt_items) = lo_query_result->get_items( ). 
         READ TABLE lo_query_result->get_items( ) INTO DATA(lt_item) INDEX 1. 
         lo_title = lt_item[ key = 'title' ]-value. 
         lo_year = lt_item[ key = 'year' ]-value. 
         lo_rating = lt_item[ key = 'rating' ]-value. 
         MESSAGE 'Movie name is: ' && lo_title->get_s( ) TYPE 'I'. 
         MESSAGE 'Movie year is: ' && lo_year->get_n( ) TYPE 'I'. 
         MESSAGE 'Movie rating is: ' && lo_rating->get_n( ) TYPE 'I'. 
       CATCH /aws1/cx_dynresourcenotfoundex. 
         MESSAGE 'The table or index does not exist' TYPE 'E'.
```

```
 ENDTRY. 
     " Scan items from table. 
     TRY. 
        DATA(10\_scan\_result) = 10\_dyn->scan( iv\_tablename = iv\_table_name ).
        It items = lo scan result->get items( ).
         " Read the first item and display the attributes. 
         READ TABLE lo_query_result->get_items( ) INTO lt_item INDEX 1. 
         lo_title = lt_item[ key = 'title' ]-value. 
         lo_year = lt_item[ key = 'year' ]-value. 
         lo_rating = lt_item[ key = 'rating' ]-value. 
         MESSAGE 'Movie name is: ' && lo_title->get_s( ) TYPE 'I'. 
         MESSAGE 'Movie year is: ' && lo_year->get_n( ) TYPE 'I'. 
         MESSAGE 'Movie rating is: ' && lo_rating->get_n( ) TYPE 'I'. 
       CATCH /aws1/cx_dynresourcenotfoundex. 
         MESSAGE 'The table or index does not exist' TYPE 'E'. 
     ENDTRY. 
     " Update items from table. 
     TRY. 
        DATA(1t attributeupdates) = VALUE /aws1/
cl_dynattrvalueupdate=>tt_attributeupdates( 
           ( VALUE /aws1/cl_dynattrvalueupdate=>ts_attributeupdates_maprow( 
           key = 'rating' value = NEW /aws1/cl_dynattrvalueupdate( 
            io value = NEW /aws1/cl dynattributevalue( iv n = '7.6' )
            iv\_action = |PUT| ) ) ) ).
         DATA(lt_key) = VALUE /aws1/cl_dynattributevalue=>tt_key( 
           ( VALUE /aws1/cl_dynattributevalue=>ts_key_maprow( 
            key = 'year' value = NEW /aws1/cl dynattributevalue( iv n = '1975' ) ) )
           ( VALUE /aws1/cl_dynattributevalue=>ts_key_maprow( 
            key = 'title' value = NEW /aws1/cl_dynattributevalue (iv_s ='1980' ) ) ) ).
         DATA(lo_resp) = lo_dyn->updateitem( 
          iv_{\text{tablename}} = iv_{\text{table_name}}it key = 1t key
           it_attributeupdates = lt_attributeupdates ). 
         MESSAGE '1 item updated in DynamoDB Table' && iv_table_name TYPE 'I'. 
       CATCH /aws1/cx_dyncondalcheckfaile00. 
         MESSAGE 'A condition specified in the operation could not be evaluated.' 
  TYPE 'E'. 
       CATCH /aws1/cx_dynresourcenotfoundex. 
         MESSAGE 'The table or index does not exist' TYPE 'E'. 
       CATCH /aws1/cx_dyntransactconflictex. 
         MESSAGE 'Another transaction is using the item' TYPE 'E'.
```

```
 ENDTRY. 
 " Delete table. 
 TRY. 
     lo_dyn->deletetable( iv_tablename = iv_table_name ). 
     lo_dyn->get_waiter( )->tablenotexists( 
       iv_max_wait_time = 200 
      iv_{\text{t}}ablename = iv_{\text{t}}ablename ).
     MESSAGE 'DynamoDB Table deleted.' TYPE 'I'. 
   CATCH /aws1/cx_dynresourcenotfoundex. 
     MESSAGE 'The table or index does not exist' TYPE 'E'. 
   CATCH /aws1/cx_dynresourceinuseex. 
     MESSAGE 'The table cannot be deleted as it is in use' TYPE 'E'. 
 ENDTRY.
```
- Weitere API-Informationen finden Sie in den folgenden Themen der API-Referenz zum AWS SDK für SAP ABAP.
	- [BatchWriteItem](https://docs.aws.amazon.com/sdk-for-sap-abap/v1/api/latest/index.html)
	- [CreateTable](https://docs.aws.amazon.com/sdk-for-sap-abap/v1/api/latest/index.html)
	- [DeleteItem](https://docs.aws.amazon.com/sdk-for-sap-abap/v1/api/latest/index.html)
	- [DeleteTable](https://docs.aws.amazon.com/sdk-for-sap-abap/v1/api/latest/index.html)
	- [DescribeTable](https://docs.aws.amazon.com/sdk-for-sap-abap/v1/api/latest/index.html)
	- [GetItem](https://docs.aws.amazon.com/sdk-for-sap-abap/v1/api/latest/index.html)
	- [PutItem](https://docs.aws.amazon.com/sdk-for-sap-abap/v1/api/latest/index.html)
	- [Abfrage](https://docs.aws.amazon.com/sdk-for-sap-abap/v1/api/latest/index.html)
	- [Scan](https://docs.aws.amazon.com/sdk-for-sap-abap/v1/api/latest/index.html)
	- [UpdateItem](https://docs.aws.amazon.com/sdk-for-sap-abap/v1/api/latest/index.html)

# Amazon EC2 EC2-Beispiele mit SDK für SAP ABAP

Die folgenden Codebeispiele zeigen Ihnen, wie Sie mithilfe des AWS SDK für SAP ABAP mit Amazon EC2 Aktionen ausführen und gängige Szenarien implementieren.

Aktionen sind Codeauszüge aus größeren Programmen und müssen im Kontext ausgeführt werden. Während Aktionen Ihnen zeigen, wie Sie einzelne Servicefunktionen aufrufen, können Sie Aktionen im Kontext der zugehörigen Szenarien und serviceübergreifenden Beispiele sehen.<br>Amazon EC2 Amazon EC2 90 Szenarien sind Codebeispiele, die Ihnen zeigen, wie Sie eine bestimmte Aufgabe ausführen können, indem Sie mehrere Funktionen innerhalb desselben Services aufrufen.

Jedes Beispiel enthält einen Link zu GitHub, wo Sie Anweisungen zur Einrichtung und Ausführung des Codes im Kontext finden.

#### Themen

• [Aktionen](#page-74-0)

## Aktionen

## **AllocateAddress**

Das folgende Codebeispiel zeigt, wie Sie es verwendenAllocateAddress.

## SDK für SAP ABAP

#### **a** Note

Es gibt noch mehr dazu GitHub. Sie sehen das vollständige Beispiel und erfahren, wie Sie das [AWS -Code-Beispiel-Repository](https://github.com/awsdocs/aws-doc-sdk-examples/tree/main/sap-abap/services/ec2#code-examples) einrichten und ausführen.

```
 TRY. 
         oo_result = lo_ec2->allocateaddress( iv_domain = 'vpc' ). " oo_result is 
  returned for testing purposes. " 
         MESSAGE 'Allocated an Elastic IP address.' TYPE 'I'. 
       CATCH /aws1/cx_rt_service_generic INTO DATA(lo_exception). 
        DATA(lv_error) = |"\{ lo\_exception->av_error = 3" - { lo\_exception-}>av_err_msg }|. 
         MESSAGE lv_error TYPE 'E'. 
     ENDTRY.
```
• Einzelheiten zur API finden Sie [AllocateAddressi](https://docs.aws.amazon.com/sdk-for-sap-abap/v1/api/latest/index.html)n der API-Referenz zum AWS SDK für SAP ABAP.

#### **AssociateAddress**

Das folgende Codebeispiel zeigt die VerwendungAssociateAddress.

## SDK für SAP ABAP

## **a** Note

Es gibt noch mehr dazu GitHub. Sie sehen das vollständige Beispiel und erfahren, wie Sie das [AWS -Code-Beispiel-Repository](https://github.com/awsdocs/aws-doc-sdk-examples/tree/main/sap-abap/services/ec2#code-examples) einrichten und ausführen.

```
 TRY. 
        oo_result = lo_ec2->associateaddress( " oo_result is 
  returned for testing purposes. " 
            iv_allocationid = iv_allocation_id 
            iv_instanceid = iv_instance_id 
         ). 
        MESSAGE 'Associated an Elastic IP address with an EC2 instance.' TYPE 'I'. 
       CATCH /aws1/cx_rt_service_generic INTO DATA(lo_exception). 
       DATA(lv_error) = |"\{ lo\_exception->av_error = s<sup>1</sup>
>av_err_msg }|. 
        MESSAGE lv_error TYPE 'E'. 
    ENDTRY.
```
• Einzelheiten zur API finden Sie [AssociateAddressi](https://docs.aws.amazon.com/sdk-for-sap-abap/v1/api/latest/index.html)n der API-Referenz zum AWS SDK für SAP ABAP.

## **CreateKeyPair**

Das folgende Codebeispiel zeigt die VerwendungCreateKeyPair.

SDK für SAP ABAP

TRY.

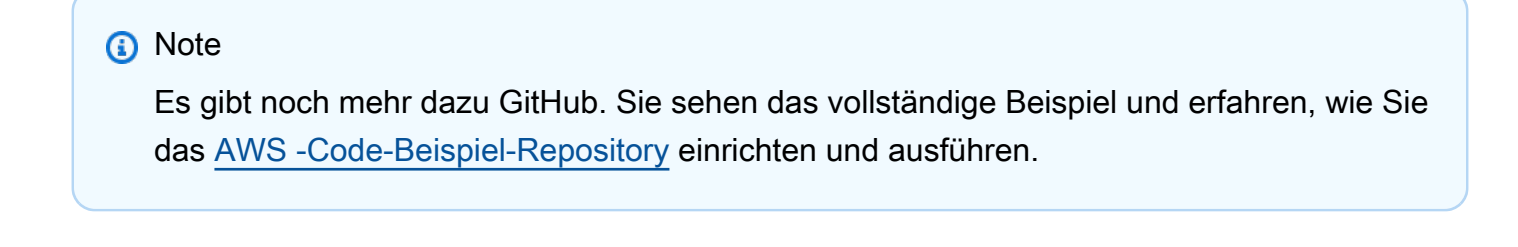

```
 oo_result = lo_ec2->createkeypair( iv_keyname = iv_key_name ). 
       " oo_result is returned for testing purposes. "
```

```
 MESSAGE 'Amazon EC2 key pair created.' TYPE 'I'. 
       CATCH /aws1/cx_rt_service_generic INTO DATA(lo_exception). 
        DATA(lv_error) = |"\{ lo\_exception->av_error = s<sup>"</sup> - { lo\_exception->av_err_msg }|. 
         MESSAGE lv_error TYPE 'E'. 
     ENDTRY.
```
• Einzelheiten zur API finden Sie [CreateKeyPairi](https://docs.aws.amazon.com/sdk-for-sap-abap/v1/api/latest/index.html)n der API-Referenz zum AWS SDK für SAP ABAP.

#### **CreateSecurityGroup**

Das folgende Codebeispiel zeigt die VerwendungCreateSecurityGroup.

## SDK für SAP ABAP

**a** Note

Es gibt noch mehr dazu GitHub. Sie sehen das vollständige Beispiel und erfahren, wie Sie das [AWS -Code-Beispiel-Repository](https://github.com/awsdocs/aws-doc-sdk-examples/tree/main/sap-abap/services/ec2#code-examples) einrichten und ausführen.

```
 TRY. 
         oo_result = lo_ec2->createsecuritygroup( " oo_result is 
  returned for testing purposes. " 
           iv_description = 'Security group example' 
           iv_groupname = iv_security_group_name 
           iv_vpcid = iv_vpc_id 
         ). 
         MESSAGE 'Security group created.' TYPE 'I'. 
       CATCH /aws1/cx_rt_service_generic INTO DATA(lo_exception). 
        DATA(lv_error) = |"\{ lo\_exception->av_error = s<sup>1</sup>
>av_err_msg }|. 
         MESSAGE lv_error TYPE 'E'. 
     ENDTRY.
```
• Einzelheiten zur API finden Sie [CreateSecurityGroupi](https://docs.aws.amazon.com/sdk-for-sap-abap/v1/api/latest/index.html)n der API-Referenz zum AWS SDK für SAP ABAP.

## **DeleteKeyPair**

Das folgende Codebeispiel zeigt die VerwendungDeleteKeyPair.

SDK für SAP ABAP

## **a** Note

Es gibt noch mehr dazu GitHub. Sie sehen das vollständige Beispiel und erfahren, wie Sie das [AWS -Code-Beispiel-Repository](https://github.com/awsdocs/aws-doc-sdk-examples/tree/main/sap-abap/services/ec2#code-examples) einrichten und ausführen.

```
 TRY. 
         lo_ec2->deletekeypair( iv_keyname = iv_key_name ). 
         MESSAGE 'Amazon EC2 key pair deleted.' TYPE 'I'. 
       CATCH /aws1/cx_rt_service_generic INTO DATA(lo_exception). 
        DATA(lv_error) = |"\{ lo\_exception->av_error = s<sup>1</sup>
>av_err_msg }|. 
        MESSAGE lv error TYPE 'E'.
     ENDTRY.
```
• Einzelheiten zur API finden Sie [DeleteKeyPairi](https://docs.aws.amazon.com/sdk-for-sap-abap/v1/api/latest/index.html)n der API-Referenz zum AWS SDK für SAP ABAP.

## **DeleteSecurityGroup**

Das folgende Codebeispiel zeigt die VerwendungDeleteSecurityGroup.

SDK für SAP ABAP

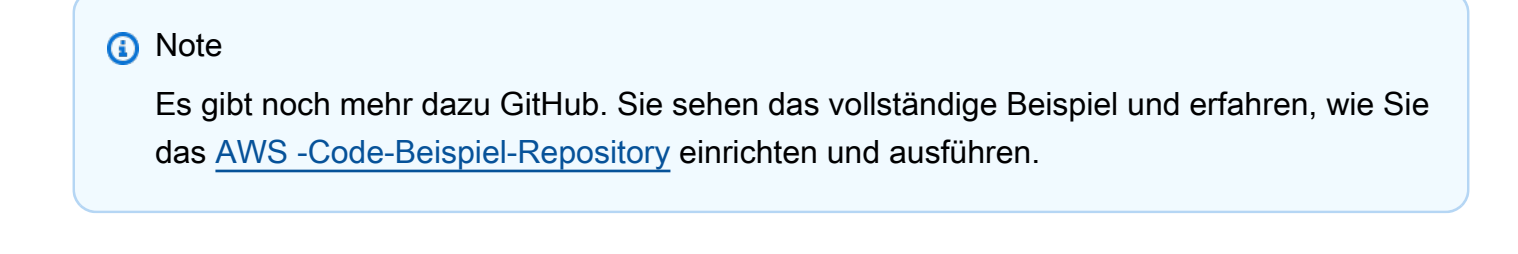

 TRY. lo\_ec2->deletesecuritygroup( iv\_groupid = iv\_security\_group\_id ). MESSAGE 'Security group deleted.' TYPE 'I'.

```
 CATCH /aws1/cx_rt_service_generic INTO DATA(lo_exception). 
        DATA(1v_error) = |"\{ 1o_exception->av_error\r - { 1o-exception->av_error\r>av_err_msg }|. 
         MESSAGE lv_error TYPE 'E'. 
     ENDTRY.
```
• Einzelheiten zur API finden Sie [DeleteSecurityGroup](https://docs.aws.amazon.com/sdk-for-sap-abap/v1/api/latest/index.html)in der API-Referenz zum AWS SDK für SAP ABAP.

## **DescribeAddresses**

Das folgende Codebeispiel zeigt die VerwendungDescribeAddresses.

```
SDK für SAP ABAP
```
## **a** Note

Es gibt noch mehr dazu GitHub. Sie sehen das vollständige Beispiel und erfahren, wie Sie das [AWS -Code-Beispiel-Repository](https://github.com/awsdocs/aws-doc-sdk-examples/tree/main/sap-abap/services/ec2#code-examples) einrichten und ausführen.

```
 TRY. 
         oo_result = lo_ec2->describeaddresses( ) . " 
  oo_result is returned for testing purposes. " 
        DATA(lt_addresses) = oo_result->get_addresses( ). 
        MESSAGE 'Retrieved information about Elastic IP addresses.' TYPE 'I'. 
      CATCH /aws1/cx_rt_service_generic INTO DATA(lo_exception). 
       DATA(lv_error) = |"\{ lo\_exception->av_error = s<sup>1</sup>
>av_err_msg }|. 
        MESSAGE lv_error TYPE 'E'. 
     ENDTRY.
```
• Einzelheiten zur API finden Sie [DescribeAddressesi](https://docs.aws.amazon.com/sdk-for-sap-abap/v1/api/latest/index.html)n der API-Referenz zum AWS SDK für SAP ABAP.

## **DescribeAvailabilityZones**

Das folgende Codebeispiel zeigt die VerwendungDescribeAvailabilityZones.

## SDK für SAP ABAP

## **a** Note

Es gibt noch mehr dazu GitHub. Sie sehen das vollständige Beispiel und erfahren, wie Sie das [AWS -Code-Beispiel-Repository](https://github.com/awsdocs/aws-doc-sdk-examples/tree/main/sap-abap/services/ec2#code-examples) einrichten und ausführen.

```
 TRY. 
         oo_result = lo_ec2->describeavailabilityzones( ) . " 
  oo_result is returned for testing purposes. " 
         DATA(lt_zones) = oo_result->get_availabilityzones( ). 
         MESSAGE 'Retrieved information about Availability Zones.' TYPE 'I'. 
       CATCH /aws1/cx_rt_service_generic INTO DATA(lo_exception). 
        DATA(1v_error) = |"\{ 1o-exception->av_error\}" - { 1o-exception->av_err_msg }|. 
         MESSAGE lv_error TYPE 'E'. 
     ENDTRY.
```
• Einzelheiten zur API finden Sie [DescribeAvailabilityZones](https://docs.aws.amazon.com/sdk-for-sap-abap/v1/api/latest/index.html)in der API-Referenz zum AWS SDK für SAP ABAP.

## **DescribeInstances**

Das folgende Codebeispiel zeigt die VerwendungDescribeInstances.

SDK für SAP ABAP

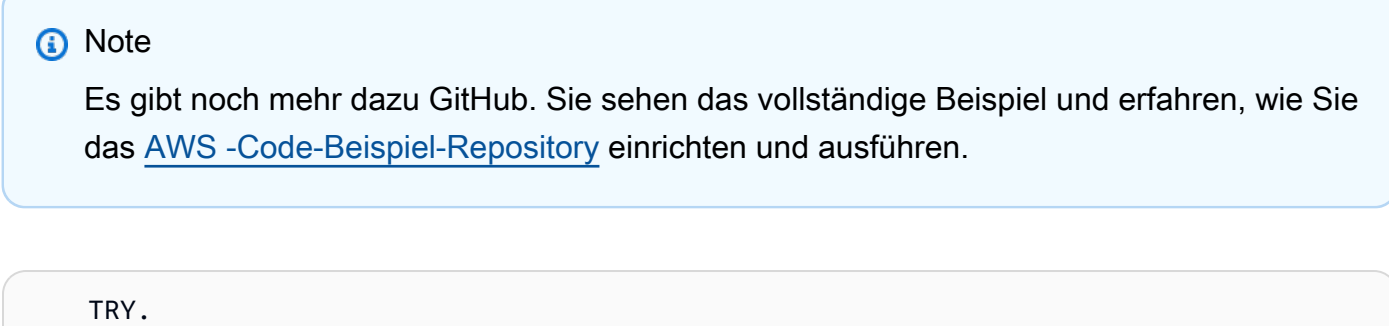

```
 oo_result = lo_ec2->describeinstances( ) . " 
 oo_result is returned for testing purposes. "
```
 " Retrieving details of EC2 instances. " DATA: lv istance id TYPE /aws1/ec2string, lv\_status TYPE /aws1/ec2instancestatename, lv\_instance\_type TYPE /aws1/ec2instancetype, lv image id TYPE /aws1/ec2string. LOOP AT oo\_result->get\_reservations() INTO DATA(lo\_reservation). LOOP AT lo\_reservation->get\_instances() INTO DATA(lo\_instance). lv\_istance\_id = lo\_instance->get\_instanceid( ). lv\_status = lo\_instance->get\_state( )->get\_name( ). lv\_instance\_type = lo\_instance->get\_instancetype( ). lv\_image\_id = lo\_instance->get\_imageid( ). ENDLOOP. ENDLOOP. MESSAGE 'Retrieved information about EC2 instances.' TYPE 'I'. CATCH /aws1/cx\_rt\_service\_generic INTO DATA(lo\_exception).  $DATA(lv_error) = |"\{ lo\_exception->av_error = s$ <sup>1</sup> >av\_err\_msg }|. MESSAGE lv\_error TYPE 'E'. ENDTRY.

• Einzelheiten zur API finden Sie [DescribeInstancesi](https://docs.aws.amazon.com/sdk-for-sap-abap/v1/api/latest/index.html)n der API-Referenz zum AWS SDK für SAP ABAP.

#### **DescribeKeyPairs**

Das folgende Codebeispiel zeigt die VerwendungDescribeKeyPairs.

SDK für SAP ABAP

#### **a** Note

```
 TRY. 
       oo_result = lo_ec2->describekeypairs( ) . " oo_result 
 is returned for testing purposes. " 
       DATA(lt_key_pairs) = oo_result->get_keypairs( ).
```

```
 MESSAGE 'Retrieved information about key pairs.' TYPE 'I'. 
       CATCH /aws1/cx_rt_service_generic INTO DATA(lo_exception). 
        DATA(lv_error) = |"\{ lo\_exception->av_error = s<sup>"</sup> - { lo\_exception->av_err_msg }|. 
         MESSAGE lv_error TYPE 'E'. 
     ENDTRY.
```
• Einzelheiten zur API finden Sie [DescribeKeyPairs](https://docs.aws.amazon.com/sdk-for-sap-abap/v1/api/latest/index.html)in der API-Referenz zum AWS SDK für SAP ABAP.

#### **DescribeRegions**

Das folgende Codebeispiel zeigt die VerwendungDescribeRegions.

```
SDK für SAP ABAP
```
**a** Note

Es gibt noch mehr dazu GitHub. Sie sehen das vollständige Beispiel und erfahren, wie Sie das [AWS -Code-Beispiel-Repository](https://github.com/awsdocs/aws-doc-sdk-examples/tree/main/sap-abap/services/ec2#code-examples) einrichten und ausführen.

```
 TRY. 
         oo_result = lo_ec2->describeregions( ) . " oo_result 
  is returned for testing purposes. " 
         DATA(lt_regions) = oo_result->get_regions( ). 
         MESSAGE 'Retrieved information about Regions.' TYPE 'I'. 
       CATCH /aws1/cx_rt_service_generic INTO DATA(lo_exception). 
        DATA(lv_error) = |"\{ lo\_exception->av_error = s<sup>"</sup> - { lo\_exception->av_err_msg }|. 
         MESSAGE lv_error TYPE 'E'. 
     ENDTRY.
```
• Einzelheiten zur API finden Sie [DescribeRegions](https://docs.aws.amazon.com/sdk-for-sap-abap/v1/api/latest/index.html)in der API-Referenz zum AWS SDK für SAP ABAP.

## **DescribeSecurityGroups**

Das folgende Codebeispiel zeigt die VerwendungDescribeSecurityGroups.

#### SDK für SAP ABAP

## **a** Note

Es gibt noch mehr dazu GitHub. Sie sehen das vollständige Beispiel und erfahren, wie Sie das [AWS -Code-Beispiel-Repository](https://github.com/awsdocs/aws-doc-sdk-examples/tree/main/sap-abap/services/ec2#code-examples) einrichten und ausführen.

```
 TRY.
```

```
DATA lt_group_ids TYPE /aws1/cl_ec2groupidstrlist_w=>tt_groupidstringlist.
         APPEND NEW /aws1/cl_ec2groupidstrlist_w( iv_value = iv_group_id ) TO 
  lt_group_ids. 
         oo_result = lo_ec2->describesecuritygroups( it_groupids = lt_group_ids ). 
       " oo_result is returned for testing purposes. " 
         DATA(lt_security_groups) = oo_result->get_securitygroups( ). 
         MESSAGE 'Retrieved information about security groups.' TYPE 'I'. 
       CATCH /aws1/cx_rt_service_generic INTO DATA(lo_exception). 
         DATA(lv_error) = |"{ lo_exception->av_err_code }" - { lo_exception-
>av_err_msg }|. 
         MESSAGE lv_error TYPE 'E'. 
     ENDTRY.
```
• Einzelheiten zur API finden Sie [DescribeSecurityGroupsi](https://docs.aws.amazon.com/sdk-for-sap-abap/v1/api/latest/index.html)n der API-Referenz zum AWS SDK für SAP ABAP.

#### **MonitorInstances**

Das folgende Codebeispiel zeigt die VerwendungMonitorInstances.

SDK für SAP ABAP

#### **a** Note

```
 DATA lt_instance_ids TYPE /aws1/
cl_ec2instidstringlist_w=>tt_instanceidstringlist. 
     APPEND NEW /aws1/cl_ec2instidstringlist_w( iv_value = iv_instance_id ) TO 
 lt instance ids.
     "Perform dry run" 
     TRY. 
         " DryRun is set to true. This checks for the required permissions to monitor 
  the instance without actually making the request. " 
         lo_ec2->monitorinstances( 
          it instanceids = 1t instance ids
           iv_dryrun = abap_true 
         ). 
       CATCH /aws1/cx_rt_service_generic INTO DATA(lo_exception). 
         " If the error code returned is `DryRunOperation`, then you have the 
  required permissions to monitor this instance. " 
         IF lo_exception->av_err_code = 'DryRunOperation'. 
           MESSAGE 'Dry run to enable detailed monitoring completed.' TYPE 'I'. 
           " DryRun is set to false to enable detailed monitoring. " 
           lo_ec2->monitorinstances( 
            it instanceids = lt instance ids
             iv_dryrun = abap_false 
           ). 
           MESSAGE 'Detailed monitoring enabled.' TYPE 'I'. 
           " If the error code returned is `UnauthorizedOperation`, then you don't 
  have the required permissions to monitor this instance. " 
         ELSEIF lo_exception->av_err_code = 'UnauthorizedOperation'. 
           MESSAGE 'Dry run to enable detailed monitoring failed. User does not have 
  the permissions to monitor the instance.' TYPE 'E'. 
         ELSE. 
          DATA(1v_error) = |"\{ 1o_exception->av_error = 3" - { 1o_exception-}>av_err_msg }|. 
          MESSAGE lv error TYPE 'E'.
         ENDIF. 
     ENDTRY.
```
• Einzelheiten zur API finden Sie [MonitorInstances](https://docs.aws.amazon.com/sdk-for-sap-abap/v1/api/latest/index.html)in der API-Referenz zum AWS SDK für SAP ABAP.

## **RebootInstances**

Das folgende Codebeispiel zeigt die VerwendungRebootInstances.

SDK für SAP ABAP

## **G** Note

```
 DATA lt_instance_ids TYPE /aws1/
cl ec2instidstringlist w=>tt instanceidstringlist.
     APPEND NEW /aws1/cl_ec2instidstringlist_w( iv_value = iv_instance_id ) TO 
  lt_instance_ids. 
     "Perform dry run" 
     TRY. 
         " DryRun is set to true. This checks for the required permissions to reboot 
  the instance without actually making the request. " 
         lo_ec2->rebootinstances( 
           it_instanceids = lt_instance_ids 
           iv_dryrun = abap_true 
         ). 
       CATCH /aws1/cx_rt_service_generic INTO DATA(lo_exception). 
         " If the error code returned is `DryRunOperation`, then you have the 
  required permissions to reboot this instance. " 
         IF lo_exception->av_err_code = 'DryRunOperation'. 
           MESSAGE 'Dry run to reboot instance completed.' TYPE 'I'. 
           " DryRun is set to false to make a reboot request. " 
           lo_ec2->rebootinstances( 
             it instanceids = 1t instance ids
              iv_dryrun = abap_false 
            ). 
           MESSAGE 'Instance rebooted.' TYPE 'I'. 
           " If the error code returned is `UnauthorizedOperation`, then you don't 
  have the required permissions to reboot this instance. " 
         ELSEIF lo_exception->av_err_code = 'UnauthorizedOperation'. 
           MESSAGE 'Dry run to reboot instance failed. User does not have permissions 
  to reboot the instance.' TYPE 'E'. 
         ELSE.
```

```
 DATA(lv_error) = |"{ lo_exception->av_err_code }" - { lo_exception-
>av_err_msg }|. 
          MESSAGE lv error TYPE 'E'.
         ENDIF. 
     ENDTRY.
```
• Einzelheiten zur API finden Sie [RebootInstancesi](https://docs.aws.amazon.com/sdk-for-sap-abap/v1/api/latest/index.html)n der API-Referenz zum AWS SDK für SAP ABAP.

#### **ReleaseAddress**

Das folgende Codebeispiel zeigt die VerwendungReleaseAddress.

#### SDK für SAP ABAP

**a** Note

Es gibt noch mehr dazu GitHub. Sie sehen das vollständige Beispiel und erfahren, wie Sie das [AWS -Code-Beispiel-Repository](https://github.com/awsdocs/aws-doc-sdk-examples/tree/main/sap-abap/services/ec2#code-examples) einrichten und ausführen.

```
 TRY. 
        lo ec2->releaseaddress( iv allocationid = iv allocation id ).
         MESSAGE 'Elastic IP address released.' TYPE 'I'. 
       CATCH /aws1/cx_rt_service_generic INTO DATA(lo_exception). 
        DATA(lv_error) = |"\{ lo\_exception->av_error = s<sup>1</sup>
>av_err_msg }|. 
         MESSAGE lv_error TYPE 'E'. 
     ENDTRY.
```
• Einzelheiten zur API finden Sie [ReleaseAddressi](https://docs.aws.amazon.com/sdk-for-sap-abap/v1/api/latest/index.html)n der API-Referenz zum AWS SDK für SAP ABAP.

## **RunInstances**

Das folgende Codebeispiel zeigt die VerwendungRunInstances.
## **a** Note

Es gibt noch mehr dazu GitHub. Sie sehen das vollständige Beispiel und erfahren, wie Sie das [AWS -Code-Beispiel-Repository](https://github.com/awsdocs/aws-doc-sdk-examples/tree/main/sap-abap/services/ec2#code-examples) einrichten und ausführen.

```
 " Create tags for resource created during instance launch. " 
     DATA lt_tagspecifications TYPE /aws1/
cl_ec2tagspecification=>tt_tagspecificationlist. 
     DATA ls_tagspecifications LIKE LINE OF lt_tagspecifications. 
     ls_tagspecifications = NEW /aws1/cl_ec2tagspecification( 
       iv_resourcetype = 'instance' 
       it_tags = VALUE /aws1/cl_ec2tag=>tt_taglist( 
         ( NEW /aws1/cl_ec2tag( iv_key = 'Name' iv_value = iv_tag_value ) ) 
       ) 
     ). 
     APPEND ls_tagspecifications TO lt_tagspecifications. 
     TRY. 
         " Create/launch Amazon Elastic Compute Cloud (Amazon EC2) instance. " 
         oo_result = lo_ec2->runinstances( " oo_result is 
  returned for testing purposes. " 
           iv_imageid = iv_ami_id 
           iv_instancetype = 't2.micro' 
          iv maxcount = 1iv mincount = 1 it_tagspecifications = lt_tagspecifications 
          iv subnetid = iv subnet id
         ). 
         MESSAGE 'EC2 instance created.' TYPE 'I'. 
      CATCH /aws1/cx rt service generic INTO DATA(lo exception).
        DATA(lv_error) = |"\{ lo\_exception->av_error = s<sup>1</sup>
>av_err_msg }|. 
         MESSAGE lv_error TYPE 'E'. 
     ENDTRY.
```
• Einzelheiten zur API finden Sie [RunInstances](https://docs.aws.amazon.com/sdk-for-sap-abap/v1/api/latest/index.html)in der API-Referenz zum AWS SDK für SAP ABAP.

#### **StartInstances**

Das folgende Codebeispiel zeigt die VerwendungStartInstances.

#### SDK für SAP ABAP

### **a** Note

```
 DATA lt_instance_ids TYPE /aws1/
cl_ec2instidstringlist_w=>tt_instanceidstringlist. 
     APPEND NEW /aws1/cl_ec2instidstringlist_w( iv_value = iv_instance_id ) TO 
  lt_instance_ids. 
     "Perform dry run" 
     TRY. 
         " DryRun is set to true. This checks for the required permissions to start 
  the instance without actually making the request. " 
         lo_ec2->startinstances( 
           it_instanceids = lt_instance_ids 
           iv_dryrun = abap_true 
         ). 
       CATCH /aws1/cx_rt_service_generic INTO DATA(lo_exception). 
         " If the error code returned is `DryRunOperation`, then you have the 
  required permissions to start this instance. " 
         IF lo_exception->av_err_code = 'DryRunOperation'. 
           MESSAGE 'Dry run to start instance completed.' TYPE 'I'. 
           " DryRun is set to false to start instance. " 
           oo_result = lo_ec2->startinstances( " oo_result is returned for 
  testing purposes. " 
             it_instanceids = lt_instance_ids 
             iv_dryrun = abap_false 
           ). 
           MESSAGE 'Successfully started the EC2 instance.' TYPE 'I'. 
           " If the error code returned is `UnauthorizedOperation`, then you don't 
  have the required permissions to start this instance. " 
         ELSEIF lo_exception->av_err_code = 'UnauthorizedOperation'. 
           MESSAGE 'Dry run to start instance failed. User does not have permissions 
  to start the instance.' TYPE 'E'.
```

```
 ELSE. 
           DATA(1v_error) = |"\{ 1o_exception->av_error\r - { 1o-exception->av_error\r>av_err_msg }|. 
            MESSAGE lv_error TYPE 'E'. 
          ENDIF. 
     ENDTRY.
```
• Einzelheiten zur API finden Sie [StartInstancesi](https://docs.aws.amazon.com/sdk-for-sap-abap/v1/api/latest/index.html)n der API-Referenz zum AWS SDK für SAP ABAP.

#### **StopInstances**

Das folgende Codebeispiel zeigt die VerwendungStopInstances.

```
SDK für SAP ABAP
```
#### **a** Note

```
 DATA lt_instance_ids TYPE /aws1/
cl_ec2instidstringlist_w=>tt_instanceidstringlist. 
     APPEND NEW /aws1/cl_ec2instidstringlist_w( iv_value = iv_instance_id ) TO 
  lt_instance_ids. 
     "Perform dry run" 
     TRY. 
         " DryRun is set to true. This checks for the required permissions to stop 
  the instance without actually making the request. " 
         lo_ec2->stopinstances( 
           it_instanceids = lt_instance_ids 
           iv_dryrun = abap_true 
         ). 
       CATCH /aws1/cx_rt_service_generic INTO DATA(lo_exception). 
         " If the error code returned is `DryRunOperation`, then you have the 
  required permissions to stop this instance. " 
         IF lo_exception->av_err_code = 'DryRunOperation'.
```

```
 MESSAGE 'Dry run to stop instance completed.' TYPE 'I'. 
           " DryRun is set to false to stop instance. " 
           oo_result = lo_ec2->stopinstances( " oo_result is returned for 
  testing purposes. " 
             it_instanceids = lt_instance_ids 
            iv dryrun = abap false
           ). 
           MESSAGE 'Successfully stopped the EC2 instance.' TYPE 'I'. 
           " If the error code returned is `UnauthorizedOperation`, then you don't 
  have the required permissions to stop this instance. " 
         ELSEIF lo_exception->av_err_code = 'UnauthorizedOperation'. 
           MESSAGE 'Dry run to stop instance failed. User does not have permissions 
  to stop the instance.' TYPE 'E'. 
         ELSE. 
           DATA(lv_error) = |"{ lo_exception->av_err_code }" - { lo_exception-
>av_err_msg }|. 
           MESSAGE lv_error TYPE 'E'. 
         ENDIF. 
     ENDTRY.
```
• Einzelheiten zur API finden Sie [StopInstancesi](https://docs.aws.amazon.com/sdk-for-sap-abap/v1/api/latest/index.html)n der API-Referenz zum AWS SDK für SAP ABAP.

# Kinesis-Beispiele mit SDK für SAP ABAP

Die folgenden Codebeispiele zeigen Ihnen, wie Sie mithilfe des AWS SDK für SAP ABAP mit Kinesis Aktionen ausführen und gängige Szenarien implementieren.

Aktionen sind Codeauszüge aus größeren Programmen und müssen im Kontext ausgeführt werden. Während Aktionen Ihnen zeigen, wie Sie einzelne Servicefunktionen aufrufen, können Sie Aktionen im Kontext der zugehörigen Szenarien und serviceübergreifenden Beispiele sehen.

Szenarien sind Codebeispiele, die Ihnen zeigen, wie Sie eine bestimmte Aufgabe ausführen können, indem Sie mehrere Funktionen innerhalb desselben Services aufrufen.

Jedes Beispiel enthält einen Link zu GitHub, wo Sie Anweisungen zum Einrichten und Ausführen des Codes im Kontext finden.

#### Themen

• [Aktionen](#page-74-0)

#### • [Szenarien](#page-78-0)

## Aktionen

## **CreateStream**

Das folgende Codebeispiel zeigt, wie Sie es verwendenCreateStream.

#### SDK für SAP ABAP

#### **a** Note

Es gibt noch mehr dazu GitHub. Sie sehen das vollständige Beispiel und erfahren, wie Sie das [AWS -Code-Beispiel-Repository](https://github.com/awsdocs/aws-doc-sdk-examples/tree/main/sap-abap/services/kinesis#code-examples) einrichten und ausführen.

```
 TRY. 
        lo_kns->createstream( 
            iv_streamname = iv_stream_name 
            iv_shardcount = iv_shard_count 
        ). 
        MESSAGE 'Stream created.' TYPE 'I'. 
      CATCH /aws1/cx_knsinvalidargumentex. 
        MESSAGE 'The specified argument was not valid.' TYPE 'E'. 
      CATCH /aws1/cx_knslimitexceededex . 
        MESSAGE 'The request processing has failed because of a limit exceed 
 exception.' TYPE 'E'. 
      CATCH /aws1/cx_knsresourceinuseex . 
        MESSAGE 'The request processing has failed because the resource is in use.' 
 TYPE 'E'. 
    ENDTRY.
```
• Einzelheiten zur API finden Sie [CreateStreami](https://docs.aws.amazon.com/sdk-for-sap-abap/v1/api/latest/index.html)n der API-Referenz zum AWS SDK für SAP ABAP.

## **DeleteStream**

Das folgende Codebeispiel zeigt die VerwendungDeleteStream.

#### **a** Note

Es gibt noch mehr dazu GitHub. Sie sehen das vollständige Beispiel und erfahren, wie Sie das [AWS -Code-Beispiel-Repository](https://github.com/awsdocs/aws-doc-sdk-examples/tree/main/sap-abap/services/kinesis#code-examples) einrichten und ausführen.

```
 TRY. 
        lo_kns->deletestream( 
            iv_streamname = iv_stream_name 
        ). 
        MESSAGE 'Stream deleted.' TYPE 'I'. 
      CATCH /aws1/cx_knslimitexceededex . 
        MESSAGE 'The request processing has failed because of a limit exceed 
 exception.' TYPE 'E'. 
      CATCH /aws1/cx_knsresourceinuseex . 
        MESSAGE 'The request processing has failed because the resource is in use.' 
 TYPE 'E'. 
    ENDTRY.
```
• Einzelheiten zur API finden Sie [DeleteStream](https://docs.aws.amazon.com/sdk-for-sap-abap/v1/api/latest/index.html)in der API-Referenz zum AWS SDK für SAP ABAP.

## **DescribeStream**

Das folgende Codebeispiel zeigt die VerwendungDescribeStream.

## SDK für SAP ABAP

## **a** Note

Es gibt noch mehr dazu GitHub. Sie sehen das vollständige Beispiel und erfahren, wie Sie das [AWS -Code-Beispiel-Repository](https://github.com/awsdocs/aws-doc-sdk-examples/tree/main/sap-abap/services/kinesis#code-examples) einrichten und ausführen.

TRY.

oo\_result = lo\_kns->describestream(

```
 iv_streamname = iv_stream_name 
        ). 
       DATA(1t stream description) = oo result->qet streamdescription().
        MESSAGE 'Streams retrieved.' TYPE 'I'. 
      CATCH /aws1/cx_knslimitexceededex . 
        MESSAGE 'The request processing has failed because of a limit exceed 
 exception.' TYPE 'E'. 
      CATCH /aws1/cx_knsresourcenotfoundex . 
        MESSAGE 'Resource being accessed is not found.' TYPE 'E'. 
    ENDTRY.
```
• Einzelheiten zur API finden Sie [DescribeStreami](https://docs.aws.amazon.com/sdk-for-sap-abap/v1/api/latest/index.html)n der API-Referenz zum AWS SDK für SAP ABAP.

#### **GetRecords**

Das folgende Codebeispiel zeigt die VerwendungGetRecords.

SDK für SAP ABAP

```
a Note
```

```
 TRY. 
        oo_result = lo_kns->getrecords( " oo_result is returned for 
 testing purposes. " 
            iv_sharditerator = iv_shard_iterator 
        ). 
        DATA(lt_records) = oo_result->get_records( ). 
        MESSAGE 'Record retrieved.' TYPE 'I'. 
      CATCH /aws1/cx_knsexpirediteratorex . 
        MESSAGE 'Iterator expired.' TYPE 'E'. 
      CATCH /aws1/cx_knsinvalidargumentex . 
        MESSAGE 'The specified argument was not valid.' TYPE 'E'. 
      CATCH /aws1/cx_knskmsaccessdeniedex . 
        MESSAGE 'You do not have permission to perform this AWS KMS action.' TYPE 
 'E'.
```
 CATCH /aws1/cx\_knskmsdisabledex . MESSAGE 'KMS key used is disabled.' TYPE 'E'. CATCH /aws1/cx\_knskmsinvalidstateex . MESSAGE 'KMS key used is in an invalid state. ' TYPE 'E'. CATCH /aws1/cx knskmsnotfoundex . MESSAGE 'KMS key used is not found.' TYPE 'E'. CATCH /aws1/cx\_knskmsoptinrequired . MESSAGE 'KMS key option is required.' TYPE 'E'. CATCH /aws1/cx\_knskmsthrottlingex . MESSAGE 'The rate of requests to AWS KMS is exceeding the request quotas.' TYPE 'E'. CATCH /aws1/cx\_knsprovthruputexcdex . MESSAGE 'The request rate for the stream is too high, or the requested data is too large for the available throughput.' TYPE 'E'. CATCH /aws1/cx\_knsresourcenotfoundex . MESSAGE 'Resource being accessed is not found.' TYPE 'E'. ENDTRY.

• Einzelheiten zur API finden Sie [GetRecordsi](https://docs.aws.amazon.com/sdk-for-sap-abap/v1/api/latest/index.html)n der API-Referenz zum AWS SDK für SAP ABAP.

#### **ListStreams**

Das folgende Codebeispiel zeigt die VerwendungListStreams.

SDK für SAP ABAP

#### **a** Note

```
 TRY. 
        oo_result = lo_kns->liststreams( " oo_result is returned for testing 
 purposes. " 
            "Set Limit to specify that a maximum of streams should be returned." 
            iv_limit = iv_limit 
        ). 
        DATA(lt_streams) = oo_result->get_streamnames( ). 
        MESSAGE 'Streams listed.' TYPE 'I'.
```

```
 CATCH /aws1/cx_knslimitexceededex . 
        MESSAGE 'The request processing has failed because of a limit exceed 
 exception.' TYPE 'E'. 
    ENDTRY.
```
• Einzelheiten zur API finden Sie [ListStreams](https://docs.aws.amazon.com/sdk-for-sap-abap/v1/api/latest/index.html)in der API-Referenz zum AWS SDK für SAP ABAP.

#### **PutRecord**

Das folgende Codebeispiel zeigt die VerwendungPutRecord.

SDK für SAP ABAP

#### **a** Note

```
 TRY.
```

```
 oo_result = lo_kns->putrecord( " oo_result is returned for 
 testing purposes. " 
            iv_streamname = iv_stream_name 
           iv\_data = iv\_data iv_partitionkey = iv_partition_key 
        ). 
        MESSAGE 'Record created.' TYPE 'I'. 
      CATCH /aws1/cx_knsinvalidargumentex . 
        MESSAGE 'The specified argument was not valid.' TYPE 'E'. 
      CATCH /aws1/cx_knskmsaccessdeniedex . 
        MESSAGE 'You do not have permission to perform this AWS KMS action.' TYPE 
 'E'. 
      CATCH /aws1/cx_knskmsdisabledex . 
        MESSAGE 'KMS key used is disabled.' TYPE 'E'. 
      CATCH /aws1/cx_knskmsinvalidstateex . 
        MESSAGE 'KMS key used is in an invalid state. ' TYPE 'E'. 
      CATCH /aws1/cx_knskmsnotfoundex . 
        MESSAGE 'KMS key used is not found.' TYPE 'E'. 
     CATCH /aws1/cx_knskmsoptinrequired . 
        MESSAGE 'KMS key option is required.' TYPE 'E'. 
      CATCH /aws1/cx_knskmsthrottlingex .
```

```
 MESSAGE 'The rate of requests to AWS KMS is exceeding the request quotas.' 
 TYPE 'E'. 
     CATCH /aws1/cx knsprovthruputexcdex .
        MESSAGE 'The request rate for the stream is too high, or the requested data 
 is too large for the available throughput.' TYPE 'E'. 
      CATCH /aws1/cx_knsresourcenotfoundex . 
        MESSAGE 'Resource being accessed is not found.' TYPE 'E'. 
    ENDTRY.
```
• Einzelheiten zur API finden Sie [PutRecordi](https://docs.aws.amazon.com/sdk-for-sap-abap/v1/api/latest/index.html)n der API-Referenz zum AWS SDK für SAP ABAP.

#### **RegisterStreamConsumer**

Das folgende Codebeispiel zeigt die VerwendungRegisterStreamConsumer.

#### SDK für SAP ABAP

#### **a** Note

```
 TRY. 
        oo_result = lo_kns->registerstreamconsumer( " oo_result is returned 
 for testing purposes. " 
            iv_streamarn = iv_stream_arn 
            iv_consumername = iv_consumer_name 
        ). 
        MESSAGE 'Stream consumer registered.' TYPE 'I'. 
      CATCH /aws1/cx_knsinvalidargumentex . 
        MESSAGE 'The specified argument was not valid.' TYPE 'E'. 
      CATCH /aws1/cx_sgmresourcelimitexcd. 
        MESSAGE 'You have reached the limit on the number of resources.' TYPE 'E'. 
      CATCH /aws1/cx_sgmresourceinuse. 
        MESSAGE 'Resource being accessed is in use.' TYPE 'E'. 
      CATCH /aws1/cx_sgmresourcenotfound. 
        MESSAGE 'Resource being accessed is not found.' TYPE 'E'. 
    ENDTRY.
```
• Einzelheiten zur API finden Sie [RegisterStreamConsumeri](https://docs.aws.amazon.com/sdk-for-sap-abap/v1/api/latest/index.html)n der API-Referenz zum AWS SDK für SAP ABAP.

## Szenarien

Beginnen Sie mit Datenströmen

Wie das aussehen kann, sehen Sie am nachfolgenden Beispielcode:

- Erstellen Sie einen Stream und fügen Sie einen Datensatz ein.
- Erstellen Sie einen Shard-Iterator.
- Lesen Sie den Datensatz und bereinigen Sie dann die Ressourcen.

## SDK für SAP ABAP

#### **a** Note

```
 DATA lo_stream_describe_result TYPE REF TO /aws1/cl_knsdescrstreamoutput. 
    DATA lo_stream_description TYPE REF TO /aws1/cl_knsstreamdescription. 
    DATA lo_sharditerator TYPE REF TO /aws1/cl_knsgetsharditerator01. 
    DATA lo_record_result TYPE REF TO /aws1/cl_knsputrecordoutput. 
    "Create stream." 
    TRY. 
        lo_kns->createstream( 
            iv_streamname = iv_stream_name 
            iv_shardcount = iv_shard_count 
        ). 
        MESSAGE 'Stream created.' TYPE 'I'. 
      CATCH /aws1/cx_knsinvalidargumentex. 
        MESSAGE 'The specified argument was not valid.' TYPE 'E'. 
      CATCH /aws1/cx_knslimitexceededex . 
        MESSAGE 'The request processing has failed because of a limit exceeded 
 exception.' TYPE 'E'. 
      CATCH /aws1/cx_knsresourceinuseex .
```

```
 MESSAGE 'The request processing has failed because the resource is in use.' 
 TYPE 'E'. 
    ENDTRY. 
    "Wait for stream to becomes active." 
   lo stream describe result = lo kns->describestream( iv streamname =
 iv_stream_name ). 
    lo_stream_description = lo_stream_describe_result->get_streamdescription( ). 
    WHILE lo_stream_description->get_streamstatus( ) <> 'ACTIVE'. 
     IF sy-index = 30.
       EXIT. The "maximum 5 minutes"
      ENDIF. 
      WAIT UP TO 10 SECONDS. 
      lo_stream_describe_result = lo_kns->describestream( iv_streamname = 
 iv_stream_name ). 
      lo_stream_description = lo_stream_describe_result->get_streamdescription( ). 
    ENDWHILE. 
    "Create record." 
    TRY. 
        lo_record_result = lo_kns->putrecord( 
            iv_streamname = iv_stream_name 
           iv_data = iv_data iv_partitionkey = iv_partition_key 
        ). 
        MESSAGE 'Record created.' TYPE 'I'. 
      CATCH /aws1/cx_knsinvalidargumentex . 
        MESSAGE 'The specified argument was not valid.' TYPE 'E'. 
      CATCH /aws1/cx_knskmsaccessdeniedex . 
        MESSAGE 'You do not have permission to perform this AWS KMS action.' TYPE 
 'E'. 
      CATCH /aws1/cx_knskmsdisabledex . 
        MESSAGE 'KMS key used is disabled.' TYPE 'E'. 
      CATCH /aws1/cx_knskmsinvalidstateex . 
        MESSAGE 'KMS key used is in an invalid state. ' TYPE 'E'. 
     CATCH /aws1/cx knskmsnotfoundex .
        MESSAGE 'KMS key used is not found.' TYPE 'E'. 
      CATCH /aws1/cx_knskmsoptinrequired . 
        MESSAGE 'KMS key option is required.' TYPE 'E'. 
      CATCH /aws1/cx_knskmsthrottlingex . 
        MESSAGE 'The rate of requests to AWS KMS is exceeding the request quotas.' 
 TYPE 'E'. 
      CATCH /aws1/cx_knsprovthruputexcdex .
```

```
 MESSAGE 'The request rate for the stream is too high, or the requested data 
 is too large for the available throughput.' TYPE 'E'. 
      CATCH /aws1/cx_knsresourcenotfoundex . 
        MESSAGE 'Resource being accessed is not found.' TYPE 'E'. 
    ENDTRY. 
    "Create a shard iterator in order to read the record." 
    TRY. 
        lo_sharditerator = lo_kns->getsharditerator( 
          iv_shardid = lo_record_result->get_shardid( ) 
          iv_sharditeratortype = iv_sharditeratortype 
          iv_streamname = iv_stream_name 
     \lambda.
        MESSAGE 'Shard iterator created.' TYPE 'I'. 
      CATCH /aws1/cx_knsinvalidargumentex. 
        MESSAGE 'The specified argument was not valid.' TYPE 'E'. 
      CATCH /aws1/cx_knsprovthruputexcdex . 
        MESSAGE 'The request rate for the stream is too high, or the requested data 
 is too large for the available throughput.' TYPE 'E'. 
      CATCH /aws1/cx_sgmresourcenotfound. 
        MESSAGE 'Resource being accessed is not found.' TYPE 'E'. 
    ENDTRY. 
    "Read the record." 
   TRY. 
        oo_result = lo_kns->getrecords( " oo_result is returned 
 for testing purposes. " 
           iv sharditerator = lo sharditerator->get sharditerator( )
        ). 
        MESSAGE 'Shard iterator created.' TYPE 'I'. 
      CATCH /aws1/cx_knsexpirediteratorex . 
        MESSAGE 'Iterator expired.' TYPE 'E'. 
      CATCH /aws1/cx_knsinvalidargumentex . 
        MESSAGE 'The specified argument was not valid.' TYPE 'E'. 
      CATCH /aws1/cx_knskmsaccessdeniedex . 
        MESSAGE 'You do not have permission to perform this AWS KMS action.' TYPE 
 'E'. 
      CATCH /aws1/cx_knskmsdisabledex . 
        MESSAGE 'KMS key used is disabled.' TYPE 'E'. 
      CATCH /aws1/cx_knskmsinvalidstateex . 
        MESSAGE 'KMS key used is in an invalid state. ' TYPE 'E'. 
      CATCH /aws1/cx_knskmsnotfoundex . 
        MESSAGE 'KMS key used is not found.' TYPE 'E'. 
      CATCH /aws1/cx_knskmsoptinrequired .
```

```
 MESSAGE 'KMS key option is required.' TYPE 'E'. 
      CATCH /aws1/cx_knskmsthrottlingex . 
        MESSAGE 'The rate of requests to AWS KMS is exceeding the request quotas.' 
 TYPE 'E'. 
      CATCH /aws1/cx_knsprovthruputexcdex . 
        MESSAGE 'The request rate for the stream is too high, or the requested data 
 is too large for the available throughput.' TYPE 'E'. 
      CATCH /aws1/cx_knsresourcenotfoundex . 
        MESSAGE 'Resource being accessed is not found.' TYPE 'E'. 
    ENDTRY. 
    "Delete stream." 
   TRY. 
        lo_kns->deletestream( 
            iv_streamname = iv_stream_name 
        ). 
        MESSAGE 'Stream deleted.' TYPE 'I'. 
      CATCH /aws1/cx_knslimitexceededex . 
        MESSAGE 'The request processing has failed because of a limit exceeded 
 exception.' TYPE 'E'. 
      CATCH /aws1/cx_knsresourceinuseex . 
        MESSAGE 'The request processing has failed because the resource is in use.' 
 TYPE 'E'. 
    ENDTRY.
```
- Weitere API-Informationen finden Sie in den folgenden Themen der API-Referenz zum AWS SDK für SAP ABAP.
	- [CreateStream](https://docs.aws.amazon.com/sdk-for-sap-abap/v1/api/latest/index.html)
	- [DeleteStream](https://docs.aws.amazon.com/sdk-for-sap-abap/v1/api/latest/index.html)
	- [GetRecords](https://docs.aws.amazon.com/sdk-for-sap-abap/v1/api/latest/index.html)
	- [GetShardIterator](https://docs.aws.amazon.com/sdk-for-sap-abap/v1/api/latest/index.html)
	- [PutRecord](https://docs.aws.amazon.com/sdk-for-sap-abap/v1/api/latest/index.html)

# Lambda-Beispiele mit SDK für SAP ABAP

Die folgenden Codebeispiele zeigen Ihnen, wie Sie mithilfe des AWS SDK für SAP ABAP mit Lambda Aktionen ausführen und gängige Szenarien implementieren.

Aktionen sind Codeauszüge aus größeren Programmen und müssen im Kontext ausgeführt werden. Während Aktionen Ihnen zeigen, wie Sie einzelne Servicefunktionen aufrufen, können Sie Aktionen im Kontext der zugehörigen Szenarien und serviceübergreifenden Beispiele sehen.

Szenarien sind Codebeispiele, die Ihnen zeigen, wie Sie eine bestimmte Aufgabe ausführen können, indem Sie mehrere Funktionen innerhalb desselben Services aufrufen.

Jedes Beispiel enthält einen Link zu GitHub, wo Sie Anweisungen zur Einrichtung und Ausführung des Codes im Kontext finden.

Themen

- [Aktionen](#page-74-0)
- [Szenarien](#page-78-0)

## Aktionen

## **CreateFunction**

Das folgende Codebeispiel zeigt, wie Sie es verwendenCreateFunction.

SDK für SAP ABAP

## **a** Note

```
 TRY.
```

```
 lo_lmd->createfunction( 
       iv_functionname = iv_function_name 
      iv_runtime = `python3.9`
       iv_role = iv_role_arn 
       iv_handler = iv_handler 
       io_code = io_zip_file 
       iv_description = 'AWS Lambda code example' 
   ). 
   MESSAGE 'Lambda function created.' TYPE 'I'. 
 CATCH /aws1/cx_lmdcodesigningcfgno00.
```

```
 MESSAGE 'Code signing configuration does not exist.' TYPE 'E'. 
      CATCH /aws1/cx_lmdcodestorageexcdex. 
        MESSAGE 'Maximum total code size per account exceeded.' TYPE 'E'. 
      CATCH /aws1/cx_lmdcodeverification00. 
        MESSAGE 'Code signature failed one or more validation checks for signature 
 mismatch or expiration.' TYPE 'E'. 
      CATCH /aws1/cx_lmdinvalidcodesigex. 
        MESSAGE 'Code signature failed the integrity check.' TYPE 'E'. 
      CATCH /aws1/cx_lmdinvparamvalueex. 
        MESSAGE 'The request contains a non-valid parameter.' TYPE 'E'. 
      CATCH /aws1/cx_lmdresourceconflictex. 
        MESSAGE 'Resource already exists or another operation is in progress.' TYPE 
 'E'. 
      CATCH /aws1/cx_lmdresourcenotfoundex. 
        MESSAGE 'The requested resource does not exist.' TYPE 'E'. 
      CATCH /aws1/cx_lmdserviceexception. 
        MESSAGE 'An internal problem was encountered by the AWS Lambda service.' 
 TYPE 'E'. 
      CATCH /aws1/cx_lmdtoomanyrequestsex. 
        MESSAGE 'The maximum request throughput was reached.' TYPE 'E'. 
    ENDTRY.
```
• Einzelheiten zur API finden Sie [CreateFunctioni](https://docs.aws.amazon.com/sdk-for-sap-abap/v1/api/latest/index.html)n der API-Referenz zum AWS SDK für SAP ABAP.

## **DeleteFunction**

Das folgende Codebeispiel zeigt die VerwendungDeleteFunction.

SDK für SAP ABAP

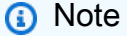

Es gibt noch mehr dazu GitHub. Sie sehen das vollständige Beispiel und erfahren, wie Sie das [AWS -Code-Beispiel-Repository](https://github.com/awsdocs/aws-doc-sdk-examples/tree/main/sap-abap/services/lambda#code-examples) einrichten und ausführen.

TRY.

```
 lo_lmd->deletefunction( iv_functionname = iv_function_name ). 
 MESSAGE 'Lambda function deleted.' TYPE 'I'.
```
 CATCH /aws1/cx\_lmdinvparamvalueex. MESSAGE 'The request contains a non-valid parameter.' TYPE 'E'. CATCH /aws1/cx\_lmdresourceconflictex. MESSAGE 'Resource already exists or another operation is in progress.' TYPE 'E'. CATCH /aws1/cx\_lmdresourcenotfoundex. MESSAGE 'The requested resource does not exist.' TYPE 'E'. CATCH /aws1/cx\_lmdserviceexception. MESSAGE 'An internal problem was encountered by the AWS Lambda service.' TYPE 'E'. CATCH /aws1/cx\_lmdtoomanyrequestsex. MESSAGE 'The maximum request throughput was reached.' TYPE 'E'. ENDTRY.

• Einzelheiten zur API finden Sie [DeleteFunctioni](https://docs.aws.amazon.com/sdk-for-sap-abap/v1/api/latest/index.html)n der API-Referenz zum AWS SDK für SAP ABAP.

#### **GetFunction**

Das folgende Codebeispiel zeigt die VerwendungGetFunction.

SDK für SAP ABAP

#### **a** Note

```
 TRY. 
        oo_result = lo_lmd->getfunction( iv_functionname = iv_function_name ). 
  " oo_result is returned for testing purposes. " 
        MESSAGE 'Lambda function information retrieved.' TYPE 'I'. 
      CATCH /aws1/cx_lmdinvparamvalueex. 
        MESSAGE 'The request contains a non-valid parameter.' TYPE 'E'. 
      CATCH /aws1/cx_lmdserviceexception. 
        MESSAGE 'An internal problem was encountered by the AWS Lambda service.' 
 TYPE 'E'. 
      CATCH /aws1/cx_lmdtoomanyrequestsex. 
        MESSAGE 'The maximum request throughput was reached.' TYPE 'E'.
```
ENDTRY.

• Einzelheiten zur API finden Sie [GetFunction](https://docs.aws.amazon.com/sdk-for-sap-abap/v1/api/latest/index.html)in der API-Referenz zum AWS SDK für SAP ABAP.

## **Invoke**

Das folgende Codebeispiel zeigt die VerwendungInvoke.

#### SDK für SAP ABAP

#### **a** Note

```
 TRY. 
         DATA(lv_json) = /aws1/cl_rt_util=>string_to_xstring( 
           `{` && 
             `"action": "increment",` && 
             `"number": 10` && 
           `}` 
         ). 
         oo_result = lo_lmd->invoke( " oo_result is returned for 
 testing purposes. " 
                  iv_functionname = iv_function_name 
                 iv_payload = lv_json
\overline{\phantom{a}}).
         MESSAGE 'Lambda function invoked.' TYPE 'I'. 
       CATCH /aws1/cx_lmdinvparamvalueex. 
         MESSAGE 'The request contains a non-valid parameter.' TYPE 'E'. 
       CATCH /aws1/cx_lmdinvrequestcontex. 
         MESSAGE 'Unable to parse request body as JSON.' TYPE 'E'. 
      CATCH /aws1/cx_lmdinvalidzipfileex. 
         MESSAGE 'The deployment package could not be unzipped.' TYPE 'E'. 
       CATCH /aws1/cx_lmdrequesttoolargeex. 
         MESSAGE 'Invoke request body JSON input limit was exceeded by the request 
 payload.' TYPE 'E'. 
       CATCH /aws1/cx_lmdresourceconflictex. 
         MESSAGE 'Resource already exists or another operation is in progress.' TYPE 
  'E'.
```
 CATCH /aws1/cx\_lmdresourcenotfoundex. MESSAGE 'The requested resource does not exist.' TYPE 'E'. CATCH /aws1/cx\_lmdserviceexception. MESSAGE 'An internal problem was encountered by the AWS Lambda service.' TYPE 'E'. CATCH /aws1/cx\_lmdtoomanyrequestsex. MESSAGE 'The maximum request throughput was reached.' TYPE 'E'. CATCH /aws1/cx\_lmdunsuppedmediatyp00. MESSAGE 'Invoke request body does not have JSON as its content type.' TYPE 'E'. ENDTRY.

• Weitere API-Informationen finden Sie unter [Invoke](https://docs.aws.amazon.com/sdk-for-sap-abap/v1/api/latest/index.html) (Aufrufen) in der API-Referenz für das AWS -SDK für SAP ABAP.

### **ListFunctions**

Das folgende Codebeispiel zeigt, wie man es benutztListFunctions.

SDK für SAP ABAP

#### **a** Note

```
 TRY. 
        oo_result = lo_lmd->listfunctions( ). " oo_result is returned for 
 testing purposes. " 
        DATA(lt_functions) = oo_result->get_functions( ). 
        MESSAGE 'Retrieved list of Lambda functions.' TYPE 'I'. 
      CATCH /aws1/cx_lmdinvparamvalueex. 
        MESSAGE 'The request contains a non-valid parameter.' TYPE 'E'. 
      CATCH /aws1/cx_lmdserviceexception. 
        MESSAGE 'An internal problem was encountered by the AWS Lambda service.' 
 TYPE 'E'. 
      CATCH /aws1/cx_lmdtoomanyrequestsex. 
        MESSAGE 'The maximum request throughput was reached.' TYPE 'E'. 
    ENDTRY.
```
• Einzelheiten zur API finden Sie [ListFunctionsi](https://docs.aws.amazon.com/sdk-for-sap-abap/v1/api/latest/index.html)n der API-Referenz zum AWS SDK für SAP ABAP.

#### **UpdateFunctionCode**

Das folgende Codebeispiel zeigt die VerwendungUpdateFunctionCode.

SDK für SAP ABAP

#### **a** Note

```
 TRY. 
        oo_result = lo_lmd->updatefunctioncode( " oo_result is returned for 
 testing purposes. " 
              iv_functionname = iv_function_name 
              iv_zipfile = io_zip_file 
          ). 
        MESSAGE 'Lambda function code updated.' TYPE 'I'. 
      CATCH /aws1/cx_lmdcodesigningcfgno00. 
        MESSAGE 'Code signing configuration does not exist.' TYPE 'E'. 
      CATCH /aws1/cx_lmdcodestorageexcdex. 
        MESSAGE 'Maximum total code size per account exceeded.' TYPE 'E'. 
      CATCH /aws1/cx_lmdcodeverification00. 
        MESSAGE 'Code signature failed one or more validation checks for signature 
 mismatch or expiration.' TYPE 'E'. 
      CATCH /aws1/cx_lmdinvalidcodesigex. 
        MESSAGE 'Code signature failed the integrity check.' TYPE 'E'. 
      CATCH /aws1/cx_lmdinvparamvalueex. 
        MESSAGE 'The request contains a non-valid parameter.' TYPE 'E'. 
      CATCH /aws1/cx_lmdresourceconflictex. 
        MESSAGE 'Resource already exists or another operation is in progress.' TYPE 
 'E'. 
      CATCH /aws1/cx_lmdresourcenotfoundex. 
        MESSAGE 'The requested resource does not exist.' TYPE 'E'.
```

```
 CATCH /aws1/cx_lmdserviceexception. 
        MESSAGE 'An internal problem was encountered by the AWS Lambda service.' 
 TYPE 'E'. 
      CATCH /aws1/cx_lmdtoomanyrequestsex. 
        MESSAGE 'The maximum request throughput was reached.' TYPE 'E'. 
    ENDTRY.
```
• Einzelheiten zur API finden Sie [UpdateFunctionCode](https://docs.aws.amazon.com/sdk-for-sap-abap/v1/api/latest/index.html)in der API-Referenz zum AWS SDK für SAP ABAP.

### **UpdateFunctionConfiguration**

Das folgende Codebeispiel zeigt die VerwendungUpdateFunctionConfiguration.

#### SDK für SAP ABAP

#### **a** Note

```
 TRY. 
        oo_result = lo_lmd->updatefunctionconfiguration( " oo_result is returned 
 for testing purposes. " 
              iv_functionname = iv_function_name 
              iv_runtime = iv_runtime 
              iv_description = 'Updated Lambda function' 
              iv_memorysize = iv_memory_size 
          ). 
        MESSAGE 'Lambda function configuration/settings updated.' TYPE 'I'. 
      CATCH /aws1/cx_lmdcodesigningcfgno00. 
        MESSAGE 'Code signing configuration does not exist.' TYPE 'E'. 
      CATCH /aws1/cx_lmdcodeverification00. 
        MESSAGE 'Code signature failed one or more validation checks for signature 
 mismatch or expiration.' TYPE 'E'. 
      CATCH /aws1/cx_lmdinvalidcodesigex. 
        MESSAGE 'Code signature failed the integrity check.' TYPE 'E'. 
      CATCH /aws1/cx_lmdinvparamvalueex.
```
 MESSAGE 'The request contains a non-valid parameter.' TYPE 'E'. CATCH /aws1/cx\_lmdresourceconflictex. MESSAGE 'Resource already exists or another operation is in progress.' TYPE 'E'. CATCH /aws1/cx\_lmdresourcenotfoundex. MESSAGE 'The requested resource does not exist.' TYPE 'E'. CATCH /aws1/cx\_lmdserviceexception. MESSAGE 'An internal problem was encountered by the AWS Lambda service.' TYPE 'E'. CATCH /aws1/cx\_lmdtoomanyrequestsex. MESSAGE 'The maximum request throughput was reached.' TYPE 'E'. ENDTRY.

• Einzelheiten zur API finden Sie [UpdateFunctionConfigurationi](https://docs.aws.amazon.com/sdk-for-sap-abap/v1/api/latest/index.html)n der API-Referenz zum AWS SDK für SAP ABAP.

## Szenarien

Erste Schritte mit Funktionen

Wie das aussehen kann, sehen Sie am nachfolgenden Beispielcode:

- Erstellen Sie eine IAM-Rolle und eine Lambda-Funktion und laden Sie den Handlercode hoch.
- Rufen Sie die Funktion mit einem einzigen Parameter auf und erhalten Sie Ergebnisse.
- Aktualisieren Sie den Funktionscode und konfigurieren Sie mit einer Umgebungsvariablen.
- Rufen Sie die Funktion mit neuen Parametern auf und erhalten Sie Ergebnisse. Zeigt das zurückgegebene Ausführungsprotokoll an.
- Listen Sie die Funktionen für Ihr Konto auf und bereinigen Sie dann die Ressourcen.

Weitere Informationen zur Verwendung von Lambda finden Sie unter [Erstellen einer Lambda-](https://docs.aws.amazon.com/lambda/latest/dg/getting-started-create-function.html)[Funktion mit der Konsole.](https://docs.aws.amazon.com/lambda/latest/dg/getting-started-create-function.html)

## **a** Note

```
 TRY. 
         "Create an AWS Identity and Access Management (IAM) role that grants AWS 
 Lambda permission to write to logs." 
        DATA(lv\_policy\_document) = `{` &&
              `"Version":"2012-10-17",` && 
                    `"Statement": [` && 
                      `{` && 
                        `"Effect": "Allow",` && 
                        `"Action": [` && 
                           `"sts:AssumeRole"` && 
                         `],` && 
                        `"Principal": {` && 
                           `"Service": [` && 
                             `"lambda.amazonaws.com"` && 
                           `]` && 
                        `}` && 
                      `}` && 
                    `]` && 
                  `}`. 
         TRY. 
             DATA(lo_create_role_output) = lo_iam->createrole( 
                      iv_rolename = iv_role_name 
                      iv_assumerolepolicydocument = lv_policy_document 
                      iv_description = 'Grant lambda permission to write to logs' 
\overline{\phantom{a}}).
             MESSAGE 'IAM role created.' TYPE 'I'. 
            WAIT UP TO 10 SECONDS. The Make sure that the IAM role is ready
 for use. " 
           CATCH /aws1/cx_iamentityalrdyexex. 
             MESSAGE 'IAM role already exists.' TYPE 'E'. 
           CATCH /aws1/cx_iaminvalidinputex. 
             MESSAGE 'The request contains a non-valid parameter.' TYPE 'E'. 
           CATCH /aws1/cx_iammalformedplydocex.
```

```
 MESSAGE 'Policy document in the request is malformed.' TYPE 'E'. 
         ENDTRY. 
         TRY. 
             lo_iam->attachrolepolicy( 
                 iv rolename = iv role name
                  iv_policyarn = 'arn:aws:iam::aws:policy/service-role/
AWSLambdaBasicExecutionRole' 
              ). 
             MESSAGE 'Attached policy to the IAM role.' TYPE 'I'. 
           CATCH /aws1/cx_iaminvalidinputex. 
             MESSAGE 'The request contains a non-valid parameter.' TYPE 'E'. 
           CATCH /aws1/cx_iamnosuchentityex. 
             MESSAGE 'The requested resource entity does not exist.' TYPE 'E'. 
           CATCH /aws1/cx_iamplynotattachableex. 
             MESSAGE 'Service role policies can only be attached to the service-
linked role for their service.' TYPE 'E'. 
           CATCH /aws1/cx_iamunmodableentityex. 
             MESSAGE 'Service that depends on the service-linked role is not 
  modifiable.' TYPE 'E'. 
         ENDTRY. 
         " Create a Lambda function and upload handler code. " 
         " Lambda function performs 'increment' action on a number. " 
         TRY. 
             lo_lmd->createfunction( 
                   iv_functionname = iv_function_name 
                  iv runtime = \iota python3.9\iota iv_role = lo_create_role_output->get_role( )->get_arn( ) 
                   iv_handler = iv_handler 
                   io_code = io_initial_zip_file 
                   iv_description = 'AWS Lambda code example' 
               ). 
             MESSAGE 'Lambda function created.' TYPE 'I'. 
           CATCH /aws1/cx_lmdcodestorageexcdex. 
             MESSAGE 'Maximum total code size per account exceeded.' TYPE 'E'. 
           CATCH /aws1/cx_lmdinvparamvalueex. 
             MESSAGE 'The request contains a non-valid parameter.' TYPE 'E'. 
           CATCH /aws1/cx_lmdresourcenotfoundex. 
             MESSAGE 'The requested resource does not exist.' TYPE 'E'. 
         ENDTRY. 
         " Verify the function is in Active state "
```

```
 WHILE lo_lmd->getfunction( iv_functionname = iv_function_name )-
>get_configuration( )->ask_state( ) <> 'Active'. 
          IF sy-index = 10.
            EXIT. The Maximum 10 seconds. "
           ENDIF. 
           WAIT UP TO 1 SECONDS. 
         ENDWHILE. 
         "Invoke the function with a single parameter and get results." 
         TRY. 
             DATA(lv_json) = /aws1/cl_rt_util=>string_to_xstring( 
               `{` && 
                  `"action": "increment",` && 
                  `"number": 10` && 
               `}` 
             ). 
             DATA(lo_initial_invoke_output) = lo_lmd->invoke( 
                         iv_functionname = iv_function_name 
                         iv_payload = lv_json 
\,).
             ov_initial_invoke_payload = lo_initial_invoke_output->get_payload( ). 
         " ov_initial_invoke_payload is returned for testing purposes. " 
             DATA(lo_writer_json) = cl_sxml_string_writer=>create( type = 
  if_sxml=>co_xt_json ). 
             CALL TRANSFORMATION id SOURCE XML ov_initial_invoke_payload RESULT XML 
  lo_writer_json. 
             DATA(lv_result) = cl_abap_codepage=>convert_from( lo_writer_json-
>qet output( ) ).
             MESSAGE 'Lambda function invoked.' TYPE 'I'. 
           CATCH /aws1/cx_lmdinvparamvalueex. 
             MESSAGE 'The request contains a non-valid parameter.' TYPE 'E'. 
           CATCH /aws1/cx_lmdinvrequestcontex. 
             MESSAGE 'Unable to parse request body as JSON.' TYPE 'E'. 
           CATCH /aws1/cx_lmdresourcenotfoundex. 
             MESSAGE 'The requested resource does not exist.' TYPE 'E'. 
           CATCH /aws1/cx_lmdunsuppedmediatyp00. 
             MESSAGE 'Invoke request body does not have JSON as its content type.' 
 TYPE 'E'. 
         ENDTRY. 
         " Update the function code and configure its Lambda environment with an 
  environment variable. " 
         " Lambda function is updated to perform 'decrement' action also. " 
         TRY.
```
 lo\_lmd->updatefunctioncode( iv\_functionname = iv\_function\_name iv\_zipfile = io\_updated\_zip\_file ). WAIT UP TO 10 SECONDS. " Make sure that the update is completed. " MESSAGE 'Lambda function code updated.' TYPE 'I'. CATCH /aws1/cx\_lmdcodestorageexcdex. MESSAGE 'Maximum total code size per account exceeded.' TYPE 'E'. CATCH /aws1/cx\_lmdinvparamvalueex. MESSAGE 'The request contains a non-valid parameter.' TYPE 'E'. CATCH /aws1/cx\_lmdresourcenotfoundex. MESSAGE 'The requested resource does not exist.' TYPE 'E'. ENDTRY. TRY. DATA lt\_variables TYPE /aws1/ cl\_lmdenvironmentvaria00=>tt\_environmentvariables. DATA ls\_variable LIKE LINE OF lt\_variables. ls\_variable-key = 'LOG\_LEVEL'. ls variable-value = NEW /aws1/cl lmdenvironmentvaria00( iv value = 'info' ). INSERT ls\_variable INTO TABLE lt\_variables. lo\_lmd->updatefunctionconfiguration( iv\_functionname = iv\_function\_name io\_environment = NEW /aws1/cl\_lmdenvironment( it\_variables = lt\_variables ) ). WAIT UP TO 10 SECONDS. " Make sure that the update is completed. " MESSAGE 'Lambda function configuration/settings updated.' TYPE 'I'. CATCH /aws1/cx\_lmdinvparamvalueex. MESSAGE 'The request contains a non-valid parameter.' TYPE 'E'. CATCH /aws1/cx\_lmdresourceconflictex. MESSAGE 'Resource already exists or another operation is in progress.' TYPE 'E'. CATCH /aws1/cx\_lmdresourcenotfoundex. MESSAGE 'The requested resource does not exist.' TYPE 'E'. ENDTRY. "Invoke the function with new parameters and get results. Display the execution log that's returned from the invocation." TRY.

```
 lv_json = /aws1/cl_rt_util=>string_to_xstring( 
                `{` && 
                  `"action": "decrement",` && 
                 `"number": 10` && 
               `}` 
 ). 
             DATA(lo_updated_invoke_output) = lo_lmd->invoke( 
                         iv_functionname = iv_function_name 
                        iv_payload = lv_json
\,).
             ov_updated_invoke_payload = lo_updated_invoke_output->get_payload( ). 
         " ov_updated_invoke_payload is returned for testing purposes. " 
             lo_writer_json = cl_sxml_string_writer=>create( type = 
 if sxml=>co xt json ).
             CALL TRANSFORMATION id SOURCE XML ov_updated_invoke_payload RESULT XML 
  lo_writer_json. 
             lv_result = cl_abap_codepage=>convert_from( lo_writer_json-
>get_output( ) ). 
             MESSAGE 'Lambda function invoked.' TYPE 'I'. 
           CATCH /aws1/cx_lmdinvparamvalueex. 
             MESSAGE 'The request contains a non-valid parameter.' TYPE 'E'. 
           CATCH /aws1/cx_lmdinvrequestcontex. 
             MESSAGE 'Unable to parse request body as JSON.' TYPE 'E'. 
           CATCH /aws1/cx_lmdresourcenotfoundex. 
             MESSAGE 'The requested resource does not exist.' TYPE 'E'. 
           CATCH /aws1/cx_lmdunsuppedmediatyp00. 
             MESSAGE 'Invoke request body does not have JSON as its content type.' 
  TYPE 'E'. 
         ENDTRY. 
         " List the functions for your account. " 
         TRY. 
             DATA(lo_list_output) = lo_lmd->listfunctions( ). 
             DATA(lt_functions) = lo_list_output->get_functions( ). 
             MESSAGE 'Retrieved list of Lambda functions.' TYPE 'I'. 
           CATCH /aws1/cx_lmdinvparamvalueex. 
             MESSAGE 'The request contains a non-valid parameter.' TYPE 'E'. 
         ENDTRY. 
         " Delete the Lambda function. " 
         TRY. 
             lo_lmd->deletefunction( iv_functionname = iv_function_name ). 
             MESSAGE 'Lambda function deleted.' TYPE 'I'. 
           CATCH /aws1/cx_lmdinvparamvalueex.
```

```
 MESSAGE 'The request contains a non-valid parameter.' TYPE 'E'. 
           CATCH /aws1/cx_lmdresourcenotfoundex. 
             MESSAGE 'The requested resource does not exist.' TYPE 'E'. 
         ENDTRY. 
         " Detach role policy. " 
         TRY. 
             lo_iam->detachrolepolicy( 
                iv rolename = iv role name
                 iv_policyarn = 'arn:aws:iam::aws:policy/service-role/
AWSLambdaBasicExecutionRole' 
 ). 
             MESSAGE 'Detached policy from the IAM role.' TYPE 'I'. 
           CATCH /aws1/cx_iaminvalidinputex. 
             MESSAGE 'The request contains a non-valid parameter.' TYPE 'E'. 
           CATCH /aws1/cx_iamnosuchentityex. 
             MESSAGE 'The requested resource entity does not exist.' TYPE 'E'. 
           CATCH /aws1/cx_iamplynotattachableex. 
             MESSAGE 'Service role policies can only be attached to the service-
linked role for their service.' TYPE 'E'. 
           CATCH /aws1/cx_iamunmodableentityex. 
             MESSAGE 'Service that depends on the service-linked role is not 
  modifiable.' TYPE 'E'. 
         ENDTRY. 
         " Delete the IAM role. " 
         TRY. 
             lo_iam->deleterole( iv_rolename = iv_role_name ). 
             MESSAGE 'IAM role deleted.' TYPE 'I'. 
           CATCH /aws1/cx_iamnosuchentityex. 
             MESSAGE 'The requested resource entity does not exist.' TYPE 'E'. 
           CATCH /aws1/cx_iamunmodableentityex. 
             MESSAGE 'Service that depends on the service-linked role is not 
  modifiable.' TYPE 'E'. 
         ENDTRY. 
       CATCH /aws1/cx_rt_service_generic INTO lo_exception. 
         DATA(lv_error) = lo_exception->get_longtext( ). 
         MESSAGE lv_error TYPE 'E'. 
     ENDTRY.
```
- Weitere API-Informationen finden Sie in den folgenden Themen der API-Referenz zum AWS SDK für SAP ABAP.
	- [CreateFunction](https://docs.aws.amazon.com/sdk-for-sap-abap/v1/api/latest/index.html)
	- [DeleteFunction](https://docs.aws.amazon.com/sdk-for-sap-abap/v1/api/latest/index.html)
	- [GetFunction](https://docs.aws.amazon.com/sdk-for-sap-abap/v1/api/latest/index.html)
	- [Aufrufen](https://docs.aws.amazon.com/sdk-for-sap-abap/v1/api/latest/index.html)
	- [ListFunctions](https://docs.aws.amazon.com/sdk-for-sap-abap/v1/api/latest/index.html)
	- [UpdateFunctionCode](https://docs.aws.amazon.com/sdk-for-sap-abap/v1/api/latest/index.html)
	- [UpdateFunctionConfiguration](https://docs.aws.amazon.com/sdk-for-sap-abap/v1/api/latest/index.html)

# Amazon S3 S3-Beispiele mit SDK für SAP ABAP

Die folgenden Codebeispiele zeigen Ihnen, wie Sie mithilfe des AWS SDK für SAP ABAP mit Amazon S3 Aktionen ausführen und gängige Szenarien implementieren.

Aktionen sind Codeauszüge aus größeren Programmen und müssen im Kontext ausgeführt werden. Während Aktionen Ihnen zeigen, wie Sie einzelne Servicefunktionen aufrufen, können Sie Aktionen im Kontext der zugehörigen Szenarien und serviceübergreifenden Beispiele sehen.

Szenarien sind Codebeispiele, die Ihnen zeigen, wie Sie eine bestimmte Aufgabe ausführen können, indem Sie mehrere Funktionen innerhalb desselben Services aufrufen.

Jedes Beispiel enthält einen Link zu GitHub, wo Sie Anweisungen zur Einrichtung und Ausführung des Codes im Kontext finden.

## Themen

- **[Aktionen](#page-74-0)**
- [Szenarien](#page-78-0)

# Aktionen

# **CopyObject**

Das folgende Codebeispiel zeigt, wie Sie es verwendenCopyObject.

### **a** Note

Es gibt noch mehr dazu GitHub. Sie sehen das vollständige Beispiel und erfahren, wie Sie das [AWS -Code-Beispiel-Repository](https://github.com/awsdocs/aws-doc-sdk-examples/tree/main/sap-abap/services/s3#code-examples) einrichten und ausführen.

```
 TRY. 
     lo_s3->copyobject( 
       iv_bucket = iv_dest_bucket 
       iv_key = iv_dest_object 
      iv\_copysource = |{ iv\_src\_bucket }/{i\_src\_object }| ). 
     MESSAGE 'Object copied to another bucket.' TYPE 'I'. 
   CATCH /aws1/cx_s3_nosuchbucket. 
     MESSAGE 'Bucket does not exist.' TYPE 'E'. 
   CATCH /aws1/cx_s3_nosuchkey. 
     MESSAGE 'Object key does not exist.' TYPE 'E'. 
 ENDTRY.
```
• Einzelheiten zur API finden Sie [CopyObjecti](https://docs.aws.amazon.com/sdk-for-sap-abap/v1/api/latest/index.html)n der API-Referenz zum AWS SDK für SAP ABAP.

## **CreateBucket**

Das folgende Codebeispiel zeigt die VerwendungCreateBucket.

SDK für SAP ABAP

#### **a** Note

```
 TRY. 
     lo_s3->createbucket( 
          iv_bucket = iv_bucket_name 
      ).
```

```
 MESSAGE 'S3 bucket created.' TYPE 'I'. 
   CATCH /aws1/cx_s3_bucketalrdyexists. 
     MESSAGE 'Bucket name already exists.' TYPE 'E'. 
   CATCH /aws1/cx_s3_bktalrdyownedbyyou. 
     MESSAGE 'Bucket already exists and is owned by you.' TYPE 'E'. 
 ENDTRY.
```
• Einzelheiten zur API finden Sie [CreateBucketi](https://docs.aws.amazon.com/sdk-for-sap-abap/v1/api/latest/index.html)n der API-Referenz zum AWS SDK für SAP ABAP.

#### **DeleteBucket**

Das folgende Codebeispiel zeigt die VerwendungDeleteBucket.

```
SDK für SAP ABAP
```

```
a Note
```
Es gibt noch mehr dazu GitHub. Sie sehen das vollständige Beispiel und erfahren, wie Sie das [AWS -Code-Beispiel-Repository](https://github.com/awsdocs/aws-doc-sdk-examples/tree/main/sap-abap/services/s3#code-examples) einrichten und ausführen.

```
 TRY. 
     lo_s3->deletebucket( 
         iv_bucket = iv_bucket_name 
     ). 
     MESSAGE 'Deleted S3 bucket.' TYPE 'I'. 
   CATCH /aws1/cx_s3_nosuchbucket. 
     MESSAGE 'Bucket does not exist.' TYPE 'E'. 
 ENDTRY.
```
• Einzelheiten zur API finden Sie [DeleteBucket](https://docs.aws.amazon.com/sdk-for-sap-abap/v1/api/latest/index.html)in der API-Referenz zum AWS SDK für SAP ABAP.

#### **DeleteObject**

Das folgende Codebeispiel zeigt die VerwendungDeleteObject.

## **a** Note

Es gibt noch mehr dazu GitHub. Sie sehen das vollständige Beispiel und erfahren, wie Sie das [AWS -Code-Beispiel-Repository](https://github.com/awsdocs/aws-doc-sdk-examples/tree/main/sap-abap/services/s3#code-examples) einrichten und ausführen.

```
 TRY. 
     lo_s3->deleteobject( 
         iv_bucket = iv_bucket_name 
         iv_key = iv_object_key 
     ). 
     MESSAGE 'Object deleted from S3 bucket.' TYPE 'I'. 
   CATCH /aws1/cx_s3_nosuchbucket. 
     MESSAGE 'Bucket does not exist.' TYPE 'E'. 
 ENDTRY.
```
• Einzelheiten zur API finden Sie [DeleteObject](https://docs.aws.amazon.com/sdk-for-sap-abap/v1/api/latest/index.html)in der API-Referenz zum AWS SDK für SAP ABAP.

## **GetObject**

Das folgende Codebeispiel zeigt die VerwendungGetObject.

```
SDK für SAP ABAP
```
#### **a** Note

```
 TRY. 
        oo_result = lo_s3->getobject( " oo_result is returned for testing 
 purposes. " 
                  iv_bucket = iv_bucket_name 
                  iv_key = iv_object_key 
               ).
```

```
 DATA(lv_object_data) = oo_result->get_body( ). 
     MESSAGE 'Object retrieved from S3 bucket.' TYPE 'I'. 
   CATCH /aws1/cx_s3_nosuchbucket. 
     MESSAGE 'Bucket does not exist.' TYPE 'E'. 
   CATCH /aws1/cx_s3_nosuchkey. 
     MESSAGE 'Object key does not exist.' TYPE 'E'. 
 ENDTRY.
```
• Einzelheiten zur API finden Sie [GetObjecti](https://docs.aws.amazon.com/sdk-for-sap-abap/v1/api/latest/index.html)n der API-Referenz zum AWS SDK für SAP ABAP.

## **ListObjectsV2**

Das folgende Codebeispiel zeigt die VerwendungListObjectsV2.

```
SDK für SAP ABAP
```

```
a Note
```
Es gibt noch mehr dazu GitHub. Sie sehen das vollständige Beispiel und erfahren, wie Sie das [AWS -Code-Beispiel-Repository](https://github.com/awsdocs/aws-doc-sdk-examples/tree/main/sap-abap/services/s3#code-examples) einrichten und ausführen.

```
 TRY. 
        oo_result = lo_s3->listobjectsv2( " oo_result is returned for 
 testing purposes. " 
          iv_bucket = iv_bucket_name 
        ). 
        MESSAGE 'Retrieved list of objects in S3 bucket.' TYPE 'I'. 
      CATCH /aws1/cx_s3_nosuchbucket. 
        MESSAGE 'Bucket does not exist.' TYPE 'E'. 
    ENDTRY.
```
• Einzelheiten zur API finden Sie unter [ListObjectsV2](https://docs.aws.amazon.com/sdk-for-sap-abap/v1/api/latest/index.html) in der API-Referenz zum AWS SDK für SAP ABAP.

## **PutObject**

Das folgende Codebeispiel zeigt die VerwendungPutObject.

## **a** Note

Es gibt noch mehr dazu GitHub. Sie sehen das vollständige Beispiel und erfahren, wie Sie das [AWS -Code-Beispiel-Repository](https://github.com/awsdocs/aws-doc-sdk-examples/tree/main/sap-abap/services/s3#code-examples) einrichten und ausführen.

```
 "Get contents of file from application server." 
 DATA lv_body TYPE xstring. 
 OPEN DATASET iv_file_name FOR INPUT IN BINARY MODE. 
 READ DATASET iv_file_name INTO lv_body. 
 CLOSE DATASET iv_file_name. 
 "Upload/put an object to an S3 bucket." 
 TRY. 
     lo_s3->putobject( 
         iv_bucket = iv_bucket_name 
         iv_key = iv_file_name 
        iv\_body = 1v\_body ). 
     MESSAGE 'Object uploaded to S3 bucket.' TYPE 'I'. 
   CATCH /aws1/cx_s3_nosuchbucket. 
     MESSAGE 'Bucket does not exist.' TYPE 'E'. 
 ENDTRY.
```
• Einzelheiten zur API finden Sie [PutObjecti](https://docs.aws.amazon.com/sdk-for-sap-abap/v1/api/latest/index.html)n der API-Referenz zum AWS SDK für SAP ABAP.

## Szenarien

Erste Schritte mit Buckets und Objekten

Wie das aussehen kann, sehen Sie am nachfolgenden Beispielcode:

- Erstellen Sie einen Bucket und laden Sie eine Datei in ihn hoch.
- Laden Sie ein Objekt aus einem Bucket herunter.
- Kopieren Sie ein Objekt in einen Unterordner eines Buckets.
- Listen Sie die Objekte in einem Bucket auf.
- Löschen Sie die Bucket-Objekte und den Bucket.

## **a** Note

```
 DATA(lo_session) = /aws1/cl_rt_session_aws=>create( cv_pfl ). 
 DATA(lo_s3) = /aws1/cl_s3_factory=>create( lo_session ). 
 " Create an Amazon Simple Storage Service (Amazon S3) bucket. " 
 TRY. 
     lo_s3->createbucket( 
         iv_bucket = iv_bucket_name 
     ). 
     MESSAGE 'S3 bucket created.' TYPE 'I'. 
   CATCH /aws1/cx_s3_bucketalrdyexists. 
     MESSAGE 'Bucket name already exists.' TYPE 'E'. 
   CATCH /aws1/cx_s3_bktalrdyownedbyyou. 
     MESSAGE 'Bucket already exists and is owned by you.' TYPE 'E'. 
 ENDTRY. 
 "Upload an object to an S3 bucket." 
 TRY. 
     "Get contents of file from application server." 
     DATA lv_file_content TYPE xstring. 
     OPEN DATASET iv_key FOR INPUT IN BINARY MODE. 
     READ DATASET iv_key INTO lv_file_content. 
     CLOSE DATASET iv_key. 
     lo_s3->putobject( 
         iv_bucket = iv_bucket_name 
        iv_{\text{key}} = iv_{\text{key}} iv_body = lv_file_content 
     ). 
     MESSAGE 'Object uploaded to S3 bucket.' TYPE 'I'.
```

```
 CATCH /aws1/cx_s3_nosuchbucket. 
         MESSAGE 'Bucket does not exist.' TYPE 'E'. 
     ENDTRY. 
     " Get an object from a bucket. " 
     TRY. 
         DATA(lo_result) = lo_s3->getobject( 
                      iv_bucket = iv_bucket_name 
                     iv_{\text{key}} = iv_{\text{key}}\overline{\phantom{a}}).
         DATA(lv_object_data) = lo_result->get_body( ). 
         MESSAGE 'Object retrieved from S3 bucket.' TYPE 'I'. 
       CATCH /aws1/cx_s3_nosuchbucket. 
         MESSAGE 'Bucket does not exist.' TYPE 'E'. 
       CATCH /aws1/cx_s3_nosuchkey. 
         MESSAGE 'Object key does not exist.' TYPE 'E'. 
     ENDTRY. 
     " Copy an object to a subfolder in a bucket. " 
     TRY. 
         lo_s3->copyobject( 
            iv_bucket = iv_bucket_name 
           iv_{\text{key}} = \{ \text{iv\_copy\_to\_folder} \}/\{ \text{iv\_key} \}iv_{\text{c}opysource} = |{ iv_{\text{b}ucket\_name}} / { iv_{\text{key}} } | ). 
         MESSAGE 'Object copied to a subfolder.' TYPE 'I'. 
       CATCH /aws1/cx_s3_nosuchbucket. 
         MESSAGE 'Bucket does not exist.' TYPE 'E'. 
       CATCH /aws1/cx_s3_nosuchkey. 
         MESSAGE 'Object key does not exist.' TYPE 'E'. 
     ENDTRY. 
     " List objects in the bucket. " 
     TRY. 
         DATA(lo_list) = lo_s3->listobjects( 
            iv bucket = iv bucket name
           ). 
         MESSAGE 'Retrieved list of objects in S3 bucket.' TYPE 'I'. 
       CATCH /aws1/cx_s3_nosuchbucket. 
         MESSAGE 'Bucket does not exist.' TYPE 'E'. 
     ENDTRY. 
     DATA text TYPE string VALUE 'Object List - '. 
     DATA lv_object_key TYPE /aws1/s3_objectkey. 
     LOOP AT lo_list->get_contents( ) INTO DATA(lo_object).
```
```
 lv_object_key = lo_object->get_key( ). 
   CONCATENATE lv_object_key ', ' INTO text. 
 ENDLOOP. 
 MESSAGE text TYPE'I'. 
 " Delete the objects in a bucket. " 
 TRY. 
     lo_s3->deleteobject( 
          iv_bucket = iv_bucket_name 
         iv_{\text{key}} = iv_{\text{key}} ). 
     lo_s3->deleteobject( 
          iv_bucket = iv_bucket_name 
         iv_{\text{key}} = \{ \text{iv\_copy\_to\_folder} \}/\{ \text{iv\_key} \} ). 
     MESSAGE 'Objects deleted from S3 bucket.' TYPE 'I'. 
   CATCH /aws1/cx_s3_nosuchbucket. 
     MESSAGE 'Bucket does not exist.' TYPE 'E'. 
 ENDTRY. 
 " Delete the bucket. " 
 TRY. 
     lo_s3->deletebucket( 
          iv_bucket = iv_bucket_name 
     ). 
     MESSAGE 'Deleted S3 bucket.' TYPE 'I'. 
   CATCH /aws1/cx_s3_nosuchbucket. 
     MESSAGE 'Bucket does not exist.' TYPE 'E'. 
 ENDTRY.
```
- Weitere API-Informationen finden Sie in den folgenden Themen der API-Referenz zum AWS SDK für SAP ABAP.
	- [CopyObject](https://docs.aws.amazon.com/sdk-for-sap-abap/v1/api/latest/index.html)
	- [CreateBucket](https://docs.aws.amazon.com/sdk-for-sap-abap/v1/api/latest/index.html)
	- [DeleteBucket](https://docs.aws.amazon.com/sdk-for-sap-abap/v1/api/latest/index.html)
	- [DeleteObjects](https://docs.aws.amazon.com/sdk-for-sap-abap/v1/api/latest/index.html)
	- [GetObject](https://docs.aws.amazon.com/sdk-for-sap-abap/v1/api/latest/index.html)
	- [ListObjectsV2](https://docs.aws.amazon.com/sdk-for-sap-abap/v1/api/latest/index.html)

• [PutObject](https://docs.aws.amazon.com/sdk-for-sap-abap/v1/api/latest/index.html)

# SageMaker Beispiele mit SDK für SAP ABAP

Die folgenden Codebeispiele zeigen Ihnen, wie Sie Aktionen ausführen und gängige Szenarien implementieren, indem Sie das AWS SDK für SAP ABAP mit verwenden. SageMaker

Aktionen sind Codeauszüge aus größeren Programmen und müssen im Kontext ausgeführt werden. Während Aktionen Ihnen zeigen, wie Sie einzelne Servicefunktionen aufrufen, können Sie Aktionen im Kontext der zugehörigen Szenarien und serviceübergreifenden Beispiele sehen.

Szenarien sind Codebeispiele, die Ihnen zeigen, wie Sie eine bestimmte Aufgabe ausführen können, indem Sie mehrere Funktionen innerhalb desselben Services aufrufen.

Jedes Beispiel enthält einen Link zu GitHub, wo Sie Anweisungen zum Einrichten und Ausführen des Codes im Kontext finden.

#### Themen

- [Aktionen](#page-74-0)
- **[Szenarien](#page-78-0)**

# Aktionen

#### **CreateEndpoint**

Das folgende Codebeispiel zeigt, wie Sie es verwendenCreateEndpoint.

SDK für SAP ABAP

#### **a** Note

Es gibt noch mehr dazu GitHub. Sie sehen das vollständige Beispiel und erfahren, wie Sie das [AWS -Code-Beispiel-Repository](https://github.com/awsdocs/aws-doc-sdk-examples/tree/main/sap-abap/services/sagemaker#code-examples) einrichten und ausführen.

 DATA lt\_production\_variants TYPE /aws1/ cl\_sgmproductionvariant=>tt\_productionvariantlist.

```
DATA lo_production_variants TYPE REF TO /aws1/cl_sgmproductionvariant.
    DATA oo_ep_config_result TYPE REF TO /aws1/cl_sgmcreateendptcfgout. 
    "Create a production variant as an ABAP object." 
    "Identifies a model that you want to host and the resources chosen to deploy for 
 hosting it." 
   CREATE OBJECT lo_production_variants 
      EXPORTING 
       iv variantname = iv variant name
       iv_modelname iv = iv_model_name
        iv_initialinstancecount = iv_initial_instance_count 
       iv_instancetype = iv_instance_type.
   INSERT lo_production_variants INTO TABLE lt_production_variants. 
    "Create an endpoint configuration." 
   TRY. 
        oo_ep_config_result = lo_sgm->createendpointconfig( 
          iv_endpointconfigname = iv_endpoint_config_name 
          it_productionvariants = lt_production_variants 
        ). 
        MESSAGE 'Endpoint configuration created.' TYPE 'I'. 
      CATCH /aws1/cx_sgmresourcelimitexcd. 
        MESSAGE 'You have reached the limit on the number of resources.' TYPE 'E'. 
    ENDTRY. 
    "Create an endpoint." 
   TRY. 
        oo_result = lo_sgm->createendpoint( " oo_result is returned for testing 
 purposes. " 
            iv_endpointconfigname = iv_endpoint_config_name 
            iv_endpointname = iv_endpoint_name 
        ). 
        MESSAGE 'Endpoint created.' TYPE 'I'. 
      CATCH /aws1/cx_sgmresourcelimitexcd. 
        MESSAGE 'You have reached the limit on the number of resources.' TYPE 'E'. 
   ENDTRY.
```
• Einzelheiten zur API finden Sie [CreateEndpoint](https://docs.aws.amazon.com/sdk-for-sap-abap/v1/api/latest/index.html)in der API-Referenz zum AWS SDK für SAP ABAP.

#### **CreateModel**

Das folgende Codebeispiel zeigt die VerwendungCreateModel.

SDK für SAP ABAP

### **a** Note

Es gibt noch mehr dazu GitHub. Sie sehen das vollständige Beispiel und erfahren, wie Sie das [AWS -Code-Beispiel-Repository](https://github.com/awsdocs/aws-doc-sdk-examples/tree/main/sap-abap/services/sagemaker#code-examples) einrichten und ausführen.

```
 DATA lo_primarycontainer TYPE REF TO /aws1/cl_sgmcontainerdefn. 
    "Create an ABAP object for the container image based on input variables." 
    CREATE OBJECT lo_primarycontainer 
      EXPORTING 
       iv_image = iv_container_image
        iv_modeldataurl = iv_model_data_url. 
    "Create an Amazon SageMaker model." 
    TRY. 
        oo_result = lo_sgm->createmodel( " oo_result is returned for testing 
 purposes. " 
          iv_executionrolearn = iv_execution_role_arn 
          iv_modelname = iv_model_name 
          io_primarycontainer = lo_primarycontainer 
        ). 
        MESSAGE 'Model created.' TYPE 'I'. 
     CATCH /aws1/cx_sgmresourcelimitexcd. 
        MESSAGE 'You have reached the limit on the number of resources.' TYPE 'E'. 
    ENDTRY.
```
• Einzelheiten zur API finden Sie [CreateModeli](https://docs.aws.amazon.com/sdk-for-sap-abap/v1/api/latest/index.html)n der API-Referenz zum AWS SDK für SAP ABAP.

### **CreateTrainingJob**

Das folgende Codebeispiel zeigt die VerwendungCreateTrainingJob.

#### **a** Note

```
DATA lo_hyperparameters_w TYPE REF TO /aws1/cl_sgmhyperparameters_w.
    DATA lt_hyperparameters TYPE /aws1/cl_sgmhyperparameters_w=>tt_hyperparameters. 
    DATA lt_input_data_config TYPE /aws1/cl_sgmchannel=>tt_inputdataconfig. 
   DATA lo_trn_channel TYPE REF TO /aws1/cl_sgmchannel.
    DATA lo_trn_datasource TYPE REF TO /aws1/cl_sgmdatasource. 
    DATA lo_trn_s3datasource TYPE REF TO /aws1/cl_sgms3datasource. 
    DATA lo_val_channel TYPE REF TO /aws1/cl_sgmchannel. 
    DATA lo_val_datasource TYPE REF TO /aws1/cl_sgmdatasource. 
    DATA lo_val_s3datasource TYPE REF TO /aws1/cl_sgms3datasource. 
    DATA lo_algorithm_specification TYPE REF TO /aws1/cl_sgmalgorithmspec. 
   DATA lo_resource_config TYPE REF TO /aws1/cl_sgmresourceconfig.
   DATA lo_output_data_config TYPE REF TO /aws1/cl_sgmoutputdataconfig.
   DATA lo_stopping_condition TYPE REF TO /aws1/cl_sgmstoppingcondition.
    "Create ABAP internal table for hyperparameters based on input variables." 
    "These hyperparameters are based on the Amazon SageMaker built-in algorithm, 
 XGBoost." 
    CREATE OBJECT lo_hyperparameters_w EXPORTING iv_value = iv_hp_max_depth. 
    INSERT VALUE #( key = 'max_depth' value = lo_hyperparameters_w ) INTO TABLE 
 lt_hyperparameters. 
    CREATE OBJECT lo_hyperparameters_w EXPORTING iv_value = iv_hp_eta. 
    INSERT VALUE #( key = 'eta' value = lo_hyperparameters_w ) INTO TABLE 
 lt_hyperparameters. 
    CREATE OBJECT lo_hyperparameters_w EXPORTING iv_value = iv_hp_eval_metric. 
    INSERT VALUE #( key = 'eval_metric' value = lo_hyperparameters_w ) INTO TABLE 
 lt_hyperparameters. 
    CREATE OBJECT lo_hyperparameters_w EXPORTING iv_value = iv_hp_scale_pos_weight. 
    INSERT VALUE #( key = 'scale_pos_weight' value = lo_hyperparameters_w ) INTO
```

```
 TABLE lt_hyperparameters.
```

```
 CREATE OBJECT lo_hyperparameters_w EXPORTING iv_value = iv_hp_subsample. 
    INSERT VALUE #( key = 'subsample' value = lo_hyperparameters_w ) INTO TABLE 
lt hyperparameters.
    CREATE OBJECT lo_hyperparameters_w EXPORTING iv_value = iv_hp_objective. 
    INSERT VALUE #( key = 'objective' value = lo_hyperparameters_w ) INTO TABLE 
 lt_hyperparameters. 
    CREATE OBJECT lo_hyperparameters_w EXPORTING iv_value = iv_hp_num_round. 
    INSERT VALUE #( key = 'num_round' value = lo_hyperparameters_w ) INTO TABLE 
 lt_hyperparameters. 
    "Create ABAP objects for training data sources." 
    CREATE OBJECT lo_trn_s3datasource 
      EXPORTING 
       iv_s3datatype = iv_trn_data_s3datatype
        iv_s3datadistributiontype = iv_trn_data_s3datadistribution 
       iv<sub>S</sub>3uri = iv<sub>_trn_data_s3uri.</sub>
   CREATE OBJECT lo_trn_datasource 
      EXPORTING 
        io_s3datasource = lo_trn_s3datasource. 
   CREATE OBJECT lo_trn_channel 
      EXPORTING 
       iv channelname = 'train'
        io_datasource = lo_trn_datasource 
        iv_compressiontype = iv_trn_data_compressiontype 
       iv_{\text{contenttype}} = iv_{\text{trn\_data\_contenttype}}.
    INSERT lo_trn_channel INTO TABLE lt_input_data_config. 
    "Create ABAP objects for validation data sources." 
   CREATE OBJECT lo_val_s3datasource 
      EXPORTING 
       iv<sub>S</sub>3datatype iv = iv<sub>val</sub>_data_s3datatype
        iv_s3datadistributiontype = iv_val_data_s3datadistribution 
       iv<sub>S</sub>3uri = iv<sub>val</sub>_data_s3uri.
    CREATE OBJECT lo_val_datasource 
      EXPORTING 
        io_s3datasource = lo_val_s3datasource. 
    CREATE OBJECT lo_val_channel
```

```
 EXPORTING 
        iv_channelname = 'validation' 
       io datasource = lo val datasource
        iv_compressiontype = iv_val_data_compressiontype 
       iv_{\text{contenttype}} = iv_{\text{val_data\_contenttype}}. INSERT lo_val_channel INTO TABLE lt_input_data_config. 
    "Create an ABAP object for algorithm specification." 
   CREATE OBJECT lo_algorithm_specification 
      EXPORTING 
        iv_trainingimage = iv_training_image 
        iv_traininginputmode = iv_training_input_mode. 
    "Create an ABAP object for resource configuration." 
   CREATE OBJECT lo_resource_config 
      EXPORTING 
        iv_instancecount = iv_instance_count 
        iv_instancetype = iv_instance_type 
        iv_volumesizeingb = iv_volume_sizeingb. 
    "Create an ABAP object for output data configuration." 
   CREATE OBJECT lo_output_data_config 
      EXPORTING 
        iv_s3outputpath = iv_s3_output_path. 
    "Create an ABAP object for stopping condition." 
   CREATE OBJECT lo_stopping_condition 
     EXPORTING 
        iv_maxruntimeinseconds = iv_max_runtime_in_seconds. 
    "Create a training job." 
    TRY. 
        oo_result = lo_sgm->createtrainingjob( " oo_result is returned for 
 testing purposes. " 
        iv_trainingjobname iv_t = iv_training_job_name
          iv_rolearn = iv_role_arn 
        it_{\neg}hyperparameters \qquad \qquad = 1t_{\neg}hyperparameters
        it_inputdataconfig = lt_input_data_config
          io_algorithmspecification = lo_algorithm_specification 
          io_outputdataconfig = lo_output_data_config 
         io_resourceconfig = lo_resource_config 
         io_stoppingcondition = lo_stopping_condition 
        ).
```
 MESSAGE 'Training job created.' TYPE 'I'. CATCH /aws1/cx\_sgmresourceinuse. MESSAGE 'Resource being accessed is in use.' TYPE 'E'. CATCH /aws1/cx\_sgmresourcenotfound. MESSAGE 'Resource being accessed is not found.' TYPE 'E'. CATCH /aws1/cx\_sgmresourcelimitexcd. MESSAGE 'You have reached the limit on the number of resources.' TYPE 'E'. ENDTRY.

• Einzelheiten zur API finden Sie [CreateTrainingJobi](https://docs.aws.amazon.com/sdk-for-sap-abap/v1/api/latest/index.html)n der API-Referenz zum AWS SDK für SAP ABAP.

### **CreateTransformJob**

Das folgende Codebeispiel zeigt die VerwendungCreateTransformJob.

SDK für SAP ABAP

```
a Note
```

```
 DATA lo_transforminput TYPE REF TO /aws1/cl_sgmtransforminput. 
  DATA lo_transformoutput TYPE REF TO /aws1/cl_sgmtransformoutput.
   DATA lo_transformresources TYPE REF TO /aws1/cl_sgmtransformresources. 
   DATA lo_datasource TYPE REF TO /aws1/cl_sgmtransformdatasrc. 
   DATA lo_s3datasource TYPE REF TO /aws1/cl_sgmtransforms3datasrc. 
    "Create an ABAP object for an Amazon Simple Storage Service (Amazon S3) data 
 source." 
   CREATE OBJECT lo_s3datasource 
      EXPORTING 
       iv_s3uri = iv_tf_data_s3uri
        iv_s3datatype = iv_tf_data_s3datatype. 
    "Create an ABAP object for data source." 
   CREATE OBJECT lo_datasource
```

```
 EXPORTING 
        io_s3datasource = lo_s3datasource. 
    "Create an ABAP object for transform data source." 
    CREATE OBJECT lo_transforminput 
      EXPORTING 
        io_datasource = lo_datasource 
       iv_{\text{contenttype}} = iv_{\text{tot}} = iv_{\text{tot}} iv_compressiontype = iv_tf_data_compressiontype. 
    "Create an ABAP object for resource configuration." 
    CREATE OBJECT lo_transformresources 
      EXPORTING 
        iv_instancecount = iv_instance_count 
        iv_instancetype = iv_instance_type. 
    "Create an ABAP object for output data configuration." 
    CREATE OBJECT lo_transformoutput 
      EXPORTING 
        iv_s3outputpath = iv_s3_output_path. 
    "Create a transform job." 
    TRY. 
        oo_result = lo_sgm->createtransformjob( " oo_result is returned for 
 testing purposes. " 
            iv_modelname = iv_tf_model_name 
            iv_transformjobname = iv_tf_job_name 
            io_transforminput = lo_transforminput 
            io_transformoutput = lo_transformoutput 
            io_transformresources = lo_transformresources 
        ). 
        MESSAGE 'Transform job created.' TYPE 'I'. 
      CATCH /aws1/cx_sgmresourceinuse. 
        MESSAGE 'Resource being accessed is in use.' TYPE 'E'. 
      CATCH /aws1/cx_sgmresourcenotfound. 
        MESSAGE 'Resource being accessed is not found.' TYPE 'E'. 
      CATCH /aws1/cx_sgmresourcelimitexcd. 
        MESSAGE 'You have reached the limit on the number of resources.' TYPE 'E'. 
    ENDTRY.
```
• Einzelheiten zur API finden Sie [CreateTransformJobi](https://docs.aws.amazon.com/sdk-for-sap-abap/v1/api/latest/index.html)n der API-Referenz zum AWS SDK für SAP ABAP.

### **DeleteEndpoint**

Das folgende Codebeispiel zeigt die VerwendungDeleteEndpoint.

SDK für SAP ABAP

#### **a** Note

Es gibt noch mehr dazu GitHub. Sie sehen das vollständige Beispiel und erfahren, wie Sie das [AWS -Code-Beispiel-Repository](https://github.com/awsdocs/aws-doc-sdk-examples/tree/main/sap-abap/services/sagemaker#code-examples) einrichten und ausführen.

```
 "Delete an endpoint." 
     TRY. 
         lo_sgm->deleteendpoint( 
              iv_endpointname = iv_endpoint_name 
         ). 
         MESSAGE 'Endpoint configuration deleted.' TYPE 'I'. 
       CATCH /aws1/cx_rt_service_generic INTO DATA(lo_endpoint_exception). 
         DATA(lv_endpoint_error) = |"{ lo_endpoint_exception->av_err_code }" - 
  { lo_endpoint_exception->av_err_msg }|. 
        MESSAGE lv_endpoint_error TYPE 'E'.
     ENDTRY. 
     "Delete an endpoint configuration." 
     TRY. 
         lo_sgm->deleteendpointconfig( 
           iv_endpointconfigname = iv_endpoint_config_name 
         ). 
         MESSAGE 'Endpoint deleted.' TYPE 'I'. 
       CATCH /aws1/cx_rt_service_generic INTO DATA(lo_endpointconfig_exception). 
         DATA(lv_endpointconfig_error) = |"{ lo_endpointconfig_exception-
>av err code }" - { lo endpointconfig exception->av err msg }.
         MESSAGE lv_endpointconfig_error TYPE 'E'. 
     ENDTRY.
```
• Einzelheiten zur API finden Sie [DeleteEndpointi](https://docs.aws.amazon.com/sdk-for-sap-abap/v1/api/latest/index.html)n der API-Referenz zum AWS SDK für SAP ABAP.

#### **DeleteModel**

Das folgende Codebeispiel zeigt die VerwendungDeleteModel.

SDK für SAP ABAP

## **a** Note

Es gibt noch mehr dazu GitHub. Sie sehen das vollständige Beispiel und erfahren, wie Sie das [AWS -Code-Beispiel-Repository](https://github.com/awsdocs/aws-doc-sdk-examples/tree/main/sap-abap/services/sagemaker#code-examples) einrichten und ausführen.

```
 TRY. 
         lo_sgm->deletemodel( 
                    iv_modelname = iv_model_name 
\overline{\phantom{a}}).
         MESSAGE 'Model deleted.' TYPE 'I'. 
       CATCH /aws1/cx_rt_service_generic INTO DATA(lo_exception). 
         DATA(lv_error) = |"{ lo_exception->av_err_code }" - { lo_exception-
>av_err_msg }|. 
         MESSAGE lv_error TYPE 'E'. 
     ENDTRY.
```
• Einzelheiten zur API finden Sie [DeleteModel](https://docs.aws.amazon.com/sdk-for-sap-abap/v1/api/latest/index.html)in der API-Referenz zum AWS SDK für SAP ABAP.

# **DescribeTrainingJob**

Das folgende Codebeispiel zeigt die VerwendungDescribeTrainingJob.

SDK für SAP ABAP

**a** Note Es gibt noch mehr dazu GitHub. Sie sehen das vollständige Beispiel und erfahren, wie Sie das [AWS -Code-Beispiel-Repository](https://github.com/awsdocs/aws-doc-sdk-examples/tree/main/sap-abap/services/sagemaker#code-examples) einrichten und ausführen.

TRY.

```
 oo_result = lo_sgm->describetrainingjob( " oo_result is returned for 
  testing purposes. " 
           iv_trainingjobname = iv_training_job_name 
         ). 
         MESSAGE 'Retrieved description of training job.' TYPE 'I'. 
      CATCH /aws1/cx rt service generic INTO DATA(lo exception).
        DATA(lv_error) = |"\{ lo\_exception->av_error = s<sup>1</sup>
>av_err_msg }|. 
         MESSAGE lv_error TYPE 'E'. 
     ENDTRY.
```
• Einzelheiten zur API finden Sie [DescribeTrainingJobi](https://docs.aws.amazon.com/sdk-for-sap-abap/v1/api/latest/index.html)n der API-Referenz zum AWS SDK für SAP ABAP.

#### **ListAlgorithms**

Das folgende Codebeispiel zeigt die VerwendungListAlgorithms.

SDK für SAP ABAP

#### **a** Note

```
 TRY. 
         oo_result = lo_sgm->listalgorithms( " oo_result is returned for 
  testing purposes. " 
           iv_namecontains = iv_name_contains 
         ). 
         MESSAGE 'Retrieved list of algorithms.' TYPE 'I'. 
       CATCH /aws1/cx_rt_service_generic INTO DATA(lo_exception). 
        DATA(lv_error) = |"\{ lo\_exception->av_error = s<sup>1</sup>
>av_err_msg }|. 
         MESSAGE lv_error TYPE 'E'. 
     ENDTRY.
```
• Einzelheiten zur API finden Sie [ListAlgorithms](https://docs.aws.amazon.com/sdk-for-sap-abap/v1/api/latest/index.html)in der API-Referenz zum AWS SDK für SAP ABAP.

## **ListModels**

Das folgende Codebeispiel zeigt die VerwendungListModels.

```
SDK für SAP ABAP
```

```
a Note
```
Es gibt noch mehr dazu GitHub. Sie sehen das vollständige Beispiel und erfahren, wie Sie das [AWS -Code-Beispiel-Repository](https://github.com/awsdocs/aws-doc-sdk-examples/tree/main/sap-abap/services/sagemaker#code-examples) einrichten und ausführen.

```
 TRY. 
         oo_result = lo_sgm->listmodels( " oo_result is returned for 
  testing purposes. " 
           iv_namecontains = iv_name_contains 
         ). 
         MESSAGE 'Retrieved list of models.' TYPE 'I'. 
       CATCH /aws1/cx_rt_service_generic INTO DATA(lo_exception). 
        DATA(lv_error) = |"\{ lo\_exception->av_error = s<sup>1</sup>
>av_err_msg }|. 
         MESSAGE lv_error TYPE 'E'. 
     ENDTRY.
```
• Einzelheiten zur API finden Sie [ListModels](https://docs.aws.amazon.com/sdk-for-sap-abap/v1/api/latest/index.html)in der API-Referenz zum AWS SDK für SAP ABAP.

### **ListNotebookInstances**

Das folgende Codebeispiel zeigt die VerwendungListNotebookInstances.

#### **a** Note

Es gibt noch mehr dazu GitHub. Sie sehen das vollständige Beispiel und erfahren, wie Sie das [AWS -Code-Beispiel-Repository](https://github.com/awsdocs/aws-doc-sdk-examples/tree/main/sap-abap/services/sagemaker#code-examples) einrichten und ausführen.

```
 TRY. 
         oo_result = lo_sgm->listnotebookinstances( " oo_result is returned 
  for testing purposes. " 
           iv_namecontains = iv_name_contains 
         ). 
         MESSAGE 'Retrieved list of notebook instances.' TYPE 'I'. 
       CATCH /aws1/cx_rt_service_generic INTO DATA(lo_exception). 
         DATA(lv_error) = |"{ lo_exception->av_err_code }" - { lo_exception-
>av_err_msg }|. 
         MESSAGE lv_error TYPE 'E'. 
     ENDTRY.
```
• Einzelheiten zur API finden Sie [ListNotebookInstances](https://docs.aws.amazon.com/sdk-for-sap-abap/v1/api/latest/index.html)in der API-Referenz zum AWS SDK für SAP ABAP.

#### **ListTrainingJobs**

Das folgende Codebeispiel zeigt die VerwendungListTrainingJobs.

iv\_namecontains = iv\_name\_contains

SDK für SAP ABAP

testing purposes. "

```
a Note
   Es gibt noch mehr dazu GitHub. Sie sehen das vollständige Beispiel und erfahren, wie Sie 
   das AWS -Code-Beispiel-Repository einrichten und ausführen.
    TRY. 
        oo_result = lo_sgm->listtrainingjobs( " oo_result is returned for
```

```
 iv_maxresults = iv_max_results 
          ). 
         MESSAGE 'Retrieved list of training jobs.' TYPE 'I'. 
       CATCH /aws1/cx_rt_service_generic INTO DATA(lo_exception). 
        DATA(lv_error) = |"\{ lo\_exception->av_error = s<sup>"</sup> - { lo\_exception->av_err_msg }|. 
         MESSAGE lv_error TYPE 'E'. 
     ENDTRY.
```
• Einzelheiten zur API finden Sie [ListTrainingJobs](https://docs.aws.amazon.com/sdk-for-sap-abap/v1/api/latest/index.html)in der API-Referenz zum AWS SDK für SAP ABAP.

### Szenarien

Beginnen Sie mit Modellen und Endpunkten

Wie das aussehen kann, sehen Sie am nachfolgenden Beispielcode:

- Starten Sie einen Schulungsjob und erstellen Sie ein SageMaker Modell.
- Eine Endpunktkonfiguration erstellen.
- Erstellen Sie einen Endpunkt und bereinigen Sie anschließend die Ressourcen.

#### SDK für SAP ABAP

#### **a** Note

```
DATA lo_hyperparameters_w TYPE REF TO /aws1/cl_sgmhyperparameters_w.
 DATA lo_trn_channel TYPE REF TO /aws1/cl_sgmchannel. 
 DATA lo_trn_datasource TYPE REF TO /aws1/cl_sgmdatasource. 
 DATA lo_trn_s3datasource TYPE REF TO /aws1/cl_sgms3datasource. 
 DATA lo_val_channel TYPE REF TO /aws1/cl_sgmchannel. 
 DATA lo_val_datasource TYPE REF TO /aws1/cl_sgmdatasource. 
 DATA lo_val_s3datasource TYPE REF TO /aws1/cl_sgms3datasource. 
 DATA lo_algorithm_specification TYPE REF TO /aws1/cl_sgmalgorithmspec.
```
DATA lo\_resource\_config TYPE REF TO /aws1/cl\_sgmresourceconfig. DATA lo\_output\_data\_config TYPE REF TO /aws1/cl\_sgmoutputdataconfig. DATA lo stopping condition TYPE REF TO /aws1/cl sgmstoppingcondition. DATA lo\_primarycontainer TYPE REF TO /aws1/cl\_sgmcontainerdefn. DATA lo\_production\_variants TYPE REF TO /aws1/cl\_sgmproductionvariant. DATA lo ep config result TYPE REF TO /aws1/cl sgmcreateendptcfgout. DATA lo\_training\_result TYPE REF TO /aws1/cl\_sgmdescrtrnjobrsp. DATA lt\_production\_variants TYPE /aws1/ cl\_sgmproductionvariant=>tt\_productionvariantlist. DATA lt\_input\_data\_config TYPE /aws1/cl\_sgmchannel=>tt\_inputdataconfig. DATA lt\_hyperparameters TYPE /aws1/cl\_sgmhyperparameters\_w=>tt\_hyperparameters. DATA lv\_model\_data\_url TYPE /aws1/sgmurl. lv\_model\_data\_url = iv\_s3\_output\_path && iv\_training\_job\_name && '/output/ model.tar.gz'. "Create ABAP internal table for hyperparameters based on input variables." "These hyperparameters are based on Amazon SageMaker built-in algorithm - XGBoost" CREATE OBJECT lo\_hyperparameters\_w EXPORTING iv\_value = iv\_hp\_max\_depth. INSERT VALUE #( key = 'max\_depth' value = lo\_hyperparameters\_w ) INTO TABLE lt\_hyperparameters. CREATE OBJECT lo\_hyperparameters\_w EXPORTING iv\_value = iv\_hp\_eta. INSERT VALUE #( key = 'eta' value = lo\_hyperparameters\_w ) INTO TABLE lt\_hyperparameters. CREATE OBJECT lo\_hyperparameters\_w EXPORTING iv\_value = iv\_hp\_eval\_metric. INSERT VALUE #( key = 'eval\_metric' value = lo\_hyperparameters\_w ) INTO TABLE lt\_hyperparameters. CREATE OBJECT lo\_hyperparameters\_w EXPORTING iv\_value = iv\_hp\_scale\_pos\_weight. INSERT VALUE #( key = 'scale\_pos\_weight' value = lo\_hyperparameters\_w ) INTO TABLE lt\_hyperparameters. CREATE OBJECT lo\_hyperparameters\_w EXPORTING iv\_value = iv\_hp\_subsample. INSERT VALUE #( key = 'subsample' value = lo\_hyperparameters\_w ) INTO TABLE lt\_hyperparameters. CREATE OBJECT lo\_hyperparameters\_w EXPORTING iv\_value = iv\_hp\_objective. INSERT VALUE #( key = 'objective' value = lo\_hyperparameters\_w ) INTO TABLE lt\_hyperparameters.

CREATE OBJECT lo\_hyperparameters\_w EXPORTING iv\_value = iv\_hp\_num\_round.

```
 INSERT VALUE #( key = 'num_round' value = lo_hyperparameters_w ) INTO TABLE 
 lt_hyperparameters. 
    "Create ABAP internal table for data based on input variables." 
    "Training data." 
    CREATE OBJECT lo_trn_s3datasource 
      EXPORTING 
       iv<sub>S</sub>3datatype iv = iv<sub>L</sub>trn_data_s3datatype
        iv_s3datadistributiontype = iv_trn_data_s3datadistribution 
       iv<sub>S</sub>3uri = iv<sub>_trn_data_s3uri.</sub>
    CREATE OBJECT lo_trn_datasource EXPORTING io_s3datasource = lo_trn_s3datasource. 
    CREATE OBJECT lo_trn_channel 
      EXPORTING 
       iv channelname = 'train'
       io_datasource = lo_trn_datasource
        iv_compressiontype = iv_trn_data_compressiontype 
       iv_{\text{contenttype}} = iv_{\text{trn\_data\_contenttype}}.
    INSERT lo_trn_channel INTO TABLE lt_input_data_config. 
    "Validation data." 
    CREATE OBJECT lo_val_s3datasource 
      EXPORTING 
       iv s3datatype = iv val data s3datatype
        iv_s3datadistributiontype = iv_val_data_s3datadistribution 
       iv<sub>S</sub>3uri = iv<sub>val</sub>_data_s3uri.
   CREATE OBJECT lo_val_datasource EXPORTING io_s3datasource = lo_val_s3datasource. 
   CREATE OBJECT lo_val_channel 
      EXPORTING 
        iv_channelname = 'validation' 
        io_datasource = lo_val_datasource 
        iv_compressiontype = iv_val_data_compressiontype 
       iv_{\text{contenttype}} = iv_{\text{val_data\_contenttype}}. INSERT lo_val_channel INTO TABLE lt_input_data_config. 
    "Create an ABAP object for algorithm specification based on input variables." 
    CREATE OBJECT lo_algorithm_specification 
      EXPORTING 
       iv_trainingimage = iv_training_image
       iv_traininginputmode = iv_training_input_mode.
```

```
 "Create an ABAP object for resource configuration." 
   CREATE OBJECT lo_resource_config 
      EXPORTING 
        iv_instancecount = iv_instance_count 
       iv_{\text{instance-type}} = iv_{\text{instance\_type}} iv_volumesizeingb = iv_volume_sizeingb. 
    "Create an ABAP object for output data configuration." 
   CREATE OBJECT lo_output_data_config EXPORTING iv_s3outputpath = 
 iv_s3_output_path. 
    "Create an ABAP object for stopping condition." 
   CREATE OBJECT lo_stopping_condition EXPORTING iv_maxruntimeinseconds = 
 iv_max_runtime_in_seconds. 
   TRY. 
        lo_sgm->createtrainingjob( 
         iv_ttrainingjobname iv_t = iv_ttraining_job_name
          iv_rolearn = iv_role_arn 
         it_{\neg}hyperparameters \qquad \qquad = 1t_{\neg}hyperparameters
         it_inputdataconfig = lt<sub>_</sub>input_data_config
          io_algorithmspecification = lo_algorithm_specification 
          io_outputdataconfig = lo_output_data_config 
          io_resourceconfig = lo_resource_config 
          io_stoppingcondition = lo_stopping_condition 
        ). 
        MESSAGE 'Training job created.' TYPE 'I'. 
      CATCH /aws1/cx_sgmresourceinuse. 
        MESSAGE 'Resource being accessed is in use.' TYPE 'E'. 
      CATCH /aws1/cx_sgmresourcenotfound. 
        MESSAGE 'Resource being accessed is not found.' TYPE 'E'. 
      CATCH /aws1/cx_sgmresourcelimitexcd. 
        MESSAGE 'You have reached the limit on the number of resources.' TYPE 'E'. 
   ENDTRY. 
    "Wait for training job to be completed." 
    lo_training_result = lo_sgm->describetrainingjob( iv_trainingjobname = 
 iv_training_job_name ). 
   WHILE lo_training_result->get_trainingjobstatus( ) <> 'Completed'. 
     IF sy-index = 30.
      EXIT. THE "Maximum 900 seconds."
      ENDIF. 
     WAIT UP TO 30 SECONDS.
```

```
 lo_training_result = lo_sgm->describetrainingjob( iv_trainingjobname = 
 iv_training_job_name ). 
    ENDWHILE. 
    "Create ABAP object for the container image based on input variables." 
    CREATE OBJECT lo_primarycontainer 
      EXPORTING 
       iv_image = iv_training_image
        iv_modeldataurl = lv_model_data_url. 
    "Create an Amazon SageMaker model." 
    TRY. 
        lo_sgm->createmodel( 
         iv executionrolearn = iv role arn
          iv_modelname = iv_model_name 
          io_primarycontainer = lo_primarycontainer 
        ). 
        MESSAGE 'Model created.' TYPE 'I'. 
      CATCH /aws1/cx_sgmresourcelimitexcd. 
        MESSAGE 'You have reached the limit on the number of resources.' TYPE 'E'. 
    ENDTRY. 
    "Create an endpoint production variant." 
    CREATE OBJECT lo_production_variants 
      EXPORTING 
       iv\_variantname = iv\_ep\_variant\_name iv_modelname = iv_model_name 
        iv_initialinstancecount = iv_ep_initial_instance_count 
       iv_{\text{in}}stancetype i_{\text{in}} = iv_{\text{in}}epi_{\text{in}}stanceiv_{\text{out}} INSERT lo_production_variants INTO TABLE lt_production_variants. 
    TRY. 
        "Create an endpoint configuration." 
        lo_ep_config_result = lo_sgm->createendpointconfig( 
          iv_endpointconfigname = iv_ep_cfg_name 
          it_productionvariants = lt_production_variants 
        ). 
        MESSAGE 'Endpoint configuration created.' TYPE 'I'. 
        "Create an endpoint." 
        oo_ep_output = lo_sgm->createendpoint( " oo_ep_output is returned for 
 testing purposes. " 
            iv_endpointconfigname = iv_ep_cfg_name 
            iv_endpointname = iv_ep_name
```

```
 ). 
         MESSAGE 'Endpoint created.' TYPE 'I'. 
       CATCH /aws1/cx_sgmresourcelimitexcd. 
         MESSAGE 'You have reached the limit on the number of resources.' TYPE 'E'. 
     ENDTRY. 
     "Wait for endpoint creation to be completed." 
     DATA(lo_endpoint_result) = lo_sgm->describeendpoint( iv_endpointname = 
  iv_ep_name ). 
     WHILE lo_endpoint_result->get_endpointstatus( ) <> 'InService'. 
      IF sy-index = 30.
        EXIT. THE "Maximum 900 seconds."
       ENDIF. 
       WAIT UP TO 30 SECONDS. 
      lo\_endpoint\_result = lo\_sgm->describeendpoint( iv\_endpointname = iv\_ep_name ). ENDWHILE. 
     TRY. 
         "Delete an endpoint." 
         lo_sgm->deleteendpoint( 
             iv_endpointname = iv_ep_name 
         ). 
         MESSAGE 'Endpoint deleted' TYPE 'I'. 
         "Delete an endpoint configuration." 
         lo_sgm->deleteendpointconfig( 
           iv_endpointconfigname = iv_ep_cfg_name 
         ). 
         MESSAGE 'Endpoint configuration deleted.' TYPE 'I'. 
         "Delete model." 
         lo_sgm->deletemodel( 
                    iv_modelname = iv_model_name 
\overline{\phantom{a}}).
         MESSAGE 'Model deleted.' TYPE 'I'. 
       CATCH /aws1/cx_rt_service_generic INTO DATA(lo_endpointconfig_exception). 
         DATA(lv_endpointconfig_error) = |"{ lo_endpointconfig_exception-
>av_err_code }" - { lo_endpointconfig_exception->av_err_msg }|. 
         MESSAGE lv_endpointconfig_error TYPE 'E'. 
     ENDTRY.
```
- Weitere API-Informationen finden Sie in den folgenden Themen der API-Referenz zum AWS SDK für SAP ABAP.
	- [CreateEndpoint](https://docs.aws.amazon.com/sdk-for-sap-abap/v1/api/latest/index.html)
	- [CreateEndpointConfig](https://docs.aws.amazon.com/sdk-for-sap-abap/v1/api/latest/index.html)
	- [CreateModel](https://docs.aws.amazon.com/sdk-for-sap-abap/v1/api/latest/index.html)
	- [CreateTrainingJob](https://docs.aws.amazon.com/sdk-for-sap-abap/v1/api/latest/index.html)
	- [DeleteEndpoint](https://docs.aws.amazon.com/sdk-for-sap-abap/v1/api/latest/index.html)
	- [DeleteEndpointConfig](https://docs.aws.amazon.com/sdk-for-sap-abap/v1/api/latest/index.html)
	- [DeleteModel](https://docs.aws.amazon.com/sdk-for-sap-abap/v1/api/latest/index.html)
	- [DescribeEndpoint](https://docs.aws.amazon.com/sdk-for-sap-abap/v1/api/latest/index.html)
	- [DescribeTrainingJob](https://docs.aws.amazon.com/sdk-for-sap-abap/v1/api/latest/index.html)

# Amazon SNS SNS-Beispiele mit SDK für SAP ABAP

Die folgenden Codebeispiele zeigen Ihnen, wie Sie mithilfe des AWS SDK für SAP ABAP mit Amazon SNS Aktionen ausführen und gängige Szenarien implementieren.

Aktionen sind Codeauszüge aus größeren Programmen und müssen im Kontext ausgeführt werden. Während Aktionen Ihnen zeigen, wie Sie einzelne Servicefunktionen aufrufen, können Sie Aktionen im Kontext der zugehörigen Szenarien und serviceübergreifenden Beispiele sehen.

Szenarien sind Codebeispiele, die Ihnen zeigen, wie Sie eine bestimmte Aufgabe ausführen können, indem Sie mehrere Funktionen innerhalb desselben Services aufrufen.

Jedes Beispiel enthält einen Link zu GitHub, wo Sie Anweisungen zur Einrichtung und Ausführung des Codes im Kontext finden.

Themen

- [Aktionen](#page-74-0)
- [Szenarien](#page-78-0)

# Aktionen

# **CreateTopic**

Das folgende Codebeispiel zeigt, wie Sie es verwendenCreateTopic.

#### **a** Note

Es gibt noch mehr dazu GitHub. Sie sehen das vollständige Beispiel und erfahren, wie Sie das [AWS -Code-Beispiel-Repository](https://github.com/awsdocs/aws-doc-sdk-examples/tree/main/sap-abap/services/sns#code-examples) einrichten und ausführen.

```
 TRY. 
        oo_result = lo_sns->createtopic( iv_name = iv_topic_name ). " oo_result is 
 returned for testing purposes. " 
        MESSAGE 'SNS topic created' TYPE 'I'. 
      CATCH /aws1/cx_snstopiclimitexcdex. 
        MESSAGE 'Unable to create more topics. You have reached the maximum number 
 of topics allowed.' TYPE 'E'. 
    ENDTRY.
```
• Einzelheiten zur API finden Sie [CreateTopic](https://docs.aws.amazon.com/sdk-for-sap-abap/v1/api/latest/index.html)in der API-Referenz zum AWS SDK für SAP ABAP.

## **DeleteTopic**

Das folgende Codebeispiel zeigt die VerwendungDeleteTopic.

SDK für SAP ABAP

```
G Note
```
Es gibt noch mehr dazu GitHub. Sie sehen das vollständige Beispiel und erfahren, wie Sie das [AWS -Code-Beispiel-Repository](https://github.com/awsdocs/aws-doc-sdk-examples/tree/main/sap-abap/services/sns#code-examples) einrichten und ausführen.

TRY.

```
 lo_sns->deletetopic( iv_topicarn = iv_topic_arn ). 
     MESSAGE 'SNS topic deleted.' TYPE 'I'. 
   CATCH /aws1/cx_snsnotfoundexception. 
     MESSAGE 'Topic does not exist.' TYPE 'E'. 
 ENDTRY.
```
• Einzelheiten zur API finden Sie [DeleteTopici](https://docs.aws.amazon.com/sdk-for-sap-abap/v1/api/latest/index.html)n der API-Referenz zum AWS SDK für SAP ABAP.

### **GetTopicAttributes**

Das folgende Codebeispiel zeigt die VerwendungGetTopicAttributes.

```
SDK für SAP ABAP
```
#### **a** Note

Es gibt noch mehr dazu GitHub. Sie sehen das vollständige Beispiel und erfahren, wie Sie das [AWS -Code-Beispiel-Repository](https://github.com/awsdocs/aws-doc-sdk-examples/tree/main/sap-abap/services/sns#code-examples) einrichten und ausführen.

```
 TRY. 
        oo_result = lo_sns->gettopicattributes( iv_topicarn = iv_topic_arn ). " 
 oo_result is returned for testing purposes. " 
        DATA(lt_attributes) = oo_result->get_attributes( ). 
        MESSAGE 'Retrieved attributes/properties of a topic.' TYPE 'I'. 
      CATCH /aws1/cx_snsnotfoundexception. 
        MESSAGE 'Topic does not exist.' TYPE 'E'. 
    ENDTRY.
```
• Einzelheiten zur API finden Sie [GetTopicAttributes](https://docs.aws.amazon.com/sdk-for-sap-abap/v1/api/latest/index.html)in der API-Referenz zum AWS SDK für SAP ABAP.

#### **ListSubscriptions**

Das folgende Codebeispiel zeigt die VerwendungListSubscriptions.

SDK für SAP ABAP

#### **a** Note

```
 TRY. 
       oo_result = lo_sns->listsubscriptions( ). " oo_result is 
 returned for testing purposes. " 
       DATA(lt_subscriptions) = oo_result->get_subscriptions( ). 
       MESSAGE 'Retrieved list of subscribers.' TYPE 'I'. 
    CATCH /aws1/cx rt generic.
       MESSAGE 'Unable to list subscribers.' TYPE 'E'. 
    ENDTRY.
```
• Einzelheiten zur API finden Sie [ListSubscriptionsi](https://docs.aws.amazon.com/sdk-for-sap-abap/v1/api/latest/index.html)n der API-Referenz zum AWS SDK für SAP ABAP.

### **ListTopics**

Das folgende Codebeispiel zeigt die VerwendungListTopics.

#### SDK für SAP ABAP

```
a Note
```
Es gibt noch mehr dazu GitHub. Sie sehen das vollständige Beispiel und erfahren, wie Sie das [AWS -Code-Beispiel-Repository](https://github.com/awsdocs/aws-doc-sdk-examples/tree/main/sap-abap/services/sns#code-examples) einrichten und ausführen.

```
 TRY. 
        oo_result = lo_sns->listtopics( ). " oo_result is returned for 
 testing purposes. " 
        DATA(lt_topics) = oo_result->get_topics( ). 
        MESSAGE 'Retrieved list of topics.' TYPE 'I'. 
     CATCH /aws1/cx_rt_generic. 
        MESSAGE 'Unable to list topics.' TYPE 'E'. 
    ENDTRY.
```
• Einzelheiten zur API finden Sie [ListTopicsi](https://docs.aws.amazon.com/sdk-for-sap-abap/v1/api/latest/index.html)n der API-Referenz zum AWS SDK für SAP ABAP.

#### **Publish**

Das folgende Codebeispiel zeigt die VerwendungPublish.

#### **a** Note

Es gibt noch mehr dazu GitHub. Sie sehen das vollständige Beispiel und erfahren, wie Sie das [AWS -Code-Beispiel-Repository](https://github.com/awsdocs/aws-doc-sdk-examples/tree/main/sap-abap/services/sns#code-examples) einrichten und ausführen.

```
 TRY. 
        oo_result = lo_sns->publish( " oo_result is returned for 
 testing purposes. " 
          iv_topicarn = iv_topic_arn 
          iv_message = iv_message 
        ). 
        MESSAGE 'Message published to SNS topic.' TYPE 'I'. 
      CATCH /aws1/cx_snsnotfoundexception. 
        MESSAGE 'Topic does not exist.' TYPE 'E'. 
    ENDTRY.
```
• Details zu API finden Sie unter [Publish](https://docs.aws.amazon.com/sdk-for-sap-abap/v1/api/latest/index.html) (Veröffentlichen) in der API-Referenz für das AWS SDK für SAP ABAP.

#### **SetTopicAttributes**

Das folgende Codebeispiel zeigt, wie man es benutztSetTopicAttributes.

SDK für SAP ABAP

#### **a** Note

```
 TRY. 
     lo_sns->settopicattributes( 
         iv_topicarn = iv_topic_arn 
         iv_attributename = iv_attribute_name 
         iv_attributevalue = iv_attribute_value
```
 ). MESSAGE 'Set/updated SNS topic attributes.' TYPE 'I'. CATCH /aws1/cx\_snsnotfoundexception. MESSAGE 'Topic does not exist.' TYPE 'E'. ENDTRY.

• Einzelheiten zur API finden Sie [SetTopicAttributesi](https://docs.aws.amazon.com/sdk-for-sap-abap/v1/api/latest/index.html)n der API-Referenz zum AWS SDK für SAP ABAP.

# **Subscribe**

Das folgende Codebeispiel zeigt die VerwendungSubscribe.

```
SDK für SAP ABAP
```
### **a** Note

Es gibt noch mehr dazu GitHub. Sie sehen das vollständige Beispiel und erfahren, wie Sie das [AWS -Code-Beispiel-Repository](https://github.com/awsdocs/aws-doc-sdk-examples/tree/main/sap-abap/services/sns#code-examples) einrichten und ausführen.

Abonnieren Sie eine E-Mail-Adresse für ein Thema.

```
 TRY. 
        oo_result = lo_sns->subscribe( "oo_result is returned 
 for testing purposes." 
                iv_topicarn = iv_topic_arn 
                iv_protocol = 'email' 
                iv_endpoint = iv_email_address 
                iv_returnsubscriptionarn = abap_true 
            ). 
        MESSAGE 'Email address subscribed to SNS topic.' TYPE 'I'. 
      CATCH /aws1/cx_snsnotfoundexception. 
        MESSAGE 'Topic does not exist.' TYPE 'E'. 
      CATCH /aws1/cx_snssubscriptionlmte00. 
        MESSAGE 'Unable to create subscriptions. You have reached the maximum number 
 of subscriptions allowed.' TYPE 'E'. 
    ENDTRY.
```
• Details zu API finden Sie unter [Subscribe](https://docs.aws.amazon.com/sdk-for-sap-abap/v1/api/latest/index.html) (Anmelden) in der API-Referenz für das AWS SDK für SAP ABAP.

#### **Unsubscribe**

Das folgende Codebeispiel zeigt die VerwendungUnsubscribe.

```
SDK für SAP ABAP
```

```
a Note
```
Es gibt noch mehr dazu GitHub. Sie sehen das vollständige Beispiel und erfahren, wie Sie das [AWS -Code-Beispiel-Repository](https://github.com/awsdocs/aws-doc-sdk-examples/tree/main/sap-abap/services/sns#code-examples) einrichten und ausführen.

```
 TRY. 
         lo_sns->unsubscribe( iv_subscriptionarn = iv_subscription_arn ). 
         MESSAGE 'Subscription deleted.' TYPE 'I'. 
       CATCH /aws1/cx_snsnotfoundexception. 
         MESSAGE 'Subscription does not exist.' TYPE 'E'. 
       CATCH /aws1/cx_snsinvalidparameterex. 
         MESSAGE 'Subscription with "PendingConfirmation" status cannot be deleted/
unsubscribed. Confirm subscription before performing unsubscribe operation.' TYPE 
  'E'. 
     ENDTRY.
```
• Details zu API finden Sie unter [Abmelden](https://docs.aws.amazon.com/sdk-for-sap-abap/v1/api/latest/index.html) in der API-Referenz für das AWS SDK für SAP ABAP.

# Szenarien

Erstellen und veröffentlichen zu einem FIFO-Thema

Die folgenden Code-Beispiele zeigen, wie man ein Amazon-SNS-Thema erstellt.

#### **a** Note

Es gibt noch mehr GitHub. Sie sehen das vollständige Beispiel und erfahren, wie Sie das [AWS -Code-Beispiel-Repository](https://github.com/awsdocs/aws-doc-sdk-examples/tree/main/sap-abap/services/sns#code-examples) einrichten und ausführen.

Erstellen Sie ein FIFO-Thema, abonnieren Sie eine Amazon-SQS-FIFO-Warteschlange für das Thema und veröffentlichen Sie eine Nachricht zu einem Amazon-SNS-Thema.

```
 " Creates a FIFO topic. " 
    DATA lt_tpc_attributes TYPE /aws1/cl_snstopicattrsmap_w=>tt_topicattributesmap.
     DATA ls_tpc_attributes TYPE /aws1/
cl_snstopicattrsmap_w=>ts_topicattributesmap_maprow. 
     ls_tpc_attributes-key = 'FifoTopic'. 
     ls_tpc_attributes-value = NEW /aws1/cl_snstopicattrsmap_w( iv_value = 'true' ). 
     INSERT ls_tpc_attributes INTO TABLE lt_tpc_attributes. 
     TRY. 
         DATA(lo_create_result) = lo_sns->createtopic( 
                iv_name = iv_topic_name 
                it_attributes = lt_tpc_attributes 
         ). 
         DATA(lv_topic_arn) = lo_create_result->get_topicarn( ). 
         ov_topic_arn = lv_topic_arn. " 
  ov_topic_arn is returned for testing purposes. " 
         MESSAGE 'FIFO topic created' TYPE 'I'. 
       CATCH /aws1/cx_snstopiclimitexcdex. 
         MESSAGE 'Unable to create more topics. You have reached the maximum number 
  of topics allowed.' TYPE 'E'. 
     ENDTRY. 
     " Subscribes an endpoint to an Amazon Simple Notification Service (Amazon SNS) 
  topic. " 
     " Only Amazon Simple Queue Service (Amazon SQS) FIFO queues can be subscribed to 
  an SNS FIFO topic. " 
     TRY. 
         DATA(lo_subscribe_result) = lo_sns->subscribe( 
                iv_topicarn = lv_topic_arn 
                iv_protocol = 'sqs'
```

```
 iv_endpoint = iv_queue_arn 
            ). 
        DATA(ly subscription arn) = lo subscribe result->get subscriptionarn( ).
         ov_subscription_arn = lv_subscription_arn. " 
  ov_subscription_arn is returned for testing purposes. " 
         MESSAGE 'SQS queue was subscribed to SNS topic.' TYPE 'I'. 
       CATCH /aws1/cx_snsnotfoundexception. 
         MESSAGE 'Topic does not exist.' TYPE 'E'. 
       CATCH /aws1/cx_snssubscriptionlmte00. 
         MESSAGE 'Unable to create subscriptions. You have reached the maximum number 
  of subscriptions allowed.' TYPE 'E'. 
     ENDTRY. 
     " Publish message to SNS topic. " 
     TRY. 
         DATA lt_msg_attributes TYPE /aws1/
cl_snsmessageattrvalue=>tt_messageattributemap. 
         DATA ls_msg_attributes TYPE /aws1/
cl_snsmessageattrvalue=>ts_messageattributemap_maprow. 
         ls_msg_attributes-key = 'Importance'. 
         ls_msg_attributes-value = NEW /aws1/cl_snsmessageattrvalue( iv_datatype = 
  'String' iv_stringvalue = 'High' ). 
         INSERT ls_msg_attributes INTO TABLE lt_msg_attributes. 
         DATA(lo_result) = lo_sns->publish( 
              iv_topicarn = lv_topic_arn 
              iv_message = 'The price of your mobile plan has been increased from $19 
  to $23' 
              iv_subject = 'Changes to mobile plan' 
              iv_messagegroupid = 'Update-2' 
              iv_messagededuplicationid = 'Update-2.1' 
              it_messageattributes = lt_msg_attributes 
       ). 
        ov_message_id = lo_rresult->get_messageid().
  ov_message_id is returned for testing purposes. " 
         MESSAGE 'Message was published to SNS topic.' TYPE 'I'. 
       CATCH /aws1/cx_snsnotfoundexception. 
         MESSAGE 'Topic does not exist.' TYPE 'E'. 
     ENDTRY.
```
- Weitere API-Informationen finden Sie in den folgenden Themen der API-Referenz zum AWS SDK für SAP ABAP.
	- [CreateTopic](https://docs.aws.amazon.com/sdk-for-sap-abap/v1/api/latest/index.html)
	- [Veröffentlichen](https://docs.aws.amazon.com/sdk-for-sap-abap/v1/api/latest/index.html)
	- [Abonnieren](https://docs.aws.amazon.com/sdk-for-sap-abap/v1/api/latest/index.html)

# Amazon SQS SQS-Beispiele mit SDK für SAP ABAP

Die folgenden Codebeispiele zeigen Ihnen, wie Sie mithilfe des AWS SDK für SAP ABAP mit Amazon SQS Aktionen ausführen und gängige Szenarien implementieren.

Aktionen sind Codeauszüge aus größeren Programmen und müssen im Kontext ausgeführt werden. Während Aktionen Ihnen zeigen, wie Sie einzelne Servicefunktionen aufrufen, können Sie Aktionen im Kontext der zugehörigen Szenarien und serviceübergreifenden Beispiele sehen.

Szenarien sind Codebeispiele, die Ihnen zeigen, wie Sie eine bestimmte Aufgabe ausführen können, indem Sie mehrere Funktionen innerhalb desselben Services aufrufen.

Jedes Beispiel enthält einen Link zu GitHub, wo Sie Anweisungen zur Einrichtung und Ausführung des Codes im Kontext finden.

Themen

- [Aktionen](#page-74-0)
- **[Szenarien](#page-78-0)**

# Aktionen

# **CreateQueue**

Das folgende Codebeispiel zeigt, wie Sie es verwendenCreateQueue.

SDK für SAP ABAP

### **a** Note

Erstellen Sie eine Amazon SQS SQS-Standardwarteschlange.

```
 TRY. 
        oo_result = lo_sqs->createqueue( iv_queuename = iv_queue_name ). " 
 oo_result is returned for testing purposes. " 
        MESSAGE 'SQS queue created.' TYPE 'I'. 
      CATCH /aws1/cx_sqsqueuedeldrecently. 
        MESSAGE 'After deleting a queue, wait 60 seconds before creating another 
 queue with the same name.' TYPE 'E'. 
      CATCH /aws1/cx_sqsqueuenameexists. 
        MESSAGE 'A queue with this name already exists.' TYPE 'E'. 
    ENDTRY.
```
Erstellen Sie eine Amazon SQS SQS-Warteschlange, die auf den Eingang einer Nachricht wartet.

```
 TRY. 
         DATA lt_attributes TYPE /aws1/cl_sqsqueueattrmap_w=>tt_queueattributemap. 
         DATA ls_attribute TYPE /aws1/
cl_sqsqueueattrmap_w=>ts_queueattributemap_maprow. 
         ls_attribute-key = 'ReceiveMessageWaitTimeSeconds'. " Time in 
  seconds for long polling, such as how long the call waits for a message to arrive 
  in the queue before returning. " 
         ls_attribute-value = NEW /aws1/cl_sqsqueueattrmap_w( iv_value = 
  iv_wait_time ). 
         INSERT ls_attribute INTO TABLE lt_attributes. 
         oo_result = lo_sqs->createqueue( " oo_result is returned 
  for testing purposes. " 
                 iv_queuename = iv_queue_name 
                 it_attributes = lt_attributes 
             ). 
         MESSAGE 'SQS queue created.' TYPE 'I'. 
       CATCH /aws1/cx_sqsqueuedeldrecently. 
         MESSAGE 'After deleting a queue, wait 60 seconds before creating another 
  queue with the same name.' TYPE 'E'. 
       CATCH /aws1/cx_sqsqueuenameexists. 
         MESSAGE 'A queue with this name already exists.' TYPE 'E'. 
     ENDTRY.
```
• Einzelheiten zur API finden Sie [CreateQueuei](https://docs.aws.amazon.com/sdk-for-sap-abap/v1/api/latest/index.html)n der API-Referenz zum AWS SDK für SAP ABAP.

#### **DeleteQueue**

Das folgende Codebeispiel zeigt die VerwendungDeleteQueue.

SDK für SAP ABAP

#### **a** Note

Es gibt noch mehr dazu GitHub. Sie sehen das vollständige Beispiel und erfahren, wie Sie das [AWS -Code-Beispiel-Repository](https://github.com/awsdocs/aws-doc-sdk-examples/tree/main/sap-abap/services/sqs#code-examples) einrichten und ausführen.

```
 TRY. 
     lo_sqs->deletequeue( iv_queueurl = iv_queue_url ). 
     MESSAGE 'SQS queue deleted' TYPE 'I'. 
 ENDTRY.
```
• Einzelheiten zur API finden Sie [DeleteQueuei](https://docs.aws.amazon.com/sdk-for-sap-abap/v1/api/latest/index.html)n der API-Referenz zum AWS SDK für SAP ABAP.

### **GetQueueUrl**

Das folgende Codebeispiel zeigt die VerwendungGetQueueUrl.

SDK für SAP ABAP

```
a Note
```

```
 TRY. 
        oo_result = lo_sqs->getqueueurl( iv_queuename = iv_queue_name ). " 
 oo_result is returned for testing purposes. " 
        MESSAGE 'Queue URL retrieved.' TYPE 'I'. 
      CATCH /aws1/cx_sqsqueuedoesnotexist. 
        MESSAGE 'The requested queue does not exist.' TYPE 'E'. 
    ENDTRY.
```
• Einzelheiten zur API finden Sie [GetQueueUrli](https://docs.aws.amazon.com/sdk-for-sap-abap/v1/api/latest/index.html)n der API-Referenz zum AWS SDK für SAP ABAP.

#### **ListQueues**

Das folgende Codebeispiel zeigt die VerwendungListQueues.

SDK für SAP ABAP

#### **a** Note

Es gibt noch mehr dazu GitHub. Sie sehen das vollständige Beispiel und erfahren, wie Sie das [AWS -Code-Beispiel-Repository](https://github.com/awsdocs/aws-doc-sdk-examples/tree/main/sap-abap/services/sqs#code-examples) einrichten und ausführen.

```
 TRY. 
        oo_result = lo_sqs->listqueues( ). " oo_result is returned for 
 testing purposes. " 
        MESSAGE 'Retrieved list of queues.' TYPE 'I'. 
    ENDTRY.
```
• Einzelheiten zur API finden Sie [ListQueuesi](https://docs.aws.amazon.com/sdk-for-sap-abap/v1/api/latest/index.html)n der API-Referenz zum AWS SDK für SAP ABAP.

#### **ReceiveMessage**

Das folgende Codebeispiel zeigt die VerwendungReceiveMessage.

SDK für SAP ABAP

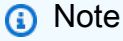

Es gibt noch mehr dazu GitHub. Sie sehen das vollständige Beispiel und erfahren, wie Sie das [AWS -Code-Beispiel-Repository](https://github.com/awsdocs/aws-doc-sdk-examples/tree/main/sap-abap/services/sqs#code-examples) einrichten und ausführen.

Empfangen Sie eine Nachricht aus einer Amazon SQS SQS-Warteschlange.

```
 TRY. 
        oo_result = lo_sqs->receivemessage( iv_queueurl = iv_queue_url ). " 
 oo_result is returned for testing purposes. " 
        DATA(lt_messages) = oo_result->get_messages( ). 
        MESSAGE 'Message received from SQS queue.' TYPE 'I'. 
      CATCH /aws1/cx_sqsoverlimit. 
        MESSAGE 'Maximum number of in-flight messages reached.' TYPE 'E'. 
    ENDTRY.
```
Empfangen Sie mithilfe der Long-Poll-Unterstützung eine Nachricht aus einer Amazon SQS SQS-Warteschlange.

```
 TRY. 
        oo_result = lo_sqs->receivemessage( " oo_result is returned for 
 testing purposes. " 
                iv_queueurl = iv_queue_url 
                iv_waittimeseconds = iv_wait_time " Time in seconds for long 
 polling, such as how long the call waits for a message to arrive in the queue 
 before returning. " 
            ). 
        DATA(lt_messages) = oo_result->get_messages( ). 
        MESSAGE 'Message received from SQS queue.' TYPE 'I'. 
      CATCH /aws1/cx_sqsoverlimit. 
        MESSAGE 'Maximum number of in-flight messages reached.' TYPE 'E'. 
    ENDTRY.
```
• Einzelheiten zur API finden Sie [ReceiveMessagei](https://docs.aws.amazon.com/sdk-for-sap-abap/v1/api/latest/index.html)n der API-Referenz zum AWS SDK für SAP ABAP.

#### **SendMessage**

Das folgende Codebeispiel zeigt die VerwendungSendMessage.

# **a** Note

Es gibt noch mehr dazu GitHub. Sie sehen das vollständige Beispiel und erfahren, wie Sie das [AWS -Code-Beispiel-Repository](https://github.com/awsdocs/aws-doc-sdk-examples/tree/main/sap-abap/services/sqs#code-examples) einrichten und ausführen.

```
 TRY. 
        oo_result = lo_sqs->sendmessage( " oo_result is returned for 
 testing purposes. " 
           iv_queueurl = iv_queue_url 
           iv_messagebody = iv_message 
        ). 
        MESSAGE 'Message sent to SQS queue.' TYPE 'I'. 
      CATCH /aws1/cx_sqsinvalidmsgconts. 
        MESSAGE 'Message contains non-valid characters.' TYPE 'E'. 
      CATCH /aws1/cx_sqsunsupportedop. 
        MESSAGE 'Operation not supported.' TYPE 'E'. 
    ENDTRY.
```
• Einzelheiten zur API finden Sie [SendMessagei](https://docs.aws.amazon.com/sdk-for-sap-abap/v1/api/latest/index.html)n der API-Referenz zum AWS SDK für SAP ABAP.

# Szenarien

Erstellen und veröffentlichen zu einem FIFO-Thema

Die folgenden Code-Beispiele zeigen, wie man ein Amazon-SNS-Thema erstellt.

SDK für SAP ABAP

#### **a** Note

Erstellen Sie ein FIFO-Thema, abonnieren Sie eine Amazon-SQS-FIFO-Warteschlange für das Thema und veröffentlichen Sie eine Nachricht zu einem Amazon-SNS-Thema.

```
 " Creates a FIFO topic. " 
    DATA lt_tpc_attributes TYPE /aws1/cl_snstopicattrsmap_w=>tt_topicattributesmap.
    DATA 1s tpc attributes TYPE /aws1/
cl_snstopicattrsmap_w=>ts_topicattributesmap_maprow. 
     ls_tpc_attributes-key = 'FifoTopic'. 
     ls_tpc_attributes-value = NEW /aws1/cl_snstopicattrsmap_w( iv_value = 'true' ). 
     INSERT ls_tpc_attributes INTO TABLE lt_tpc_attributes. 
     TRY. 
         DATA(lo_create_result) = lo_sns->createtopic( 
                iv_name = iv_topic_name 
                it_attributes = lt_tpc_attributes 
         ). 
         DATA(lv_topic_arn) = lo_create_result->get_topicarn( ). 
        ov\_topic\_arn = 1v\_topic\_arn.
  ov_topic_arn is returned for testing purposes. " 
         MESSAGE 'FIFO topic created' TYPE 'I'. 
       CATCH /aws1/cx_snstopiclimitexcdex. 
         MESSAGE 'Unable to create more topics. You have reached the maximum number 
  of topics allowed.' TYPE 'E'. 
     ENDTRY. 
     " Subscribes an endpoint to an Amazon Simple Notification Service (Amazon SNS) 
  topic. " 
     " Only Amazon Simple Queue Service (Amazon SQS) FIFO queues can be subscribed to 
  an SNS FIFO topic. " 
     TRY. 
        DATA(lo subscribe result) = lo sns->subscribe(
                iv_topicarn = lv_topic_arn 
                iv_protocol = 'sqs' 
               iv_endpoint = iv_queue_arn
            ). 
        DATA(1v_{subscript} - a<b>r</b>) = 1o_{subscript} - a<b>r</b> ov_subscription_arn = lv_subscription_arn. " 
  ov_subscription_arn is returned for testing purposes. " 
         MESSAGE 'SQS queue was subscribed to SNS topic.' TYPE 'I'. 
       CATCH /aws1/cx_snsnotfoundexception. 
         MESSAGE 'Topic does not exist.' TYPE 'E'. 
       CATCH /aws1/cx_snssubscriptionlmte00.
```
```
 MESSAGE 'Unable to create subscriptions. You have reached the maximum number 
  of subscriptions allowed.' TYPE 'E'. 
     ENDTRY. 
     " Publish message to SNS topic. " 
     TRY. 
         DATA lt_msg_attributes TYPE /aws1/
cl_snsmessageattrvalue=>tt_messageattributemap. 
         DATA ls_msg_attributes TYPE /aws1/
cl_snsmessageattrvalue=>ts_messageattributemap_maprow. 
         ls_msg_attributes-key = 'Importance'. 
         ls_msg_attributes-value = NEW /aws1/cl_snsmessageattrvalue( iv_datatype = 
  'String' iv_stringvalue = 'High' ). 
         INSERT ls_msg_attributes INTO TABLE lt_msg_attributes. 
         DATA(lo_result) = lo_sns->publish( 
              iv_topicarn = lv_topic_arn 
              iv_message = 'The price of your mobile plan has been increased from $19 
  to $23' 
              iv_subject = 'Changes to mobile plan' 
              iv_messagegroupid = 'Update-2' 
              iv_messagededuplicationid = 'Update-2.1' 
              it_messageattributes = lt_msg_attributes 
       ). 
        ov message id = lo result->get messageid( ). "
  ov_message_id is returned for testing purposes. " 
         MESSAGE 'Message was published to SNS topic.' TYPE 'I'. 
       CATCH /aws1/cx_snsnotfoundexception. 
         MESSAGE 'Topic does not exist.' TYPE 'E'. 
     ENDTRY.
```
- Weitere API-Informationen finden Sie in den folgenden Themen der API-Referenz zum AWS SDK für SAP ABAP.
	- [CreateTopic](https://docs.aws.amazon.com/sdk-for-sap-abap/v1/api/latest/index.html)
	- [Veröffentlichen](https://docs.aws.amazon.com/sdk-for-sap-abap/v1/api/latest/index.html)
	- [Abonnieren](https://docs.aws.amazon.com/sdk-for-sap-abap/v1/api/latest/index.html)

# Amazon Textract Textract-Beispiele mit SDK für SAP ABAP

Die folgenden Codebeispiele zeigen Ihnen, wie Sie mithilfe des AWS SDK für SAP ABAP mit Amazon Textract Aktionen ausführen und gängige Szenarien implementieren.

Aktionen sind Codeauszüge aus größeren Programmen und müssen im Kontext ausgeführt werden. Während Aktionen Ihnen zeigen, wie Sie einzelne Servicefunktionen aufrufen, können Sie Aktionen im Kontext der zugehörigen Szenarien und serviceübergreifenden Beispiele sehen.

Szenarien sind Codebeispiele, die Ihnen zeigen, wie Sie eine bestimmte Aufgabe ausführen können, indem Sie mehrere Funktionen innerhalb desselben Services aufrufen.

Jedes Beispiel enthält einen Link zu GitHub, wo Sie Anweisungen zur Einrichtung und Ausführung des Codes im Kontext finden.

#### Themen

- [Aktionen](#page-74-0)
- [Szenarien](#page-78-0)

#### Aktionen

#### **AnalyzeDocument**

Das folgende Codebeispiel zeigt, wie Sie es verwendenAnalyzeDocument.

SDK für SAP ABAP

#### **a** Note

Es gibt noch mehr dazu GitHub. Sie sehen das vollständige Beispiel und erfahren, wie Sie das [AWS -Code-Beispiel-Repository](https://github.com/awsdocs/aws-doc-sdk-examples/tree/main/sap-abap/services/textract#code-examples) einrichten und ausführen.

 "Detects text and additional elements, such as forms or tables," "in a local image file or from in-memory byte data." "The image must be in PNG or JPG format."

"Create ABAP objects for feature type."

```
 "Add TABLES to return information about the tables." 
    "Add FORMS to return detected form data." 
    "To perform both types of analysis, add TABLES and FORMS to FeatureTypes." 
    DATA(lt_featuretypes) = VALUE /aws1/cl_texfeaturetypes_w=>tt_featuretypes( 
      ( NEW /aws1/cl_texfeaturetypes_w( iv_value = 'FORMS' ) ) 
      ( NEW /aws1/cl_texfeaturetypes_w( iv_value = 'TABLES' ) ) ). 
    "Create an ABAP object for the Amazon Simple Storage Service (Amazon S3) 
 object." 
    DATA(lo_s3object) = NEW /aws1/cl_texs3object( iv_bucket = iv_s3bucket 
     iv_name = iv_s3object).
    "Create an ABAP object for the document." 
   DATA(lo_document) = NEW /aws1/cl_texdocument( io_s3object = lo_s3object ).
    "Analyze document stored in Amazon S3." 
    TRY. 
        oo_result = lo_tex->analyzedocument( "oo_result is returned for testing 
 purposes." 
         io document = lo document
         it_featuretypes = lt_f featuretypes ).
        LOOP AT oo_result->get_blocks( ) INTO DATA(lo_block). 
          IF lo_block->get_text( ) = 'INGREDIENTS: POWDERED SUGAR* (CANE SUGAR,'. 
            MESSAGE 'Found text in the doc: ' && lo_block->get_text( ) TYPE 'I'. 
          ENDIF. 
        ENDLOOP. 
        MESSAGE 'Analyze document completed.' TYPE 'I'. 
      CATCH /aws1/cx_texaccessdeniedex. 
        MESSAGE 'You do not have permission to perform this action.' TYPE 'E'. 
      CATCH /aws1/cx_texbaddocumentex. 
        MESSAGE 'Amazon Textract is not able to read the document.' TYPE 'E'. 
      CATCH /aws1/cx_texdocumenttoolargeex. 
        MESSAGE 'The document is too large.' TYPE 'E'. 
      CATCH /aws1/cx_texhlquotaexceededex. 
        MESSAGE 'Human loop quota exceeded.' TYPE 'E'. 
      CATCH /aws1/cx_texinternalservererr. 
        MESSAGE 'Internal server error.' TYPE 'E'. 
      CATCH /aws1/cx_texinvalidparameterex. 
        MESSAGE 'Request has non-valid parameters.' TYPE 'E'. 
     CATCH /aws1/cx_texinvalids3objectex. 
        MESSAGE 'Amazon S3 object is not valid.' TYPE 'E'. 
      CATCH /aws1/cx_texprovthruputexcdex.
```
 MESSAGE 'Provisioned throughput exceeded limit.' TYPE 'E'. CATCH /aws1/cx\_texthrottlingex. MESSAGE 'The request processing exceeded the limit.' TYPE 'E'. CATCH /aws1/cx\_texunsupporteddocex. MESSAGE 'The document is not supported.' TYPE 'E'. ENDTRY.

• Einzelheiten zur API finden Sie [AnalyzeDocument](https://docs.aws.amazon.com/sdk-for-sap-abap/v1/api/latest/index.html)in der API-Referenz zum AWS SDK für SAP ABAP.

#### **DetectDocumentText**

Das folgende Codebeispiel zeigt die VerwendungDetectDocumentText.

#### SDK für SAP ABAP

#### **a** Note

```
 "Detects text in the input document." 
    "Amazon Textract can detect lines of text and the words that make up a line of 
 text." 
    "The input document must be in one of the following image formats: JPEG, PNG, 
 PDF, or TIFF." 
    "Create an ABAP object for the Amazon S3 object." 
    DATA(lo_s3object) = NEW /aws1/cl_texs3object( iv_bucket = iv_s3bucket 
     iv_name = iv_s3object).
    "Create an ABAP object for the document." 
   DATA(lo_document) = NEW /aws1/cl_texdocument( io_s3object = lo_s3object ).
    "Analyze document stored in Amazon S3." 
    TRY. 
        oo_result = lo_tex->detectdocumenttext( io_document = lo_document ). 
 "oo_result is returned for testing purposes." 
        LOOP AT oo_result->get_blocks( ) INTO DATA(lo_block).
```

```
 IF lo_block->get_text( ) = 'INGREDIENTS: POWDERED SUGAR* (CANE SUGAR,'. 
             MESSAGE 'Found text in the doc: ' && lo_block->get_text( ) TYPE 'I'. 
           ENDIF. 
         ENDLOOP. 
         DATA(lo_metadata) = oo_result->get_documentmetadata( ). 
         MESSAGE 'The number of pages in the document is ' && lo_metadata-
>ask_pages( ) TYPE 'I'. 
         MESSAGE 'Detect document text completed.' TYPE 'I'. 
       CATCH /aws1/cx_texaccessdeniedex. 
         MESSAGE 'You do not have permission to perform this action.' TYPE 'E'. 
       CATCH /aws1/cx_texbaddocumentex. 
         MESSAGE 'Amazon Textract is not able to read the document.' TYPE 'E'. 
       CATCH /aws1/cx_texdocumenttoolargeex. 
         MESSAGE 'The document is too large.' TYPE 'E'. 
       CATCH /aws1/cx_texinternalservererr. 
         MESSAGE 'Internal server error.' TYPE 'E'. 
       CATCH /aws1/cx_texinvalidparameterex. 
         MESSAGE 'Request has non-valid parameters.' TYPE 'E'. 
       CATCH /aws1/cx_texinvalids3objectex. 
         MESSAGE 'Amazon S3 object is not valid.' TYPE 'E'. 
       CATCH /aws1/cx_texprovthruputexcdex. 
         MESSAGE 'Provisioned throughput exceeded limit.' TYPE 'E'. 
       CATCH /aws1/cx_texthrottlingex. 
         MESSAGE 'The request processing exceeded the limit' TYPE 'E'. 
       CATCH /aws1/cx_texunsupporteddocex. 
         MESSAGE 'The document is not supported.' TYPE 'E'. 
     ENDTRY.
```
• Einzelheiten zur API finden Sie [DetectDocumentTexti](https://docs.aws.amazon.com/sdk-for-sap-abap/v1/api/latest/index.html)n der API-Referenz zum AWS SDK für SAP ABAP.

#### **GetDocumentAnalysis**

Das folgende Codebeispiel zeigt die VerwendungGetDocumentAnalysis.

#### SDK für SAP ABAP

#### **a** Note

```
 "Gets the results for an Amazon Textract" 
    "asynchronous operation that analyzes text in a document." 
    TRY. 
       oo_result = lo_tex->getdocumentanalysis( iv_jobid = iv_jobid ).
 "oo_result is returned for testing purposes." 
        WHILE oo_result->get_jobstatus( ) <> 'SUCCEEDED'. 
         IF sy-index = 10.
           EXIT. THE "Maximum 300 seconds.
          ENDIF. 
          WAIT UP TO 30 SECONDS. 
          oo_result = lo_tex->getdocumentanalysis( iv_jobid = iv_jobid ). 
        ENDWHILE. 
        DATA(lt_blocks) = oo_result->get_blocks( ). 
        LOOP AT lt_blocks INTO DATA(lo_block). 
          IF lo_block->get_text( ) = 'INGREDIENTS: POWDERED SUGAR* (CANE SUGAR,'. 
            MESSAGE 'Found text in the doc: ' && lo_block->get_text( ) TYPE 'I'. 
          ENDIF. 
        ENDLOOP. 
        MESSAGE 'Document analysis retrieved.' TYPE 'I'. 
      CATCH /aws1/cx_texaccessdeniedex. 
        MESSAGE 'You do not have permission to perform this action.' TYPE 'E'. 
      CATCH /aws1/cx_texinternalservererr. 
        MESSAGE 'Internal server error.' TYPE 'E'. 
      CATCH /aws1/cx_texinvalidjobidex. 
        MESSAGE 'Job ID is not valid.' TYPE 'E'. 
      CATCH /aws1/cx_texinvalidkmskeyex. 
        MESSAGE 'AWS KMS key is not valid.' TYPE 'E'. 
      CATCH /aws1/cx_texinvalidparameterex. 
        MESSAGE 'Request has non-valid parameters.' TYPE 'E'. 
      CATCH /aws1/cx_texinvalids3objectex. 
        MESSAGE 'Amazon S3 object is not valid.' TYPE 'E'. 
      CATCH /aws1/cx_texprovthruputexcdex.
```

```
 MESSAGE 'Provisioned throughput exceeded limit.' TYPE 'E'. 
   CATCH /aws1/cx_texthrottlingex. 
     MESSAGE 'The request processing exceeded the limit.' TYPE 'E'. 
 ENDTRY.
```
• Einzelheiten zur API finden Sie [GetDocumentAnalysisi](https://docs.aws.amazon.com/sdk-for-sap-abap/v1/api/latest/index.html)n der API-Referenz zum AWS SDK für SAP ABAP.

#### **StartDocumentAnalysis**

Das folgende Codebeispiel zeigt die VerwendungStartDocumentAnalysis.

#### SDK für SAP ABAP

#### **a** Note

```
 "Starts the asynchronous analysis of an input document for relationships" 
    "between detected items such as key-value pairs, tables, and selection 
 elements." 
    "Create ABAP objects for feature type." 
    "Add TABLES to return information about the tables." 
    "Add FORMS to return detected form data." 
    "To perform both types of analysis, add TABLES and FORMS to FeatureTypes." 
    DATA(lt_featuretypes) = VALUE /aws1/cl_texfeaturetypes_w=>tt_featuretypes( 
      ( NEW /aws1/cl_texfeaturetypes_w( iv_value = 'FORMS' ) ) 
      ( NEW /aws1/cl_texfeaturetypes_w( iv_value = 'TABLES' ) ) ). 
    "Create an ABAP object for the Amazon S3 object." 
    DATA(lo_s3object) = NEW /aws1/cl_texs3object( iv_bucket = iv_s3bucket 
     iv_name = iv_s3object).
    "Create an ABAP object for the document." 
    DATA(lo_documentlocation) = NEW /aws1/cl_texdocumentlocation( io_s3object = 
 lo_s3object ).
```

```
 "Start async document analysis." 
    TRY. 
        oo_result = lo_tex->startdocumentanalysis( "oo_result is returned for 
 testing purposes." 
          io_documentlocation = lo_documentlocation 
         it featuretypes = 1t featuretypes ).
       DATA(lv_jobid) = oo_result \rightarrow get_jobid().
        MESSAGE 'Document analysis started.' TYPE 'I'. 
      CATCH /aws1/cx_texaccessdeniedex. 
        MESSAGE 'You do not have permission to perform this action.' TYPE 'E'. 
      CATCH /aws1/cx_texbaddocumentex. 
        MESSAGE 'Amazon Textract is not able to read the document.' TYPE 'E'. 
      CATCH /aws1/cx_texdocumenttoolargeex. 
        MESSAGE 'The document is too large.' TYPE 'E'. 
      CATCH /aws1/cx_texidempotentprmmis00. 
        MESSAGE 'Idempotent parameter mismatch exception.' TYPE 'E'. 
      CATCH /aws1/cx_texinternalservererr. 
        MESSAGE 'Internal server error.' TYPE 'E'. 
      CATCH /aws1/cx_texinvalidkmskeyex. 
        MESSAGE 'AWS KMS key is not valid.' TYPE 'E'. 
      CATCH /aws1/cx_texinvalidparameterex. 
        MESSAGE 'Request has non-valid parameters.' TYPE 'E'. 
      CATCH /aws1/cx_texinvalids3objectex. 
        MESSAGE 'Amazon S3 object is not valid.' TYPE 'E'. 
      CATCH /aws1/cx_texlimitexceededex. 
        MESSAGE 'An Amazon Textract service limit was exceeded.' TYPE 'E'. 
      CATCH /aws1/cx_texprovthruputexcdex. 
        MESSAGE 'Provisioned throughput exceeded limit.' TYPE 'E'. 
      CATCH /aws1/cx_texthrottlingex. 
        MESSAGE 'The request processing exceeded the limit.' TYPE 'E'. 
      CATCH /aws1/cx_texunsupporteddocex. 
        MESSAGE 'The document is not supported.' TYPE 'E'. 
    ENDTRY.
```
• Einzelheiten zur API finden Sie [StartDocumentAnalysisi](https://docs.aws.amazon.com/sdk-for-sap-abap/v1/api/latest/index.html)n der API-Referenz zum AWS SDK für SAP ABAP.

#### **StartDocumentTextDetection**

Das folgende Codebeispiel zeigt die VerwendungStartDocumentTextDetection.

#### SDK für SAP ABAP

#### **a** Note

```
 "Starts the asynchronous detection of text in a document." 
    "Amazon Textract can detect lines of text and the words that make up a line of 
 text." 
    "Create an ABAP object for the Amazon S3 object." 
    DATA(lo_s3object) = NEW /aws1/cl_texs3object( iv_bucket = iv_s3bucket 
     iv_name = iv_s3object).
    "Create an ABAP object for the document." 
    DATA(lo_documentlocation) = NEW /aws1/cl_texdocumentlocation( io_s3object = 
 lo_s3object ). 
    "Start document analysis." 
    TRY. 
        oo_result = lo_tex->startdocumenttextdetection( io_documentlocation = 
 lo_documentlocation ). 
        DATA(lv_jobid) = oo_result->get_jobid( ). "oo_result is returned 
 for testing purposes." 
        MESSAGE 'Document analysis started.' TYPE 'I'. 
      CATCH /aws1/cx_texaccessdeniedex. 
        MESSAGE 'You do not have permission to perform this action.' TYPE 'E'. 
      CATCH /aws1/cx_texbaddocumentex. 
        MESSAGE 'Amazon Textract is not able to read the document.' TYPE 'E'. 
      CATCH /aws1/cx_texdocumenttoolargeex. 
        MESSAGE 'The document is too large.' TYPE 'E'. 
      CATCH /aws1/cx_texidempotentprmmis00. 
        MESSAGE 'Idempotent parameter mismatch exception.' TYPE 'E'. 
      CATCH /aws1/cx_texinternalservererr. 
        MESSAGE 'Internal server error.' TYPE 'E'. 
      CATCH /aws1/cx_texinvalidkmskeyex. 
        MESSAGE 'AWS KMS key is not valid.' TYPE 'E'. 
      CATCH /aws1/cx_texinvalidparameterex. 
        MESSAGE 'Request has non-valid parameters.' TYPE 'E'. 
      CATCH /aws1/cx_texinvalids3objectex. 
        MESSAGE 'Amazon S3 object is not valid.' TYPE 'E'.
```
 CATCH /aws1/cx\_texlimitexceededex. MESSAGE 'An Amazon Textract service limit was exceeded.' TYPE 'E'. CATCH /aws1/cx\_texprovthruputexcdex. MESSAGE 'Provisioned throughput exceeded limit.' TYPE 'E'. CATCH /aws1/cx\_texthrottlingex. MESSAGE 'The request processing exceeded the limit.' TYPE 'E'. CATCH /aws1/cx\_texunsupporteddocex. MESSAGE 'The document is not supported.' TYPE 'E'. ENDTRY.

• Einzelheiten zur API finden Sie [StartDocumentTextDetectioni](https://docs.aws.amazon.com/sdk-for-sap-abap/v1/api/latest/index.html)n der API-Referenz zum AWS SDK für SAP ABAP.

#### Szenarien

Beginnen Sie mit der Dokumentenanalyse

Wie das aussehen kann, sehen Sie am nachfolgenden Beispielcode:

- Starten Sie die asynchrone Analyse.
- Holen Sie sich eine Dokumentenanalyse.

#### SDK für SAP ABAP

#### **a** Note

```
 "Create ABAP objects for feature type." 
 "Add TABLES to return information about the tables." 
 "Add FORMS to return detected form data." 
 "To perform both types of analysis, add TABLES and FORMS to FeatureTypes." 
 DATA(lt_featuretypes) = VALUE /aws1/cl_texfeaturetypes_w=>tt_featuretypes( 
   ( NEW /aws1/cl_texfeaturetypes_w( iv_value = 'FORMS' ) ) 
   ( NEW /aws1/cl_texfeaturetypes_w( iv_value = 'TABLES' ) ) ).
```

```
 "Create an ABAP object for the Amazon Simple Storage Service (Amazon S3) 
 object." 
    DATA(lo_s3object) = NEW /aws1/cl_texs3object( iv_bucket = iv_s3bucket 
     iv_name = iv_s3object).
    "Create an ABAP object for the document." 
    DATA(lo_documentlocation) = NEW /aws1/cl_texdocumentlocation( io_s3object = 
 lo_s3object ). 
    "Start document analysis." 
    TRY. 
        DATA(lo_start_result) = lo_tex->startdocumentanalysis( 
          io_documentlocation = lo_documentlocation 
         it_featuretypes = lt_f featuretypes ).
        MESSAGE 'Document analysis started.' TYPE 'I'. 
      CATCH /aws1/cx_texaccessdeniedex. 
        MESSAGE 'You do not have permission to perform this action.' TYPE 'E'. 
      CATCH /aws1/cx_texbaddocumentex. 
        MESSAGE 'Amazon Textract is not able to read the document.' TYPE 'E'. 
      CATCH /aws1/cx_texdocumenttoolargeex. 
        MESSAGE 'The document is too large.' TYPE 'E'. 
      CATCH /aws1/cx_texidempotentprmmis00. 
        MESSAGE 'Idempotent parameter mismatch exception.' TYPE 'E'. 
      CATCH /aws1/cx_texinternalservererr. 
        MESSAGE 'Internal server error.' TYPE 'E'. 
      CATCH /aws1/cx_texinvalidkmskeyex. 
        MESSAGE 'AWS KMS key is not valid.' TYPE 'E'. 
      CATCH /aws1/cx_texinvalidparameterex. 
        MESSAGE 'Request has non-valid parameters.' TYPE 'E'. 
      CATCH /aws1/cx_texinvalids3objectex. 
        MESSAGE 'Amazon S3 object is not valid.' TYPE 'E'. 
      CATCH /aws1/cx_texlimitexceededex. 
        MESSAGE 'An Amazon Textract service limit was exceeded.' TYPE 'E'. 
      CATCH /aws1/cx_texprovthruputexcdex. 
        MESSAGE 'Provisioned throughput exceeded limit.' TYPE 'E'. 
      CATCH /aws1/cx_texthrottlingex. 
        MESSAGE 'The request processing exceeded the limit.' TYPE 'E'. 
      CATCH /aws1/cx_texunsupporteddocex. 
        MESSAGE 'The document is not supported.' TYPE 'E'. 
    ENDTRY. 
    "Get job ID from the output." 
    DATA(lv_jobid) = lo_start_result->get_jobid( ).
```

```
 "Wait for job to complete." 
  oo_result = lo_tex->qetdocumentanalysis( iv_jobid = lv_jobid ). " oo_result
 is returned for testing purposes. " 
   WHILE oo_result->get_jobstatus( ) <> 'SUCCEEDED'. 
     IF sy-index = 10.
       EXIT. "Maximum 300 seconds."
      ENDIF. 
     WAIT UP TO 30 SECONDS. 
      oo_result = lo_tex->getdocumentanalysis( iv_jobid = lv_jobid ). 
    ENDWHILE. 
   DATA(lt_blocks) = oo_result->get_blocks( ). 
  LOOP AT lt blocks INTO DATA(lo block).
      IF lo_block->get_text( ) = 'INGREDIENTS: POWDERED SUGAR* (CANE SUGAR,'. 
        MESSAGE 'Found text in the doc: ' && lo_block->get_text( ) TYPE 'I'. 
      ENDIF. 
    ENDLOOP.
```
- Weitere API-Informationen finden Sie in den folgenden Themen der API-Referenz zum AWS SDK für SAP ABAP.
	- [GetDocumentAnalysis](https://docs.aws.amazon.com/sdk-for-sap-abap/v1/api/latest/index.html)
	- [StartDocumentAnalysis](https://docs.aws.amazon.com/sdk-for-sap-abap/v1/api/latest/index.html)

# Amazon Translate Translate-Beispiele mit SDK für SAP ABAP

Die folgenden Codebeispiele zeigen Ihnen, wie Sie mithilfe des AWS SDK für SAP ABAP mit Amazon Translate Aktionen ausführen und gängige Szenarien implementieren.

Aktionen sind Codeauszüge aus größeren Programmen und müssen im Kontext ausgeführt werden. Während Aktionen Ihnen zeigen, wie Sie einzelne Servicefunktionen aufrufen, können Sie Aktionen im Kontext der zugehörigen Szenarien und serviceübergreifenden Beispiele sehen.

Szenarien sind Codebeispiele, die Ihnen zeigen, wie Sie eine bestimmte Aufgabe ausführen können, indem Sie mehrere Funktionen innerhalb desselben Services aufrufen.

Jedes Beispiel enthält einen Link zu GitHub, wo Sie Anweisungen zur Einrichtung und Ausführung des Codes im Kontext finden.

#### Themen

- **[Aktionen](#page-74-0)**
- **[Szenarien](#page-78-0)**

#### Aktionen

#### **DescribeTextTranslationJob**

Das folgende Codebeispiel zeigt, wie Sie es verwendenDescribeTextTranslationJob.

#### SDK für SAP ABAP

#### **a** Note

Es gibt noch mehr dazu GitHub. Sie sehen das vollständige Beispiel und erfahren, wie Sie das [AWS -Code-Beispiel-Repository](https://github.com/awsdocs/aws-doc-sdk-examples/tree/main/sap-abap/services/translate#code-examples) einrichten und ausführen.

```
 "Gets the properties associated with an asynchronous batch translation job." 
    "Includes properties such as name, ID, status, source and target languages, and 
 input/output Amazon Simple Storage Service (Amazon S3) buckets." 
    TRY. 
        oo_result = lo_xl8->describetexttranslationjob( "oo_result is returned 
 for testing purposes." 
          EXPORTING 
           iv_jobid = iv_jobid
          ). 
        MESSAGE 'Job description retrieved.' TYPE 'I'. 
      CATCH /aws1/cx_xl8internalserverex . 
        MESSAGE 'An internal server error occurred. Retry your request.' TYPE 'E'. 
      CATCH /aws1/cx_xl8resourcenotfoundex . 
        MESSAGE 'The resource you are looking for has not been found.' TYPE 'E'. 
      CATCH /aws1/cx_xl8toomanyrequestsex. 
        MESSAGE 'You have made too many requests within a short period of time.' 
 TYPE 'E'. 
    ENDTRY.
```
• Einzelheiten zur API finden Sie [DescribeTextTranslationJob](https://docs.aws.amazon.com/sdk-for-sap-abap/v1/api/latest/index.html)in der API-Referenz zum AWS SDK für SAP ABAP.

#### **ListTextTranslationJobs**

Das folgende Codebeispiel zeigt die VerwendungListTextTranslationJobs.

SDK für SAP ABAP

#### **a** Note

```
 "Gets a list of the batch translation jobs that you have submitted." 
    DATA lo_filter TYPE REF TO /aws1/cl_xl8textxlationjobfilt. 
    "Create an ABAP object for filtering using jobname." 
    CREATE OBJECT lo_filter 
      EXPORTING 
       iv_jobname = iv_jobname.
   TRY. 
        oo_result = lo_xl8->listtexttranslationjobs( "oo_result is returned for 
 testing purposes." 
          EXPORTING 
            io_filter = lo_filter 
          ). 
        MESSAGE 'Jobs retrieved.' TYPE 'I'. 
     CATCH /aws1/cx xl8internalserverex .
        MESSAGE 'An internal server error occurred. Retry your request.' TYPE 'E'. 
      CATCH /aws1/cx_xl8invalidfilterex . 
        MESSAGE 'The filter specified for the operation is not valid. Specify a 
 different filter.' TYPE 'E'. 
      CATCH /aws1/cx_xl8invalidrequestex . 
        MESSAGE 'The request that you made is not valid.' TYPE 'E'. 
      CATCH /aws1/cx_xl8toomanyrequestsex. 
        MESSAGE 'You have made too many requests within a short period of time.' 
 TYPE 'E'. 
    ENDTRY.
```
• Einzelheiten zur API finden Sie [ListTextTranslationJobsi](https://docs.aws.amazon.com/sdk-for-sap-abap/v1/api/latest/index.html)n der API-Referenz zum AWS SDK für SAP ABAP.

#### **StartTextTranslationJob**

Das folgende Codebeispiel zeigt die VerwendungStartTextTranslationJob.

#### SDK für SAP ABAP

#### **a** Note

```
 "Starts an asynchronous batch translation job." 
     "Use batch translation jobs to translate large volumes of text across multiple 
  documents at once." 
    DATA lo_inputdataconfig TYPE REF TO /aws1/cl_xl8inputdataconfig.
    DATA lo_outputdataconfig TYPE REF TO /aws1/cl_xl8outputdataconfig.
     DATA lt_targetlanguagecodes TYPE /aws1/
cl_xl8tgtlanguagecodes00=>tt_targetlanguagecodestrlist. 
     DATA lo_targetlanguagecodes TYPE REF TO /aws1/cl_xl8tgtlanguagecodes00. 
     "Create an ABAP object for the input data config." 
     CREATE OBJECT lo_inputdataconfig 
       EXPORTING 
         iv_s3uri = iv_input_data_s3uri 
         iv_contenttype = iv_input_data_contenttype. 
     "Create an ABAP object for the output data config." 
     CREATE OBJECT lo_outputdataconfig 
       EXPORTING 
         iv_s3uri = iv_output_data_s3uri. 
     "Create an internal table for target languages." 
     CREATE OBJECT lo_targetlanguagecodes 
       EXPORTING 
         iv_value = iv_targetlanguagecode. 
     INSERT lo_targetlanguagecodes INTO TABLE lt_targetlanguagecodes.
```

```
 TRY. 
        oo_result = lo_xl8->starttexttranslationjob( "oo_result is returned for 
 testing purposes." 
          EXPORTING 
            io_inputdataconfig = lo_inputdataconfig 
            io_outputdataconfig = lo_outputdataconfig 
            it_targetlanguagecodes = lt_targetlanguagecodes 
            iv_dataaccessrolearn = iv_dataaccessrolearn 
            iv_jobname = iv_jobname 
            iv_sourcelanguagecode = iv_sourcelanguagecode 
          ). 
        MESSAGE 'Translation job started.' TYPE 'I'. 
     CATCH /aws1/cx xl8internalserverex .
        MESSAGE 'An internal server error occurred. Retry your request.' TYPE 'E'. 
      CATCH /aws1/cx_xl8invparamvalueex . 
        MESSAGE 'The value of the parameter is not valid.' TYPE 'E'. 
      CATCH /aws1/cx_xl8invalidrequestex. 
        MESSAGE 'The request that you made is not valid.' TYPE 'E'. 
      CATCH /aws1/cx_xl8resourcenotfoundex . 
        MESSAGE 'The resource you are looking for has not been found.' TYPE 'E'. 
      CATCH /aws1/cx_xl8toomanyrequestsex. 
        MESSAGE 'You have made too many requests within a short period of time.' 
 TYPE 'E'. 
      CATCH /aws1/cx_xl8unsuppedlanguage00 . 
        MESSAGE 'Amazon Translate does not support translation from the language of 
 the source text into the requested target language.' TYPE 'E'. 
    ENDTRY.
```
• Einzelheiten zur API finden Sie [StartTextTranslationJob](https://docs.aws.amazon.com/sdk-for-sap-abap/v1/api/latest/index.html)in der API-Referenz zum AWS SDK für SAP ABAP.

#### **StopTextTranslationJob**

Das folgende Codebeispiel zeigt die VerwendungStopTextTranslationJob.

#### SDK für SAP ABAP

### **a** Note

Es gibt noch mehr dazu GitHub. Sie sehen das vollständige Beispiel und erfahren, wie Sie das [AWS -Code-Beispiel-Repository](https://github.com/awsdocs/aws-doc-sdk-examples/tree/main/sap-abap/services/translate#code-examples) einrichten und ausführen.

```
 "Stops an asynchronous batch translation job that is in progress." 
    TRY. 
        oo_result = lo_xl8->stoptexttranslationjob( "oo_result is returned for 
 testing purposes." 
          EXPORTING 
           iv_jobid = iv_jobid
          ). 
        MESSAGE 'Translation job stopped.' TYPE 'I'. 
      CATCH /aws1/cx_xl8internalserverex . 
        MESSAGE 'An internal server error occurred.' TYPE 'E'. 
      CATCH /aws1/cx_xl8resourcenotfoundex . 
        MESSAGE 'The resource you are looking for has not been found.' TYPE 'E'. 
     CATCH /aws1/cx_xl8toomanyrequestsex. 
        MESSAGE 'You have made too many requests within a short period of time.' 
 TYPE 'E'. 
    ENDTRY.
```
• Einzelheiten zur API finden Sie [StopTextTranslationJobi](https://docs.aws.amazon.com/sdk-for-sap-abap/v1/api/latest/index.html)n der API-Referenz zum AWS SDK für SAP ABAP.

### **TranslateText**

Das folgende Codebeispiel zeigt die VerwendungTranslateText.

SDK für SAP ABAP

#### **a** Note

```
 "Translates input text from the source language to the target language." 
    TRY. 
        oo_result = lo_xl8->translatetext( "oo_result is returned for testing 
 purposes." 
          EXPORTING 
           iv text = iv text
            iv_sourcelanguagecode = iv_sourcelanguagecode 
            iv_targetlanguagecode = iv_targetlanguagecode 
          ). 
        MESSAGE 'Translation completed.' TYPE 'I'. 
      CATCH /aws1/cx_xl8detectedlanguage00 . 
        MESSAGE 'The confidence that Amazon Comprehend accurately detected the 
 source language is low.' TYPE 'E'. 
      CATCH /aws1/cx_xl8internalserverex . 
        MESSAGE 'An internal server error occurred.' TYPE 'E'. 
      CATCH /aws1/cx_xl8invalidrequestex . 
        MESSAGE 'The request that you made is not valid.' TYPE 'E'. 
      CATCH /aws1/cx_xl8resourcenotfoundex . 
        MESSAGE 'The resource you are looking for has not been found.' TYPE 'E'. 
      CATCH /aws1/cx_xl8serviceunavailex . 
        MESSAGE 'The Amazon Translate service is temporarily unavailable.' TYPE 'E'. 
      CATCH /aws1/cx_xl8textsizelmtexcdex . 
        MESSAGE 'The size of the text you submitted exceeds the size limit. ' TYPE 
 'E'. 
      CATCH /aws1/cx_xl8toomanyrequestsex . 
        MESSAGE 'You have made too many requests within a short period of time.' 
 TYPE 'E'. 
      CATCH /aws1/cx_xl8unsuppedlanguage00 . 
        MESSAGE 'Amazon Translate does not support translation from the language of 
 the source text into the requested target language. ' TYPE 'E'. 
    ENDTRY.
```
• Einzelheiten zur API finden Sie [TranslateText](https://docs.aws.amazon.com/sdk-for-sap-abap/v1/api/latest/index.html)in der API-Referenz zum AWS SDK für SAP ABAP.

### Szenarien

Beginnen Sie mit Übersetzungsaufträgen

Wie das aussehen kann, sehen Sie am nachfolgenden Beispielcode:

- Starten Sie einen asynchronen Batch-Übersetzungsauftrag.
- Warten Sie, bis der asynchrone Job abgeschlossen ist.
- Beschreiben Sie den asynchronen Job.

#### SDK für SAP ABAP

#### **a** Note

```
DATA lo_inputdataconfig TYPE REF TO /aws1/cl_xl8inputdataconfig.
    DATA lo_outputdataconfig TYPE REF TO /aws1/cl_xl8outputdataconfig.
     DATA lt_targetlanguagecodes TYPE /aws1/
cl_xl8tgtlanguagecodes00=>tt_targetlanguagecodestrlist. 
     DATA lo_targetlanguagecodes TYPE REF TO /aws1/cl_xl8tgtlanguagecodes00. 
     "Create an ABAP object for the input data config." 
     CREATE OBJECT lo_inputdataconfig 
       EXPORTING 
        iv_s3uri = iv_input_data_s3uri
         iv_contenttype = iv_input_data_contenttype. 
     "Create an ABAP object for the output data config." 
     CREATE OBJECT lo_outputdataconfig 
       EXPORTING 
         iv_s3uri = iv_output_data_s3uri. 
     "Create an internal table for target languages." 
     CREATE OBJECT lo_targetlanguagecodes 
       EXPORTING 
         iv_value = iv_targetlanguagecode. 
     INSERT lo_targetlanguagecodes INTO TABLE lt_targetlanguagecodes. 
     TRY. 
         DATA(lo_translationjob_result) = lo_xl8->starttexttranslationjob( 
           EXPORTING 
             io_inputdataconfig = lo_inputdataconfig 
             io_outputdataconfig = lo_outputdataconfig
```

```
 it_targetlanguagecodes = lt_targetlanguagecodes 
             iv_dataaccessrolearn = iv_dataaccessrolearn 
            iv jobname = iv jobname
             iv_sourcelanguagecode = iv_sourcelanguagecode 
           ). 
         MESSAGE 'Translation job started.' TYPE 'I'. 
       CATCH /aws1/cx_xl8internalserverex . 
         MESSAGE 'An internal server error occurred. Retry your request.' TYPE 'E'. 
       CATCH /aws1/cx_xl8invparamvalueex . 
         MESSAGE 'The value of the parameter is not valid.' TYPE 'E'. 
       CATCH /aws1/cx_xl8invalidrequestex. 
         MESSAGE 'The request that you made is not valid.' TYPE 'E'. 
       CATCH /aws1/cx_xl8resourcenotfoundex . 
         MESSAGE 'The resource you are looking for has not been found.' TYPE 'E'. 
       CATCH /aws1/cx_xl8toomanyrequestsex. 
         MESSAGE 'You have made too many requests within a short period of time. ' 
  TYPE 'E'. 
       CATCH /aws1/cx_xl8unsuppedlanguage00 . 
         MESSAGE 'Amazon Translate does not support translation from the language of 
  the source text into the requested target language.' TYPE 'E'. 
     ENDTRY. 
     "Get the job ID." 
     DATA(lv_jobid) = lo_translationjob_result->get_jobid( ). 
     "Wait for translate job to complete." 
    DATA(lo_des_translation_result) = lo_xl8->describetexttranslationjob( iv_jobid =
 lv jobid ).
    WHILE lo_des_translation_result->get_textxlationjobproperties( )-
>get_jobstatus( ) <> 'COMPLETED'. 
      IF sy-index = 30.
       EXIT. "Maximum 900 seconds."
       ENDIF. 
       WAIT UP TO 30 SECONDS. 
      lo\_des\_translation\_result = lo\_x18 - \text{describetext}lv jobid ).
     ENDWHILE. 
     TRY. 
         oo_result = lo_xl8->describetexttranslationjob( "oo_result is returned 
  for testing purposes." 
           EXPORTING 
            iv_jobid = lv_jobid
           ).
```

```
 MESSAGE 'Job description retrieved.' TYPE 'I'. 
      CATCH /aws1/cx_xl8internalserverex . 
        MESSAGE 'An internal server error occurred. Retry your request.' TYPE 'E'. 
      CATCH /aws1/cx_xl8resourcenotfoundex . 
        MESSAGE 'The resource you are looking for has not been found.' TYPE 'E'. 
      CATCH /aws1/cx_xl8toomanyrequestsex. 
        MESSAGE 'You have made too many requests within a short period of time.' 
 TYPE 'E'. 
    ENDTRY.
```
- Weitere API-Informationen finden Sie in den folgenden Themen der API-Referenz zum AWS SDK für SAP ABAP.
	- [DescribeTextTranslationJob](https://docs.aws.amazon.com/sdk-for-sap-abap/v1/api/latest/index.html)
	- [StartTextTranslationJob](https://docs.aws.amazon.com/sdk-for-sap-abap/v1/api/latest/index.html)

# Sicherheit in AWS SDK für SAP ABAP

Cloud-Sicherheit AWS hat höchste Priorität. Als AWS Kunde profitieren Sie von Rechenzentren und Netzwerkarchitekturen, die darauf ausgelegt sind, die Anforderungen der sicherheitssensibelsten Unternehmen zu erfüllen.

Sicherheit ist eine gemeinsame AWS Verantwortung von Ihnen und Ihnen. Das [Modell der geteilten](https://aws.amazon.com/compliance/shared-responsibility-model/) [Verantwortung](https://aws.amazon.com/compliance/shared-responsibility-model/) beschreibt dies als Sicherheit der Cloud selbst und Sicherheit in der Cloud:

- Sicherheit der Cloud AWS ist verantwortlich für den Schutz der Infrastruktur, die AWS-Services in der läuft AWS Cloud. AWS bietet Ihnen auch Dienste, die Sie sicher nutzen können. Externe Prüfer testen und verifizieren regelmäßig die Wirksamkeit unserer Sicherheitsmaßnahmen im Rahmen der [AWS](https://aws.amazon.com/compliance/programs/) . Weitere Informationen zu den Compliance-Programmen, die für gelten AWS SDK für SAP ABAP, finden Sie [AWS-Services unter Umfang nach Compliance-Programmen](https://aws.amazon.com/compliance/services-in-scope/)AWS-Services und unter .
- Sicherheit in der Cloud Ihre Verantwortung richtet sich nach dem AWS-Service , was Sie verwenden. Sie sind auch für andere Faktoren verantwortlich, etwa für die Vertraulichkeit Ihrer Daten, für die Anforderungen Ihres Unternehmens und für die geltenden Gesetze und Vorschriften.

Dieser Abschnitt deckt die folgenden Themen ab.

#### Themen

- [SAP-Systemauthentifizierung aktiviert AWS](#page-201-0)
- [Bewährte Methoden für IAM-Sicherheit](#page-204-0)
- [SAP-Autorisierungen](#page-208-0)
- [Sicherer Betrieb](#page-211-0)
- [Verwenden von Zertifikaten mit IAM Roles Anywhere](#page-211-1)
- [SAP Credential Store verwenden](#page-26-0)

# <span id="page-201-0"></span>SAP-Systemauthentifizierung aktiviert AWS

Bevor ein SAP-System im Namen von SAP-Benutzern Anrufe tätigen kann, muss sich das SAP-System authentifizieren. AWS AWS AWS SDK für SAP ABAP unterstützt die folgenden drei Authentifizierungsmethoden, die in den SDK-Profileinstellungen unter ausgewählt wurden. IMG

AWS SDK for SAP ABAP — BTP Edition kann nur mit der [the section called "Authentifizierung mit](#page-202-0) [geheimer Zugriffsschlüssel"](#page-202-0) Methode authentifiziert werden, die den SAP Credential Store verwendet.

### Themen

- [Authentifizierung Amazon EC2 EC2-Instance-Metadaten](#page-202-1)
- [Authentifizierung mit geheimer Zugriffsschlüssel](#page-202-0)
- [Zertifikatsbasierte Authentifizierung mit IAM Roles Anywhere](#page-203-0)
- [Nächster Schritt](#page-203-1)

# <span id="page-202-1"></span>Authentifizierung Amazon EC2 EC2-Instance-Metadaten

SAP-Systeme, die auf Amazon EC2 laufen, können kurzlebige, automatisch rotierende Anmeldeinformationen aus Amazon EC2 EC2-Instance-Metadaten abrufen. Weitere Informationen finden Sie unter [Anmeldeinformationen für Amazon EC2 EC2-Instance-Metadaten](https://docs.aws.amazon.com/cli/latest/userguide/cli-configure-metadata.html) verwenden.

Wir empfehlen dringend, diese Authentifizierungsmethode bei der Verwendung des SDK für SAP ABAP zu verwenden. Zur Aktivierung muss der Basis-Administrator die ausgehende HTTP-Kommunikation aktivieren. Es ist keine weitere Basiskonfiguration erforderlich.

### **a** Note

Diese Authentifizierungsmethode gilt nur, wenn Ihre SAP-Systeme auf Amazon EC2 laufen. SAP-Systeme, die vor Ort oder in anderen Cloud-Umgebungen gehostet werden, können sich mit dieser Methode nicht authentifizieren.

# <span id="page-202-0"></span>Authentifizierung mit geheimer Zugriffsschlüssel

Bei dieser Methode verwenden Sie eine Zugriffsschlüssel-ID und einen geheimen Zugriffsschlüssel, um Ihr SAP-System zu AWS authentifizieren. Das SAP-System meldet sich AWS mit einem IAM-Benutzer an. Weitere Informationen finden Sie unter [Verwaltung der Zugriffsschlüssel für IAM-](https://docs.aws.amazon.com/IAM/latest/UserGuide/id_credentials_access-keys.html)[Benutzer](https://docs.aws.amazon.com/IAM/latest/UserGuide/id_credentials_access-keys.html).

Der Basis-Administrator erhält vom AWS IAM-Administrator eine Zugriffsschlüssel-ID und einen geheimen Zugriffsschlüssel. Ihr SAP-System muss so konfiguriert sein, dass es die Access Key-ID und den Secret Access Key speichert.

- Sichern, speichern und weiterleiten (SSF)
	- Verwenden Sie die SSF-Funktionalität, um das AWS SDK für SAP ABAP zu authentifizieren. Weitere Informationen finden Sie unter [Digitale Signaturen](https://help.sap.com/docs/SAP_NETWEAVER_750/cf1026f0534f408e849ee7feed288a66/53251a355d0c4d78e10000009b38f83b.html) und Verschlüsselung.
	- Mit dem SSF02 Bericht können Sie auch SSFs envelope und develope deren Funktionalität testen. Weitere Informationen finden Sie unter [Testen der SSF-Installation](https://help.sap.com/docs/SAP_NETWEAVER_750/cf1026f0534f408e849ee7feed288a66/43b948d4f32c11d2a6100000e835363f.html).
	- Die Schritte zur Konfiguration von SSF für SDK für SAP ABAP sind in der Transaktion beschrieben. /AWS1/IMG Gehen Sie zu Technische Voraussetzungen und wählen Sie dann Zusätzliche Einstellungen für lokale Systeme aus.
- Speicher für SAP-Anmeldeinformationen
	- Verwenden Sie SAP Credential Store, um das AWS SDK für SAP ABAP BTP Edition zu authentifizieren. Weitere Informationen finden Sie unter [Was ist](https://help.sap.com/docs/credential-store/sap-credential-store/what-is-sap-credential-store) SAP Credential Store?
	- Konfigurationsschritte finden Sie unter SAP Credential Store verwenden.

## <span id="page-203-0"></span>Zertifikatsbasierte Authentifizierung mit IAM Roles Anywhere

Ein von Ihrer Zertifizierungsstelle (CA) ausgestelltes X.509-Zertifikat kann für die Authentifizierung mit Roles Anywhere verwendet werden. AWS Identity and Access Management Das Zertifikat muss in STRUST konfiguriert sein. Die CA muss bei IAM Roles Anywhere als Vertrauensanker registriert sein, und es muss ein Profil erstellt werden, um die Rollen und Richtlinien anzugeben, die IAM Roles Anywhere annehmen würde. Weitere Informationen finden Sie unter [Einen Vertrauensanker und ein](https://docs.aws.amazon.com/rolesanywhere/latest/userguide/getting-started.html)  [Profil erstellen in AWS Identity and Access Management Roles](https://docs.aws.amazon.com/rolesanywhere/latest/userguide/getting-started.html) Anywhere.

Ausführliche Schritte zur Verwendung von IAM Roles Anywhere mit SDK für SAP ABAP finden Sie unter [Zertifikate mit IAM Roles Anywhere verwenden.](https://docs.aws.amazon.com/sdk-for-sapabap/latest/developer-guide/using-iam.html)

#### **a** Note

Der Widerruf von Zertifikaten wird nur durch die Verwendung importierter Zertifikatssperrlisten unterstützt. Weitere Informationen finden Sie unter [Widerruf.](https://docs.aws.amazon.com/rolesanywhere/latest/userguide/trust-model.html#revocationenecccbjjgtgentfriblgthntkkbilrejgclhlttdlff)

## <span id="page-203-1"></span>Nächster Schritt

Nach der Authentifizierung Ihres SAP-Systems führt das SDK für SAP ABAP automatisch einen Vorgang durch AWS, sts:assumeRole um die entsprechende IAM-Rolle für die Geschäftsfunktion des SAP-Benutzers anzunehmen.

# <span id="page-204-0"></span>Bewährte Methoden für IAM-Sicherheit

Der IAM-Administrator wird für die folgenden drei Schlüsselbereiche verantwortlich sein.

- Sicherstellung, dass sich das SAP-System mit Amazon EC2-Metadaten oder Secret Key-Anmeldeinformationen authentifizieren kann.
- Sicherstellung, dass das SAP-System über die Berechtigungen verfügt, mit denen es sich weiterentwickeln kannsts:assumeRole.
- Erstellen Sie für jede logische IAM-Rolle eine IAM-Rolle für SAP-Benutzer mit den für die Ausführung der Geschäftsfunktionen erforderlichen Berechtigungen (z. B. die erforderlichen Berechtigungen für Amazon S3, DynamoDB oder andere Dienste). Dies sind die Rollen, die SAP-Benutzer übernehmen werden.

Weitere Informationen finden Sie auf de[rSicherheitK](https://docs.aws.amazon.com/wellarchitected/latest/sap-lens/security.html)apitel in der SAP Lens:AWSGut durchdachtes Framework.

#### Themen

- [Bewährte Methode für das Amazon EC2-Instance-Profil](#page-204-1)
- [IAM-Rollen für SAP-Benutzer](#page-205-0)

# <span id="page-204-1"></span>Bewährte Methode für das Amazon EC2-Instance-Profil

Die Amazon EC2-Instance, auf der Ihr SAP-System ausgeführt wird, verfügt über eine Reihe von Autorisierungen, die auf ihrem Instance-Profil basieren. Im Allgemeinen benötigt das Instanzprofil nur Zugriffsberechtigungen zum Aufrufensts:assumeRole, damit das SAP-System bei Bedarf geschäftsspezifische IAM-Rollen übernehmen kann. Diese Erhöhung auf andere Rollen stellt sicher, dass ein ABAP-Programm eine Rolle übernehmen kann, die dem Benutzer die geringsten Rechte einräumt, die für seine Arbeit erforderlich sind. Ein Instanzprofil könnte beispielsweise die folgende Anweisung enthalten.

```
{ 
          "Version": "2012-10-17", 
          "Statement": [ 
                     { 
                               "Sid": "VisualEditor0", 
                               "Effect": "Allow",
```

```
            "Action": "sts:AssumeRole", 
                              "Resource": [ 
                                        "arn:aws:iam::0123456789:role/finance-cfo", 
                                        "arn:aws:iam::0123456789:role/finance-auditor", 
                                        "arn:aws:iam::0123456789:role/finance-reporting" 
            ] 
                    } 
      \mathbf{I}}
```
In diesem vorherigen Beispiel kann das SAP-System die IAM-Rollen für den CFO-, AUDITOR- oder REPORTING-Benutzer übernehmen.AWS Das SDK wählt auf der Grundlage der PFCG-Rolle des Benutzers in SAP die richtige IAM-Rolle für den Benutzer aus.

Das Amazon EC2-Instance-Profil kann auch für andere Funktionen verwendet werden.

- [AWSBacking-Agent für SAP HANA](https://docs.aws.amazon.com/sap/latest/sap-hana/aws-backint-agent-sap-hana.html)
- [SAP anAWSHohe Verfügbarkeit mit Overlay-IP-Adress-Routing](https://docs.aws.amazon.com/sap/latest/sap-hana/sap-ha-overlay-ip.html)

Diese Lösungen erfordern möglicherweise auchsts:assumeRoleBerechtigungen für Rollen, die für Backup oder Failover spezifisch sind, oder sie erfordern möglicherweise, dass Berechtigungen direkt dem Instanzprofil zugewiesen werden.

### <span id="page-205-0"></span>IAM-Rollen für SAP-Benutzer

Das ABAP-Programm benötigt Berechtigungen, um die Aufgabe des Benutzers auszuführen: eine DynamoDB-Tabelle lesen, Amazon Textract für ein PDF-Objekt in Amazon S3 aufrufen, eineAWS LambdaFunktion. In allen wird dasselbe Sicherheitsmodell verwendetAWSSDKs. Sie können eine vorhandene IAM-Rolle verwenden, die für eine andere verwendet wurde.AWSSDK.

Der SAP Business Analyst fragt den IAM-Administrator nach dem arn:aws: einer IAM-Rolle für jede benötigte logische Rolle. In einem Finanzszenario kann der Business Analyst beispielsweise die folgenden logischen IAM-Rollen definieren.

- CFO
- AUDITOR
- REPORTING

Der IAM-Administrator definiert IAM-Rollen für jede logische IAM-Rolle.

#### CFO

- arn:aws:iam::*0123456789*:role/finance-cfo
- Lese- und Schreibberechtigungen für einen Amazon S3-Bucket
- Lese- und Schreibberechtigungen für eine DynamoDB-Datenbank

#### AUDITOR

- arn:aws:iam::*0123456789*:role/finance-auditor
- Leseberechtigungen für einen Amazon S3-Bucket
- Leseberechtigungen für eine DynamoDB-Datenbank

#### REPORTING

- arn:aws:iam::*0123456789*:role/finance-reporting
- Leseberechtigungen für eine DynamoDB-Datenbank
- keine Genehmigung für den Amazon S3-Bucket

Der Business Analyst gibt die IAM-Rollen in eine Zuordnungstabelle ein, um die logischen IAM-Rollen den physischen IAM-Rollen zuzuordnen.

IAM-Rollen für SAP-Benutzer müssen Folgendes ermöglichensts:assumeRoleMaßnahmen für vertrauenswürdige Schulleiter. Die vertrauenswürdigen Prinzipale können je nachdem, wie das SAP-System authentifiziert wird, variierenAWS. Weitere Einzelheiten finden Sie unter[Einen Principal](https://docs.aws.amazon.com/IAM/latest/UserGuide/reference_policies_elements_principal.html#Principal_specifying)  [angeben.](https://docs.aws.amazon.com/IAM/latest/UserGuide/reference_policies_elements_principal.html#Principal_specifying)

Im Folgenden finden Sie einige Beispiele für die gängigsten SAP-Szenarien.

• SAP-System, das auf Amazon EC2 läuft und dem ein Instance-Profil zugewiesen ist— hier ist ein Amazon EC2-Instance-Profil an eine IAM-Rolle angehängt.

```
{ 
      "Version": "2012-10-17", 
      "Statement": [ 
\overline{\mathcal{L}} "Effect": "Allow", 
                "Action": [ 
                      "sts:AssumeRole" 
                ],
```

```
 "Principal": { 
                 "AWS": "arn:aws:iam::123456789012:role/SapInstanceProfile" 
 } 
         } 
     ]
}
```
• SAP-Systeme, die auf Amazon EC2 ohne Instanzprofil ausgeführt werden— hier übernimmt Amazon EC2 Rollen für SAP-Benutzer.

```
{ 
     "Version": "2012-10-17", 
     "Statement": [ 
         \{ "Effect": "Allow", 
              "Action": [ 
                   "sts:AssumeRole" 
              ], 
              "Principal": { 
                  "Service": [ "ec2.amazonaws.com" ] 
 } 
         } 
     ]
}
```
• SAP-Systeme, die vor Ort laufen— SAP-Systeme, die vor Ort ausgeführt werden, können sich nur mit dem Secret Access Key authentifizieren. Weitere Informationen finden Sie unter[SAP-](https://docs.aws.amazon.com/sdk-for-sapabap/latest/developer-guide/system-authentication.html)[Systemauthentifizierung amAWS](https://docs.aws.amazon.com/sdk-for-sapabap/latest/developer-guide/system-authentication.html).

Hier muss jede IAM-Rolle, die von einem SAP-Benutzer übernommen wird, über ein Vertrauensverhältnis verfügen, das dem SAP-Benutzer vertraut.

```
{ 
     "Version": "2012-10-17", 
     "Statement": [ 
         { 
              "Effect": "Allow", 
             "Action": [ 
                  "sts:AssumeRole" 
             ], 
             "Principal": { 
                  "AWS": "arn:aws:iam::123456789012:user/SAP_SYSTEM_S4H" 
 }
```
}

 ] }

# <span id="page-208-0"></span>SAP-Autorisierungen

Die für die Konfiguration des SDK erforderliche Autorisierung hängt von der SDK-Edition ab.

#### Themen

- [Autorisierungen für die Konfiguration](#page-208-1)
- [SAP-Autorisierungen für Endbenutzer](#page-209-0)

# <span id="page-208-1"></span>Autorisierungen für die Konfiguration

Weitere Informationen finden Sie auf den folgenden Registerkarten.

#### SDK for SAP ABAP

Die folgenden Autorisierungen sind erforderlich, um das SDK für SAP ABAP zu konfigurieren.

- S\_ TCODE
	- $\cdot$  TCD = /AWS1/IMG
- S\_TABU\_DIS
	- ACTVT = 02, 03
	- DICBERCLS

Wählen Sie aus den folgenden Autorisierungsgruppen.

- /AWS1/CFG- AWS SDK für SAP ABAP v1 Config
- /AWS1/MOD- AWS SDK für SAP ABAP v1 Laufzeit
- /AWS1/PFL- AWS SDK für SAP ABAP v1 SDK-Profil
- /AWS1/RES- AWS SDK für SAP ABAP v1 Logische Ressourcen
- /AWS1/TRC- AWS SDK für SAP ABAP v1 Rückverfolgung

#### SDK for SAP ABAP - BTP edition

Gehen Sie wie folgt vor, um SDK for SAP ABAP - BTP Edition Zugriff auf die Konfiguration zu gewähren.

- 1. Erstellen Sie mithilfe der Vorlage für Geschäftsrollen eine neue SAP\_BR\_BPC\_EXPERT Geschäftsrolle. Diese Vorlage bietet Zugriff auf die Anwendung Custom Business Configuration.
- 2. Gehen Sie unter Allgemeine Rollendetails zu Zugriffskategorien und wählen Sie Uneingeschränkt für Lese-, Schreib- und Werthilfe aus.
- 3. Gehen Sie zur Registerkarte Geschäftskatalog und weisen Sie den /AWS1/RTBTP\_BCAT Geschäftskatalog zu, um Zugriff auf die SDK-Konfiguration zu gewähren.
- 4. Gehen Sie zur Registerkarte Geschäftsbenutzer und weisen Sie Geschäftsbenutzern zu, Zugriff auf die SDK-Konfiguration zu gewähren.

## <span id="page-209-0"></span>SAP-Autorisierungen für Endbenutzer

Voraussetzung: Definieren Sie SDK-Profile

Bevor der SAP-Sicherheitsadministrator seine Rollen definieren kann, definiert der Business Analyst SDK-Profile in der Transaktion /AWS1/IMG für AWS SDK for SAP ABAP oder in der Custom Business Configuration-Anwendung für SDK for SAP ABAP — BTP Edition. In der Regel wird ein SDK-Profil entsprechend seiner Geschäftsfunktion benannt: ZFINANCE, ZBILLING, ZMFG, ZPAYROLL usw. Für jedes SDK-Profil definiert der Business Analyst logische IAM-Rollen mit Kurznamen wie CFO, AUDITOR, REPORTING. Diese werden vom IAM-Sicherheitsadministrator den tatsächlichen IAM-Rollen zugeordnet.

Definieren Sie PFCG- oder Geschäftsrollen

#### **a** Note

PFGC-Rollen werden in der SAP BTP-, ABAP-Umgebung als Geschäftsrollen bezeichnet.

Der SAP-Sicherheitsadministrator fügt dann ein Autorisierungsobjekt hinzu/AWS1/SESS, um Zugriff auf ein SDK-Profil zu gewähren.

Auth-Objekt /AWS1/SESS

#### • Feld = /AWS1/PROF ZFINANCE

Benutzer sollten je nach Aufgabenbereich auch logischen IAM-Rollen für jedes SDK-Profil zugeordnet werden. Beispielsweise könnte ein Finanzprüfer mit Berichtszugriff für eine logische IAM-Rolle namens autorisiert sein. AUDITOR

Auth-Objekt /AWS1/LROL

- Feld = /AWS1/PROF ZFINANCE
- Feld /AWS1/LROL = AUDITOR

In der Zwischenzeit hat der CFO mit Lese-/Schreibberechtigungen möglicherweise eine PFCG-Rolle, die ihm die logische Rolle von erteilt. CFO

Objekt authentifizieren /AWS1/LROL

- Feld = /AWS1/PROF ZFINANCE
- $\cdot$  Feld /AWS1/LROL = CFO

Im Allgemeinen sollte ein Benutzer nur für eine logische IAM-Rolle pro SDK-Profil autorisiert sein. Wenn ein Benutzer für mehr als eine IAM-Rolle autorisiert ist (z. B. wenn der CFO sowohl für logische IAM-Rollen als auch CFO für AUDITOR logische IAM-Rollen autorisiert ist), bricht das AWS SDK den Gleichstand, indem es sicherstellt, dass die Rolle mit der höheren Priorität (niedrigere Sequenznummer) wirksam wird.

Wie bei allen Sicherheitsszenarien sollten Benutzer die geringsten Rechte erhalten, um ihre Aufgaben auszuführen. Eine einfache Strategie für die Verwaltung von PFCG-Rollen bestünde darin, einzelne PFCG-Rollen entsprechend dem SDK-Profil und der logischen Rolle, die sie autorisieren, zu benennen. Eine Rolle Z\_AWS\_PFL\_ZFINANCE\_CFO gewährt beispielsweise Zugriff auf das Profil ZFINANCE und die logische IAM-Rolle. CFO Diese einzelnen Rollen können dann zusammengesetzten Rollen zugewiesen werden, die die Aufgabenfunktionen definieren. Jedes Unternehmen hat seine eigene Strategie für das Rollenmanagement, und wir empfehlen Ihnen, eine für Sie passende PFCG-Strategie zu definieren.

# <span id="page-211-0"></span>Sicherer Betrieb

# Verschlüsselung von Daten im Ruhezustand

AWS Geheime Zugriffsschlüssel werden zur Authentifizierung des SDK verwendet. Sie werden mithilfe der SSF- oder Credential Store-Funktionalität von SAP verschlüsselt.

# Verschlüsselung von Daten während der Übertragung

Alle Anrufe an AWS-Services sind mit HTTPS verschlüsselt. Der SAP ICM verwaltet die HTTPS-Verbindung. AWS Zertifikaten muss in STRUST vertraut werden.

# API-Nutzung

Wenn ein ABAP-Benutzer eine Rolle übernimmtsts:assumeRole, erhält der Sitzungsname den TitelUSERID-SID-MANDT, wobei:

- USERIDist der ABAP-Benutzer aus SY-UNAME der Variablen.
- SIDist die ABAP-System-ID aus SY-SYSID der Variablen.
- MANDTist der ABAP-Client aus SY-MANDT der Variablen.

Der Sitzungsname erscheint in CloudTrail als Benutzername. Dadurch wird sichergestellt, dass API-Aufrufe von einem ABAP-Benutzer auf das System, den Client und den Benutzer zurückgeführt werden können, die den Aufruf initiiert haben. Weitere Informationen finden Sie unter [Was ist AWS](https://docs.aws.amazon.com/awscloudtrail/latest/userguide/cloudtrail-user-guide.html) [CloudTrail?](https://docs.aws.amazon.com/awscloudtrail/latest/userguide/cloudtrail-user-guide.html)

# <span id="page-211-1"></span>Verwenden von Zertifikaten mit IAM Roles Anywhere

Das SAP-System kann AWS mithilfe der zertifikatsbasierten Authentifizierung mit AWS Identity and Access Management Roles Anywhere authentifiziert werden. Sie müssen das Zertifikat in STRUST einrichten und das SDK-Profil unter konfigurieren. /AWS1/IMG

## <span id="page-211-2"></span>Voraussetzungen

Die folgenden Voraussetzungen müssen erfüllt sein, bevor mit der Einrichtung für die Zertifizierung begonnen werden kann.

- Das von Ihrer Zertifizierungsstelle (CA) ausgestellte X.509-Zertifikat muss die folgenden Anforderungen erfüllen.
	- Das Signaturzertifikat muss ein v3-Zertifikat sein.
	- Die Kette darf 5 Zertifikate nicht überschreiten.
	- Das Zertifikat muss RSA- oder ECDSA-Algorithmen unterstützen.
- Registrieren Sie Ihre CA bei IAM Roles Anywhere als Vertrauensanker und erstellen Sie ein Profil, um die Rollen/Richtlinien für IAM Roles Anywhere anzugeben. Weitere Informationen finden Sie unter [Einen Vertrauensanker und ein Profil in Roles Anywhere erstellen.](https://docs.aws.amazon.com/rolesanywhere/latest/userguide/getting-started.html) AWS Identity and Access Management
- IAM-Rollen für SAP-Benutzer müssen vom IAM-Administrator erstellt werden. Die Rollen müssen über Berechtigungen zum Aufrufen der erforderlichen Rollen verfügen. AWS-Services Weitere Informationen finden Sie unter [Bewährte Methoden für IAM-Sicherheit.](https://docs.aws.amazon.com/sdk-for-sapabap/latest/developer-guide/best-practices.html)
- Erstellen Sie eine Autorisierung zur Ausführung der /AWS1/IMG Transaktion. Weitere Informationen finden Sie unter [Autorisierungen für die Konfiguration.](https://docs.aws.amazon.com/sdk-for-sapabap/latest/developer-guide/authorizations.html#configuration-authorizations)

### Verfahren

Folgen Sie diesen Anweisungen, um die zertifikatsbasierte Authentifizierung einzurichten.

#### **Schritte**

- [Schritt 1 Definieren Sie eine SSF-Anwendung mithilfe von Secure Store and Forward \(SSF\) von](#page-212-0) **[SAP](#page-212-0)**
- Schritt 2 SSF-Parameter festlegen
- [Schritt 3 Erstellen Sie die PSE und die Zertifikatsanforderung](#page-213-1)
- [Schritt 4 Importieren Sie die Zertifikatsantwort in die entsprechende PSE](#page-214-0)
- [Schritt 5 Konfiguration des SDK-Profils für die Verwendung von IAM Roles Anywhere](#page-215-0)

# <span id="page-212-0"></span>Schritt 1 — Definieren Sie eine SSF-Anwendung mithilfe von Secure Store and Forward (SSF) von SAP

- 1. Führen Sie den Transaktionscode ausSE16, um eine SSF-Anwendung zu definieren.
- 2. Geben Sie den SSFAPPLIC Tabellennamen ein und wählen Sie Neue Einträge aus.

3. Geben Sie einen Namen für die SSF-Anwendung in das APPLIC Feld und eine Beschreibung in das DESCRIPT Feld ein und wählen Sie die Selected (X) Option für die verbleibenden Felder aus.

### <span id="page-213-0"></span>Schritt 2 — SSF-Parameter festlegen

- 1. Führen Sie den AWS SDK für SAP ABAP Implementation Guide (IMG) aus, /n/AWS1/IMG um ihn zu starten.
- 2. Wählen Sie AWS SDK für SAP ABAP Einstellungen > Technische Voraussetzungen > Zusätzliche Einstellungen für lokale Systeme aus.
- 3. Führen Sie die IMG-Aktivität "SSF-Parameter festlegen" aus.
- 4. Wählen Sie Neue Einträge und wählen Sie die SSF-Anwendung aus, die im vorherigen Schritt erstellt wurde. Wählen Sie Speichern.
- 5. Ändern Sie den Hash-Algorithmus auf SHA256 und den Verschlüsselungsalgorithmus auf AES256-CBC. Behalten Sie die anderen Einstellungen als Standard bei und wählen Sie Speichern.

### <span id="page-213-1"></span>Schritt 3 — Erstellen Sie die PSE und die Zertifikatsanforderung

- 1. Führen Sie die /n/AWS1/IMG Transaktion aus und wählen Sie AWS SDK für SAP ABAP Einstellungen > Technische Voraussetzungen > Zusätzliche Einstellungen für lokale Systeme aus.
- 2. Führen Sie die Create PSE for SSF Application IMG-Aktivität aus.
- 3. Wählen Sie Bearbeiten für die STRUST Transaktion aus.
- 4. Wählen Sie mit der rechten Maustaste die SSF-Anwendung aus, die in erstellt wurde[the section](#page-212-0)  [called "Schritt 1"](#page-212-0), und wählen Sie Erstellen. Behalten Sie alle anderen Standardeinstellungen bei und wählen Sie Weiter.
- 5. Wählen Sie Zertifikatsanforderung erstellen aus. Sehen Sie sich das folgende Bild an. Behalten Sie die Standardoptionen bei und wählen Sie Weiter. Kopieren oder exportieren Sie die generierte Zertifikatsanforderung und stellen Sie sie Ihrer Zertifizierungsstelle zur Verfügung. Ihre CA verifiziert die Anfrage und antwortet mit einem signierten Public-Key-Zertifikat.

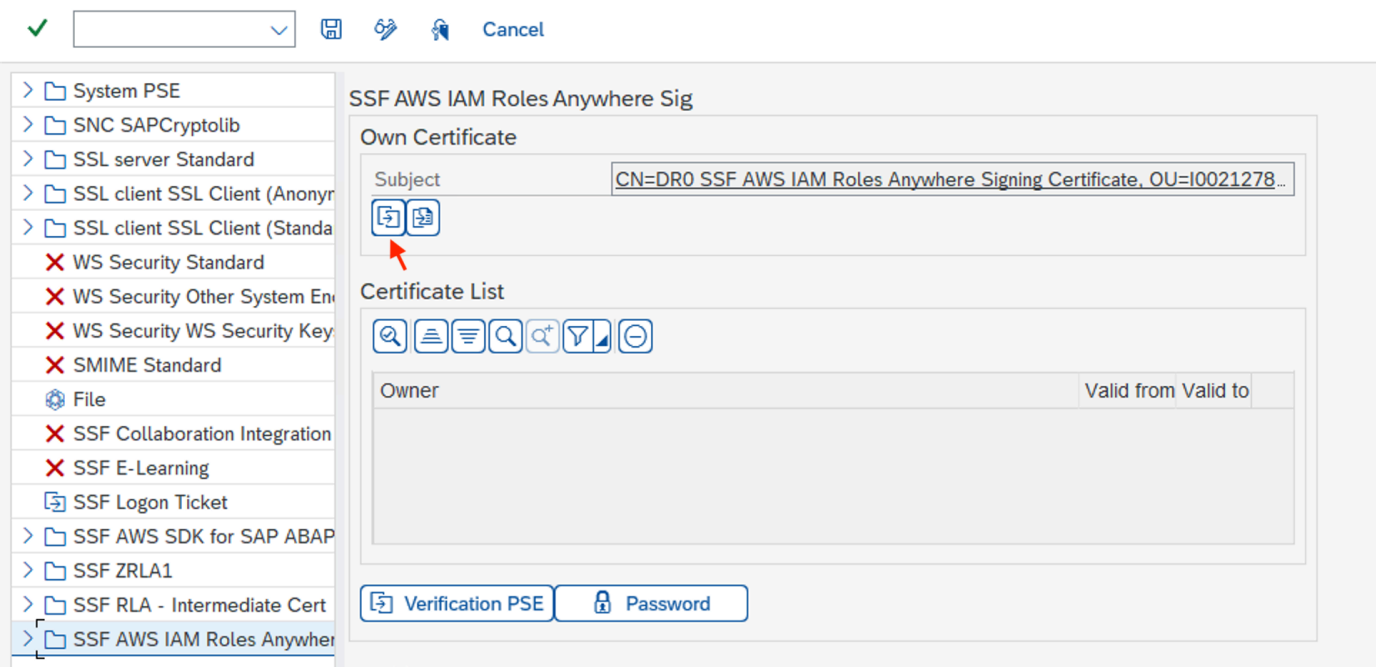

Der Signiervorgang hängt von Ihrer Zertifizierungsstelle und der von ihr verwendeten Technologie ab. Ein Beispiel finden Sie unter [Ausstellen von privaten Endentitätszertifikaten](https://docs.aws.amazon.com/privateca/latest/userguide/PcaIssueCert.html) bei AWS Private Certificate Authority.

<span id="page-214-0"></span>Schritt 4 — Importieren Sie die Zertifikatsantwort in die entsprechende PSE

- 1. Führen Sie die /n/AWS1/IMG Transaktion aus und wählen Sie AWS SDK für SAP ABAP Einstellungen > Technische Voraussetzungen > Zusätzliche Einstellungen für lokale Systeme aus.
- 2. Führen Sie die Create PSE for SSF Application IMG-Aktivität aus.
- 3. Wählen Sie Bearbeiten für die STRUST Transaktion aus.
- 4. Wählen Sie die SSF-Anwendung aus und wählen Sie dann im Abschnitt PSE unter dem Betreff die Option Zertifikatsantwort importieren aus. Kopieren Sie entweder die Zertifikatsantwort und fügen Sie sie in das Textfeld ein oder importieren Sie die Datei aus dem Dateisystem. Wählen Sie Weiter > Speichern.
- 5. Die Zertifikatsdetails können angezeigt werden, indem Sie den Betreff zweimal auswählen. Die Informationen werden im Zertifikatsbereich angezeigt.

# <span id="page-215-0"></span>Schritt 5 — Konfiguration des SDK-Profils für die Verwendung von IAM Roles Anywhere

- 1. Führen Sie die /n/AWS1/IMG Transaktion aus und wählen Sie AWS SDK für SAP ABAP Einstellungen > Technische Voraussetzungen > Anwendungskonfigurationen aus.
- 2. Erstellen Sie ein neues SDK-Profil und geben Sie ihm einen Namen.
- 3. Wählen Sie IAM Roles Anywhere als Authentifizierungsmethode.
	- Wählen Sie im linken Bereich Authentifizierung und Einstellungen aus.
	- Erstellen Sie einen neuen Eintrag und geben Sie die Informationen für Ihr SAP-System ein, und AWS-Region.
	- Wählen Sie IAM Roles Anywhere als Authentifizierungsmethode und wählen Sie Speichern aus.
	- Wählen Sie Details eingeben und wählen Sie im Popup-Fenster die SSF-Anwendung aus, die in erstellt wurde. [the section called "Schritt 1"](#page-212-0) Geben Sie den Trust Anchor ARN und den Profil-ARN ein, die in erstellt wurden[the section called "Voraussetzungen"](#page-211-2). Sehen Sie sich das folgende Bild an. Wählen Sie Weiter aus.

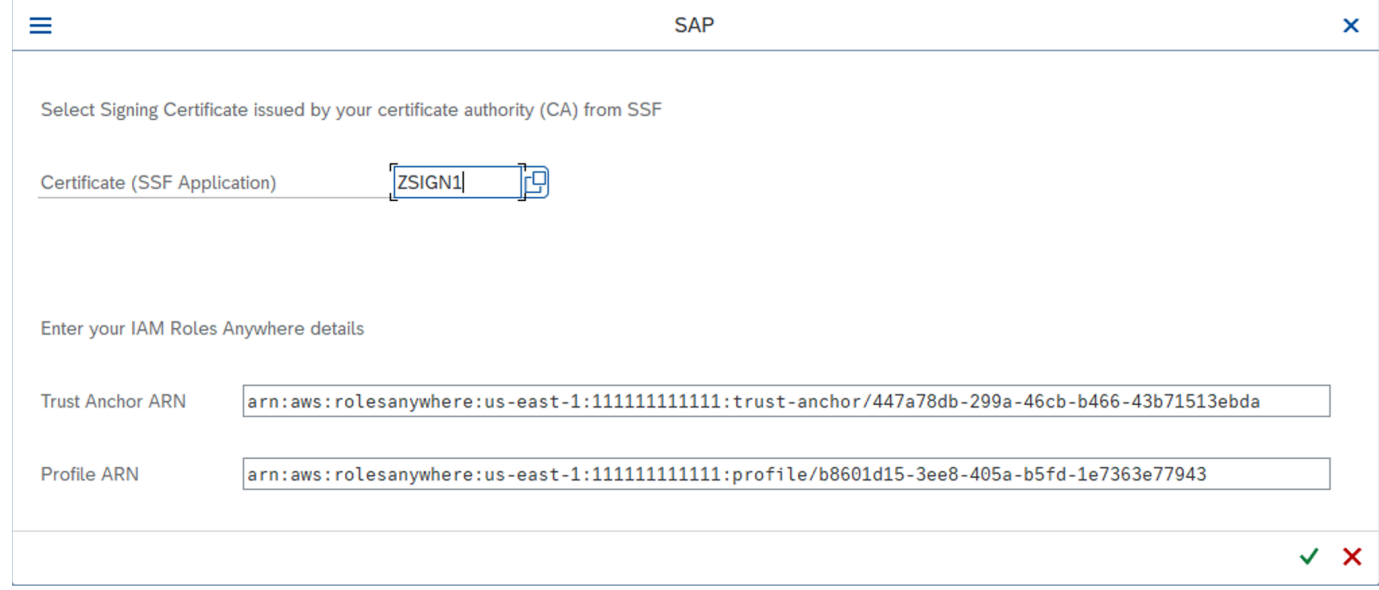

4. Wählen Sie im linken Bereich IAM Role Mapping aus. Geben Sie einen Namen und den ARN der IAM-Rolle ein, den Sie von Ihrem IAM-Administrator erhalten haben.

Weitere Informationen finden Sie unter [Anwendungskonfiguration.](https://docs.aws.amazon.com/sdk-for-sapabap/latest/developer-guide/application-configuration.html)
### SAP Credential Store verwenden

SAP Credential Store wird in der SAP Business Technology Platform verwendet, um Anmeldeinformationen für die Authentifizierung mit einem geheimen Zugriffsschlüssel sicher zu speichern. AWS Sie benötigen ein Abonnement, um den Service nutzen zu können.

In den folgenden Anweisungen wird davon ausgegangen, dass Sie bereits ein SDK-Profil konfiguriert haben. Weitere Informationen finden Sie unter [Konfiguration AWS SDK für SAP ABAP.](https://docs.aws.amazon.com/sdk-for-sapabap/latest/developer-guide/configuring.html)

Bevor Sie mit der Konfiguration beginnen, stellen Sie sicher, dass Sie die Voraussetzungen erfüllen. Weitere Informationen finden Sie unter [SAP Credential Store.](https://docs.aws.amazon.com/sdk-for-sapabap/latest/developer-guide/prerequisites.html#credential-store)

#### Themen

- [Schritte zur Konfiguration](#page-216-0)
- [Verwendung von SAP Credential Store mit dem SDK](#page-218-0)

### <span id="page-216-0"></span>Schritte zur Konfiguration

#### **Schritte**

- [Schritt 1: Konfigurieren Sie die Einstellungen für die Authentifizierung](#page-10-0)
- [Schritt 2: Erstellen Sie einen Serviceschlüssel](#page-217-0)
- [Schritt 3: Serviceschlüssel in ein .p12 Format konvertieren](#page-217-1)
- [Schritt 4: Connect zur SAP BTP, ABAP-Umgebung herstellen](#page-218-0)

#### Schritt 1: Konfigurieren Sie die Einstellungen für die Authentifizierung

Gehen Sie wie folgt vor, um die Credential Store-Einstellungen für die Authentifizierung zu konfigurieren.

- 1. Navigieren Sie zur Registerkarte Einstellungen der SAP Credential Store-Instanz.
- 2. Wählen Sie Konfigurationen bearbeiten aus:
	- Wählen Sie Mutual TLS als Standardauthentifizierungstyp.
	- Wählen Sie für den Payload-Verschlüsselungsstatus die Option Deaktiviert aus. Die Payload wird bei der Übertragung mit HTTPS verschlüsselt. Die Nutzdaten können derzeit jedoch nicht doppelt verschlüsselt werden.

3. Wählen Sie Speichern.

#### <span id="page-217-0"></span>Schritt 2: Erstellen Sie einen Serviceschlüssel

Gehen Sie wie folgt vor, um einen Serviceschlüssel für Credential Store zu erstellen.

- 1. Navigieren Sie im linken Bereich der Anwendung SAP Credential Store zu Service Keys.
- 2. Wählen Sie Service Key erstellen aus.
- 3. Geben Sie einen Namen für den Dienstschlüssel ein und wählen Sie Erstellen aus.

Der Dienstschlüssel wird auf der Grundlage des ausgewählten Authentifizierungstyps erstellt. Laden Sie den Serviceschlüssel herunter und bewahren Sie ihn für eine spätere Verwendung sicher auf.

#### <span id="page-217-1"></span>Schritt 3: Serviceschlüssel in ein **.p12** Format konvertieren

Ein Client-Zertifikat in diesem .p12 Format ist erforderlich, um einen ausgehenden Benutzer für das Kommunikationssystem zu erstellen. Gehen Sie wie folgt vor, um anhand der .p12 Zertifikatsdetails, die im Credential Store Service-Schlüssel bereitgestellt werden, ein Zertifikat zu generieren.

- 1. Laden Sie das SAP Cloud Root CA-Zertifikat (von SAP erforderlich) von [SAP Trust Center](https://support.sap.com/en/offerings-programs/support-services/trust-center-services.html)  [Services](https://support.sap.com/en/offerings-programs/support-services/trust-center-services.html) herunter.
- 2. Öffnen Sie das SAP Cloud Root CA-Zertifikat in einem beliebigen Textdateiformat. Drücken Sie am Ende der Datei die Eingabetaste und kopieren Sie das Zertifikat aus dem Zertifikatsfeld des Dienstschlüssels. Ersetzen Sie neue Zeilenzeichen \n durch die tatsächliche neue Zeile (Enter) und speichern Sie das gesamte Zertifikat im .cer Dateiformat.
- 3. Kopieren Sie den Schlüssel aus dem Schlüsselfeld des Dienstschlüssels. Dieser private Schlüssel muss als sensible Daten behandelt werden. Fügen Sie ihn in eine Textdatei ein und ersetzen Sie neue Zeilenzeichen \n durch die tatsächliche neue Zeile (Enter). Speichern Sie den privaten Schlüssel in einer Textdatei.
- 4. Führen Sie mit dem in den vorherigen Schritten generierten Zertifikat und dem privaten Schlüssel den folgenden Befehl aus, um ein .p12 Zertifikat zu generieren.

```
openssl pkcs12 -export -out <.p12_filename> -inkey <private_key.key> -in 
  <certificate.cer>
```
Für den Befehl war eine Überprüfung des Exportkennworts erforderlich. Bewahren Sie das Passwort zur weiteren Verwendung auf.

Löschen Sie die in Ihrem privaten Schlüssel gespeicherte. key Textdatei.

#### <span id="page-218-0"></span>Schritt 4: Connect zur SAP BTP, ABAP-Umgebung herstellen

Konfigurieren Sie die SAP BTP- und ABAP-Umgebung für die Verbindung mit dem SAP Credential Store.

#### Themen

- [Kommunikationssystem](#page-218-1)
- [Vereinbarung der Kommunikation](#page-219-0)

#### <span id="page-218-1"></span>Kommunikationssystem

Gehen Sie wie folgt vor, um ein Kommunikationssystem zu erstellen, das die Kommunikation von der SAP BTP-, ABAP-Umgebung zum SAP Credential Store ermöglicht.

- 1. Öffnen Sie das Fiori-Launchpad des ABAP-Umgebungssystems.
- 2. Wählen Sie die Kachel Kommunikationssysteme aus, um die Anwendung zu öffnen.
- 3. Wählen Sie Neu aus.
- 4. Geben Sie einen Namen und eine ID für das Kommunikationssystem ein und wählen Sie Erstellen aus. Sie können dem System beispielsweise einen Namen gebenZSAP\_CREDSTORE.
- 5. Geben Sie weitere erforderliche Informationen ein:
	- Hostname: Kopieren Sie den Hostnamen aus der Service Key-URL. Wenn die URL beispielsweise lautethttps://credstore.mesh.cf.us10.hana.ondemand.com/api/v1/ credentials, dann ist der Hostnamecredstore.mesh.cf.us10.hana.ondemand.com.
	- Benutzer für ausgehende Kommunikation: Wählen Sie + diese Option, um einen neuen Benutzer hinzuzufügen.
		- a. Wählen Sie SSL-Client-Zertifikat als Authentifizierungsmechanismus aus.
		- b. Wählen Sie Neues Zertifikat hochladen aus:
			- Durchsuchen Sie das im vorherigen Schritt generierte .p12 Zertifikat.
			- Geben Sie eine Beschreibung ein.
			- Geben Sie das Exportkennwort ein, mit dem das .p12 Zertifikat generiert wurde.
			- Wählen Sie Hochladen aus.
		- c. Wählen Sie Erstellen aus, um einen ausgehenden Benutzer zu erstellen.
- 6. Wählen Sie Speichern.

7. Löschen Sie den im vorherigen Schritt heruntergeladenen Serviceschlüssel.

<span id="page-219-0"></span>Vereinbarung der Kommunikation

Gehen Sie wie folgt vor, um eine Kommunikationsanordnung zu erstellen, um ein Kommunikationsszenario für ausgehende Kommunikation bereitzustellen.

- 1. Öffnen Sie das Fiori-Launchpad des ABAP-Umgebungssystems.
- 2. Wählen Sie die Kachel Kommunikationsvereinbarungen, um die Anwendung zu öffnen.
- 3. Wählen Sie Neu aus.
- 4. Wählen Sie das Kommunikationsszenario /AWS1/CRED\_COMM\_SCENARIO aus und geben Sie einen Namen für die Kommunikationsanordnung ein. z. B. Z\_AWS\_SDK\_TO\_SAP\_CREDSTORE.
- 5. Wählen Sie Erstellen aus.
- 6. Suchen Sie im Feld Kommunikationssystem nach dem Kommunikationssystem, das im vorherigen Schritt erstellt wurde. Andere Informationen werden nach der Auswahl des Systems automatisch ausgefüllt.
- 7. Wählen Sie Speichern.
- 8. Wählen Sie Verbindung prüfen, um Ihre Verbindung zu testen.

Sobald diese Einrichtung abgeschlossen ist, kann die ABAP-Umgebung die Kommunikationsanordnung verwenden, um den SAP Credential Store-Service über den Outbound-Service (HTTP) zu nutzen.

### Verwendung von SAP Credential Store mit dem SDK

#### **Schritte**

- [Schritt 1: Erstellen Sie einen Namespace und Anmeldeinformationen](#page-219-1)
- [Schritt 2: Konfigurieren Sie die Anwendung Custom Business Configuration](#page-220-0)

#### <span id="page-219-1"></span>Schritt 1: Erstellen Sie einen Namespace und Anmeldeinformationen

Erstellen Sie einen Namespace und Anmeldeinformationen im SAP Credential Store mit SAP-Hilfe — Credential Credential [erstellen, bearbeiten und löschen.](https://help.sap.com/docs/credential-store/sap-credential-store/create-edit-and-delete-credential)

Geben Sie die folgenden Details ein, um einen Berechtigungsnachweis vom Typ Schlüssel zu erstellen.

- Namespace Geben Sie einen Namen für den Namespace ein und gruppieren Sie zugehörige Anmeldeinformationen.
- Name Geben Sie einen Namen für den Schlüssel ein. Wir empfehlenaws-0123456789012 username, wo:
	- 0123456789012ist die AWS-Konto ID, auf die die Anmeldeinformationen Zugriff gewähren
	- usernameist der IAM-Benutzername, zu dem die Anmeldeinformationen gehören
- Wert Geben Sie einen Base-64-codierten geheimen Zugriffsschlüssel ein. Verwenden Sie den folgenden Befehl, um Ihren geheimen Zugriffsschlüssel mit Base-64 zu verschlüsseln.

xargs echo -n | base64 # just press enter, do not enter arguments on the command line MySecretAccessKey Ctrl-D

Der Befehl liest den geheimen Zugriffsschlüssel aus der Standardeingabe und übergibt ihn ohne abschließenden Zeilenumbruch an Base64. Er gibt den Base-64-codierten geheimen Zugriffsschlüssel auf dem Bildschirm aus. Löschen oder schließen Sie Ihr Terminal, nachdem Sie den Wert in den SAP Credential Store kopiert haben.

- Benutzername Geben Sie Ihre Zugangsschlüssel-ID ein.
- Wählen Sie Erstellen aus.

Ein neuer Namespace mit einem Berechtigungsnachweis wird erstellt, und innerhalb dieses Namespaces können Anmeldeinformationen hinzugefügt, gelöscht oder geändert werden.

Folgen Sie dem Prinzip der geringsten Rechte, um den Zugriff auf die im Namespace gespeicherten Anmeldeinformationen zu verwalten.

#### <span id="page-220-0"></span>Schritt 2: Konfigurieren Sie die Anwendung Custom Business Configuration

Verwenden Sie die folgenden Schritte, um die Anwendung Custom Business Configuration zu konfigurieren und die Anmeldeinformationen zu definieren, die für die Authentifizierung durch das SDK verwendet werden sollen.

- 1. Öffnen Sie das Fiori-Launchpad des ABAP-Umgebungssystems.
- 2. Durchsuchen Sie die Kachel Custom Business Configuration, um die Anwendung zu öffnen.
- 3. Öffnen Sie das SDK-Profil Business Configuration.
- 4. Wählen Sie das SDK-Profil aus, für das Authentifizierungseinstellungen für SAP Credential Store konfiguriert werden müssen.
- 5. Wählen Sie auf der Registerkarte Authentifizierung und Einstellungen für das ausgewählte Profil die Option Bearbeiten aus und geben Sie die folgenden Details ein:
	- Authentifizierungsmethode Wählen Sie Anmeldeinformationen aus dem SAP Credential Store aus.
	- Namespace Geben Sie den Namespace ein, der im SAP Credential Store erstellt wurde. Weitere Informationen finden Sie unter [the section called "Schritt 1: Erstellen Sie einen](#page-219-1)  [Namespace und Anmeldeinformationen"](#page-219-1).
	- Schlüsselname Geben Sie den Namen des erstellten Dienstschlüssels ein. Weitere Informationen finden Sie unter [the section called "Schritt 2: Erstellen Sie einen](#page-217-0)  [Serviceschlüssel".](#page-217-0)
	- Kommunikationsvereinbarung Geben Sie den Namen der erstellten Kommunikationsvereinbarung ein. Weitere Informationen finden Sie unter [the section called](#page-219-0) ["Vereinbarung der Kommunikation"](#page-219-0).
- 6. Wählen Sie Anwenden, um zum Bildschirm mit dem AWS SDK-Profil zu gelangen.
- 7. Wählen Sie Transport auswählen, um den Transport mithilfe der Wertehilfe auszuwählen.
- 8. Wählen Sie Speichern.

## Fehlerbehebung bei AWS SDK für SAP ABAP

Dieser Abschnitt enthält Schritte zur Fehlerbehebung für mögliche Fehlerszenarien.

Themen

- [Fehler beim Import](#page-222-0)
- [Nicht spezifizierte Standortbeschränkung](#page-222-1)
- [SSL-Fehler](#page-223-0)
- [Konfiguration des Profils](#page-224-0)
- [IAM-Autorisierung](#page-225-0)
- [Autorisierung für die Durchführung der erforderlichen Aktionen](#page-226-0)
- [Aktives Szenario](#page-40-0)
- [Sonderzeichen im Code](#page-226-1)
- [Konnektivität](#page-227-0)

### <span id="page-222-0"></span>Fehler beim Import

Problem — Die Klasse 'CL\_SYSTEM\_UUID' enthält kein Interface 'IF\_SYSTEM\_UUID\_RFC4122\_STATIC

Ursache — Der SAP-Hinweis 0002619546 fehlt auf Ihrem System.

<span id="page-222-1"></span>Lösung — Stellen Sie sicher, dass der [SAP-Hinweis 0002619546](https://launchpad.support.sap.com/#/notes/0002619546) auf Ihr System angewendet wird.

### Nicht spezifizierte Standortbeschränkung

Problem — Die nicht spezifizierte Standortbeschränkung ist für den region spezifischen Endpunkt, an den diese Anfrage gesendet wurde, nicht kompatibel

Ursache — In Ihrem Amazon S3 S3-Bucket fehlt der io\_createbucketconfiguration Parameter AWS Region.

Lösung — Geben Sie beim Erstellen eines Buckets in einer beliebigen Region die Region Ihres Amazon S3 S3-Buckets mit dem io\_createbucketconfiguration Parameter in ancreatebucket(). us-east-1 Sie müssen keine Einschränkung für angebenus-east-1.

Das folgende Beispiel zeigt einen korrekt konfigurierten io createbucketconfiguration Parameter.

```
createbucket( 
     iv_bucket = 'test-bucket' 
     io_createbucketconfiguration = NEW /aws1/cl_s3_createbucketconf( 'us-west-1' )
).
```
## <span id="page-223-0"></span>SSL-Fehler

Problem — Der Hostname des SSL-Serverzertifikats stimmt nicht überein oder der SSL-Handshake mit docs.aws.amazon.com:443 ist fehlgeschlagen: SSSLERR\_NO\_SSL\_RESPONSE

**icm/HTTPS/client\_sni\_enabled**Ursache — Der TRUE Parameter DEFAULT ist im Profil nicht auf eingestellt.

Lösung — Gehen Sie wie folgt vor, um die angegebenen Probleme oder andere SSL-Probleme zu beheben.

- 1. Öffnen Sie das SAPGUI und rufen Sie die Befehlsleiste auf.
- 2. Transaktion RZ10 ausführen.
- 3. Gehen Sie zu Profil und wählen Sie DEFAULT Profil. Die Version wird automatisch aufgefüllt.
- 4. Wählen Sie im Abschnitt Profil bearbeiten die Option Erweiterte Wartung und dann Ändern aus.
- 5. Suchen Sie nach dem icm/HTTPS/client\_sni\_enabled Parameter.
	- Wenn der Parameter vorhanden ist, bearbeiten Sie den Parameterwert und setzen Sie ihn aufTRUE.
	- Wenn der Parameter nicht existiert, erstellen Sie mithilfe der folgenden Schritte einen **Parameter** 
		- 1. Wählen Sie Parameter aus.

#### **a** Note

Stellen Sie sicher, dass Sie den Parameter für die Erstellung und nicht für die Bearbeitung auswählen (Stiftsymbol).

2. Geben Sie icm/HTTPS/client\_sni\_enabled in das Feld Parametername ein.

- 3. Geben Sie TRUE in das Feld Parameterwert ein.
- 4. Wählen Sie Save.
- 6. Speichern Sie diese Änderungen im DEFAULT Profil und beenden Sie den Vorgang.

## <span id="page-224-0"></span>Konfiguration des Profils

Problem — Die Konfiguration im Profil <profile\_name>mit dem Szenario DEFAULT konnte nicht gefunden werden für<sid>: <client>

Ursachen — Das <profile\_name>ist falsch oder wurde nicht konfiguriert.

Lösung — Gehen Sie wie folgt vor, um das Profil zu konfigurieren.

- 1. Öffnen Sie SAPGUI und führen Sie die Transaktion /n/AWS1/IMG aus.
- 2. Gehen Sie zu Anwendungskonfiguration > SDK-Profil.
	- Wenn Ihr Profil konfiguriert ist, stellen Sie sicher, dass der Profilname korrekt ist.
	- Wenn Ihr Profil nicht konfiguriert ist, folgen Sie den Schritten zur Konfiguration eines Profils.
- 3. Wählen Sie Neue Einträge aus.
	- a. Geben Sie einen Namen und eine Beschreibung für das Profil ein.
	- b. Wählen Sie Save.
- 4. Wählen Sie den Eintrag aus, den Sie im vorherigen Schritt erstellt haben, und wählen Sie dann Authentifizierung und Einstellungen aus.
- 5. Wählen Sie Neue Einträge aus, geben Sie die folgenden Details ein und wählen Sie dann Speichern aus.
	- SID
	- Client
	- Szenario-ID
	- AWS-Region
	- Authentifizierungsmethode
		- Wählen Sie Instanzrolle über Metadaten für SAP-Systeme aus, die in ausgeführt AWS werden.
- Wählen Sie Anmeldeinformationen aus SSF-Speicher für SAP-Systeme aus, die lokal oder in einer anderen Cloud ausgeführt werden.
- 6. Wählen Sie IAM-Rollenzuordnung > Neue Einträge aus, geben Sie die folgenden Details ein und wählen Sie Speichern aus.
	- Sequenznummer
	- Logische IAM-Rolle
	- IAM-Rolle ARN

## <span id="page-225-0"></span>IAM-Autorisierung

Problem — Die Rolle konnte nicht übernommen werden <iam role\_arn>oder Benutzer: <user\_arn>ist nicht berechtigt, Folgendes auszuführen: sts: AssumeRole auf der Ressource: <iam\_role\_arn>

Ursachen — Im Folgenden können die möglichen Gründe für diesen Fehler aufgeführt sein.

- Es wurde ein falscher IAM-Rollen-ARN angegeben
- Der IAM-Benutzer ist nicht berechtigt, auf die IAM-Rolle zuzugreifen
- Fehlende Vertrauensbeziehung zwischen der übernommenen IAM-Rolle und der übernehmenden IAM-Rolle oder dem IAM-Benutzer

Lösung — Gehen Sie wie folgt vor, um sicherzustellen, dass der ARN der IAM-Rolle korrekt ist.

- 1. Öffnen Sie SAPGUI und führen Sie die Transaktion aus. /n/AWS1/IMG
- 2. Gehen Sie zu Anwendungskonfiguration > SDK-Profil und wählen Sie das Profil aus, das mit Ihrer IAM-Rolle konfiguriert wurde.
- 3. Wählen Sie IAM-Rollenzuordnung aus und überprüfen oder korrigieren Sie Ihren IAM-Rollen-ARN.
	- Wenn Ihr IAM-Rollen-ARN korrekt ist, stellen Sie sicher, dass Ihre IAM-Rolle ordnungsgemäß konfiguriert wurde. Weitere Informationen finden Sie unter [Problembehandlung bei IAM-Rollen](https://docs.aws.amazon.com/IAM/latest/UserGuide/troubleshoot_roles.html#troubleshoot_roles_cant-assume-role).

## <span id="page-226-0"></span>Autorisierung für die Durchführung der erforderlichen Aktionen

Problem — Der Benutzer <user\_arn>ist nicht berechtigt, Folgendes <action>auf der Ressource auszuführen: <resource\_arn>

Ursache — Der Benutzer ist nicht berechtigt, eine Aktion auszuführen.

Lösung — user\_arn muss mit den erforderlichen Berechtigungen eingerichtet werden, resource\_arn um eine bestimmte Aktion ausführen zu könnenaction. Weitere Informationen finden Sie unter [Erforderliche Berechtigungen für den Zugriff auf IAM-Ressourcen](https://docs.aws.amazon.com/IAM/latest/UserGuide/access_permissions-required.html).

### Aktives Szenario

- Problem Kein aktives Szenario konfiguriert
- Ursache Die Einrichtung des aktiven Szenarios wurde verpasst.

Lösung — Informationen zur Konfiguration eines aktiven Szenarios finden Sie unter [Laufzeiteinstellungen.](https://docs.aws.amazon.com/sdk-for-sapabap/latest/developer-guide/runtime-settings.html)

### <span id="page-226-1"></span>Sonderzeichen im Code

Warnung — Das Zeichen 0x00A0 darf nicht Teil eines ABAP-Worts sein

**a** Note

Dieser Warnung können verschiedene Fehlermeldungen vorausgehen.

Ursache — Durch das Kopieren und Einfügen von Code aus verschiedenen Quellen können Sonderzeichen in Ihren Code eingefügt werden.

Lösung — Wenn Sie Code in den ABAP-Quellcode-Editor einfügen, wird das folgende Pop-up angezeigt.

Es wurden Leerzeichen erkannt, die nicht trennend sind. In Leerzeichen umwandeln?

Wählen Sie Ja, um diese Frage zu beantworten. Wir empfehlen außerdem, den Code auszuwählen, um ihn zu kopieren, anstatt die Schaltfläche "Kopieren" in den Codefeldern zu verwenden.

## <span id="page-227-0"></span>Konnektivität

Problem — SCLNT\_HTTP (411): Die direkte Verbindung zu tla.region.amazonaws.com:443 ist fehlgeschlagen: NIECONN\_REFUSED (-10)

Ursache — Das SAP-System hat keine Internetverbindung und kann keine TCP/IP-Verbindung zu Port 443 von tla.region.amazonaws.com aufbauen.

Lösung — Das SAP-System muss in der Lage sein, eine Verbindung zu AWS Endpunkten am HTTPS-Port 443 herzustellen, entweder direkt oder über einen Proxyserver. Sie können die Internetverbindung mit einer der folgenden Optionen herstellen/überprüfen.

- Direkte ausgehende Verbindung zum Internet über ein NAT- oder Internet-Gateway
- Verbindung über einen Proxyserver

Weitere Informationen finden Sie unter [Verbindung über einen Proxyserver](https://docs.aws.amazon.com/sdk-for-sapabap/latest/developer-guide/connectivity-scenarios.html#proxy-server).

## Weitere Themen

Dieser Abschnitt deckt die folgenden Themen ab.

#### Themen

- [AWS SDK für SAP ABAP Veröffentlichungen](#page-228-0)
- [SAP-Lizenzierung](#page-230-0)

## <span id="page-228-0"></span>AWS SDK für SAP ABAP Veröffentlichungen

AWS SDK für SAP ABAP wird in Transporten geliefert, und AWS SDK für SAP ABAP - BTP Edition wird als Add-Ons geliefert. Der Mechanismus zum Importieren von Transporten und Add-Ons ist unterschiedlich, aber die technische Funktionalität ist dieselbe. Weitere Informationen finden Sie unter [Einrichtung.](https://docs.aws.amazon.com/sdk-for-sapabap/latest/developer-guide/setup.html)

#### Themen

- [Strategie veröffentlichen](#page-228-1)
- [Bewährte Methoden](#page-204-0)
- [SDK für SAP ABAP patchen](#page-229-0)
- [Installation eines zusätzlichen Moduls](#page-229-1)
- [SDK für SAP ABAP deinstallieren](#page-229-2)

### <span id="page-228-1"></span>Strategie veröffentlichen

Version 1 von AWS SDK für SAP ABAP wird häufig aktualisiert. Neue Patches werden wöchentlich oder täglich veröffentlicht, basierend auf den Veröffentlichungen und Updates von AWS-Services. Die Patches für AWS-Services können Bugfixes und andere Änderungen beinhalten, die den Patch-Stand des SDK aktualisieren. Weitere Informationen finden Sie unter [Wartungsrichtlinien für AWS SDKs](https://docs.aws.amazon.com/sdkref/latest/guide/maint-policy.html) [und Tools.](https://docs.aws.amazon.com/sdkref/latest/guide/maint-policy.html)

### Bewährte Methoden

Wir empfehlen, für alle SAP-Systeme (Entwicklung, Qualitätssicherung und Produktion) dieselbe Patch-Version des SDK für SAP ABAP beizubehalten.

Importieren Sie beim Patchen des SDK die neueste Version in Ihre Sandbox. Sie können es dann in die Entwicklungs-, QS- und Produktionssysteme importieren und dabei Ihre normalen Verfahren zur Änderungskontrolle befolgen.

### <span id="page-229-0"></span>SDK für SAP ABAP patchen

Jede Version des SDK für SAP ABAP wird als Satz kumulativer Transporte bereitgestellt, einschließlich aller Bugfixes, Funktionen und Updates. Es gibt keinen Unterschied zwischen einem Patch und einem Installationstransport. Sie müssen die neuesten Transporte in das Patch-SDK für SAP ABAP importieren.

Aufgrund der Abhängigkeiten von core Runtime- und API-Modulen müssen Sie das core Modul und alle anderen Module, die Sie installiert haben, patchen, auch wenn Sie diese Module nicht mehr verwenden. Wenn Sie beispielsweise die lmd Transporte coreec2, und bei der Installation des SDK importiert haben, müssen Sie lmd beim Patchen die neuesten Transporte für coreec2, und importieren.

### <span id="page-229-1"></span>Installation eines zusätzlichen Moduls

Importieren Sie den Transport für das neue Modul auf derselben Patch-Ebene wie Ihre vorhandenen Module core und Module, um ein zusätzliches API-Modul in Ihrem SAP-System zu installieren. Folgen Sie den Richtlinien unter, [the section called "SDK für SAP ABAP patchen"](#page-229-0) wenn Sie eine neuere Version des Moduls importieren möchten. Dadurch wird sichergestellt, dass die Patch-Levels mit allen SDK-Modulen kompatibel sind.

### <span id="page-229-2"></span>SDK für SAP ABAP deinstallieren

Um das SDK für SAP ABAP zu deinstallieren, müssen Sie ein Kit für Löschtransporte von [https://](https://sdk-for-sapabap.aws.amazon.com/awsSdkSapabapV1/release/uninstall-abapsdk-LATEST.zip) [sdk-for-sapabap.](https://sdk-for-sapabap.aws.amazon.com/awsSdkSapabapV1/release/uninstall-abapsdk-LATEST.zip)aws.amazon.com/ V1/release/uninstall-abapsdk-LATEST.zip herunterladen. awsSdkSapabap

```
curl "https://sdk-for-sapabap.aws.amazon.com/awsSdkSapabapV1/release/uninstall-abapsdk-
LATEST.zip" -o "uninstall-abapsdk-LATEST.zip"
```
[Sie können eine Signaturdatei von https://.aws.amazon.com/ v1/release/uninstall-abapsdk-latest.sig](https://sdk-for-sapabap.aws.amazon.com/awsSdkSapabapV1/release/uninstall-abapsdk-LATEST.sig)  [herunterladen. sdk-for-sapabap awsSdkSapabap](https://sdk-for-sapabap.aws.amazon.com/awsSdkSapabapV1/release/uninstall-abapsdk-LATEST.sig) Informationen zur Validierung [der Datei finden Sie](https://docs.aws.amazon.com/sdk-for-sapabap/latest/developer-guide/installation.html#verification) [unter Verify](https://docs.aws.amazon.com/sdk-for-sapabap/latest/developer-guide/installation.html#verification) SDK for SAP ABAP.

Für jedes SDK-Modul, das auf Ihrem SAP-System installiert ist, muss der entsprechende Löschtransport aus der vorherigen ZIP-Datei importiert werden. Sie können ein einzelnes Modul entfernen, ohne das gesamte SDK zu deinstallieren. Sie können dies tun, indem Sie nur den Löschtransport für das Modul importieren, das Sie entfernen möchten. Wenn Sie das gesamte SDK mit all seinen Modulen deinstallieren, muss der Core-Löschtransport zuletzt importiert werden.

Wir empfehlen, die Deinstallation in einer Sandbox zu testen, bevor Sie es mit Entwicklungs-, QAoder Produktionssystemen versuchen.

Überlegungen

Beachten Sie vor der Deinstallation des SDK die folgenden Überlegungen.

- Die SDK-Konfigurationseinstellungen von gehen verloren. Das IMG muss bei der Installation neu konfiguriert werden.
- Wenn Sie Z-Programme haben, die auf dem SDK basieren, erzeugen sie nach dem Entfernen des SDK Syntaxfehler.
- PFCG- oder Business-Rollen, die SDK-Autorisierungsreferenzen enthalten, verfügen nach dem Entfernen des SDK über ungültige Autorisierungen. Entfernen Sie die SDK-Autorisierungsreferenzen aus den PFCG-Rollen, bevor Sie das SDK deinstallieren.

**a** Note

AWS SDK für SAP ABAP — BTP Edition kann während der Developer Preview nicht deinstalliert werden.

## <span id="page-230-0"></span>SAP-Lizenzierung

Die Nutzung von SAP-Software unterliegt den Bedingungen von SAP. Sie sind für die Einhaltung der SAP-Lizenzbedingungen verantwortlich, einschließlich der Bedingungen für den Softwarevertrieb und die indirekte Lizenzierung. Alle bereitgestellten Informationen stellen keine Rechtsberatung dar und sollten nicht als Grundlage für die Einhaltung von Lizenzbestimmungen verwendet werden. Wenn Sie Fragen zu Ihrer Lizenzierung oder Ihren Rechten an SAP-Software haben, wenden Sie sich an Ihre Rechtsabteilung, SAP und/oder Ihren SAP-Händler.

Frage: Wirkt sich die Nutzung des SDK für SAP ABAP auf meine SAP-Lizenz aus?

Antwort: AWS SDK für SAP ABAP ermöglicht es Ihnen, AWS-Services mit Ihrem eigenen ABAP-Code zu konsumieren. Es wird in Integrationsszenarien zwischen einem SAP-System und AWS-

Services verwendet. Jedes Szenario, in dem Daten aus dem SAP-System an ein Drittanbietersystem (Nicht-SAP) gesendet oder von diesem System erstellt werden, kann Auswirkungen auf die indirekte Lizenzierung haben. SAP verwendet mehrere Ansätze zur Definition des indirekten Zugriffs, z. B. benutzerbasierte Berechnungen und ergebnisorientierte Berechnungen. Die Methode zur Definition des indirekten Zugriffs hängt von Ihrem Vertrag mit SAP ab. Sie müssen die in Ihrem Vertrag mit SAP enthaltenen Hinweise kennen und können diese mit SAP oder deren Wiederverkäufern weiter besprechen.

Im Jahr 2018 veröffentlichte SAP zwei Dokumente: den Leitfaden für den indirekten Zugriff für Kunden mit installierter SAP-Datenbank und die Preisgestaltung von SAP ERP für das digitale Zeitalter — Adressierung des indirekten/digitalen Zugriffs. Diese Dokumente sind auf SAP-Websites zu finden und sind Beispiele für indirekte Lizenzierungsansätze. Diese Dokumente spiegeln jedoch nicht Ihre spezielle Vereinbarung mit SAP wider.

# <span id="page-232-0"></span>Dokumentenverlauf für AWS SDK für SAP ABAP Developer Guide

In der folgenden Tabelle werden die Dokumentationsversionen für beschrieben AWS SDK für SAP ABAP.

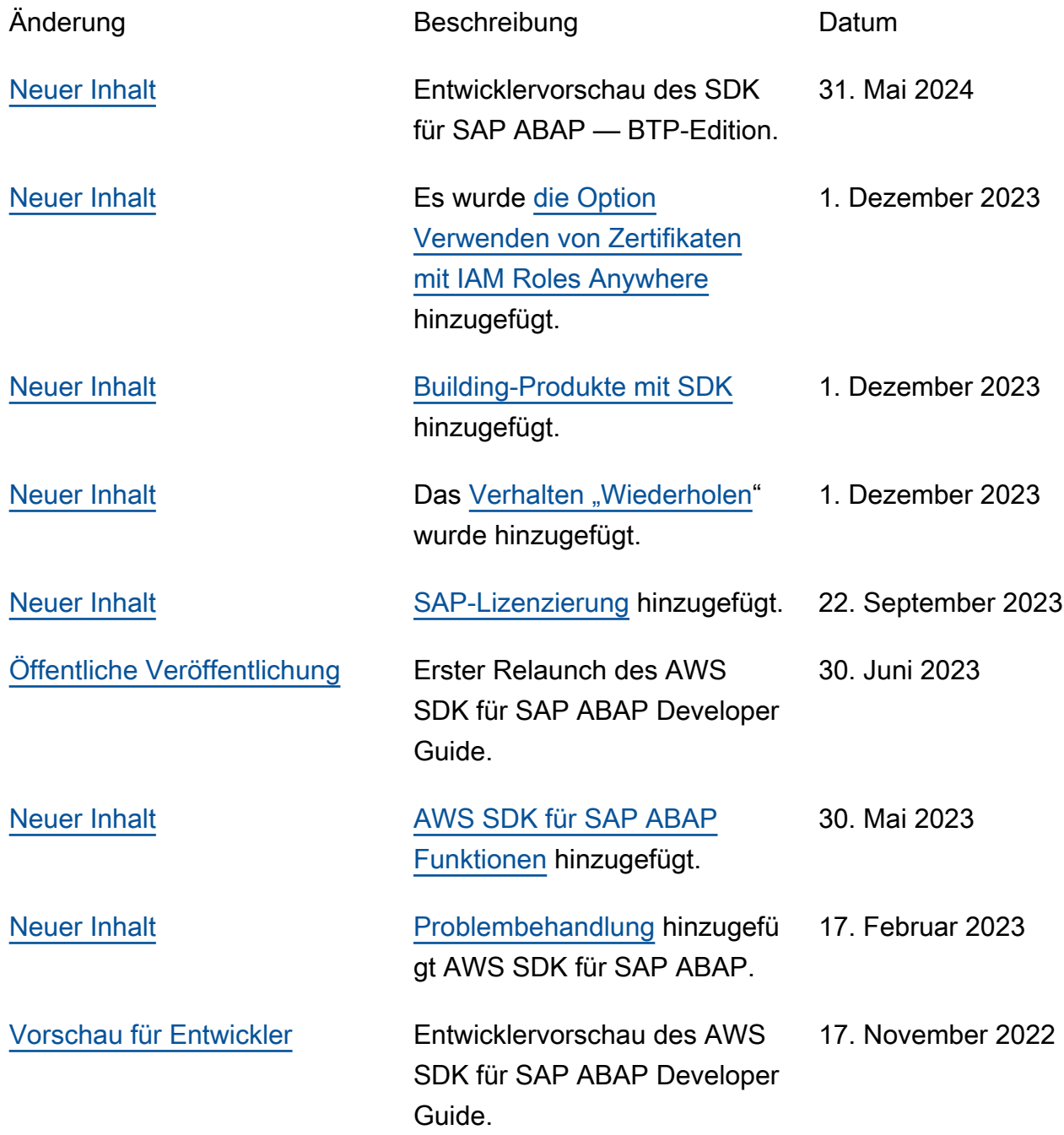

Die vorliegende Übersetzung wurde maschinell erstellt. Im Falle eines Konflikts oder eines Widerspruchs zwischen dieser übersetzten Fassung und der englischen Fassung (einschließlich infolge von Verzögerungen bei der Übersetzung) ist die englische Fassung maßgeblich.